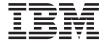

# System Monitor Guide and Reference

Version 7

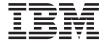

# System Monitor Guide and Reference

Version 7

| Before using this information and the product it supports, be sure to read the general information under "Appendix F<br>Notices" on page 425.                                                                                                    |
|----------------------------------------------------------------------------------------------------|
|                                                                                                    |
|                                                                                                    |
|                                                                                                    |
|                                                                                                    |
|                                                                                                    |
|                                                                                                    |
|                                                                                                    |
|                                                                                                    |
|                                                                                                    |
|                                                                                                    |
|                                                                                                    |
|                                                                                                    |
|                                                                                                    |
| This document contains proprietary information of IBM. It is provided under a license agreement and is protected by copyright law. The information contained in this publication does not include any product warranties, and any statements provided in this manual should not be interpreted as such. |
| Order publications through your IBM representative or the IBM branch office serving your locality or by calling 1-800-879-2755 in the United States or 1-800-IBM-4Y0U in Canada.                                                                                                    |
| When you send information to IBM, you grant IBM a nonexclusive right to use or distribute the information in any way it believes appropriate without incurring any obligation to you.                                                                                                    |

© Copyright International Business Machines Corporation 1993, 2000. All rights reserved.
US Government Users Restricted Rights – Use, duplication or disclosure restricted by GSA ADP Schedule Contract

with IBM Corp.

# Contents

| About This Book vii                          | Chapter 3. Database System Monitor Data  |
|----------------------------------------------|------------------------------------------|
| Who Should Use This Book vii                 | Elements                                 |
| How This Book is Structured vii              | How to Read the Data Element Tables 38   |
| Conventions ix                               | Element Types                            |
|                                              | Server Identification and Status         |
| Chapter 1. Introducing the Database System   | Start Database Manager Timestamp 40      |
| Monitor                                      | Configuration NNAME at Monitoring        |
| Database System Monitor Capabilities 1       | (Server) Node                            |
| , i                                          | Server Instance Name                     |
| Chapter 2. Using the Database System         | Database Manager Type at Monitored       |
| Monitor                                      | (Server) Node 41                         |
| Database Manager Maintains Operation and     | Server Product/Version ID 42             |
| Performance Data                             | Server Version                           |
| Monitor Switches Control Data Collected by   | Service Level                            |
| the Database Manager 4                       | Server Operating System                  |
| Accessing Monitor Data 5                     | Product Name 44                          |
| Snapshot Monitoring 5                        | Product Identification 44                |
| Authority Required for Snapshot              | Status of DB2 Instance 45                |
| Monitoring 7                                 | Time Zone Displacement 45                |
| Snapshot Monitor Interface 8                 | Database Identification and Status 45    |
| Information Available by Taking Snapshots 9  | Database Name 46                         |
| Snapshot Uses an Instance Attachment 11      | Database Path 47                         |
| Dynamic SQL Snapshot                         | Database Activation Timestamp 47         |
| Node and Global Snapshots 12                 | Time of Database Connection 48           |
| Availability of Snapshot Monitor Data 12     | Database Deactivation Timestamp 48       |
| Event Monitors                               | Status of Database                       |
| Authority Required for Event Monitoring 18   | Catalog Node Network Name 49             |
| Using Event Monitors 18                      | Database Location 50                     |
| Querying the State of an Event Monitor 20    | Catalog Node Number 50                   |
| Information Available from Event Monitors 21 | Last Backup Timestamp 51                 |
| Using Pipe Event Monitors                    | Application Identification and Status 51 |
| When Counters are Initialized 24             | Application Handle (agent ID) 52         |
| Resetting Monitor Data                       | Application Status 53                    |
| System Monitor Memory Requirements -         | ID of Code Page Used by Application 55   |
| (mon_heap_sz) 28                             | Application Status Change Time 56        |
| Partitioned Database Considerations 28       | Application with Oldest Transaction 56   |
| Taking a Snapshot on Multi-node Systems 28   | Node with Least Available Log Space 57   |
| Taking a Global Snapshot 30                  | Application Name 57                      |
| Using Event Monitors on Multi-node           | Application ID                           |
| Systems                                      | Sequence Number 60                       |
| Monitoring Subsections                       | Authorization ID 61                      |
| Monitor Output Format                        | Configuration NNAME of Client 61         |
| DB2 Productivity Tools                       | Client Product/Version ID 62             |
| •                                            | Database Alias Used by Application 62    |
|                                              | Host Product/Version ID 63               |

| Outbound Application ID 63               | Intra-query Parallelism 23                |
|------------------------------------------|-------------------------------------------|
| Outbound Sequence Number 64              | CPU Usage                                 |
| User Login ID 65                         | Snapshot Monitoring Elements 247          |
| DRDA Correlation Token 65                | Event Monitoring Elements 243             |
| Client Process ID 66                     | DB2 Connect                               |
| Client Operating Platform 66             | DCS Database Name                         |
| Client Communication Protocol 67         | Host Database Name 248                    |
| Database Country Code                    | Database Alias at the Gateway 249         |
| Application Agent Priority 68            | DB2 Connect Gateway First Connect         |
| Application Priority Type 69             | Initiated                                 |
| User Authorization Level 69              | Maximum Number of Concurrent              |
| Node Number 70                           | Connections                               |
| Coordinating Node 71                     | Total Number of Attempted Connections     |
| Connection Request Start Timestamp 71    | for DB2 Connect                           |
| Maximum Number of Concurrent             | Current Number of Connections for DB2     |
| Connections                              | Connect                                   |
| Connection Request Completion            | Number of Connections Waiting for the     |
| Timestamp                                | Host to Reply 25                          |
| Previous Unit of Work Completion         | Number of Connections Waiting for the     |
| Timestamp                                | Client to Send Request                    |
| Unit of Work Start Timestamp             | Elapsed Time Spent on DB2 Connect         |
| Unit of Work Stop Timestamp              | Gateway Processing                        |
| Most Recent Unit of Work Elapsed Time 76 | Number of SQL Statements Attempted 253    |
| Unit of Work Completion Status           | Number of Open Cursors                    |
| Unit of Work Status                      | DCS Application Status                    |
| Previous Transaction Stop Time           | DCS Application Agents                    |
| Application Idle Time                    | Host Coded Character Set ID 25            |
| DB2 Agent Information                    | Outbound Communication Protocol 253       |
| Database Manager Configuration           | Outbound Communication Address 256        |
| Agents and Connections                   | Inbound Communication Address 250         |
| Sort                                     | Inbound Number of Bytes Received 257      |
| Hash Join                                | Outbound Number of Bytes Sent 257         |
| Fast Communication Manager 104           | Outbound Number of Bytes Received         |
| Database Configuration                   | Inbound Number of Bytes Sent              |
| Buffer Pool Activity                     | Transaction ID                            |
| Non-buffered I/O Activity                | Host Response Time                        |
| Catalog Cache                            | Most Recent Response Time for Connect 260 |
| Package Cache                            | Most Recent Connection Elapsed Time 260   |
| Database Heap                            | Communication Errors                      |
| Logging                                  | Communication Error Time                  |
| Database and Application Activity        | Blocking Cursor                           |
| Locks and Deadlocks                      | Outbound Blocking Cursor                  |
| Lock Wait Information                    | Statement Execution Elapsed Time 262      |
| Rollforward Monitoring                   | Transaction Processor Monitoring 266      |
| Table Activity                           | Federated Database Systems                |
| SQL Cursors                              | Data Source Name                          |
| SQL Cursors                              | Application Identification                |
| SQL Statement Details 209                | Disconnects                               |
| Subsection Details                       | Inserts                                   |
| Dynamic SOL                              | Updates                                   |
| DVIIIIII JOL                             | Opuates                                   |

| Deletes                                        | db2MonitorSwitches - Get/Update Monitor      |
|------------------------------------------------|----------------------------------------------|
| Create Nicknames 270                           | Switches                                     |
| Pass-Through 270                               | db2ResetMonitor - Reset Monitor 335          |
| Stored Procedures                              | DROP EVENT MONITOR                           |
| Remote Locks                                   | EVENT_MON_STATE                              |
| Rows Returned by Stored Procedures 272         | FLUSH EVENT MONITOR 340                      |
| Query Response Time 272                        | GET DATABASE MANAGER MONITOR                 |
| Insert Response Time                           | SWITCHES                                     |
| Update Response Time                           | GET MONITOR SWITCHES                         |
| Delete Response Time                           | GET SNAPSHOT                                 |
| Create Nickname Response Time 275              | LIST ACTIVE DATABASES                        |
| Pass-Through Time 275                          | LIST APPLICATIONS                            |
| Stored Procedure Time                          | LIST DCS APPLICATIONS                        |
| Remote Lock Time 277                           | RESET MONITOR                                |
|                                                | SET EVENT MONITOR STATE                      |
| Chapter 4. Event Monitor Output 279            | SQLCACHE_SNAPSHOT                            |
| Output Records                                 | UPDATE MONITOR SWITCHES 375                  |
| Matching Event Records with Their              |                                              |
| Application                                    | Appendix B. Logical Data Groupings 377       |
| File Event Monitor Buffering 285               | Snapshot Monitor Logical Data Groupings 377  |
| Blocked Event Monitors 286                     | Event Monitor Logical Data Groupings 393     |
| Non-Blocked Event Monitors 286                 |                                              |
| File Event Monitor Target 286                  | Appendix C. Parallel Edition Version 1.2     |
| Reading an Event Monitor Trace 288             | Users                                        |
| Reading the Log Stream Header 290              | API Changes                                  |
| Reading the Log Header 290                     | Obsolete Commands 404                        |
| Reading the Data Stream 291                    |                                              |
| Swapping Bytes in Numerical Values 293         | Appendix D. DB2 Version 1 sqlestat Users 405 |
| Printing Event Records 293                     | pp                                           |
|                                                | Appendix E. Using the DB2 Library 407        |
| Chapter 5. Snapshot Monitor Output 295         | DB2 PDF Files and Printed Books 407          |
| Snapshot Requests                              | DB2 Information 407                          |
| Snapshot Output                                | Printing the PDF Books 416                   |
| Switch List Output                             | Ordering the Printed Books 417               |
| Snapshot Scenarios                             | DB2 Online Documentation 418                 |
| Making a Snapshot Request 302                  | Accessing Online Help 418                    |
| Setting Up the sqlma and Issuing the           | Viewing Information Online 420               |
| Snapshot Call                                  | Using DB2 Wizards 422                        |
| Reading the Snapshot                           | Setting Up a Document Server 423             |
|                                                | Searching Information Online 424             |
| Appendix A. Database System Monitor            | 0                                            |
| Interfaces                                     | Appendix F. Notices 425                      |
| CREATE EVENT MONITOR                           | Trademarks                                   |
| db2ConvMonStream                               |                                              |
| db2eva - Event Analyzer                        | Index 431                                    |
| db2evmon - Event Monitor Productivity Tool 325 |                                              |
| db2GetSnapshot - Get Snapshot                  | Contacting IBM 441                           |
| db2GetSnapshotSize - Estimate Size             | Product Information                          |
| Required for db2GetSnapshot() Output           | 1 10duct Information                         |
| Buffer                                         |                                              |

# **About This Book**

Your DB2 Database Manager is instrumented to gather data on its operation and performance. You can use this data to:

- Monitor database activities
- Assist in problem determination
- Analyze performance
- Help configure the system.

The DB2 DBMS function that collects this data is called the database system monitor. This book describes how to use the database system monitor.

Various tools allow users to exploit the strengths of the database system monitor with minimal explicit knowledge of its associated commands, APIs, or data formats. Some of these tools, for example the Control Center, are described briefly, but for detailed information you should refer to the *Administration Guide*.

#### Who Should Use This Book

This book is for any users who require an understanding of the operation of the DB2 database system monitor, including how to program to its interface.

It is intended for database administrators, system administrators, security administrators and system operators who are maintaining a database accessed by local or remote clients. It is also for software developers who are interested in building software tools that use the DB2 database system monitor to assist in these administrative functions.

#### **How This Book is Structured**

This book starts with a description of the database system monitor and then details the data that you can collect with it.

Chapter 1. Introducing the Database System Monitor, introduces the database system monitor and describes its capabilities.

Chapter 2. Using the Database System Monitor, describes the information that is available from the database system monitor: how to collect it and how to work with it.

Chapter 3. Database System Monitor Data Elements, provides details of the information elements that you can collect with the database system monitor.

Chapter 4. Event Monitor Output, describes event monitor output and is primarily for programmers who want to write applications that read records from an event monitor trace.

Chapter 5. Snapshot Monitor Output, describes snapshot monitor output and is primarily for programmers who want to write applications that read snapshot records.

Appendix A. Database System Monitor Interfaces, contains detailed descriptions of the commands, SQL statements, APIs, and tools that you can use with the database system monitor.

Appendix B. Logical Data Groupings, lists all the structures in the self-describing snapshot and event monitor data streams, and the data elements associated with each.

Appendix C. Parallel Edition Version 1.2 Users, is intended for DB2 Parallel Edition Version 1.2. users of database system monitor who are upgrading their system to DB2 Version 7.

Appendix D. DB2 Version 1 sqlestat Users, is intended for DB2 Version 1 sqlestat users.

Appendix E. Using the DB2 Library describes the DB2 library; including books and online help.

Appendix F. Notices contains notice and trademark information.

#### Conventions

You will find this book easier to use if you look for these conventions:

- Boldface type indicates an important item or concept
- Italics type indicates new terms, data elements, configuration parameters, or book titles.
- Monospace type indicates an example of text that is displayed on the screen or contained in a file. It is also used for examples of sample code and calculations that can be performed.
- UPPERCASE TYPE indicates a file name, command name, or acronym.

Text in examples can be black or a lighter type.

db2 commands and output associated with the database system monitor are in black type other db2 commands used are in lighter type

# **Chapter 1. Introducing the Database System Monitor**

This chapter gives you a brief overview of the database system monitor's capabilities. It also discusses the integral role that the database system monitor plays in monitoring database activity and performance.

If you want to get started quickly, read this chapter and "Chapter 2. Using the Database System Monitor" on page 3. The information in these two chapters, combined with the reference material in "Appendix A. Database System Monitor Interfaces" on page 309, provides the information required to use the database system monitor.

"Chapter 3. Database System Monitor Data Elements" on page 37 provides complete details on all the data available with the database system monitor.

# **Database System Monitor Capabilities**

The capabilities of the database system monitor opens several possibilities:

## Activity monitoring

For example, using the database system monitor you can obtain:

- The list of database connections:
  - The status of each connection.
  - The SQL that each is executing.
  - The locks that each holds.
- The tables being accessed and the number of rows read and written for each.

You can also track the progression of a query or application using information, such as:

- The cursors that are currently open for this application.
- The number of rows read or CPU consumed (if available from the operating system) by this application.
- How long each query has been running.
- How long an application has been idle.

#### Problem determination

You can collect data to help diagnose the cause of poor system and application performance. For example:

 By tracing deadlocks you can determine conflicts between applications that lead to poor overall system performance.  By looking at the amount of time applications spent waiting for locks and which application is holding these locks you can identify applications that fail to commit their transactions, a common cause of poor system performance.

## Performance analysis

You can use the information available to analyze the performance of individual applications or SQL queries. For example, you can monitor for:

- The CPU consumed by each individual statement or application.
- The time it takes to run a statement.
- The number of rows read and returned.
- The use of database resources, such as buffer pool, prefetchers, and SQL cache.
- The number of times a particular DB2 dynamic SQL package has been executed.

These run-time metrics are useful in tuning queries for optimal utilization of your database resources. Modifying a query or certain system parameters can result in dramatic performance improvements. The impact of your modifications can be measured with the database system monitor.

You can also track the usage of indexes and tables, and in a partitioned database, the progression of a query on each partition. Adding indices or repartitioning the data often results in significant performance improvements.

Carrying out some these performance analysis tasks may also require input that is obtained from the operating system, such as system load or the amount of free storage, or from other DB2 tools such as the **db2 explain facility**. For example, the db2expln application lets you analyze the *access plan* generated by the SQL compiler, which can then be compared with the run-time information available from the database system monitor.

## System configuration

You can assemble the information necessary to evaluate and tune the effectiveness of your database manager and database configuration.

You can use the database system monitor to help monitor, tune, and manage your databases whether they are local or remote. On a multi-node system, you can work with a specific node in the DB2 instance, or collect information from all nodes on all partitions.

# Chapter 2. Using the Database System Monitor

This chapter describes the data that is available from the DB2 Version 7 database system monitor. It explains how you can either take a **snapshot** of this data, or request the database manager to log information when certain **events** take place.

It describes the types of snapshots that you can take, and how they can be taken using CLP (command line processor) commands or APIs (application programming interfaces). It details the types of event monitors that can be used for data collection, and how to collect that information using commands and tools that come with DB2.

# **Database Manager Maintains Operation and Performance Data**

Built into the database manager is the ability to collect data about its operation and performance, and that of the applications using it. The database manager maintains information at the following levels:

- Database manager
- Database
- DCS database
- Remote database
- Application (database connection)
- DCS application
- Remote application
- Table
- · Table space
- Buffer pool
- Transaction
- · DCS transaction
- Statement
- DCS statement
- Subsection
- Dynamic SQL package

Collecting some of this data introduces some processing overhead. For example, in order to calculate the execution time of an SQL statement, the database manager must make a call to the operating system to obtain timestamps before and after statement execution. These types of system calls are generally expensive. In order to minimize the overhead involved in maintaining monitoring information, **monitor switches** control the collection of potentially expensive data by the database manager.

# Monitor Switches Control Data Collected by the Database Manager

The database system monitor will always collect some basic information, but you can use the switches to govern the amount of expensive data collected. Monitor switches can be set:

• Explicitly, this is usually done using the UPDATE MONITOR SWITCHES command.

You can also set these switches in the database manager configuration file if you want data collection to start from the moment the server is started. Switches can be changed without stopping the database management system. This dynamic updating of switches requires that the application doing the update must be explicitly attached to the instance for the updates to take effect.

**Note:** Any existing snapshot applications will not be affected by a dynamic update. In order to pick up the new default values for the switches, a monitoring application must terminate and re-establish its connection

Switches are explained in "Resetting Monitor Data" on page 25. For more information on configuration see the *dft\_monswitches* configuration parameters in the *Administration Guide*.

Updating the switches in the database manager configuration file will update the switches for all nodes in a partitioned database if the user is attached to it.

• Implicitly, when an event monitor is activated. Event monitors are explained in "Event Monitors" on page 12.

To see if your database manager is currently collecting any monitor data issue the command:

```
db2 get database manager monitor switches
```

The resulting output indicates the database manager switch settings and the time that they were turned on.

DBM System Monitor Information Collected

```
Switch list for node 1
Buffer Pool Activity Information (BUFFERPOOL) = OFF
Lock Information (LOCK) = OFF
Sorting Information (SORT) = ON 04-18-1997 10:11:01.738400
SQL Statement Information (STATEMENT) = OFF
Table Activity Information (TABLE) = OFF
Unit of Work Information (UOW) = OFF
```

In this example, in addition to collecting basic-level information, the database manager is collecting all information under control of the sort switch.

**Note:** In a partitioned database, if a global retrieval is requested, then a switch list is returned for each node in the system (see "GET DATABASE MANAGER MONITOR SWITCHES" on page 341).

# **Accessing Monitor Data**

There are two ways to access the monitor data collected by the database manager:

## Snapshot monitoring

Taking a snapshot gives you information for a specific point in time. A snapshot is a picture of the current state of activity in the database manager for a particular object or group of objects.

#### · Event monitors

You can request the database manager to automatically log monitor data to files or a named pipe when specific events occur. This allows you to collect information about transient events that are difficult to monitor through snapshots, such as deadlocks and transaction completions.

# **Snapshot Monitoring**

The snapshot monitor provides two categories of information for each level being monitored:

#### State

This includes information such as:

- the current status of the database
- information on the current or most recent unit of work
- the list of locks being held by an application
- the status of an application
- the current number of connections to a database
- the most recent SQL statement performed by an application
- run-time values for configurable system parameters.

#### Counters

These accumulate counts for activities from the time monitoring started until the time a snapshot is taken. Such as:

- the number of deadlocks that have occurred
- the number of transactions performed on a database
- the amount of time an application has waited on locks.

For example, you can obtain a list of the locks held by applications connected to a database by taking a database lock snapshot. First, turn on the LOCK switch (UPDATE MONITOR SWITCHES), so that the time spent waiting for locks is collected.

```
db2 connect to sample
db2 update monitor switches using LOCK on
db2 +c list tables for all
# this command will require locks
# on the database catalogs
db2 get snapshot for locks on sample
```

**Note:** You can create and populate the sample database by running sqllib/misc/db2sampl.

Issuing the GET SNAPSHOT command returns the following.

Database Lock Snapshot

```
Database name
                                         = SAMPLE
Database path
                                         = /home/bourbon/bourbon/NODE...
Input database alias
                                         = SAMPLE
Locks held
                                        = 5
Applications currently connected
                                         = 1
Applications currently waiting on locks = 0
                                         = 03-17-1999 15:40:29.976539
Snapshot timestamp
Application handle
                                         = 0
Application ID
                                         = LOCAL.bourbon.970411143813
Sequence number
                                         = 0.001
Application name
                                        = db2bp 32
Authorization ID
                                        = BOURBON
                                        = UOW Waiting
Application status
Status change time
                                        = Not Collected
                                        = 850
Application code page
                                        = 5
Locks held
Total wait time (ms)
                                         = 0
List of Locks
Lock Object Name
Node number lock is held at = 0
Object Type = Row
Tablespace Name
                         = SYSCATSPACE
                                                 Granted
                         = SYSIBM
Table Schema
Table Name
                         = SYSTABLES
Mode
                         = NS
Status
                          = Granted
Lock Escalation
                          = NO
Lock Object Name
                         = 2
Node number lock is held at = 0
Object Type = Table
Tablespace Name
                         = SYSCATSPACE
                                                 Granted
                         = SYSIBM
Table Schema
Table Name
                         = SYSTABLES
Mode
                          = IS
Status
                          = Granted
Lock Escalation
                          = NO
```

```
Lock Object Name = 259
Node number lock is held at = 0
Object Type = Row
Tablespace Name = SYSO
Table Schema = SYSO
                                  = SYSCATSPACE
                                                                    Granted
                                  = SYSIBM
Table Name
                                   = SYSTABLES
Mode
                                  = NS
Status
                                  = Granted
Lock Escalation = NO
Lock Object Name = 7
Object Type = Table
Tablespace Name = SYSCATSPACE
Table Schema = SYSIBM
Table Name = SYSTABLES
Mode = IS
Status = Granted
Lock Escalation = NO
                                                         Granted
Lock Object Name = 0
Object Type = Internal P Lock
Tablespace Name =
Table Schema
Table Name = S
Mode = S
Status = Granted
Lock Escalation = NO
```

From this snapshot, you can see that there is currently one application connected to the SAMPLE database, and it is holding five locks.

```
Locks held = 5
Applications currently connected = 1
```

Note that the time (Status change time) when the Application status became UOW Waiting is returned as Not Collected, because the UOW switch is OFF.

The lock snapshot also returns the total time spent waiting for locks (so far), by applications connected to this database.

```
Total wait time (ms) = 0
```

This is an example of an accumulating counter. "Resetting Monitor Data" on page 25 explains how counters can be reset to zero.

# **Authority Required for Snapshot Monitoring**

To perform any of the snapshot monitor tasks, you must have SYSMAINT, SYSCTRL, or SYSADM authority for the database manager instance that you wish to monitor.

# **Snapshot Monitor Interface**

Snapshot monitoring is invoked using the following application programming interfaces (APIs):

# db2GetSnapshot()

take a snapshot

#### db2MonitorSwitches()

set or query monitor switch settings

#### db2ResetMonitor()

reset system monitor counters

## db2GetSnapshotSize()

estimate the size of the data that would be returned for a particular invocation of db2GetSnapshot()

#### db2ConvMonStream()

convert Version 6 self-describing data streams to pre-Version 6 fixed size data structures

The Command Line Processor (CLP) provides a convenient command-based front-end to the snapshot APIs. For example, the GET SNAPSHOT command invokes the db2GetSnapshot() API.

"Appendix A. Database System Monitor Interfaces" on page 309 contains detailed information on the commands and APIs associated with the database system monitor.

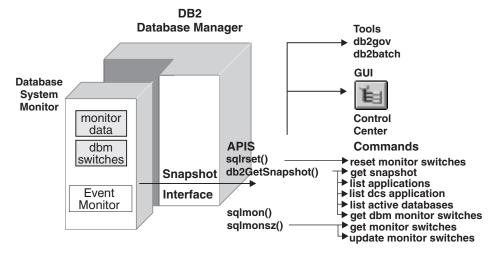

Figure 1. Snapshot Monitoring Interfaces

# Information Available by Taking Snapshots

The following table lists all the supported snapshot request types. For certain request types, some information is returned only if the associated monitor switch is set ON. See "Chapter 3. Database System Monitor Data Elements" on page 37 to determine if a required counter is under switch control.

In the table, the API Request type column identifies the value that is supplied as input to the SQLMA input structure in the db2GetSnapshot() Snapshot API routine.

| API request type       | CLP command                                         | Information returned                                                                                                    |
|------------------------|-----------------------------------------------------|----------------------------------------------------------------------------------------------------|
|                        | List of connection                                  | is                                                                                                    |
| SQLMA_APPLINFO_ALL     | list applications [show detail]                     | Application identification information for all applications currently connected to a database that is managed by the DB2 instance on the node where snapshot is taken.     |
| SQLMA_DBASE_APPLINFO   | list applications for database dbname [show detail] | Same as SQLMA_APPLINFO_ALL for each application currently connected to the specified database.                                                                             |
| SQLMA_DCS_APPLINFO_ALL | list dcs applications                               | Application identification information for all DCS applications currently connected to a database that is managed by the DB2 instance on the node where snapshot is taken. |
|                        | Database manager sna                                | pshot                                                                                                    |
| SQLMA_DB2              | get snapshot for dbm                                | Database manager level information, including internal monitor switch settings.                                                                                            |
|                        | get dbm monitor switches                            | Returns internal monitor switch settings.                                                                                                    |
|                        | Database snapsho                                    | ot                                                                                                    |
| SQLMA_DBASE            | get snapshot for database on dbname                 | Database level information and counters for a database. Information is returned only if there is at least one application connected to the database.                       |
| SQLMA_DBASE_ALL        | get snapshot for all databases                      | Same as SQLMA_DBASE for each database active on the node.                                                                                                    |
|                        | list active databases                               | The number of connections to each active database. Includes databases that were started using the ACTIVATE DATABASE command, but have no connections.                      |
| SQLMA_DCS_DBASE        | get snapshot for dcs database on <i>dbname</i>      | Database level information and counters for a specific DCS database. Information is returned only if there is at least one application connected to the database.          |
| SQLMA_DCS_DBASE_ALL    | get snapshot for all databases                      | Same as SQLMA_DCS_DBASE for each database active on the node.                                                                                                    |

| API request type         | CLP command                                                    | Information returned                                                                                                    |
|--------------------------|----------------------------------------------------------------|----------------------------------------------------------------------------------------------------|
| SQLMA_DBASE_REMOTE       | get snapshot for a federated system database                   | Database level information and counters for a specific federated system database. Information is returned only if there is at least one application connected to the database.                                                                          |
| SQLMA_DBASE_REMOTE_ALL   | get snapshot for all federated system databases                | Same as SQLMA_DBASE_REMOTE for each database active on the node.                                                                                                    |
|                          | Application snapsl                                             | not                                                                                                    |
| SQLMA_APPL               | get snapshot for application applid <i>appl-id</i>             | Application level information, includes cumulative counters, status information, and most recent SQL statement executed (if statement switch is set).                                                                                                   |
| SQLMA_AGENT_ID           | get snapshot for application agentid appl-handle               | Same as SQLMA_APPL.                                                                                                    |
| SQLMA_DBASE_APPLS        | get snapshot for applications on <i>dbname</i>                 | Same as SQLMA_APPL, for each application that is connected to the database on the node.                                                                                                    |
| SQLMA_APPL_ALL           | get snapshot for all applications                              | Same as SQLMA_APPL, for each application that is active on the node.                                                                                                    |
| SQLMA_DCS_APPL           | get snapshot for dcs<br>application applid <i>appl-id</i>      | Application level information, includes cumulative counters, status information, and most recent SQL statement executed (if statement switch is set).                                                                                                   |
| SQLMA_DCS_APPL_ALL       | get snapshot for all dcs applications                          | Same as SQLMA_DCS_APPL, for each DCS application that is active on the node.                                                                                                    |
| SQLMA_DCS_APPL_HANDLE    | get snapshot for dcs<br>application agentid<br>appl-handle     | Same as SQLMA_DCS_APPL.                                                                                                    |
| SQLMA_DCS_DBASE_APPLS    | get snapshot for dcs applications on <i>dbname</i>             | Same as SQLMA_DCS_APPL, for each DCS application that is connected to the database on the node.                                                                                                    |
| SQLMA_DBASE_APPLS_REMOTE | get snapshot for federated<br>system applications on<br>dbname | Application level information, includes cumulative counters, status information, and most recent SQL statement executed (if statement switch is set).                                                                                                   |
| SQLMA_APPL_REMOTE_ALL    | get snapshot for all federated system applications             | Same as SQLMA_DBASE_APPLS_REMOTE for each federated system application that is active on the node.                                                                                                    |
|                          | Table snapshot                                                 |                                                                                                    |
| SQLMA_DBASE_TABLES       | get snapshot for tables on <i>dbname</i>                       | Table activity information at the database and application level for each application connected to the database, and at the table level for each table that <b>was accessed</b> by an application connected to the database. Requires the table switch. |
|                          | Lock snapshot                                                  |                                                                                                    |

| API request type          | CLP command                                                  | Information returned                                                                                                    |
|---------------------------|--------------------------------------------------------------|----------------------------------------------------------------------------------------------------|
| SQLMA_APPL_LOCKS          | get snapshot for locks for application applid <i>appl-id</i> | List of locks held by the application. Also, lock wait information if any and the lock switch is ON.                                                                                                    |
| SQLMA_APPL_LOCKS_AGENT_ID | get snapshot for locks for application agentid appl-handle   | Same as SQLMA_APPL_LOCKS.                                                                                                    |
| SQLMA_DBASE_LOCKS         | get snapshot for locks on dbname                             | Lock information at the database level, and application level for each application connected to the database. Requires the lock switch.                                                                                                    |
|                           | Table space snapsl                                           | not                                                                                                    |
| SQLMA_DBASE_TABLESPACES   | get snapshot for tablespace<br>on <i>dbname</i>              | Information about table space activity at the database level, the application level for each application connected to the database, and the table space level for each table space that has been accessed by an application connected to the database. Requires the buffer pool switch. |
|                           | Buffer pool snapsl                                           | not                                                                                                    |
| SQLMA_BUFFERPOOLS_ALL     | get snapshot for all<br>bufferpools                          | Buffer pool activity counters. Requires the buffer pool switch.                                                                                                    |
| SQLMA_DBASE_BUFFERPOOLS   | get snapshot for bufferpools on <i>dbname</i>                | Same as SQLMA_BUFFERPOOLS_ALL, but for specified database only.                                                                                                    |
|                           | Dynamic SQL snaps                                            | shot                                                                                                    |
| SQLMA_DYNAMIC_SQL         | get snapshot for dynamic sql on <i>dbname</i>                | Point-in-time statement information from the SQL statement cache for the database.                                                                                                    |

# **Snapshot Uses an Instance Attachment**

Snapshot monitoring requires an instance attachment. An instance attachment is a connection between an application and an instance of the DB2 database manager.

If there is not an attachment to an instance, then a default instance attachment is created. An instance attachment is usually done implicitly to the instance specified by the DB2INSTANCE environment variable when the first database system monitor API is invoked by the application. It can also be done explicitly, using the ATTACH TO command.

Once an application is attached or connected, all system monitor requests that it invokes are directed to that instance. This allows a client to monitor a remote server, by simply attaching to the instance on it.

# Dynamic SQL Snapshot

The DB2 statement cache stores packages and statistics for frequently used SQL statements. You can examine SQL activity by taking a snapshot of this cache. Due to the volume of records that can be returned from such a

snapshot, a table function exists to view its contents (see "SQLCACHE\_SNAPSHOT" on page 374).

A snapshot of the statement cache can be taken using:

- GET SNAPSHOT FOR DYNAMIC SQL ON database-alias WRITE TO FILE command
- db2GetSnapshot API with a request type of SQLMA\_DYNAMIC\_SQL and iStoreResult set to TRUE

Writing to a file requires a database connection. If write to file is attempted over an instance attachment, the request will be rejected.

# **Node and Global Snapshots**

In partitioned database environments, snapshots can be taken at any node of the instance, or globally using a single instance connection. A global snapshot aggregates the data collected at each node and returns a single value. See "Taking a Global Snapshot" on page 30 for more information.

# **Availability of Snapshot Monitor Data**

If all applications disconnect from a database and the database deactivates, then the system monitor data for that database is no longer available. To obtain monitor information for all database activity during a given period you may want to use an event monitor. Alternatively, you can keep the database active until your final snapshot has been taken, either by starting it with the ACTIVATE DATABASE command, or by maintaining a permanent connection to the database.

#### **Event Monitors**

In contrast to taking a point in time snapshot, an event monitor writes out database system monitor data to either a file or a named pipe, when one of the following events occurs:

- end of a transaction
- end of a statement
- · a deadlock
- start of a connection
- · end of a connection
- · database activation
- · database deactivation
- end of a statement's subsection (when a database is partitioned)
- flush event monitor statement issued.

An event monitor effectively provides the ability to obtain a **trace** of the activity on a database.

For example, you can request that DB2 logs the occurrence of deadlocks between connections to a database. First, you must create and activate a DEADLOCK event monitor:

## For UNIX systems

#### **Monitor Session**

db2 connect to sample db2 "create event monitor dlockmon for deadlocks write to file '/tmp/dlocks'" mkdir /tmp/dlocks db2 "set event monitor dlockmon state 1"

## For OS/2 and Windows systems

## **Monitor Session**

db2 connect to sample
db2 "create event monitor dlockmon for
deadlocks write to file 'c:\tmp\dlocks'"
mkdir c:\tmp\dlocks
db2 "set event monitor dlockmon state 1"

Now, two applications using the database enter a deadlock. That is, each one is holding a lock that the other one needs in order to continue processing. The deadlock is eventually detected and resolved by the DB2 deadlock detector component, which will rollback one of the transactions. The following figures illustrate this scenario.

#### **Application 1**

db2 connect to sample db2 +c "insert into staff values (1, 'Ofer', 1, 'Mgr', 0, 0, 0)" DB20000I The SQL command completed successfully.

**Note:** The +c option turns autocommit off for CLP.

Application 1 is now holding an exclusive lock on a row of the staff table.

#### **Application 2**

db2 connect to sample db2 +c "insert into department values ('1', 'System Monitor', '1', 'A00', NULL)" DB20000I The SQL command completed successfully.

Application 2 now has an exclusive lock on a row of the department table.

#### Application 1

db2 +c select deptname from department

Assuming cursor stability, Application 1 needs a share lock on each row of the department table as the rows are fetched, but a lock on the last row cannot be obtained because Application 2 has an exclusive lock on it. Application 1 enters a LOCK WAIT state, while it waits for the lock to be released.

#### **Application 2**

db2 +c select name from staff

Application 2 also enters a LOCK WAIT state, while waiting for Application 1 to release its exclusive lock on the last row of the staff table.

These applications are now in a deadlock. This waiting will never be resolved because each application is holding a resource that the other one needs to continue. Eventually, the deadlock detector checks for deadlocks (see the *dlchktime* database manager configuration parameter in the *Administration Guide*) and chooses a victim to rollback:

#### Application 2

SQLN0991N The current transaction has been rolled back because of a deadlock or timeout. Reason code "2". SQLSTATE=40001

At this point the event monitor logs a deadlock event to its target. Application 1 can now continue:

#### Application 1

**DEPTNAME** 

PLANNING INFORMATION CENTER

SOFTWARE SUPPORT SYSTEM MONITOR

9 record(s) selected

Because an event monitor buffers its output and this scenario did not generate enough event records to fill a buffer, the event monitor values are forced to the event monitor output writer:

#### **Monitor Session**

db2 "flush event monitor dlockmon buffer" DB20000I The SQL command completed successfully.

The event trace is written as a binary file. It that can now be formatted using the db2evmon tool:

#### **Monitor Session**

db2evmon -path /tmp/dlocks

Reading /tmp/dlocks/0000000.evt . . .

This will format and print to stdout, a trace similar to the following:

\_\_\_\_\_

EVENT LOG HEADER

Event Monitor name: DLOCKMON Server Product ID: SQL05000 Version of event monitor data: 6

Byte order: BIG ENDIAN

Number of nodes in db2 instance: 1

Codepage of database: 850 Country code of database: 1 Server instance name: bourbon

Database Name: SAMPLE

Database Path: /home/bourbon/bourbon/NODE0000/SQL00002/

```
First connection timestamp: 06-03-1997 13:31:13.607548
 Event Monitor Start time: 06-03-1997 13:32:11.676071
______
Connection Header Event ...
 Appl Handle: 0
 Appl Id: *LOCAL.bourbon.970603173114
                                                       - Monitor session
 Appl Seq number: 0001
 DRDA AS Correlation Token: *LOCAL.bourbon.970603173113
 Program Name : db2bp 32
 Authorization Id: BOURBON
 Execution Id : bourbon
 Codepage Id: 850
 Country code: 1
 Client Process Id: 63590
 Client Database Alias: sample
 Client Product Id: SQL05000
 Client Platform: AIX
 Client Communication Protocol: Local
 Client Network Name:
 Connect timestamp: 06-03-1997 13:31:13.607548
4) Connection Header Event ...
 Appl Handle: 1
                                                       - Application 1
 Appl Id: *LOCAL.bourbon.970603173330
 Appl Seg number: 0001
 DRDA AS Correlation Token: *LOCAL.bourbon.970603173329
 Program Name : db2bp 32
 Authorization Id: BOURBON
 Execution Id : bourbon
 Codepage Id: 850
 Country code: 1
 Client Process Id: 119710
 Client Database Alias: sample
 Client Product Id: SQL05000
 Client Platform: AIX
 Client Communication Protocol: Local
 Client Network Name:
 Connect timestamp: 06-03-1997 13:33:29.518568
5) Connection Header Event ...
 Appl Handle: 2
 Appl Id: *LOCAL.bourbon.970603173409
                                                      - Application 2
 Appl Seg number: 0001
 DRDA AS Correlation Token: *LOCAL.bourbon.970603173408
 Program Name : db2bp 32
 Authorization Id: BOURBON
 Execution Id : bourbon
 Codepage Id: 850
 Country code: 1
 Client Process Id: 33984
 Client Database Alias: sample
 Client Product Id: SQL05000
 Client Platform: AIX
 Client Communication Protocol: Local
```

```
Client Network Name:
  Connect timestamp: 06-03-1997 13:34:08.972643
6) Deadlock Event ...
  Number of applications deadlocked: 2

    Deadlock

  Deadlock detection time: 06-03-1997 13:36:48.817786
  Rolled back Appl Id: : *LOCAL.bourbon.970603173409
  Rolled back Appl seq number: : 0001

 Deadlocked Connection ...

  Appl Id: *LOCAL.bourbon.970603173409
  Appl Seg number: 0001
 Appl Id of connection holding the lock: *LOCAL.bourbon.970603173330
  Seq. no. of connection holding the lock:
  Lock wait start time: 06-03-1997 13:36:43.251687
  Deadlock detection time: 06-03-1997 13:36:48.817786
  Table of lock waited on : STAFF
  Schema of lock waited on
                             : BOURBON
  Tablespace of lock waited on : USERSPACE1
  Type of lock: Row
  Mode of lock: X
  Lock object name: 39
8) Deadlocked Connection ...
  Appl Id: *LOCAL.bourbon.970603173330
  Appl Seg number: 0001
  Appl Id of connection holding the lock: *LOCAL.bourbon.970603173409
  Sea. no. of connection holding the lock:
  Lock wait start time: 06-03-1997 13:35:32.227521
  Deadlock detection time: 06-03-1997 13:36:48.817786
  Table of lock waited on : DEPARTMENT
  Schema of lock waited on
                             : BOURBON
  Tablespace of lock waited on: USERSPACE1
  Type of lock: Row
  Mode of lock: X
  Lock object name: 15
```

This event monitor trace shows that there was 1 application connected to the database when the event monitor was activated. This is indicated by the first *Connection Header Event* record in the output (record number 3). A Connection Event Header is generated for each active connection when an event monitor is turned on, and for each subsequent connection, once it becomes active. The other two Connection Headers, (records 4 and 5) were generated when the two applications connected.

The trace also shows that a deadlock occurred (record number 6). It shows which locks on which tables caused this deadlock (record numbers 7 and 8), and which application the deadlock detector chose to roll back (record number 6).

The **db2eva** graphical tool can also be used for formatting a trace. It is particularly useful for handling file traces that are too large to be read with

db2evmon. It displays collected information in a tabular format. It includes a number of different view options, which allows you to filter unwanted records and drill down to the periods of interest in the trace. For instance, you can decide to display only the transaction events for a given connection. It also allows you to view the statement text for static SQL that it automatically fetches from the DB catalog (the text is only available for dynamic SQL in the event monitor trace).

You can invoke this tool with the db2eva command (see the Command Reference).

**Note:** The files must be available on the machine where you invoked db2eva.

The db2eva tool is available on OS/2 and Windows systems.

# Authority Required for Event Monitoring

To define and use an event monitor on a database, you must have at least DBADM authority on that database.

# **Using Event Monitors**

As illustrated in the sample scenario, collecting system monitor data with an event monitor is a three step process:

- 1. Create the event monitor
- 2. Activate the event monitor
- 3. Read the trace produced.

#### Create the event monitor.

Specify the events to be monitored. An event monitor is created and activated by using SQL statements. Unlike snapshot monitoring, where data can be collected at the database manager level, an event monitor only gathers data for a single database.

Creating an event monitor stores its definition in the event monitor database system catalogs:

SYSCAT.EVENTS

SYSCAT.EVENTMONITORS event monitors defined for the database events monitored for the database

It is necessary to connect to the database when defining an event monitor.

#### Activate the event monitor.

Activating an event monitor starts a process or thread, which records monitor data to either a named pipe or a file as events occur. You may want an event monitor to be activated as soon as the database is started, so that all activity is monitored from start-up. This can be done by creating an AUTOSTART event monitor:

db2 "create event monitor DLOCKMON for deadlocks write to file '/tmp/dlocks' AUTOSTART"

This event monitor will be automatically started every time the database is activated, either by using the ACTIVATE DATABASE command, or when the first application connects. Note that creating an AUTOSTART event monitor does not activate it. This event monitor will be activated the next time the database is stopped and reactivated. An event monitor that has not been automatically started must be manually started:

db2 set event monitor dlockmon state 1

All event monitors for a database are stopped when the database is deactivated.

## Read the trace produced.

Reading a trace can be done using the **db2evmon** applet, or by writing your own application (see "Chapter 4. Event Monitor Output" on page 279). The Control Center and Event Analyzer (parts of the DB2 GUI) can be used to create and activate event monitors, and to read the traces produced by FILE event monitors.

Figure 2 on page 20 illustrates the process and interface for using event monitors.

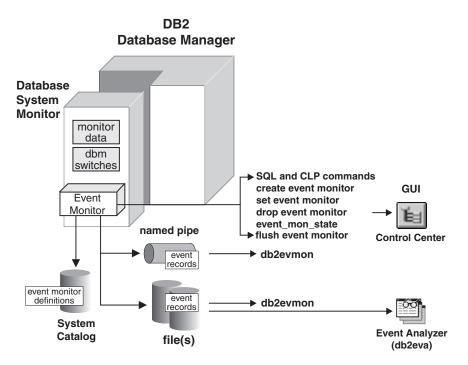

Figure 2. Event Monitoring Interfaces

As illustrated in Figure 2, event monitors are created and manipulated using the following SQL statements:

- CREATE EVENT MONITOR stores the event monitor definition in the database system catalogs for event monitors.
- SET EVENT MONITOR activates the event monitor, starting an **output thread** that will WRITE monitor data to either a file or named pipe. The trace produced can be formatted by the *db2evmon* or *db2eva* tools.
- DROP EVENT MONITOR deletes the event monitor definition from the database system catalogs for event monitors. An active event monitor cannot be dropped.
- FLUSH EVENT MONITOR forces monitor values to the event monitor output writer.

# Querying the State of an Event Monitor

You can determine if an event monitor is active by using the SQL function EVENT\_MON\_STATE:

```
db2 connect to sample
db2 "select evmonname, EVENT_MON_STATE(evmonname)
from syscat.eventmonitors"

NAME 2
______
DLOCKMON 0

1 record(s) selected
```

A returned value of 0 indicates that the event monitor is inactive.

## Information Available from Event Monitors

Event monitors return information that is similar to the information available using the snapshot API. In these cases, it is an event that controls when the snapshot is taken. For example, a connection event monitor basically takes an application snapshot just before the connection is terminated.

## **Event Types**

When you define an event monitor you must declare the event types that will be monitored. The following table lists the event types supported and indicates the information returned. **Note:** an event monitor can be defined for more than one event type.

| Event type   | When data is collected  | Information returned                                                                                                    |
|--------------|-------------------------|----------------------------------------------------------------------------------------------------|
| Deadlock     | Detection of a deadlock | The applications involved and locks in contention.                                                                                                    |
| Statements   | End of SQL statement    | Statement start/stop time, CPU used, text of dynamic SQL, SQLCA (return code of SQL statement), and other metrics such as fetch count.                |
|              | End of subsection       | For partitioned databases: CPU consumed, execution time, table and tablequeue information.                                                            |
| Transactions | End of unit of work     | Unit of work start/stop time, previous UOW time, CPU consumed, locking and logging metrics. Transaction records are not generated if running with XA. |
| Connections  | End of connection       | All application level counters.                                                                                                    |

| Event type   | When data is collected   | Information returned                                                                      |
|--------------|--------------------------|-------------------------------------------------------------------------------------------|
| Database     | Database deactivation or | All database level counters.                                                              |
| Buffer pools | ast connect reset        | Counters for buffer pool, prefetchers, page cleaners and direct I/O for each buffer pool. |
| Table spaces |                          | Counters for buffer pool, prefetchers, page cleaners and direct I/O for each table space. |
| Tables       | <del></del>              | Rows read/written for each table.                                                         |

**Note:** In addition to the above information, all event monitors trace the establishment of connections to the database, by generating a *connection header record* for each active connection when the event monitor is turned ON, and for each subsequent connection, thereafter.

See "Output Records" on page 279 for a list of the records generated for each event type.

# **Using Pipe Event Monitors**

A pipe event monitor allows you to process event records in real time. Another important advantage to using pipe event monitors is that your application can ignore unwanted data as it reads it off the pipe, giving the opportunity to considerably reduce storage requirements. It also allows an application to store event monitor data, in real-time, into an SQL database.

When you direct data to a pipe, I/O is always blocked and the only buffering is that performed by the pipe. It is the responsibility of the monitoring application to promptly read the data from the pipe as the event monitor writes the event data. If the event monitor is unable to write the data to the pipe (for example, because the pipe is full), monitor data will be lost.

The steps for using pipe event monitors are essentially the same on all operating systems. However, implementation can be different. The following section describes the basic steps, and highlights the differences between UNIX based systems, Windows NT, and OS/2.

#### 1. Define the event monitor

```
db2 connect to sample
On AIX, and other UNIX platforms:
   db2 create event monitor STMT2 for statements
     write to PIPE '/tmp/evmpipe1'
On Windows NT:
   db2 create event monitor STMT2 for statements
     write to PIPE '\\.\pipe\evmpipe1'
```

On OS/2:
 db2 create event monitor STMT2 for statements
 write to PIPE '\pipe\evmpipe1'

## 2. Create the named pipe

In UNIX (this includes AIX environments), use the mkfifo() function or mkfifo command. In OS/2, use the DosCreateNPipe() function. In Windows NT, use the CreateNamedPipe() function. The pipe name must be the same as the target path specified on the CREATE EVENT MONITOR statement.

# 3. Open the named pipe

In UNIX, use the open() function. In OS/2, use the DosConnectNPipe() function. In Windows NT, use the ConnectNamedPipe() function.

You can also use the db2evmon application, specifying the database and pipe name, for example:

```
db2evmon -db sample -evm STMT2
```

This will open the named pipe and wait for the event monitor to write to it

#### 4. Activate the event monitor

If the event monitor is started automatically, you do not need to take any specific action to start it unless the database is already active (however, the pipe must already be opened).

db2 set event monitor stmt2 state 1

# 5. Read data from the named pipe

In UNIX, use the read() function. In OS/2, use the DosRead() function. In Windows NT, use the ReadFile() function. Your application may stop reading data from the pipe at any time. When it reads an EOF, there is no more monitor data. See "Chapter 4. Event Monitor Output" on page 279 for how to read the event monitor data.

#### 6. Deactivate the event monitor

```
db2 set event monitor stmt2 state 0
```

This statement can be used to stop any event monitor, even one that was started automatically. If you do not explicitly stop an event monitor, it will be stopped when:

- The last application disconnects from the database
- It experiences an error while writing to the named pipe: for example, the monitoring application closes the pipe before deactivating the event monitor. In this case, the event monitor will turn itself off and log a system-error-level message in the diagnostic log, db2diag.log.

# 7. Close the named pipe.

In UNIX, use the close() function. In OS/2, use the DosDisConnectNPipe() function. In Windows NT, use the DisconnectNamedPipe() function.

8. Delete the named pipe.

In UNIX, use the unlink() function. In OS/2, use the DosClose() function. In Windows NT, use the CloseHandle() function.

For UNIX-based operating systems, named pipes are like files, so you do not have to delete them and create them again before each use.

## **Pipe Overflows**

In addition, there must be enough space in the named pipe. If the application does not read the data fast enough from the named pipe, the pipe will fill up and overflow. Pipe overflows can also occur on platforms (such as OS/2) where the creator of the pipe can define the size of the named pipe buffer. The smaller the buffer, the greater the chance of an overflow occurring. When a pipe overflow occurs, the monitor creates overflow event records indicating that an overflow has occurred. The event monitor is not turned off, but monitor data is lost. If there are outstanding overflow event records when the monitor is deactivated, a diagnostic message will be logged. Otherwise, the overflow event records will be written to the pipe when possible.

If your operating system allows you to define the size of the pipe buffer, use a pipe buffer of at least 32K. For high-volume event monitors, you should set the monitoring application's process priority equal to or higher (lower nice value on AIX) than the agent process priority (see the section on Priority of Agents in the *Administration Guide*).

#### When Counters are Initialized

The data collected by the database manager includes several accumulating counters. These counters are incremented during the operation of the database, for example, every time an application commits a transaction.

Counters are initialized when their applicable object becomes active. For example, the number of buffer pool pages read for a database (a basic element) is set to zero when the database is activated.

Counters under switch control are reset to zero when their associated switch is turned on.

Counters returned by event monitors are reset to zero when the event monitor is activated.

# **Resetting Monitor Data**

Each event monitor and any application using the snapshot monitor APIs has its own logical view of the DB2 monitor data and switches. This means that when counters are reset or initialized, it only affects the event monitor or application that reset or initialized them.

Event monitor data cannot be reset, except by turning the event monitor off, and then on again.

An application taking snapshots can reset its view of the counters at any time by using the RESET MONITOR command.

When issuing its first snapshot API, an application inherits the default settings from the database manager configuration. For example, assuming that the statement switch was set in the database manager configuration file:

```
db2 update dbm cfg using DFT_MON_STMT on db2start
```

Issuing a GET MONITOR SWITCHES command for a single node system db2 get monitor switches

will show that the statement switch is ON.

Monitor Recording Switches

```
Switch list for node 1

Buffer Pool Activity Information (BUFFERPOOL) = OFF
Lock Information (LOCK) = OFF
Sorting Information (SORT) = OFF

SQL Statement Information (STATEMENT) = ON 05-25-1997 10:44:34.820446

Table Activity Information (TABLE) = OFF
Unit of Work Information (UOW) = OFF
```

Turning OFF the statement switch from the command line will only affect the application issuing the command. The statement switch will still be ON for other applications (unless they have also turned it OFF). For example:

```
db2 update monitor switches using STATEMENT OFF
DB20000I The UPDATE MONITOR SWITCHES command completed successfully
```

Then query your application's switches.

```
db2 get monitor switches
```

Monitor Recording Switches

```
Switch list for node 1
Buffer Pool Activity Information (BUFFERPOOL) = OFF
Lock Information (LOCK) = OFF
```

| Sorting Information        | (SORT) = OFF      |
|----------------------------|-------------------|
| SQL Statement Information  | (STATEMENT) = OFF |
| Table Activity Information | (TABLE) = OFF     |
| Unit of Work Information   | (UOW) = OFF       |

Querying the database manager switches will show that the update did not affect its settings:

db2 get database manager monitor switches

DBM System Monitor Information Collected

```
Switch list for node 1

Buffer Pool Activity Information (BUFFERPOOL) = OFF
Lock Information (LOCK) = OFF
Sorting Information (SORT) = OFF

SQL Statement Information (STATEMENT) = ON 05-25-1997 10:44:34

Table Activity Information (TABLE) = OFF
Unit of Work Information (UOW) = OFF
```

Issuing a global GET MONITOR SWITCHES command for a partitioned database returns switch information for each node in the system

db2 get monitor switches global

will show that the statement switch is ON.

#### Monitor Recording Switches

```
Switch list for node 0
Buffer Pool Activity Information (BUFFERPOOL) = OFF
                                       (LOCK) = OFF
Lock Information
Sorting Information
                                       (SORT) = OFF
                                                    05-25-1997 10:44:34.820446
SQL Statement Information
                                 (STATEMENT) = ON
Table Activity Information
                                    (TABLE) = OFF
Unit of Work Information
                                       (UOW) = OFF
Switch list for node 1
Buffer Pool Activity Information (BUFFERPOOL) = OFF
Lock Information
                                       (LOCK) = OFF
Sorting Information
                                       (SORT) = OFF
SQL Statement Information
                                                    05-25-1997 10:44:34.820446
                                 (STATEMENT) = ON
Table Activity Information
                                     (TABLE) = OFF
Unit of Work Information
                                       (UOW) = OFF
Switch list for node 2
Buffer Pool Activity Information (BUFFERPOOL) = OFF
Lock Information
                                       (LOCK) = OFF
Sorting Information
                                       (SORT) = OFF
SQL Statement Information
                                (STATEMENT) = ON
                                                    05-25-1997 10:44:34.820446
Table Activity Information
                                    (TABLE) = OFF
Unit of Work Information
                                       (UOW) = OFF
```

An application can turn off the statement switch for all nodes (global) or for a single node. This will only affect the application issuing the command. The statement switch will still be ON for other applications (unless they have also turned it OFF). For example:

```
db2 update monitor switches using STATEMENT OFF AT NODE 1
DB20000I The UPDATE MONITOR SWITCHES command completed successfully
```

Then query your application's switches.

```
db2 get monitor switches global
```

#### Monitor Recording Switches

```
Switch list for node 0
Buffer Pool Activity Information (BUFFERPOOL) = OFF
                                     (LOCK) = OFF
Lock Information
Sorting Information
                                     (SORT) = OFF
SQL Statement Information
                             (STATEMENT) = ON
                                                    05-25-1997 10:44:34.820446
                                (TABLE) = OFF
Table Activity Information
Unit of Work Information
                                     (UOW) = OFF
Switch list for node 1
Buffer Pool Activity Information (BUFFERPOOL) = OFF
Lock Information
                                      (LOCK) = OFF
Sorting Information
                                     (SORT) = OFF
SQL Statement Information (STATEMENT) = OFF
Table Activity Information (TABLE) = OFF
Unit of Work Information
                                      (UOW) = OFF
Switch list for node 2
Buffer Pool Activity Information (BUFFERPOOL) = OFF
                                     (LOCK) = OFF
Lock Information
Sorting Information
                                     (SORT) = OFF
SQL Statement Information (STATEMENT) = ON 05-25-1997 10:44:34.820446
                                 (TABLE) = OFF
Table Activity Information
Unit of Work Information
                                       (UOW) = OFF
```

When a monitoring application turns off a monitor switch or resets a data element counter, the DB2 server does not reset its own internal counters. Instead, it reinitialize the private **logical view** for that user. Other monitoring applications or event monitors are not affected.

You must have SYSADM, SYSCTRL, or SYSMAINT authority to use the UPDATE MONITOR SWITCHES command. See *Command Reference* for information on this command.

The database manager keeps track of all the applications using the snapshot monitor APIs and their switch settings. If a switch is set in its configuration, then the database manager always collects that monitor data. If a switch is OFF in the configuration, then the database manager will collect data as long as there is at least one application with this switch turned ON.

Internally, event monitors also use switches to instruct the engine as to which data should be collected. However, this is an implementation issue, and the switch settings for a particular event monitor cannot be queried.

An actual DBMS monitor switch is set as long as at least one application or event monitor needs it, or if it is set in the configuration file.

# System Monitor Memory Requirements - (mon\_heap\_sz)

The memory required for maintaining the private views of the database system monitor system monitor data is allocated from the monitor heap. Its size is controlled by the *mon\_heap\_sz* configuration parameter. The amount of memory required for monitoring activity varies widely depending on the number of monitoring applications and event monitors, the switches set, and the level of database activity. The following formula provides an approximation of the number of pages required for the monitor heap.

```
(number of monitoring applications + 1) *
(number of databases *
  (800 + (number of tables accessed * 20) +
        ((number of applications connected + 1) *
        (600 + (number of table spaces * 100)))))
+ (((sum of event monitor buffer sizes) * 4096) * 2)
```

You may need to experiment with this value, increasing it if monitor commands occasionally fail with an SQLCODE of -973, when the database manager switches are on.

## **Partitioned Database Considerations**

The database system monitor interface is the same for all types of systems, whether they use single partition or multiple partition databases and whether intra-query parallelism is used. You use the same commands and APIs for all systems, but can specify whether data is collected for a single node or all nodes (global).

# Taking a Snapshot on Multi-node Systems

By default on systems that use inter-partition parallelism, taking a snapshot only returns monitor data from the catalog node of the instance where the application is attached (see "Taking a Global Snapshot" on page 30 for information on taking snapshots on multi-nodes). For example, assuming a table that is located in two database partitions, that is some of its rows are stored on one node (Node 100) and others are stored on another node (Node 200).

#### Node 100

```
db2 connect to sample db2 list applications

Auth Id Appl Appl Application Id DB # of Name Handle Name Agents

BOURBON db2bp_32 6553638 *LOCAL.bourbon.970414221746 SAMPLE 1
```

Taking a snapshot on Node 200 initially returns no data:

**Note:** The LIST APPLICATION command uses the database system monitor. Invoking it actually calls the snapshot API db2GetSnapshot() with a request of type SQLMA\_APPLINFO\_ALL.

Node 200

db2 list applications SQL1611W No data was returned from Database System Monitor.

Now, issuing a query from Node 100 will result in a secondary connection to Node 200 to fetch the rows that reside in that partition:

#### Node 100

db2 +c select lastname from employee

Huras
Ofer
Bourbonnais
Musker
Cartwright

Now there is a subagent for the application running on Node 200:

Node 200

db2 list applications

Auth Id Appl Appl Application Id DB # of Name Handle Name Agents

BOURBON db2bp\_32 6553638 \*LOCAL.bourbon.970414221746 SAMPLE 1

And there are now two agents running on Node 100; the coordinator agent and a subagent:

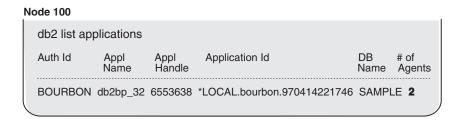

On the non-coordinating node, you can determine where the coordinator resides, and check if the application originated on the node that issued the snapshot, using:

| N                                                                          | lode 200 |
|----------------------------------------------------------------------------|----------|
| db2 list application show detail                                           |          |
| Appl Application Id Coordinating Coordinator Handle Node Number pid/thread |          |
| 6553638 *LOCAL.bourbon.970414221746 100 66204                              |          |

The *Application Handle* returned, 6553638 is unique across all nodes. The *node number* corresponds to one of the nodes listed in the *db2nodes.cfg* configuration file (see the *Administration Guide*).

Using the application handle, you can request monitor information on any node by issuing a GET SNAPSHOT FOR APPLICATION, which will return data if the application is connected on that node. You can also FORCE the application, which will work from any node:

```
Mode 200
db2 force application (6553638)
DB20000I The FORCE APPLICATION command completed successfully.
DB221024I This command is asynchronous and may not be effective immediately.
```

# Taking a Global Snapshot

On a multi-node system, you can take a snapshot of the current node, a specified node, or all nodes in your partitioned database. When taking a global snapshot across all the nodes of a partitioned environment, data is aggregated before the results are returned.

Data is aggregated for the different element types as follows:

### · Counters, Time, and Gauges

Contains the sum of all like values collected from each node in the instance. For example, a GET SNAPSHOT FOR DATABASE XYZ ON TEST GLOBAL would return the number of rows read (rows\_read) for all nodes in the partitioned database instance.

#### Water marks

Returns the highest (for high water) or lowest (for low water) value found for any node in the multi-node system. If the value returned is of concern, then snapshots for individual nodes can be taken to determine if a particular node is over utilized, or if the problem is instance-wide.

### Timestamp

Set to the timestamp value for the node where the snapshot monitor instance agent is attached.

#### Information

Returns the most significant information for a node that may be impeding work.

You can also reset counters, set monitor switches, and retrieve monitor switch settings for individual nodes or all nodes in your partitioned environment.

**Note:** When taking a global snapshot, if one or more nodes encounter an error, then data is collected from the nodes where the snapshot was successful and a warning (sqlcode 1629) is also returned. If a global get or update of monitor switches, or a counter reset fails on one or more nodes, then those nodes will not have there switches set, or data reset.

# **Using Event Monitors on Multi-node Systems**

An event monitor uses an operating system process or a thread to write its trace. The node where this process or thread runs is called the **monitor node**. An event monitor can be monitoring events as they occur locally on the monitor node, or globally as they occur on any node where the DB2 database manager is running. A global event monitor writes a single trace that contains activity from all nodes.

Whether an event monitor is local or global is referred to as its **monitoring scope**. Both the monitor node and monitor scope are part of an event monitor's definition. For example:

db2 connect to sample db2 "create event monitor DLOCKS for deadlocks write to file '/tmp/dlocks' ON NODE 5 GLOBAL"

This global event monitor will report deadlocks that involve any nodes in the system. Its I/O component will physically run on Node 5, writing its records to files in the /tmp/dlocks directory on that node.

You can look at the definition for this monitor in the system catalog:

The returned information shows event monitor DLOCKS is defined as global and its monitor node is 5.

**Note:** Only deadlock event monitors can be defined as global, all other event monitors must be defined as local.

# **Monitoring Subsections**

On systems that use inter-partition parallelism, the SQL compiler partitions the access plan for an SQL statement into **subsections**. Each subsection is executed by a different DB2 agent.

The access plan for an SQL statement generated by the DB2 code generator during compilation can be obtained using the **db2expln** or **dynexpln** commands (see the *Command Reference*). As an example, selecting all the rows from a table that is partitioned across several nodes might result in an access plan having two subsections:

- 1. Subsection 0, the coordinator subsection, whose role is to collect rows fetched by the other DB2 agents (subagents) and return them to the application.
- 2. Subsection 1, whose role is to perform a table scan and return the rows to the coordinating agent.

In this simple example, subsection 1 would be distributed across all the database partitions. There would be a subagent executing this subsection on

each physical node of the **nodegroup** to which this table belongs. See *Administration Guide* for more information on these concepts.

The database system monitor allows you to correlate run-time information with the access plan, which is compile-time information. With inter-partition parallelism, it breaks information down to the subsection level. For example, when the statement monitor switch is ON, a GET SNAPSHOT FOR APPLICATION will return information for each subsection executing on this node, as well as totals for the statement.

The subsection information returned for an application snapshot includes:

- the number of table rows read/written
- CPU consumption
- · elapsed time
- the number of tablequeue rows sent and received from other agents working on this statement. This allows you to track the execution of a long running query by taking a series of snapshots.
- subsection status. If the subsection is in a WAIT state, because it is waiting for another agent to send or receive data, then the information also identifies the node or nodes preventing the subsection from progressing in its execution. You may then take a snapshot on these nodes to investigate the situation.

The information logged by a statement event monitor for each subsection after it has finished executing includes: CPU consumption, total execution, time, and several other counters.

# **Monitor Output Format**

Version 7 introduces a new output format for snapshot and event monitors. Rather than returning a list of data structures, the system monitor now returns a self-describing output data stream. The move to this new format coincides with DB2 Universal Database's added flexibility when it comes to naming SQL objects. For example, in Version 7 table names grew from a maximum of 18 bytes, to a maximum of 128 bytes. The static sized output structures used in previous releases could not contain this change in size.

This self-describing data stream allows you to parse through the returned data. It also means that any changes to existing data elements, or the addition of new data elements will not require changes to existing applications.

The returned monitor data is in the following format: size

The size (in bytes) of the data stored i

The size (in bytes) of the data stored in the data element or logical data grouping. In the case of a logical data grouping, this is the size of all data in the logical group (for example, the database logical grouping (db) contains individual data

elements (for example, total\_log\_used) along with other logical data groupings, such as rollforward information (rollforward).

type

The type of element stored in the data (for example, variable length string or signed 22 hit numeric value). An element type

length string or signed 32 bit numeric value). An element type of *header* refers to a logical data grouping for an element (see "Output Records" on page 279 and "Snapshot Requests" on

page 295.)

**element** The name of the data element that was captured by the

monitor. In the case of a logical data grouping, this is the name of the group (for example, *collected*, *dbase*, or *db\_event*). The value collected by a monitor for a data element. In the

case of a logical data grouping, there is no data section. Strings returned by DB2 are NOT NULL TERMINATED.

"Chapter 4. Event Monitor Output" on page 279 and "Chapter 5. Snapshot Monitor Output" on page 295 provide examples of the event monitor and snapshot data streams.

When a Version 7 snapshot request is made, but a lower version of snapshot data is returned from the server (for example, from a down-level server), SQLCODE +1627W is returned to the caller, and the monitor output is in the pre-Version 7 format and must be parsed using the Version 5 method (see Table 3 on page 302).

The db2ConvMonStream API can be used to convert the new monitor format for a logical data grouping to the corresponding pre-Version 7 data structure. "db2ConvMonStream" on page 320 describes this API and maps pre-Version 7 structures to the new Version 7 format. For more information on the data returned by Version 7 snapshot monitors see "Chapter 5. Snapshot Monitor Output" on page 295.

Event monitors write their data in the new monitor format by default. This can be overridden for individual event monitors by setting the registry variable *DB2OLDEVMON=evmon1,evmon2,...*, where *evmon1* is an event monitor that will write its data in the old format. For more information on the data returned by Version 7 event monitors see "Chapter 4. Event Monitor Output" on page 279.

# **DB2 Productivity Tools**

data

The database system monitor is a very powerful function of the DB2 database manager. It can be exploited to develop productivity tools for the database administrator (DBA) and database developer. The following are a few examples of productivity tools that use the function of the database system monitor, and are included with the DB2 product:

Control Center

A GUI for performance and event monitoring. For performance, it allows you to define variables in terms of the metrics returned by the database system monitor and graph them over time. For example, you can request that it take a snapshot and graph the progression of a performance variable over the last eight hours. **Alerts** can be set to notify the DBA when certain threshold are reached. For event monitors, it allows you to create, activate, start, stop, and delete event monitors. See the online help for the Control Center for more information.

#### db2batch

An application that uses snapshot monitoring to collect metrics for tuning SQL queries. See the *Command Reference* and the *Administration Guide* for more information.

## • db2gov

The DB2 governor is an application that uses snapshot monitoring to supervise the load and usage of the database manager. It provides the functions to FORCE or change the run-time priority of applications exceeding certain limits. These limits are specified by the DBA in the db2gov configuration file. Application limits and privileges can be expressed using several different parameters, for example maximum amount of CPU. See the *Command Reference* and the *Administration Guide* for more information.

#### db2evmon

An application that formats the data stream created by an event monitor. See the *Command Reference* for more information.

#### Control Center

A GUI for snapshot and event monitoring. For snapshots, it allows you to define performance variables in terms of the metrics returned by the database system monitor and graph them over time. For example, you can request that it take a snapshot and graph the progression of a performance variable over the last eight hours. **Alerts** can be set to notify the DBA when certain threshold are reached. For event monitors, it allows you to create, activate, start, stop, and delete event monitors. See the online help for the Control Center for more information.

## · Event Analyzer

A GUI for viewing file event monitor traces. Information collected on connections, deadlocks, overflows, transactions, statements, and subsections is organized and displayed in a tabular format. See the online help for the Event Analyzer for more information.

#### · Windows NT Performance Monitor

System monitor counters for DB2 Universal Database and DB2 Connect have been added to the Windows NT Performance Monitor. See the Help

for the Windows NT Performance Monitor for information on accessing database manager, database, DB2 Connect database, application, and DB2 Connect application counters.

# **Chapter 3. Database System Monitor Data Elements**

This chapter describes the information that is available from the database system monitor. The information returned by database system monitor falls into the following categories:

- **Identification** for the database manager, an application, or a database connection being monitored.
- Data primarily intended to help you to configure the system.
- Database activity at various levels including database, application, table, or statement. This information can be used for activity monitoring, problem determination, and performance analysis. But it can also be used for configuration.
- Information on DB2 Connect applications. Including information on DCS applications running at the gateway, SQL statements being executed, and database connections.

In this chapter, data elements are organized by their primary use category. When applicable, elements that have multiple uses may be referred to by associated elements in other categories. Multi-use data element information only appears in its main category, it is not duplicated in other categories. Refer to *data elements* in the Index, if you have trouble finding a data element.

The information is grouped as follows:

- "Server Identification and Status" on page 40
- "Database Identification and Status" on page 45
- "Application Identification and Status" on page 51
  - "DB2 Agent Information" on page 78
- "Database Manager Configuration" on page 79
  - "Agents and Connections" on page 79
  - "Sort" on page 94
  - "Hash Join" on page 101
  - "Fast Communication Manager" on page 104
- "Database Configuration" on page 110
  - "Buffer Pool Activity" on page 110
    - "Extended Storage" on page 132
  - "Non-buffered I/O Activity" on page 137
  - "Catalog Cache" on page 143
  - "Package Cache" on page 147
  - "Database Heap" on page 152
  - "Logging" on page 153
- "Database and Application Activity" on page 158
  - "Locks and Deadlocks" on page 158

- "Lock Wait Information" on page 170
- "Rollforward Monitoring" on page 178
- "Table Activity" on page 180
- "SQL Cursors" on page 192
- "SQL Statement Activity" on page 196
- "SQL Statement Details" on page 209
- "Subsection Details" on page 221
- "Intra-query Parallelism" on page 231
- "CPU Usage" on page 232
- "Snapshot Monitoring Elements" on page 241
- "Event Monitoring Elements" on page 243
- "DB2 Connect" on page 247
  - "Transaction Processor Monitoring" on page 263
- "Federated Database Systems" on page 266

**Note:** For Enterprise - Extended Edition users, snapshot elements only apply to the partition where the snapshot was issued.

### How to Read the Data Element Tables

The section for each data element begins with a table that lists standard information. An example is shown in Figure 3, followed by an explanation of each part of the table.

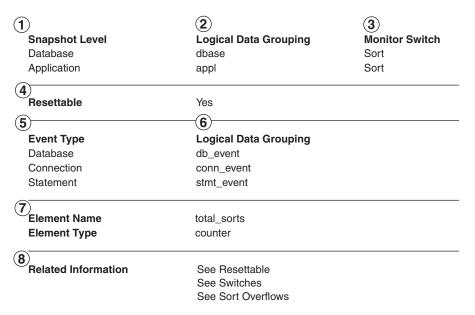

Figure 3. Sample Element Table

1. The level of information that can be captured by the snapshot monitor.

- 2. The data group where captured snapshot information is returned. If parsing the data stream directly, the element name is uppercased and prefixed with SQLM\_ELM\_.
- 3. The snapshot monitor switch that must be set to obtain this information.
- 4. Whether or not the counter can be reset (snapshot monitor only).
- 5. The event monitor must be created with this event type to collect this information. See "Element Types".
- 6. The data group in which captured event information is returned. If parsing the data stream directly, the element name is uppercased and prefixed with SQLM\_ELM\_.
- 7. The name and type of element, as returned in the data group. If parsing the data stream directly, the element name is uppercased and prefixed with SQLM\_ELM\_.
- 8. References to related data elements or monitoring concepts.

This table is followed by a description of the element and information on how you can use it when monitoring your database.

## **Element Types**

Data elements are classified by the following categories:

Counter

A counter counts the number of times an activity occurs. Counter values increase during monitoring. Most are resettable.

Gauge

A gauge indicates the current value for an item. This value can go up and down depending on database activity (for example, the number of locks held).

· Water mark

A water mark indicates the highest (maximum) or lowest (minimum) value an element reached since monitoring was started. These are not resettable.

Information

An information element provides reference-type details of your monitoring activities. This can include items such as node names, aliases, and path details.

Timestamp

A timestamp indicates the date and time that an activity took place, by providing the number of seconds and microseconds that have elapsed since January 1, 1970. In the C language, for example, this can be converted to calendar date and time using the ctime() function.

Time

Time returns the number of seconds and microseconds spent on an activity.

**Note:** Global monitoring aggregates snapshot data, see "Taking a Global Snapshot" on page 30 for more details.

#### Server Identification and Status

The following elements provide identification and status information about the server:

- "Start Database Manager Timestamp"
- "Configuration NNAME at Monitoring (Server) Node"
- "Server Instance Name" on page 41
- "Database Manager Type at Monitored (Server) Node" on page 41
- "Server Product/Version ID" on page 42
- "Server Version" on page 42
- "Service Level" on page 43
- "Server Operating System" on page 43
- "Product Name" on page 44
- "Product Identification" on page 44
- "Status of DB2 Instance" on page 45
- "Time Zone Displacement" on page 45

## **Start Database Manager Timestamp**

| Snapshot Level<br>Database Manager | <b>Logical Data Grouping</b> db2 | Monitor Switch<br>Basic |
|------------------------------------|----------------------------------|-------------------------|
| Resettable                         | No                               |                         |
| Element Name<br>Element Type       | db2start_time<br>timestamp       |                         |
| Related Information                | • "Snapshot Time" on page 243    |                         |

**Description:** The date and time that the database manager was started using the db2start command.

**Usage:** This element may be used with the *Snapshot Time* monitor element to calculate the elapsed time since the database manager was started up until the snapshot was taken.

# Configuration NNAME at Monitoring (Server) Node

| Snapshot Level<br>Database Manager | Logical Data Grouping collected            | Monitor Switch<br>Basic |
|------------------------------------|--------------------------------------------|-------------------------|
| Resettable                         | No                                         |                         |
| Element Name<br>Element Type       | server_nname information                   |                         |
| Related Information                | "Configuration NNAME of Client" on page 61 |                         |

**Description:** The name of the node being monitored by the database system monitor.

**Usage:** This element can be used to identify the database server node you are monitoring. This information can be useful if you are saving your monitor output in a file or database for later analysis and you need to differentiate the data from different database server nodes. This node name is determined based on the *nname* configuration parameter.

### **Server Instance Name**

| Snapshot Level Database Manager | Logical Data Grouping collected              | <b>Monitor Switch</b><br>Basic                                    |  |
|---------------------------------|----------------------------------------------|-------------------------------------------------------------------|--|
| Resettable                      | No                                           |                                                                   |  |
| Event Type<br>Event Log Header  | Logical Data Grouping event_log_header       |                                                                   |  |
| Element Name<br>Element Type    | server_instance_name information             | <u> </u>                                                          |  |
| Related Information             | • "Configuration NNAME a<br>Node" on page 40 | • "Configuration NNAME at Monitoring (Server)<br>Node" on page 40 |  |

**Description:** The name of the database manager instance for which the snapshot was taken.

**Usage:** If more than one instance of the database manager is present on the same system, this data item is used to uniquely identify the instance for which the snapshot call was issued. Along with *Configuration NNAME at Monitoring (Server) Node*, this information can be useful if you are saving your monitor output in a file or database for later analysis, and you need to differentiate the data from different instances of the database manager.

# Database Manager Type at Monitored (Server) Node

| Snapshot Level<br>Database Manager | Logical Data Grouping collected                                 | <b>Monitor Switch</b> Basic |
|------------------------------------|-----------------------------------------------------------------|-----------------------------|
| Resettable                         | No                                                              |                             |
| Element Name<br>Element Type       | server_db2_type<br>information                                  |                             |
| Related Information                | "Configuration NNAME at Monitoring (Server)<br>Node" on page 40 |                             |

**Description:** Identifies the type of database manager being monitored.

**Usage:** It contains one of the following types of configurations for the database manager:

| API Symbolic Constant | Command Line Processor Output                 |
|-----------------------|-----------------------------------------------|
| sqlf_nt_server        | Database server with local and remote clients |
| sqlf_nt_stand_req     | Database server with local clients            |

The API symbolic constants are defined in the include file *sqlutil.h.* 

### Server Product/Version ID

| Snapshot Level<br>Database Manager | <b>Logical Data Grouping</b> collected | Monitor Switch<br>Basic |
|------------------------------------|----------------------------------------|-------------------------|
| Resettable                         | No                                     |                         |
| Event Type<br>Database Manager     | Logical Data Grouping event_log_header |                         |
| Element Name<br>Element Type       | server_prdid<br>information            |                         |
| Related Information                | "Client Product/Version ID" on page 62 |                         |

**Description:** The product and version that is running on the server.

Usage: It is in the form PPPVVRRM, where:

**PPP** is SQL

VV identifies a 2-digit version number (with high-order 0 in the case of a

1-digit version)

**RR** identifies a 2-digit release number (with high-order 0 in the case of a

1-digit release)

M identifies a 1-digit modification level

### **Server Version**

| Snapshot Level<br>Database Manager | <b>Logical Data Grouping</b> collected | Monitor Switch<br>Basic |
|------------------------------------|----------------------------------------|-------------------------|
| Resettable                         | No                                     |                         |
| Element Name<br>Element Type       | server_version information             |                         |
| Related Information                | "Server Product/Version ID" on page 42 |                         |

**Description:** The version of the server returning the information.

**Usage:** This field identifies the level of the database server collecting database system monitor information. This allows applications to interpret the data based on the level of the server returning the data. Valid values are:

**SQLM\_DBMON\_VERSION1** Data was returned by DB2 Version 1 **SQLM\_DBMON\_VERSION2** Data was returned by DB2 Version 2 **SQLM\_DBMON\_VERSION5** Data was returned by DB2 Universal Database Version 5 SQLM\_DBMON\_VERSION5\_2 Data was returned by DB2 Universal Database Version 5.2 **SQLM\_DBMON\_VERSION6** Data was returned by DB2 Universal Database

Version 6

SQLM\_DBMON\_VERSION7 Data was returned by DB2 Universal Database Version 7

#### Service Level

| Snapshot Level<br>Database Manager | Logical Data Grouping<br>db2     | Monitor Switch<br>Basic |
|------------------------------------|----------------------------------|-------------------------|
| Resettable                         | No                               |                         |
| Element Name<br>Element Type       | service_level information        |                         |
| Related Information                | "Product Identification" on page | ge 44                   |

**Description:** This is the current corrective service level of the server.

Usage: Used to provide information when requesting service or reporting a problem with DB2 on OS/2. This element will be blank for non-OS/2 systems.

**Note:** This element is similar to the *corr\_serv\_lvl* field in the *sqlestat* output. See "Appendix D. DB2 Version 1 sqlestat Users" on page 405 for more information on sqlestat equivalent data elements.

# Server Operating System

| Snapshot Level<br>Database   | Logical Data Grouping dbase                                                                       | <b>Monitor Switch</b> Basic |
|------------------------------|---------------------------------------------------------------------------------------------------|-----------------------------|
| Resettable                   | No                                                                                                |                             |
| Event Type<br>Database       | Logical Data Grouping<br>db_event                                                                 |                             |
| Element Name<br>Element Type | server_platform<br>information                                                                    |                             |
| Related Information          | <ul><li> "Client Operating Platform" on page 66</li><li> "Database Location" on page 50</li></ul> |                             |

**Description:** The operating system running the database server.

**Usage:** This element can be used for problem determination for remote applications. Values for this field can be found in the header file *sqlmon.h.* 

**Note:** This element is similar to the *db\_type* field in the *sqlestat* output. See "Appendix D. DB2 Version 1 sqlestat Users" on page 405 for more information on sqlestat equivalent data elements.

#### **Product Name**

| Snapshot Level<br>Database Manager | <b>Logical Data Grouping</b><br>db2                                                        | <b>Monitor Switch</b> Basic |
|------------------------------------|--------------------------------------------------------------------------------------------|-----------------------------|
| Resettable                         | No                                                                                         |                             |
| Element Name<br>Element Type       | product_name<br>information                                                                |                             |
| Related Information                | <ul><li> "Product Identification" on page 44</li><li> "Service Level" on page 43</li></ul> |                             |

**Description:** Details of the version of the server that is running.

**Usage:** Used to provide information when requesting service or reporting a problem with DB2 on OS/2. This element will be blank for non-OS/2 systems.

**Note:** This element is similar to the *product\_name* field in the *sqlestat* output. See "Appendix D. DB2 Version 1 sqlestat Users" on page 405 for more information on sqlestat equivalent data elements.

#### **Product Identification**

| <b>Snapshot Level</b> Database Manager | <b>Logical Data Grouping</b> db2                                                 | Monitor Switch<br>Basic |
|----------------------------------------|----------------------------------------------------------------------------------|-------------------------|
| Resettable                             | No                                                                               |                         |
| Element Name<br>Element Type           | component_id<br>information                                                      |                         |
| Related Information                    | <ul><li> "Product Name" on page 44</li><li> "Service Level" on page 43</li></ul> |                         |

**Description:** Details of the type of the server that is running.

**Usage:** Used to provide information when requesting service or reporting a problem with DB2 on OS/2. This element will be blank for non-OS/2 systems.

**Note:** This element is similar to the *component\_id* field in the *sqlestat* output. See "Appendix D. DB2 Version 1 sqlestat Users" on page 405 for more information on sqlestat equivalent data elements.

### Status of DB2 Instance

| Snapshot Level<br>Database Manager | <b>Logical Data Grouping</b> db2 | Monitor Switch<br>Basic |
|------------------------------------|----------------------------------|-------------------------|
| Resettable                         | No                               |                         |
| Element Name<br>Element Type       | db2_status<br>information        |                         |
| Related Information                | "Status of Database" on page 49  |                         |

**Description:** The current status of the instance of the database manager.

**Usage:** You can use this element to determine the state of your database manager instance.

The value returned is always SQLM\_DB2\_ACTIVE.

## **Time Zone Displacement**

| Snapshot Level      | Logical Data Grouping | Monitor Switch |
|---------------------|-----------------------|----------------|
| Database Manager    | collected             | Basic          |
| Resettable          | No                    |                |
| Element Name        | time_zone_disp        |                |
| Element Type        | information           |                |
| Related Information | • None                |                |

**Description:** Number of seconds that the local time zone is displaced from Greenwich Mean Time (GMT).

**Usage:** All time reported by reported by the database system monitor is GMT, this displacement calculates the local time.

#### **Database Identification and Status**

The following elements provide identification and status information about the database:

- "Database Name" on page 46
- "Database Path" on page 47
- "Database Activation Timestamp" on page 47
- "Time of Database Connection" on page 48
- "Database Deactivation Timestamp" on page 48

- "Status of Database" on page 49
- "Catalog Node Network Name" on page 49
- "Database Location" on page 50
- "Catalog Node Number" on page 50
- "Last Backup Timestamp" on page 51

#### **Database Name**

| Snapshot Level      | Logical Data Grouping                                                                                                    | Monitor Switch |
|---------------------|----------------------------------------------------------------------------------------------------|----------------|
| Database            | dbase                                                                                                    | Basic          |
| Buttibuse           | dbase_remote                                                                                                    | Basic          |
| Application         | appl_id_info                                                                                                    | Basic          |
|                     | appl_remote                                                                                                    | Basic          |
| Table Space         | tablespace_header                                                                                                    | Buffer Pool    |
| _                   | bufferpool                                                                                                    | Buffer Pool    |
| Table               | table_header                                                                                                    | Table          |
| Lock                | dbase_lock                                                                                                    | Basic          |
| Dynamic SQL         | dynsql_list                                                                                                    | Basic          |
| DCS Database        | dcs_dbase                                                                                                    | Basic          |
| DCS Application     | dcs_appl_info                                                                                                    | Basic          |
| Resettable          | No                                                                                                    |                |
| Event Type Database | Logical Data Grouping<br>dbheader_event                                                                                                    |                |
| Element Name        | db name                                                                                                    |                |
| Element Type        | information                                                                                                    |                |
| Related Information | <ul> <li>"Resetting Monitor Data" on page 25</li> <li>"Last Reset Timestamp" on page 241</li> <li>"Input Database Alias" on page 242</li> <li>"Database Alias Used by Application" on page 62</li> <li>"Database Path" on page 47</li> </ul> |                |

**Description:** The real name of the database for which information is collected or to which the application is connected. This is the name the database was given when created.

**Usage:** You may use this element to identify the specific database to which the data applies.

For applications that are not using DB2 Connect to connect to a DRDA host database, you can use this element in conjunction with the *Database Path* monitor element to uniquely identify the database and help relate the different levels of information provided by the monitor.

### **Database Path**

| Logical Data Grouping                                                                              | Monitor Switch                                                                                                    |
|----------------------------------------------------------------------------------------------------|----------------------------------------------------------------------------------------------------|
| dbase                                                                                              | Basic                                                                                                    |
| appl_id_info                                                                                       | Basic                                                                                                    |
| tablespace_header                                                                                  | Buffer Pool                                                                                                    |
| bufferpool                                                                                         | Buffer Pool                                                                                                    |
| table_header                                                                                       | Table                                                                                                    |
| dbase_lock                                                                                         | Basic                                                                                                    |
| dynsql_list                                                                                        | Basic                                                                                                    |
| No                                                                                                 |                                                                                                    |
| Logical Data Grouping                                                                              |                                                                                                    |
| dbheader_event                                                                                     |                                                                                                    |
| db_path                                                                                            |                                                                                                    |
| information                                                                                        |                                                                                                    |
| <ul><li> "Resetting Monitor Data" on page 25</li><li> "Input Database Alias" on page 242</li></ul> |                                                                                                    |
|                                                                                                    |                                                                                                    |
|                                                                                                    | dbase appl_id_info tablespace_header bufferpool table_header dbase_lock dynsql_list No  Logical Data Grouping dbheader_event db_path information  • "Resetting Monitor Data" on page |

**Description:** The full path of the location where the database is stored on the monitored system.

**Usage:** This element can be used with the *Database Name* monitor element to identify the specific database to which the data applies.

# **Database Activation Timestamp**

| Snapshot Level Database Table Space Table | Logical Data Grouping dbase tablespace_list table_list | Monitor Switch Basic Buffer Pool Basic                                                                                                    |  |
|-------------------------------------------|--------------------------------------------------------|----------------------------------------------------------------------------------------------------|--|
| Resettable                                | No                                                     |                                                                                                    |  |
| Element Name<br>Element Type              | db_conn_time<br>timestamp                              |                                                                                                    |  |
| Related Information                       | 71 • "Snapshot Time" on page 2                         | <ul> <li>"Connection Request Start Timestamp" on page 71</li> <li>"Snapshot Time" on page 243</li> <li>"Time of Database Connection" on page 48</li> </ul> |  |

**Description:** The date and time of the connection to the database (at the database level, this is the first connection to the database), or when the activate database was issued.

**Usage:** Use this element with the Database Deactivation Timestamp monitor element to calculate the total connection time.

### **Time of Database Connection**

| Event Type          | Logical Data Grouping                                                                                               |
|---------------------|----------------------------------------------------------------------------------------------------|
| Database            | dbheader_event                                                                                                    |
| Connection          | connheader_event                                                                                                    |
| Element Name        | conn_time                                                                                                    |
| Element Type        | timestamp                                                                                                    |
| Related Information | <ul><li> "Database Activation Timestamp" on page 47</li><li> "Database Deactivation Timestamp" on page 48</li></ul> |

**Description:** The date and time of the connection to the database (at the database level, this is the first connection to the database), or when the activate database was issued.

**Usage:** Use this element with the Database Deactivation Timestamp monitor element to calculate the elapsed time since:

- The database was active (for information at the database level)
- The connection was active (for information at the connection level).

## **Database Deactivation Timestamp**

| Event Type          | Logical Data Grouping |
|---------------------|-----------------------|
| Database            | db_event              |
| Connection          | conn_event            |
| Element Name        | disconn_time          |
| Element Type        | timestamp             |
| Related Information | • None                |

**Description:** The date and time that the application disconnected from the database (at the database level, this is the time the last application disconnected).

Usage: Use this element to calculate the elapsed time since:

- The database was active (for information at the database level)
- The connection was active (for information at the connection level).

### Status of Database

| Snapshot Level<br>Database   | Logical Data Grouping dbase           | Monitor Switch<br>Basic |
|------------------------------|---------------------------------------|-------------------------|
| Resettable                   | No                                    |                         |
| Element Name<br>Element Type | db_status<br>information              |                         |
| Related Information          | • "Status of DB2 Instance" on page 45 |                         |

**Description:** The current status of the database.

Usage: You can use this element to determine the state of your database.

Values for this field are:

| API Constant         | Description                                                                                                    |
|----------------------|----------------------------------------------------------------------------------------------------|
| SQLM_DB_ACTIVE       | The database is active.                                                                                                    |
| SQLM_DB_QUIESCE_PEND | The database is in quiesce-pending state. New connections to the database are <b>not</b> permitted and new units of work <b>cannot</b> be started. Depending on the quiesce request, active units of work will be allowed to complete or will be rolled back immediately. |
| SQLM_DB_QUIESCED     | The database has been quiesced. New connections to the database are <b>not</b> permitted and new units of work <b>cannot</b> be started.                                                                                                    |
| SQLM_DB_ROLLFWD      | A rollforward is in progress on the database.                                                                                                    |

# **Catalog Node Network Name**

| Snapshot Level<br>Database   | Logical Data Grouping dbase      | Monitor Switch<br>Basic |
|------------------------------|----------------------------------|-------------------------|
| Resettable                   | No                               |                         |
| Event Type<br>Database       | Logical Data Grouping db_event   |                         |
| Element Name<br>Element Type | catalog_node_name<br>information |                         |
| Related Information          | • None                           |                         |

**Description:** The network name of the catalog node. On OS/2, the netbios name of the server where the database is located.

**Usage:** Use this element to determine the location of a database.

**Note:** This element is similar to the *node* field in the *sqlestat* output. See "Appendix D. DB2 Version 1 sqlestat Users" on page 405 for more information on sqlestat equivalent data elements.

### **Database Location**

| Snapshot Level<br>Database   | <b>Logical Data Grouping</b> dbase   | Monitor Switch<br>Basic |
|------------------------------|--------------------------------------|-------------------------|
| Resettable                   | No                                   |                         |
| Element Name<br>Element Type | db_location<br>information           |                         |
| Related Information          | "Server Operating System" on page 43 |                         |

**Description:** The location of the database in relation to the application.

**Usage:** Determine the relative location of the database server with respect to the application taking the snapshot. Values are:

- SQLM\_LOCAL
- SQLM\_REMOTE

**Note:** This element is similar to the *location* field in the *sqlestat* output. See "Appendix D. DB2 Version 1 sqlestat Users" on page 405 for more information on sqlestat equivalent data elements.

# **Catalog Node Number**

| Snapshot Level<br>Database   | <b>Logical Data Grouping</b> dbase | <b>Monitor Switch</b> Basic |
|------------------------------|------------------------------------|-----------------------------|
| Resettable                   | No                                 |                             |
| Event Type<br>Database       | Logical Data Grouping db_event     |                             |
| Element Name<br>Element Type | catalog_node<br>information        |                             |
| Related Information          | • None                             |                             |

**Description:** The node number of the node where the database catalog tables are stored.

**Usage:** The catalog node is the node where all system catalog tables are stored. All access to system catalog tables must go through this node. See the *Administration Guide* for information on system catalog tables.

## **Last Backup Timestamp**

| Snapshot Level<br>Database   | Logical Data Grouping dbase | Monitor Switch<br>Basic |
|------------------------------|-----------------------------|-------------------------|
| Resettable                   | No                          |                         |
| Element Name<br>Element Type | last_backup<br>timestamp    |                         |
| Related Information          | • None                      |                         |

**Description:** The date and time that the latest database backup was completed.

**Usage:** You may use this element to help you identify a database that has not been backed up recently, or to identify which database backup file is the most recent. If the database has never been backed up, this timestamp is initialized to zero.

# **Application Identification and Status**

The following elements provide information about databases and their related applications.

- "Application Handle (agent ID)" on page 52
- "Application Status" on page 53
- "ID of Code Page Used by Application" on page 55
- "Application Status Change Time" on page 56
- "Application with Oldest Transaction" on page 56
- "Node with Least Available Log Space" on page 57
- "Application Name" on page 57
- "Application ID" on page 58
- "Sequence Number" on page 60
- "Authorization ID" on page 61
- "Configuration NNAME of Client" on page 61
- "Client Product/Version ID" on page 62
- "Database Alias Used by Application" on page 62
- "Host Product/Version ID" on page 63
- "Outbound Application ID" on page 63
- "Outbound Sequence Number" on page 64
- "User Login ID" on page 65
- "DRDA Correlation Token" on page 65
- "Client Process ID" on page 66
- "Client Operating Platform" on page 66
- "Client Communication Protocol" on page 67
- "Database Country Code" on page 68
- "Application Agent Priority" on page 68

- "Application Priority Type" on page 69
- "User Authorization Level" on page 69
- "Node Number" on page 70
- "Coordinating Node" on page 71
- "Connection Request Start Timestamp" on page 71
- "Maximum Number of Concurrent Connections" on page 72
- "Connection Request Completion Timestamp" on page 72
- "Previous Unit of Work Completion Timestamp" on page 73
- "Unit of Work Start Timestamp" on page 73
- "Unit of Work Stop Timestamp" on page 75
- "Most Recent Unit of Work Elapsed Time" on page 76
- "Unit of Work Completion Status" on page 76
- "Previous Transaction Stop Time" on page 77
- "Application Idle Time" on page 77

# **Application Handle (agent ID)**

| Snapshot Level Application Lock DCS Application | Logical Data Grouping appl_id_info appl_lock dcs_appl_info         | <b>Monitor Switch</b> Basic Basic Basic |
|-------------------------------------------------|--------------------------------------------------------------------|-----------------------------------------|
| Resettable                                      | No                                                                 |                                         |
| Event Type<br>Connection<br>Statement           | Logical Data Grouping connheader_event stmt_event subsection_event |                                         |
| Element Name<br>Element Type                    | agent_id<br>information                                            |                                         |
| Related Information                             | • None                                                             |                                         |

**Description:** A system-wide **unique** ID for the application. On multi-node systems, where a database is partitioned, this ID will be the same on every node where the application may make a secondary connection.

**Usage:** The application handle can be used to uniquely identify an active application (application handle is synonymous with agent Id).

Note: The *Application Handle (agent ID)* data element has different behavior depending on your version of DB2. When taking snapshots from DB2 with version SQLM\_DBMON\_VERSION1 or SQLM\_DBMON\_VERSION2 to a DB2 Universal Database (Version 5 or greater) database, the *agent\_id* returned is not usable as an application identifier, rather it is the *agent\_pid* of the agent serving the application.

In these cases an *agent\_id* is still returned for back-level compatibility, but internally the DB2 Universal Database server will not recognize the value as an *agent\_id*.

This value can be used as input to GET SNAPSHOT commands that require an agent Id.

When reading event traces, it can be used to match event records with a given application.

It can also be used as input to the FORCE APPLICATION command or API. On multi-node systems this command can be issued from any node where the application has a connection. Its effect is global

## **Application Status**

| Snapshot Level<br>Application<br>Lock | Logical Data Grouping appl_id_info appl_lock                                                              | <b>Monitor Switch</b> Basic Basic |
|---------------------------------------|----------------------------------------------------------------------------------------------------|-----------------------------------|
| Resettable                            | No                                                                                                    |                                   |
| Element Name<br>Element Type          | appl_status<br>information                                                                                |                                   |
| Related Information                   | <ul><li> "Application Status Change Time" on page 56</li><li> "Statement Operation" on page 211</li></ul> |                                   |

**Description:** The current status of the application.

**Usage:** This element can help you diagnose potential application problems. Values for this field are:

| API Constant     | Description                                                                                                    |  |
|------------------|----------------------------------------------------------------------------------------------------|--|
| SQLM_CONNECTPEND | <b>Database Connect Pending:</b> The application has initiated a database connection but the request has not yet completed.                                                                 |  |
| SQLM_CONNECTED   | <b>Database Connect Completed:</b> The application h initiated a database connection and the request har completed.                                                                         |  |
| SQLM_UOWEXEC     | <b>Unit of Work Executing:</b> The database manager is executing requests on behalf of the unit of work.                                                                                    |  |
| SQLM_UOWWAIT     | Unit of Work waiting: The database manager is waiting on behalf of the unit of work in the application. This status typically means that the system is executing in the application's code. |  |

| API Constant        | Description                                                                                                    |  |
|---------------------|----------------------------------------------------------------------------------------------------|--|
| SQLM_LOCKWAIT       | <b>Lock Wait:</b> The unit of work is waiting for a lock. After the lock is granted, the status is restored to its previous value.                                                                                                    |  |
| SQLM_COMMIT_ACT     | <b>Commit Active:</b> The unit of work is committing its database changes.                                                                                                    |  |
| SQLM_ROLLBACK_ACT   | <b>Rollback Active:</b> The unit of work is rolling back its database changes.                                                                                                    |  |
| SQLM_RECOMP         | <b>Recompiling:</b> The database manager is recompiling (that is, rebinding) a plan on behalf of the application.                                                                                                    |  |
| SQLM_COMP           | <b>Compiling:</b> The database manager is compiling an SQL statement or precompiling a plan on behalf of the application.                                                                                                    |  |
| SQLM_INTR           | <b>Request Interrupted:</b> An interrupt of a request is in progress.                                                                                                    |  |
| SQLM_DISCONNECTPEND | Database Disconnect Pending: The application has initiated a database disconnect but the command has not yet completed executing. The application may not have explicitly executed the database disconnect command. The database manager will disconnect from a database if the application ends without disconnecting. |  |
| SQLM_TPREP          | <b>Transaction Prepared:</b> The unit of work is part of a global transaction that has entered the prepared phase of the two-phase commit protocol.                                                                                                    |  |
| SQLM_THCOMT         | <b>Transaction Heuristically Committed:</b> The unit of work is part of a global transaction that has been heuristically committed.                                                                                                    |  |
| SQLM_THABRT         | <b>Transaction Heuristically Rolled Back:</b> The unit of work is part of a global transaction that has been heuristically rolled-back.                                                                                                    |  |
| SQLM_TEND           | <b>Transaction Ended:</b> The unit of work is part of a global transaction that has ended but has not yet entered the prepared phase of the two-phase commit protocol.                                                                                                    |  |
| SQLM_CREATE_DB      | Creating Database: The agent has initiated a request to create a database and that request has not yet completed.                                                                                                    |  |
| SQLM_RESTART        | <b>Restarting Database:</b> The application is restarting a database in order to perform crash recovery.                                                                                                    |  |
| SQLM_RESTORE        | <b>Restoring Database:</b> The application is restoring a backup image to the database.                                                                                                    |  |

| API Constant            | Description                                                                                                    |  |
|-------------------------|----------------------------------------------------------------------------------------------------|--|
| SQLM_BACKUP             | <b>Backing Up Database:</b> The application is performing a backup of the database.                                                                                                    |  |
| SQLM_LOAD               | <b>Data Fast Load:</b> The application is performing a "fast load" of data into the database.                                                                                                    |  |
| SQLM_UNLOAD             | <b>Data Fast Unload:</b> The application is performing a "fast unload" of data from the database.                                                                                                    |  |
| SQLM_IOERROR_WAIT       | Wait to Disable Table space: The application has detected an I/O error and is attempting to disable a particular table space. The application has to wait for all other active transactions on the table space to complete before it can disable the table space. |  |
| SQLM_QUIESCE_TABLESPACE | <b>Quiescing a Table space:</b> The application is performing a quiesce table space request.                                                                                                    |  |
| SQLM_WAITFOR_REMOTE     | <b>Wait for Remote Node:</b> The application is waiting for a response from a remote node in a partitioned database instance.                                                                                                    |  |

# **ID of Code Page Used by Application**

| Snapshot Level<br>Application                 | Logical Data Grouping appl_id_info                            | Monitor Switch<br>Basic |
|-----------------------------------------------|---------------------------------------------------------------|-------------------------|
| Lock                                          | appl_lock                                                     | Basic                   |
| DCS Application                               | dcs_appl_info                                                 | Basic                   |
| Resettable                                    | No                                                            |                         |
| <b>Event Type</b> Event Log Header Connection | Logical Data Grouping<br>event_log_header<br>connheader_event |                         |
| Element Name<br>Element Type                  | codepage_id<br>information                                    |                         |
| Related Information                           | • None                                                        |                         |

**Description:** The code page identifier.

**Usage:** For snapshot monitor data, this is the code page at the node where the monitored application started. This identifier may be used for problem determination for remote applications. You may use this information to ensure that data conversion is supported between the application code page and the database code page (or for DRDA host databases, the host CCSID). For information about supported code pages, see the *Administration Guide*.

For event monitor data, this is the code page of the database for which event data is collected. You can use this element to determine whether your event

monitor application is running under a different code page from that used by the database. Data written by the event monitor uses the database code page. If your event monitor application uses a different code page, you may need to perform some character conversion to make the data readable.

# **Application Status Change Time**

| Snapshot Level Application Lock DCS Application | Logical Data Grouping appl_id_info appl_lock dcs_appl_info | Monitor Switch Unit of Work Unit of Work Unit of Work                                           |  |
|-------------------------------------------------|------------------------------------------------------------|-------------------------------------------------------------------------------------------------|--|
| Resettable                                      | No                                                         |                                                                                                 |  |
| Element Name<br>Element Type                    | status_change_time<br>timestamp                            | · · · · · · · · · · · · · · · · · · ·                                                           |  |
| Related Information                             | O                                                          | <ul><li> "Resetting Monitor Data" on page 25</li><li> "Application Status" on page 53</li></ul> |  |

**Description:** The date and time the application entered its current status.

**Usage:** This element allows you to determine how long an application has been in its current status. If it has been in the same status for a long period of time, this may indicate that it has a problem.

# **Application with Oldest Transaction**

| <b>Snapshot Level</b><br>Database | <b>Logical Data Grouping</b> dbase                                                                                                    | <b>Monitor Switch</b><br>Basic |
|-----------------------------------|----------------------------------------------------------------------------------------------------|--------------------------------|
| Resettable                        | No                                                                                                    |                                |
| Element Name<br>Element Type      | appl_id_oldest_xact<br>information                                                                                                    |                                |
| Related Information               | <ul> <li>"Resetting Monitor Data" on page 25</li> <li>"Agent ID Holding Lock" on page 175</li> <li>"Deadlocks Detected" on page 161</li> </ul> |                                |

**Description:** The application ID (which corresponds to the *agent\_id* value from the application snapshot) of the application that has the oldest transaction.

**Usage:** This element can help you determine which application has the oldest active transaction and is therefore holding the most log space in the database. This application can be forced to free up log space. You should examine the application to determine if it could be modified to commit more frequently.

There are times when there is not a transaction holding up logging, or the oldest transaction does not have an application ID (for example, indoubt transaction or inactive transaction). In these cases, this application's ID is not returned in the data stream.

# Node with Least Available Log Space

| Snapshot Level<br>Database   | Logical Data Grouping dbase                   | Monitor Switch<br>Basic                                                                                                    |  |
|------------------------------|-----------------------------------------------|----------------------------------------------------------------------------------------------------|--|
| Resettable                   | No                                            |                                                                                                    |  |
| Element Name<br>Element Type | smallest_log_avail_node information           |                                                                                                    |  |
| Related Information          | <ul> <li>"Total Log Space Used" or</li> </ul> | <ul><li> "Application with Oldest Transaction" on page 56</li><li> "Total Log Space Used" on page 157</li><li> "Total Log Available" on page 158</li></ul> |  |

**Description:** This element is only returned for global snapshots and indicates the node with the least amount (in bytes) of available log space.

**Usage:** Use this element, in conjunction with "Application with Oldest Transaction" on page 56, to ensure that adequate log space is available for the database. In a global snapshot, "Application with Oldest Transaction" on page 56, "Total Log Space Used" on page 157, and "Total Log Available" on page 158 correspond to the values on this node.

# **Application Name**

| Snapshot Level Application Lock | Logical Data Grouping appl_id_info appl_lock                                                             | Monitor Switch Basic Basic |
|---------------------------------|----------------------------------------------------------------------------------------------------|----------------------------|
| DCS Application                 | dcs_appl_info                                                                                            | Basic                      |
| Resettable                      | No                                                                                                    |                            |
| Event Type<br>Connection        | Logical Data Grouping connheader_event                                                                   |                            |
| Element Name<br>Element Type    | appl_name<br>information                                                                                 |                            |
| Related Information             | <ul><li> "Application ID" on page 58</li><li> "ID of Code Page Used by Application" on page 55</li></ul> |                            |

**Description:** The name of the application running at the client as known to the database manager or DB2 Connect.

**Usage:** This element may be used with *Application ID* to relate data items with your application.

In a client/server environment, this name is passed from the client to the server to establish the database connection. For DRDA-AS connections, this name is the DRDA external name.

The application name is not available for applications running on the following down-level database client products:

IBM Extended Services for OS/2

In situations where the client application code page is different from the code page under which the database system monitor is running, you can use *ID of Code Page Used by Application* to help translate *Application Name*.

# **Application ID**

| Snapshot Level      | Logical Data Grouping                                                                                       | Monitor Switch |
|---------------------|----------------------------------------------------------------------------------------------------|----------------|
| Application         | appl_id_info                                                                                                | Basic          |
| DCS Application     | dcs_appl_info                                                                                               | Basic          |
| Lock                | appl_lock                                                                                                   | Basic          |
| Resettable          | No                                                                                                    |                |
| Event Type          | Logical Data Grouping                                                                                       |                |
| Connection          | conn_event                                                                                                  |                |
|                     | connheader_event                                                                                            |                |
| Statement           | stmt_event                                                                                                  |                |
| Transaction         | xaction_event                                                                                               |                |
| Deadlock            | dlconn_event                                                                                                |                |
| Element Name        | appl_id                                                                                                    |                |
| Element Type        | information                                                                                                 |                |
| Related Information | <ul><li> "Outbound Application ID" on page 63</li><li> "Client Communication Protocol" on page 67</li></ul> |                |
|                     |                                                                                                    |                |

**Description:** This identifier is generated when the application connects to the database at the database manager or when DDCS receives a request to connect to a DRDA database.

**Usage:** This ID is known on both the client and server, so you can use it to correlate the client and server parts of the application. For DDCS applications, you will also need to use Outbound Application ID to correlate the client and server parts of the application.

This identifier is unique across the network. There are different formats for the application ID, which are dependent on the communication protocol between the client and the server machine on which the database manager and/or DDCS are running. Each of the formats consists of three parts separated by periods.

1. APPC

Format Network.LU Name.Application instance

Example CAIBMTOR.OSFDBX0.930131194520

**Details** This application ID is the displayable format of an actual

SNA LUWID (Logical Unit-of-Work ID) that flows on the network when an APPC conversation is allocated. APPC-generated application IDs are made up by

concatenating the network name, the LU name, and the LUWID instance number, which create a unique label for the client/server application. The network name and LU

name can each be a maximum of 8 characters. The application instance corresponds to the

12-decimal-character LUWID instance number.

2. TCP/IP

Format \*TCPIP.IPAddr.Port.Application instance

Example \*TCPIP.A12CF9E8.3F0A.930131214645

**Details** A TCP/IP-generated application ID is made up by

concatenating the string "\*TCPIP", the IP address in hexadecimal characters, the port number (4 hexadecimal characters), and a unique identifier for the instance of this application. The IP address is a 32-bit number displayed as

a maximum of 8 hexadecimal characters.

3. IPX/SPX

Format Netid.nodeid.Application instance

Example C11A8E5C.400011528250.0131214645

**Details** An IPX/SPX-generated application ID is made up by

concatenating a character network ID (8 hexadecimal characters), a node id (12 hexadecimal characters), and a unique identifier for the instance of the application. The application instance corresponds to a 10-decimal-character

time stamp of the form MMDDHHMMSS.

4. NetBIOS

Format \*NETBIOS.nname.Application instance

Example \*NETBIOS.SBOIVIN.930131214645

**Details** A NetBIOS application ID is made up by concatenating the

string "\*NETBIOS", the nname defined in the client's database configuration file, and a unique identifier for the instance of this application.

## 5. Local Applications

Format \*LOCAL.DB2 instance.Application instance

Example \*LOCAL.DB2INST1.930131235945

**Details** The application ID generated for a local application is

made up by concatenating the string \*LOCAL, the name of the DB2 instance, and a unique identifier for the instance

of this application.

Use *Client Communication Protocol* to determine which communications protocol the connection is using and, as a result, the format of the *application ID*.

# **Sequence Number**

| Snapshot Level<br>Application | Logical Data Grouping appl_id_info | Monitor Switch<br>Basic |
|-------------------------------|------------------------------------|-------------------------|
| DCS Application               | dcs_appl_info                      | Basic                   |
| Resettable                    | No                                 |                         |
| Event Type                    | Logical Data Grouping              |                         |
| Connection                    | conn_event<br>connheader_event     |                         |
| Statement                     | stmt_event                         |                         |
| Transaction                   | xaction_event                      |                         |
| Deadlock                      | dlconn_event                       |                         |
| Element Name                  | sequence_no                        |                         |
| Element Type                  | information                        |                         |
| Related Information           | • None                             |                         |

**Description:** This element is reserved for future use. In this release, its value always be "0001". It may contain different values in future releases of the product.

#### **Authorization ID**

| Snapshot Level           | Logical Data Grouping                  | Monitor Switch |
|--------------------------|----------------------------------------|----------------|
| Application              | appl_id_info                           | Basic          |
| Lock                     | appl_lock                              | Basic          |
| DCS Application          | dcs_appl_info                          | Basic          |
| Resettable               | No                                     |                |
| Event Type<br>Connection | Logical Data Grouping connheader_event |                |
| Element Name             | auth_id                                |                |
| Element Type             | information                            |                |
| Related Information      | • "Application Name" on page 5         | 7              |

**Description:** The authorization ID of the user who invoked the application that is being monitored. On a DB2 Connect gateway node, this is the user's authorization ID on the host.

**Usage:** You can use this element to determine who invoked the application.

# **Configuration NNAME of Client**

| Snapshot Level Application DCS Application | Logical Data Grouping appl_id_info dcs_appl_info | <b>Monitor Switch</b> Basic Basic |
|--------------------------------------------|--------------------------------------------------|-----------------------------------|
| Resettable                                 | No                                               |                                   |
| Event Type<br>Connection                   | Logical Data Grouping connheader_event           |                                   |
| Element Name<br>Element Type               | client_nname<br>information                      |                                   |
| Related Information                        | • "Configuration NNAME a<br>Node" on page 40     | t Monitoring (Server)             |

**Description:** The *nname* in the database manager configuration file at the client node.

**Usage:** You can use this element to identify the client node that is running the application.

#### Client Product/Version ID

| Snapshot Level Application DCS Application | Logical Data Grouping appl_id_info dcs_appl_info | Monitor Switch<br>Basic<br>Basic |
|--------------------------------------------|--------------------------------------------------|----------------------------------|
| Resettable                                 | No                                               |                                  |
| Event Type<br>Connection                   | Logical Data Grouping connheader_event           |                                  |
| Element Name<br>Element Type               | client_prdid<br>information                      |                                  |
| Related Information                        | "Server Product/Version ID" on page 42           |                                  |

**Description:** The product and version that is running on the client.

**Usage:** You can use this element to identify the product and code version of the database client. It is in the form PPPVVRRM, where:

- PPP identifies the product, which is "SQL" for the DB2 products
- VV identifies a 2-digit version number (with high-order 0 in the case of a 1-digit version)
- RR identifies a 2-digit release number (with high-order 0 in the case of a 1-digit release)
- M identifies a 1-digit modification level.

# **Database Alias Used by Application**

| Snapshot Level<br>Application<br>Lock | Logical Data Grouping appl_id_info appl_lock                                                                      | <b>Monitor Switch</b> Basic Basic                                                                                                    |  |
|---------------------------------------|----------------------------------------------------------------------------------------------------|----------------------------------------------------------------------------------------------------|--|
| Resettable                            | No                                                                                                    |                                                                                                    |  |
| Event Type<br>Connection              | Logical Data Grouping connheader_event                                                                            |                                                                                                    |  |
| Element Name<br>Element Type          | client_db_alias<br>information                                                                                    | = =                                                                                                    |  |
| Related Information                   | <ul><li>All other application-level</li><li>"Last Reset Timestamp" or</li><li>"Input Database Alias" on</li></ul> | <ul> <li>All other database-level information</li> <li>All other application-level information</li> <li>"Last Reset Timestamp" on page 241</li> <li>"Input Database Alias" on page 242</li> <li>"Database Name" on page 46</li> </ul> |  |

**Description:** The alias of the database provided by the application to connect to the database.

**Usage:** This element can be used to identify the actual database that the application is accessing. The mapping between this name and *Database Name* could be done by using the database directories at the client node and the database manager server node.

This is the alias defined within the database manager where the database connection request originated.

This element can also be used to help you determine the authentication type, since different database aliases can have different authentication types.

#### **Host Product/Version ID**

| Snapshot Level<br>DCS Application | Logical Data Grouping dcs_appl_info | Monitor Switch<br>Basic |
|-----------------------------------|-------------------------------------|-------------------------|
| Resettable                        | No                                  |                         |
| Element Name<br>Element Type      | host_prdid information              |                         |
| Related Information               | • None                              |                         |

**Description:** The product and version that is running on the server.

**Usage:** Used to identify the product and code version of the DRDA host database product. It is in the form PPPVVRRM, where:

- PPP identifies the host DRDA product
  - ARI for DB2 for VSE & VM
  - DSN for DB2 for MVS/ESA
  - QSQ for DB2 Universal Database for AS/400
  - SQL for other DB2 products.
- VV identifies a 2-digit version number (with high-order 0 in the case of a 1-digit version)
- RR identifies a 2-digit release number (with high-order 0 in the case of a 1-digit release)
- M identifies a 1-digit modification level

# **Outbound Application ID**

| Snapshot Level<br>DCS Application | Logical Data Grouping dcs_appl_info | Monitor Switch<br>Basic |
|-----------------------------------|-------------------------------------|-------------------------|
| Resettable                        | No                                  |                         |
| Element Name<br>Element Type      | outbound_appl_id information        |                         |
| Related Information               | • "Application ID" on page 58       |                         |

**Description:** This identifier is generated when the application connects to the DRDA host database. It is used to connect the DB2 Connect gateway to the host, while the *Application ID* is used to connect a client to the DB2 Connect gateway.

**Usage:** You may use this element in conjunction with *Application ID* to correlate the client and server parts of the application information.

This identifier is unique across the network.

Format Network.LU Name.Application instance

Example CAIBMTOR.OSFDBM0.930131194520

**Details** This application ID is the displayable format of an actual SNA

LUWID (Logical Unit-of-Work ID) that flows on the network when an APPC conversation is allocated. APPC-generated application IDs are made up by concatenating the network name, the LU name, and the LUWID instance number, which creates a unique label for the client/server application. The network name and LU name can each be a maximum of 8 characters. The application instance corresponds to the

12-decimal-character LUWID instance number.

# **Outbound Sequence Number**

| Snapshot Level<br>DCS Application | Logical Data Grouping dcs_appl_info | Monitor Switch<br>Basic |
|-----------------------------------|-------------------------------------|-------------------------|
| Resettable                        | No                                  |                         |
| Element Name<br>Element Type      | outbound_sequence_no information    |                         |
| Related Information               | • None                              |                         |

**Description:** This element is reserved for future use. In this release, its value will always be "0001". It may contain different values in future releases of the product.

# **User Login ID**

| Snapshot Level           | Logical Data Grouping                  | Monitor Switch |
|--------------------------|----------------------------------------|----------------|
| Application              | appl_info                              | Basic          |
|                          | appl                                   | Basic          |
| DCS Application          | dcs_appl_info                          | Basic          |
| Resettable               | No                                     |                |
| Event Type<br>Connection | Logical Data Grouping connheader_event |                |
| Element Name             | execution id                           |                |
| Element Type             | information                            |                |
| Related Information      | • "Authorization ID" on page 61        |                |

**Description:** The ID that the user specified when logging in to the operating system. This ID is distinct from Authorization ID, which the user specifies when connecting to the database.

**Usage:** You can use this element to determine the operating system userid of the individual running the application that you are monitoring.

#### **DRDA Correlation Token**

| Snapshot Level<br>Application | Logical Data Grouping<br>appl_info<br>appl | <b>Monitor Switch</b> Basic Basic |
|-------------------------------|--------------------------------------------|-----------------------------------|
| Resettable                    | No                                         |                                   |
| Event Type<br>Connection      | Logical Data Grouping connheader_event     |                                   |
| Element Name<br>Element Type  | corr_token<br>information                  |                                   |
| Related Information           | • None                                     |                                   |

**Description:** The DRDA AS correlation token.

**Usage:** The DRDA correlation token is used for correlating the processing between the application server and the application requester. It is an identifier dumped into logs when errors arise, that you can use to identify the conversation that is in error. In some cases, it will be the LUWID of the conversation.

If communications are not using DRDA, this element returns the *appl\_id* (see "Application ID" on page 58).

If you are using the database system monitor APIs, note that the API constant SQLM\_APPLID\_SZ is used to define the length of this element.

#### **Client Process ID**

| Snapshot Level           | Logical Data Grouping                  | Monitor Switch |
|--------------------------|----------------------------------------|----------------|
| Application              | appl_info                              | Basic          |
|                          | appl                                   | Basic          |
| DCS Application          | dcs_appl_info                          | Basic          |
| Resettable               | No                                     |                |
| Event Type<br>Connection | Logical Data Grouping connheader_event |                |
| Element Name             | client_pid                             |                |
| Element Type             | information                            |                |
| Related Information      | • None                                 |                |

**Description:** The process ID of the client application that made the connection to the database.

**Usage:** You can use this element to correlate monitor information such as CPU and I/O time to your client application.

In the case of a DRDA AS connection, this element will be set to 0.

# **Client Operating Platform**

| Snapshot Level      | Logical Data Grouping        | Monitor Switch |
|---------------------|------------------------------|----------------|
| Application         | appl_info                    | Basic          |
|                     | appl                         | Basic          |
| DCS Application     | dcs_appl_info                | Basic          |
| Resettable          | No                           |                |
| Event Type          | Logical Data Grouping        |                |
| Connection          | connheader_event             |                |
| Element Name        | client_platform              |                |
| Element Type        | information                  |                |
| Related Information | "Server Operating System" on | page 43        |

**Description:** The operating system on which the client application is running.

**Usage:** This element can be used for problem determination for remote applications. Values for this field can be found in the header file *sqlmon.h.* 

#### **Client Communication Protocol**

| Snapshot Level           | Logical Data Grouping                  | Monitor Switch |
|--------------------------|----------------------------------------|----------------|
| Application              | appl_info                              | Basic          |
|                          | appl                                   | Basic          |
| DCS Application          | dcs_appl_info                          | Basic          |
| Resettable               | No                                     |                |
| Event Type<br>Connection | Logical Data Grouping connheader_event |                |
| Element Name             | client_protocol                        |                |
| Element Type             | information                            |                |
| Related Information      | • None                                 |                |

**Description:** The communication protocol that the client application is using to communicate with the server.

**Usage:** This element can be used for problem determination for remote applications. Values for this field are:

| API Constant      | <b>Communication Protocol</b> |
|-------------------|-------------------------------|
| SQLM_PROT_UNKNOWN | (note 1)                      |
| SQLM_PROT_LOCAL   | none (note 2)                 |
| SQLM_PROT_APPC    | APPC                          |
| SQLM_PROT_TCPIP   | TCP/IP                        |
| SQLM_PROT_IPXSPX  | IPX/SPX                       |
| SQLM PROT NETBIOS | NETBIOS                       |

#### Notes:

- 1. The client is communicating using an unknown protocol. This value will only be returned if future clients connect with a down-level server.
- 2. The client is running on the same node as the server and no communications protocol is in use.

# **Database Country Code**

| Snapshot Level<br>Application          | Logical Data Grouping appl_info appl                    | <b>Monitor Switch</b><br>Basic<br>Basic |
|----------------------------------------|---------------------------------------------------------|-----------------------------------------|
| Resettable                             | No                                                      |                                         |
| Event Type Event Log Header Connection | Logical Data Grouping event_log_header connheader_event |                                         |
| Element Name<br>Element Type           | country_code<br>information                             |                                         |
| Related Information                    | • None                                                  |                                         |

**Description:** The country code of the database for which the monitor data is collected.

**Usage:** Country code information is recorded in the database configuration file (see the *Administration Guide*).

For DRDA AS connections, this element will be set to 0.

# **Application Agent Priority**

| Snapshot Level<br>Application | Logical Data Grouping appl       | <b>Monitor Switch</b> Basic |
|-------------------------------|----------------------------------|-----------------------------|
| Resettable                    | No                               |                             |
| Event Type<br>Connection      | Logical Data Grouping conn_event |                             |
| Element Name<br>Element Type  | appl_priority<br>information     |                             |
| Related Information           | • "Application Priority Type     | " on page 69                |

**Description:** The priority of the agents working for this application.

**Usage:** You can use this element to check if applications are running with the expected priorities. Application priorities can be set by an administrator. They can be changed by the governor utility (**db2gov**).

The governor is used by DB2 to monitor and change the behavior of applications running against a database. This information is used to schedule applications and balance system resources.

A governor daemon collects statistics about the applications by taking snapshots. It checks these statistics against the rules governing applications running on that database. If the governor detects a rule violation, it takes the appropriate action. These rules and actions were specified by you in the governor configuration file.

If the action associated with a rule is to change an application's priority, the governor changes the priority of the agents in the partition where the violation was detected.

See the *Administration Guide* for more information on the governor.

# **Application Priority Type**

| Snapshot Level<br>Application | Logical Data Grouping appl        | Monitor Switch<br>Basic                                                                               |  |
|-------------------------------|-----------------------------------|----------------------------------------------------------------------------------------------------|--|
| Resettable                    | No                                |                                                                                                    |  |
| Event Type<br>Connection      | Logical Data Grouping conn_event  |                                                                                                    |  |
| Element Name<br>Element Type  | appl_priority_type<br>information |                                                                                                    |  |
| Related Information           |                                   | <ul><li> "Query Cost Estimate" on page 221</li><li> "Application Agent Priority" on page 68</li></ul> |  |

**Description:** Operating system priority type for the agent working on behalf of the application.

**Usage:** Dynamic priority is recalculated by the operating system based on usage. Static priority does not change.

#### **User Authorization Level**

| Snapshot Level<br>Application | <b>Logical Data Grouping</b><br>appl<br>appl_info | <b>Monitor Switch</b> Basic Basic |
|-------------------------------|---------------------------------------------------|-----------------------------------|
| Resettable                    | No                                                |                                   |
| Event Type<br>Connection      | Logical Data Grouping conn_event                  |                                   |
| Element Name<br>Element Type  | authority_lvl<br>information                      |                                   |
| Related Information           | • None                                            |                                   |

**Description:** The highest authority level granted to an application.

**Usage:** The operations allowed by an application are granted either directly or indirectly in the *sql.h*.

These are the authorizations granted explicitly to a user:

- SQL\_SYSADMIN
- SQL\_DBADM
- SQL\_CREATETAB
- SQL\_BINDADD
- SQL\_CONNECT
- SQL\_CREATE\_NOT\_FENC
- SQL SYSCTRL
- SQL SYSMAINT

The following are indirect authorizations inherited from group or public:

- SQL\_SYSADM\_GRP
- SQL DBADM GRP
- SQL\_CREATETAB\_GRP
- SQL BINDADD GRP
- SQL CONNECT GRP
- SQL CREATE NOT FENC GRP
- SQL SYSCTRL GRP
- SQL\_SYSMAINT\_GRP

See the Administration Guide for detailed information on authority levels.

#### **Node Number**

| Logical Data Grouping | Monitor Switch                                                                                                    |
|-----------------------|----------------------------------------------------------------------------------------------------|
| collected             | Basic                                                                                                    |
| fcm                   | Basic                                                                                                    |
| fcm_node              | Basic                                                                                                    |
| rollforward           | Basic                                                                                                    |
| lock                  | Basic                                                                                                    |
| lock_wait             |                                                                                                    |
| No                    |                                                                                                    |
| Logical Data Grouping |                                                                                                    |
| connheader_event      |                                                                                                    |
| overflow_event        |                                                                                                    |
| node_number           |                                                                                                    |
| information           |                                                                                                    |
| • None                |                                                                                                    |
|                       | collected fcm fcm_node rollforward lock lock_wait  No  Logical Data Grouping connheader_event overflow_event  node_number information |

**Description:** The number assigned to the node in the *db2nodes.cfg* file.

**Usage:** This value identifies the current node number, which can be used when monitoring multiple nodes.

# **Coordinating Node**

| Snapshot Level<br>Application | Logical Data Grouping appl       | <b>Monitor Switch</b><br>Basic |
|-------------------------------|----------------------------------|--------------------------------|
| Resettable                    | No                               |                                |
| Event Type<br>Connection      | Logical Data Grouping conn_event |                                |
| Element Name<br>Element Type  | coord_node<br>information        |                                |
| Related Information           | • None                           |                                |

**Description:** In a multi-node system, the node number of the node where the application connected or attached to the instance.

**Usage:** Each connected application is served by one coordinator node.

# **Connection Request Start Timestamp**

| Snapshot Level<br>Application | Logical Data Grouping appl | Monitor Switch<br>Basic                                                                                                    |  |
|-------------------------------|----------------------------|----------------------------------------------------------------------------------------------------|--|
| Resettable                    | No                         |                                                                                                    |  |
| Element Name<br>Element Type  | appl_con_time<br>timestamp |                                                                                                    |  |
| Related Information           | page 72                    | <ul><li> "Connection Request Completion Timestamp" on<br/>page 72</li><li> All information related to the application</li></ul> |  |

**Description:** The date and time that an application started a connection request.

**Usage:** Use this element to determine when the application started its connection request to the database.

#### **Maximum Number of Concurrent Connections**

| Snapshot Level<br>Database   | <b>Logical Data Grouping</b> dbase | <b>Monitor Switch</b> Basic                                                                                        |  |
|------------------------------|------------------------------------|----------------------------------------------------------------------------------------------------|--|
| Resettable                   | No                                 |                                                                                                    |  |
| Event Type<br>Database       | Logical Data Grouping db_event     |                                                                                                    |  |
| Element Name<br>Element Type | connections_top<br>water mark      | 1                                                                                                    |  |
| Related Information          | page 81                            | <ul><li> "Remote Connections To Database Manager" on<br/>page 81</li><li> "Local Connections" on page 82</li></ul> |  |

**Description:** The highest number of simultaneous connections to the database since the database was activated.

**Usage:** You may use this element to evaluate the setting of the *maxappls* configuration parameter, which is described in the *Administration Guide*.

If the value of this element is the same as the *maxappls* parameter, it is likely that some database connection requests were rejected, since *maxappls* limits the number of database connections allowed.

The current number of connections at the time the snapshot was taken can be calculated using the following formula:

remote connections to database manager + local connections

# **Connection Request Completion Timestamp**

| Snapshot Level<br>Application | Logical Data Grouping appl      | <b>Monitor Switch</b> Basic                                                                                            |  |
|-------------------------------|---------------------------------|----------------------------------------------------------------------------------------------------|--|
| Resettable                    | No                              |                                                                                                    |  |
| Element Name<br>Element Type  | conn_complete_time<br>timestamp |                                                                                                    |  |
| Related Information           | 71                              | <ul><li> "Connection Request Start Timestamp" on page 71</li><li> All information related to the application</li></ul> |  |

**Description:** The date and time that a connection request was granted.

**Usage:** Use this element to determine when a connection request to the database was granted.

# **Previous Unit of Work Completion Timestamp**

| Snapshot Level Application DCS Application | Logical Data Grouping<br>appl<br>dcs_appl                                                                                                    | Monitor Switch<br>Unit of Work<br>Unit of Work |
|--------------------------------------------|----------------------------------------------------------------------------------------------------|------------------------------------------------|
| Resettable                                 | No                                                                                                    |                                                |
| Element Name<br>Element Type               | prev_uow_stop_time timestamp                                                                                                    |                                                |
| Related Information                        | <ul> <li>"Resetting Monitor Data" on page 25</li> <li>"Unit of Work Start Timestamp" on page 73</li> <li>"Unit of Work Stop Timestamp" on page 75</li> <li>"Connection Request Completion Timestamp" on page 72</li> </ul> |                                                |

**Description:** This is the time the unit of work completed.

**Usage:** You may use this element with *Unit of Work Stop Timestamp* to calculate the total elapsed time between COMMIT/ROLLBACK points, and with *Unit of Work Start Timestamp* to calculate the time spent in the application between units of work. The time of one of the following:

- For applications currently within a unit of work, this is the time that the latest unit of work completed.
- For applications not currently within a unit of work (the application has completed a unit of work, but not yet started a new one), this is the stop time of the last unit of work that completed prior to the one that just completed. The stop time of the one just completed is indicated "Unit of Work Stop Timestamp" on page 75.
- For applications within their first unit of work, this is the database connection request completion time.

# **Unit of Work Start Timestamp**

| Snapshot Level Application DCS Application | Logical Data Grouping appl dcs_appl                                                                                                    | Monitor Switch<br>Unit of Work<br>Unit of Work |
|--------------------------------------------|----------------------------------------------------------------------------------------------------|------------------------------------------------|
| Resettable                                 | No                                                                                                    |                                                |
| Element Name<br>Element Type               | uow_start_time<br>timestamp                                                                                                    |                                                |
| Related Information                        | <ul> <li>"Resetting Monitor Data" on page 25</li> <li>"Unit of Work Stop Timestamp" on page 75</li> <li>"Previous Unit of Work Completion Timestamp" on page 73</li> <li>"Connection Request Completion Timestamp" on page 72</li> </ul> |                                                |

**Description:** The date and time that the unit of work first required database resources.

**Usage:** This resource requirement occurs at the first SQL statement execution of that unit of work:

- For the first unit of work, it is the time of the first database request (SQL statement execution) after *Connection Request Completion Timestamp*.
- For subsequent units of work, it is the time of the first database request (SQL statement execution) after the previous COMMIT or ROLLBACK.

**Note:** The *SQL Reference* defines the boundaries of a unit of work as the COMMIT or ROLLBACK points.

The database system monitor excludes the time spent between the COMMIT/ROLLBACK and the next SQL statement from its definition of a unit of work. This measurement method reflects the time spent by the database manager in processing database requests, separate from time spent in application logic before the first SQL statement of that unit of work. The unit of work elapsed time does include the time spent running application logic between SQL statements within the unit of work.

You may use this element with *Unit of Work Stop Timestamp* to calculate the total elapsed time of the unit of work and with *Previous Unit of Work Completion Timestamp* to calculate the time spent in the application between units of work.

You can use the *Unit of Work Stop Timestamp* and the *Previous Unit of Work Completion Timestamp* to calculate the elapsed time for the SQL Reference's definition of a unit of work.

# **Unit of Work Stop Timestamp**

| Snapshot Level Application DCS Application | Logical Data Grouping appl dcs_appl                                                                                                    | <b>Monitor Switch</b> Unit of Work Unit of Work |
|--------------------------------------------|----------------------------------------------------------------------------------------------------|-------------------------------------------------|
| Resettable                                 | No                                                                                                    |                                                 |
| Element Name<br>Element Type               | uow_stop_time<br>timestamp                                                                                                    |                                                 |
| Related Information                        | <ul> <li>"Resetting Monitor Data" on page 25</li> <li>"Unit of Work Start Timestamp" on page 73</li> <li>"Previous Unit of Work Completion Timestamp" on page 73</li> <li>"Connection Request Completion Timestamp" on page 72</li> </ul> |                                                 |

**Description:** The date and time that the most recent unit of work completed, which occurs when database changes are committed or rolled back.

**Usage:** You may use this element with *Previous Unit of Work Completion Timestamp* to calculate the total elapsed time between COMMIT/ROLLBACK points, and with *Unit of Work Start Timestamp* to calculate the elapsed time of the latest unit of work.

The timestamp contents will be set as follows:

- When the application has completed a unit of work and has not yet started a new one (as defined in *Unit of Work Start Timestamp*). this element will be a valid, non-zero timestamp
- When the application is currently executing a unit of work, this element will contain zeros
- When the application first connects to the database, this element is set to *Connection Request Completion Timestamp*.

As a new unit of work is started, the contents of this element are moved to *Previous Unit of Work Completion Timestamp*.

## Most Recent Unit of Work Elapsed Time

| Snapshot Level<br>Unit of Work<br>DCS Unit of Work | <b>Logical Data Grouping</b> appl dcs_appl                                                            | Monitor Switch<br>Unit of Work<br>Unit of Work |
|----------------------------------------------------|----------------------------------------------------------------------------------------------------|------------------------------------------------|
| Resettable                                         | No                                                                                                    |                                                |
| Element Name<br>Element Type                       | uow_elapsed_time<br>time                                                                              |                                                |
| Related Information                                | <ul><li> "Communication Errors" on page 260</li><li> "Communication Error Time" on page 261</li></ul> |                                                |

**Description:** The elapsed execution time of the most recently completed unit of work.

**Usage:** Use this element as an indicator of the time it takes for units of work to complete.

# **Unit of Work Completion Status**

| Snapshot Level Application DCS Application | Logical Data Grouping<br>appl<br>dcs_appl | <b>Monitor Switch</b> Unit of Work Unit of Work |  |
|--------------------------------------------|-------------------------------------------|-------------------------------------------------|--|
| Resettable                                 | No                                        |                                                 |  |
| Event Type<br>Transaction                  | Logical Data Grouping xaction_event       |                                                 |  |
| Element Name<br>Element Type               | uow_comp_status<br>information            |                                                 |  |
| Related Information                        | "Resetting Monitor Data" of               | "Resetting Monitor Data" on page 25             |  |

**Description:** The status of the unit of work and how it stopped.

**Usage:** You may use this element to determine if the unit of work ended due to a deadlock or abnormal termination. It may have been:

- Committed due to a commit statement
- · Rolled back due to a rollback statement
- Rolled back due to a deadlock
- Rolled back due to an abnormal termination
- Committed at normal application termination.
- Unknown as a result of a FLUSH EVENT MONITOR command for which units of work were in progress.

**Note:** API users should refer to the header file (*sqlmon.h*) containing definitions of database system monitor constants.

#### **Unit of Work Status**

| Event Type<br>Transaction    | Logical Data Grouping xaction_event |
|------------------------------|-------------------------------------|
| Element Name<br>Element Type | uow_status<br>information           |
| Related Information          | "Resetting Monitor Data" on page 25 |

**Description:** The status of the unit of work.

Usage: You may use this element to determine the status of a unit of work.

# **Previous Transaction Stop Time**

| Event Type<br>Transaction    | Logical Data Grouping xaction_event |
|------------------------------|-------------------------------------|
| Element Name<br>Element Type | prev_stop_time<br>timestamp         |
| Related Information          | • None                              |

**Description:** The completion time of the last unit of work.

**Usage:** You may use this element to calculate the time spent in the application between units of work.

This is the unit of work that completed prior to the unit of work for which this transaction event is generated.

For applications within their first unit of work, this is the database connection request completion time.

# **Application Idle Time**

| Snapshot Level Application DCS Application/lines> | Logical Data Grouping appl dcs_appl                                                                                                    | Monitor Switch<br>Statement<br>Statement |
|---------------------------------------------------|----------------------------------------------------------------------------------------------------|------------------------------------------|
| Resettable                                        | No                                                                                                    |                                          |
| Element Name<br>Element Type                      | appl_idle_time<br>information                                                                                                    |                                          |
| Related Information                               | <ul> <li>"Query Cost Estimate" on page 221</li> <li>"Application Agent Priority" on page 68</li> <li>"Application Priority Type" on page 69</li> </ul> |                                          |

**Description:** Number of seconds since an application has issued any requests to the server. This includes applications that have not terminated a transaction, for example not issued a commit or rollback.

**Usage:** This information can be used to implement applications that force users that have been idle for a specified number of seconds.

### **DB2 Agent Information**

The following database system monitor elements provide information about agents:

- "Process or Thread ID"
- "Coordinator Agent"

#### Process or Thread ID

| Snapshot Level<br>Application | Logical Data Grouping agent    | Monitor Switch<br>Statement |
|-------------------------------|--------------------------------|-----------------------------|
| Resettable                    | No                             |                             |
| Element Name<br>Element Type  | agent_pid<br>information       |                             |
| Related Information           | "Coordinator Agent" on page 78 |                             |

**Description:** The process Id (UNIX systems) or thread Id (OS/2 or Windows systems) of a DB2 agent.

**Usage:** You can use this element to link database system monitor information to other sources of diagnostic information, such as system traces. You can also use it to monitor how agents working for a database application use system resources.

### **Coordinator Agent**

| Snapshot Level<br>Application | Logical Data Grouping appl_info | Monitor Switch<br>Basic           |  |
|-------------------------------|---------------------------------|-----------------------------------|--|
| Resettable                    | No                              |                                   |  |
| Element Name<br>Element Type  | coord_agent_pid<br>information  |                                   |  |
| Related Information           | • "Process or Thread ID" on     | "Process or Thread ID" on page 78 |  |

**Description:** The process Id (UNIX systems) or thread Id (OS/2 or Windows systems) of the coordinator agent for the application.

**Usage:** You can use this element to link database system monitor information to other sources of diagnostic information, such as system traces.

## **Database Manager Configuration**

The following elements provide database manager configuration information.

## **Agents and Connections**

An agent is a process or thread that carries out the requests made by a client application. Each connected application is served by exactly 1 **coordinator agent** and possibly, a set of subordinator agents or **subagents**. Subagents are used for parallel SQL processing in partitioned databases and on SMP machines. Agents are classified as follows:

### Coordinator agent

This is the initial agent to which a local or remote application connects. There is one coordinator agent dedicated to each database connection or instance attachment. The maximum number of coordinating agents per partition is controlled by the *max\_coordagents* configuration parameter.

### Subagent

In partitioned databases, additional agents can be enlisted by the coordinator agent to speed up SQL processing. Subagents are selected from the agent pool and are returned there when their work is done. The size of the agent pool is controlled by the *num\_poolagents* configuration parameter.

### · Associated agent

A coordinator or subagent that is doing work for an application is associated with that application. After it is finished an application's work, it goes into the agent pool as an associated agent. If the application attempts to do more work, DB2 will search the agent pool for an agent already associated with the application and assign the work to it. If none is found, DB2 will attempt to get an agent to satisfy the request by:

- 1. Choosing an idle agent that is not associated with an application.
- 2. Creating an agent, if an idle agent is not available.
- 3. Finding an agent that is associated with another application. For example, if an agent cannot be created because *maxagents* has been reached, DB2 will try to take an idle agent associated with another application. This is referred to as a **stolen agent**.

# Primed agent

A gateway agent in the DRDA connections pool that is connected to a DRDA database in anticipation of work on the remote database.

The *maxagents* configuration parameter defines the maximum number of agents, regardless of type, that can exist for an instance. The *maxagents* value does not create any agents. The initial number of agents that are created in the agent pool at DB2START is determined by the *num\_initagents* configuration parameter.

Assuming no idle agents, each connection creates a new agent, unless *max\_coordagents* has been reached. If subagents are not used, *max\_coordagents* equals *maxagents*. If subagents are used, some combination of coordinator agents and subagents could reach *maxagents*.

When an agent is assigned work, it attempts to obtain a token or permission to process the transaction. The database manager controls the number of tokens available using the *maxcagents* configuration parameter. If a token is not available, the agent will sleep until one becomes available, at which time the requested work will be processed. This allows you to use *maxcagents* to control the load, or number of concurrently executing transactions, the server handles.

The following elements provide agent and connection information:

- "Remote Connections To Database Manager" on page 81
- "Remote Connections Executing in the Database Manager" on page 81
- "Local Connections" on page 82
- "Local Connections Executing in the Database Manager" on page 83
- "Local Databases with Current Connects" on page 83
- "Connects Since Database Activation" on page 84
- "Applications Connected Currently" on page 85
- "Applications Executing in the Database Currently" on page 85
- "Agents Registered" on page 86
- "Agents Waiting for a Token" on page 86
- "Maximum Number of Agents Registered" on page 87
- "Maximum Number of Agents Waiting" on page 87
- "Number of Idle Agents" on page 88
- "Agents Assigned From Pool" on page 88
- "Agents Created Due to Empty Agent Pool" on page 89
- "Maximum Number of Coordinating Agents" on page 90
- "Stolen Agents" on page 90
- "Maximum Number of Associated Agents" on page 91
- "Committed Private Memory" on page 91
- "Secondary Connections" on page 92
- "Number of Associated Agents" on page 92
- "Maximum Agent Overflows" on page 93
- "Total Inactive DRDA Agents" on page 93
- "Connection Switches" on page 94

### **Remote Connections To Database Manager**

| Snapshot Level<br>Database Manager | <b>Logical Data Grouping</b> db2                                                                                                    | Monitor Switch<br>Basic |
|------------------------------------|----------------------------------------------------------------------------------------------------|-------------------------|
| Resettable                         | No                                                                                                    |                         |
| Element Name<br>Element Type       | rem_cons_in<br>gauge                                                                                                    |                         |
| Related Information                | <ul> <li>"Remote Connections Executing in the Database Manager" on page 81</li> <li>"Local Connections" on page 82</li> <li>"Local Connections Executing in the Database Manager" on page 83</li> </ul> |                         |

**Description:** The current number of connections initiated from remote clients to the instance of the database manager that is being monitored.

**Usage:** Shows the number of connections from remote clients to databases in this instance. This value will change frequently, so you may need to sample it at specific intervals over an extended period of time to get a realistic view of system usage. This number does not include applications that were initiated from the same instance as the database manager.

When used in conjunction with the Local Connections monitor element, these elements can help you adjust the setting of the *max\_coordagents* configuration parameter, described in the *Administration Guide*.

## Remote Connections Executing in the Database Manager

| Snapshot Level               | Logical Data Grouping                                                                                                    | Monitor Switch |
|------------------------------|----------------------------------------------------------------------------------------------------|----------------|
| Database Manager             | db2                                                                                                    | Basic          |
| Resettable                   | No                                                                                                    |                |
| Element Name<br>Element Type | rem_cons_in_exec<br>gauge                                                                                                    |                |
| Related Information          | <ul> <li>"Remote Connections To Database Manager" on page 81</li> <li>"Local Connections" on page 82</li> <li>"Local Connections Executing in the Database Manager" on page 83</li> </ul> |                |

**Description:** The number of remote applications that are currently connected to a database and are currently processing a unit of work within the database manager instance being monitored.

**Usage:** This number can help you determine the level of concurrent processing occurring on the database manager. This value will change frequently, so you may need to sample it at specific intervals over an extended period of time to get a realistic view of system usage. This number does not include applications that were initiated from the same instance as the database manager.

When used in conjunction with the Local Connections Executing in the Database Manager monitor element, this element can help you adjust the setting of the *maxcagents* configuration parameter, described in the *Administration Guide*.

#### **Local Connections**

| Snapshot Level Database Manager | <b>Logical Data Grouping</b> db2                                                   | <b>Monitor Switch</b> Basic                                                                                                    |  |
|---------------------------------|------------------------------------------------------------------------------------|----------------------------------------------------------------------------------------------------|--|
| Resettable                      | No                                                                                 |                                                                                                    |  |
| Element Name<br>Element Type    | local_cons<br>gauge                                                                | <del>_</del>                                                                                                    |  |
| Related Information             | <ul><li>page 81</li><li>"Remote Connections Exec<br/>Manager" on page 81</li></ul> | <ul><li> "Remote Connections Executing in the Database<br/>Manager" on page 81</li><li> "Local Connections Executing in the Database</li></ul> |  |

**Description:** The number of local applications that are currently connected to a database within the database manager instance being monitored.

**Usage:** This number can help you determine the level of concurrent processing occurring in the database manager. This value will change frequently, so you may need to sample it at specific intervals over an extended period of time to get a realistic view of system usage.

This number only includes applications that were initiated from the same instance as the database manager. The applications are connected, but may or may not be executing a unit of work in the database.

When used in conjunction with the Remote Connections To Database Manager monitor element, this element can help you adjust the setting of the *maxagents* configuration parameter, described in the *Administration Guide*.

### **Local Connections Executing in the Database Manager**

| Snapshot Level<br>Database Manager | <b>Logical Data Grouping</b> db2                                                                                                    | Monitor Switch<br>Basic |
|------------------------------------|----------------------------------------------------------------------------------------------------|-------------------------|
| Resettable                         | No                                                                                                    |                         |
| Element Name<br>Element Type       | local_cons_in_exec<br>gauge                                                                                                    |                         |
| Related Information                | <ul> <li>"Remote Connections To Database Manager" on page 81</li> <li>"Remote Connections Executing in the Database Manager" on page 81</li> <li>"Local Connections" on page 82</li> </ul> |                         |

**Description:** The number of local applications that are currently connected to a database within the database manager instance being monitored and are currently processing a unit of work.

**Usage:** This number can help you determine the level of concurrent processing occurring in the database manager. This value will change frequently, so you may need to sample it at specific intervals over an extended period of time to get a realistic view of system usage. This number only includes applications that were initiated from the same instance as the database manager.

When used in conjunction with the Remote Connections Executing in the Database Manager monitor element, this element can help you adjust the setting of the *maxcagents* configuration parameter, described in the *Administration Guide*.

#### **Local Databases with Current Connects**

| Snapshot Level      | Logical Data Grouping | Monitor Switch |
|---------------------|-----------------------|----------------|
| Database Manager    | db2                   | Basic          |
| Resettable          | No                    |                |
| Element Name        | con_local_dbases      |                |
| Element Type        | gauge                 |                |
| Related Information | • None                |                |

**Description:** The number of local databases that have applications connected.

**Usage:** This value gives an indication of how many database information records you can expect when gathering data at the database level.

The applications can be running locally or remotely, and may or may not be executing a unit of work within the database manager

#### **Connects Since Database Activation**

| Snapshot Level<br>Database   | <b>Logical Data Grouping</b><br>dbase<br>dbase_remote                                                                                                    | <b>Monitor Switch</b><br>Basic<br>Basic |
|------------------------------|----------------------------------------------------------------------------------------------------|-----------------------------------------|
| Resettable                   | Yes                                                                                                    |                                         |
| Event Type<br>Database       | Logical Data Grouping<br>db_event                                                                                                    |                                         |
| Element Name<br>Element Type | total_cons<br>counter                                                                                                    |                                         |
| Related Information          | <ul> <li>"When Counters are Initialized" on page 24</li> <li>"Database Activation Timestamp" on page 47</li> <li>"Applications Connected Currently" on page 85</li> <li>"Applications Executing in the Database Currently" on page 85</li> <li>"Secondary Connections" on page 92</li> </ul> |                                         |

**Description:** Indicates the number of connections to the database since the first connect, activate, or last reset (coordinator agents).

**Usage:** You can use this element in conjunction with the Database Activation Timestamp and the Start Database Manager Timestamp monitor elements to calculate the frequency at which applications have connected to the database.

If the frequency of connects is low, you may want to explicitly activate the database using the ACTIVATE DATABASE command before connecting any other application, because of the extra overhead that is associated with the first connect to a database (for example, initial buffer pool allocation). This will result in subsequent connects being processed at a higher rate.

**Note:** When you reset this element, its value is set to the number of applications that are currently connected, not to zero.

### **Applications Connected Currently**

| Snapshot Level<br>Database<br>Lock | <b>Logical Data Grouping</b><br>dbase<br>dbase_lock                                                                                                    | Monitor Switch Basic Basic |
|------------------------------------|----------------------------------------------------------------------------------------------------|----------------------------|
| Resettable                         | No                                                                                                    |                            |
| Element Name<br>Element Type       | appls_cur_cons<br>gauge                                                                                                    |                            |
| Related Information                | <ul> <li>"Applications Executing in the Database<br/>Currently" on page 85</li> <li>"Connects Since Database Activation" on page 84</li> <li>"Remote Connections To Database Manager" on<br/>page 81</li> <li>"Local Connections" on page 82</li> </ul> |                            |

**Description:** Indicates the number of applications that are currently connected to the database.

**Usage:** You may use this element to help you understand the level of activity within a database and the amount of system resource being used.

It can help you adjust the setting of the *maxappls* and *max\_coordagents* configuration parameters, which are described in the *Administration Guide*. For example, its value is always the same as *maxappls*, you may want to increase the value of *maxappls*. See the *Remote Connections To Database Manager* and the *Local Connections* monitor elements for more information.

# **Applications Executing in the Database Currently**

| Snapshot Level<br>Database   | <b>Logical Data Grouping</b> dbase                                                                                                    | Monitor Switch<br>Basic |
|------------------------------|----------------------------------------------------------------------------------------------------|-------------------------|
| Resettable                   | No                                                                                                    |                         |
| Element Name<br>Element Type | appls_in_db2<br>gauge                                                                                                    |                         |
| Related Information          | <ul> <li>"Applications Connected Currently" on page 85</li> <li>"Connects Since Database Activation" on page 84</li> <li>"Remote Connections Executing in the Database Manager" on page 81</li> <li>"Local Connections Executing in the Database Manager" on page 83</li> <li>"Current Agents Waiting On Locks" on page 173</li> </ul> |                         |

**Description:** Indicates the number of applications that are currently connected to the database, and for which the database manager is currently processing a request.

**Usage:** You can use this element to understand how many of the database manager agent tokens are being used by applications connected to this database. If the sum of *Remote Connections Executing in the Database Manager* and *Local Connections Executing in the Database Manager* is equal to the value of the *maxcagents* configuration parameter, you may want to increase the value of that parameter, as described in the *Administration Guide*.

### **Agents Registered**

| Snapshot Level      | <b>Logical Data Grouping</b>                        | Monitor Switch |
|---------------------|-----------------------------------------------------|----------------|
| Database Manager    | db2                                                 | Basic          |
| Resettable          | No                                                  |                |
| Element Name        | agents_registered                                   |                |
| Element Type        | gauge                                               |                |
| Related Information | "Maximum Number of Agents Registered" on<br>page 87 |                |

**Description:** The number of agents registered in the database manager instance that is being monitored (coordinator agents and subagents).

**Usage:** You can use this element to help evaluate your setting for the *maxagents* configuration parameter.

## Agents Waiting for a Token

| Snapshot Level      | Logical Data Grouping        | Monitor Switch |
|---------------------|------------------------------|----------------|
| Database Manager    | db2                          | Basic          |
| Resettable          | No                           |                |
| Element Name        | agents_waiting_on_token      |                |
| Element Type        | gauge                        |                |
| Related Information | • "Agents Registered" on pag | e 86           |

**Description:** The number of agents waiting for a token so they can execute a transaction in the database manager.

**Usage:** You can use this element to help evaluate your setting for the *maxcagents* configuration parameter.

Each application has a dedicated coordinator agent to process database requests within the database manager. Each agent has to get a token before it can execute a transaction. The maximum number of agents that can execute database manager transactions is limited by the configuration parameter *maxcagents*. For more information about this parameter, see the *Administration Guide*.

### **Maximum Number of Agents Registered**

| Snapshot Level<br>Database Manager | <b>Logical Data Grouping</b> db2    | Monitor Switch<br>Basic                                                                                  |  |
|------------------------------------|-------------------------------------|----------------------------------------------------------------------------------------------------|--|
| Resettable                         | No                                  |                                                                                                    |  |
| Element Name<br>Element Type       | agents_registered_top<br>water mark |                                                                                                    |  |
| Related Information                |                                     | <ul><li> "Agents Registered" on page 86</li><li> "Maximum Number of Agents Waiting" on page 87</li></ul> |  |

**Description:** The maximum number of agents that the database manager has ever registered, at the same time, since it was started (coordinator agents and subagents).

**Usage:** You may use this element to help you evaluate your setting of the *maxagents* configuration parameter, described in the *Administration Guide*.

The number of agents registered at the time the snapshot was taken is recorded by Agents Registered.

## **Maximum Number of Agents Waiting**

| Snapshot Level<br>Database Manager | Logical Data Grouping<br>db2                                                                                         | <b>Monitor Switch</b> Basic |
|------------------------------------|----------------------------------------------------------------------------------------------------|-----------------------------|
| Resettable                         | No                                                                                                    |                             |
| Element Name<br>Element Type       | agents_waiting_top<br>water mark                                                                                     |                             |
| Related Information                | <ul><li> "Agents Waiting for a Token" on page 86</li><li> "Maximum Number of Agents Registered" on page 87</li></ul> |                             |

**Description:** The maximum number of agents that have ever been waiting for a token, at the same time, since the database manager was started.

**Usage:** You may use this element to help you evaluate your setting of the *maxcagents* configuration parameter, described in the *Administration Guide*.

The number of agents waiting for a token at the time the snapshot was taken is recorded by *Agents Waiting for a Token*.

If the *maxcagents* parameter is set to its default value (-1), no agents should wait for a token and the value of this monitor element should be zero.

### **Number of Idle Agents**

| Snapshot Level<br>Database Manager | Logical Data Grouping<br>db2                                                                                                    | Monitor Switch<br>Basic |
|------------------------------------|----------------------------------------------------------------------------------------------------|-------------------------|
| Resettable                         | No                                                                                                    |                         |
| Element Name<br>Element Type       | idle_agents<br>gauge                                                                                                    |                         |
| Related Information                | <ul> <li>"Maximum Number of Agents Registered" on page 87</li> <li>"Maximum Number of Agents Waiting" on page 87</li> <li>"Agents Registered" on page 86</li> </ul> |                         |

**Description:** The number of agents in the agent pool that are currently unassigned to an application and are, therefore, "idle".

**Usage:** You can use this element to help set the *num\_poolagents* configuration parameter. Having idle agents available to service requests for agents can improve performance. See the *Administration Guide* for more information.

# **Agents Assigned From Pool**

| Snapshot Level<br>Database Manager | <b>Logical Data Grouping</b> db2 | Monitor Switch<br>Basic                      |  |
|------------------------------------|----------------------------------|----------------------------------------------|--|
| Resettable                         | No                               |                                              |  |
| Element Name<br>Element Type       | agents_from_pool<br>counter      |                                              |  |
| Related Information                | page 89                          | • "Maximum Number of Coordinating Agents" on |  |

**Description:** The number of agents assigned from the agent pool.

**Usage:** This element can be used with *Agents Created Due to Empty Agent Pool* to determine how often an agent must be created because the pool is empty.

If the ratio of

is high, it may indicate that the *num\_poolagents* configuration parameter should be increased. A low ratio suggests that *num\_poolagents* is set too high, and that some of the agents in the pool are rarely used and are wasting system resources.

A high ratio can indicate that the overall workload for this node is too high. You can adjust the workload by lowering the maximum number of coordinating agents specified by the *maxcagents* configuration parameter, or by redistributing data among the nodes.

See the *Administration Guide* for more information on the Agent Pool Size (num\_poolagents) and Maximum Number of Concurrent Coordinating Agents (maxcagents) configuration parameters.

### Agents Created Due to Empty Agent Pool

| Snapshot Level      | Logical Data Grouping                                                                                                    | Monitor Switch |
|---------------------|----------------------------------------------------------------------------------------------------|----------------|
| Database Manager    | db2                                                                                                    | Basic          |
| Resettable          | No                                                                                                    |                |
| Element Name        | agents_created_empty_pool                                                                                                  |                |
| Element Type        | counter                                                                                                    |                |
| Related Information | <ul> <li>"Agents Assigned From Pool" on page 88</li> <li>"Maximum Number of Coordinating Agents" on<br/>page 90</li> </ul> |                |

**Description:** The number of agents created because the agent pool was empty. It includes the number of agents started at DB2 start up (num\_initagents).

**Usage:** In conjunction with Agents Assigned From Pool, you can calculate the ratio of

Agents Created Due to Empty Agent Pool / Agents Assigned From Pool

See "Agents Assigned From Pool" on page 88 for information on using this element.

### **Maximum Number of Coordinating Agents**

| Snapshot Level Database Manager Database | Logical Data Grouping<br>db2<br>dbase                                                                                       | Basic<br>Basic |
|------------------------------------------|----------------------------------------------------------------------------------------------------|----------------|
| Resettable                               | No                                                                                                    |                |
| Element Name<br>Element Type             | coord_agents_top<br>water mark                                                                                              |                |
| Related Information                      | <ul> <li>"Agents Assigned From Pool" on page 88</li> <li>"Agents Created Due to Empty Agent Pool" on<br/>page 89</li> </ul> |                |

**Description:** The maximum number of coordinating agents working at one time.

**Usage:** If the peak number of coordinating agents represents too high a workload for this node, you can reduce the number that can be concurrently executing a transaction by changing the *maxcagents* configuration parameter.

See the *Administration Guide* for more information on the Maximum Number of Concurrent Coordinating Agents (*maxcagents*) configuration parameter.

## **Stolen Agents**

| Snapshot Level Database Manager Application | Logical Data Grouping<br>db2<br>appl                     | <b>Monitor Switch</b><br>Basic<br>Basic |
|---------------------------------------------|----------------------------------------------------------|-----------------------------------------|
| Resettable                                  | Yes                                                      |                                         |
| Element Name<br>Element Type                | agents_stolen<br>counter                                 |                                         |
| Related Information                         | "Number of Agents Working on a Statement" on<br>page 231 |                                         |

**Description:** The number of times that agents are stolen from an application. Agents are stolen when an idle agent associated with an application is reassigned to work on a different application.

**Usage:** This element can be used in conjunction with "Maximum Number of Associated Agents" on page 91 to evaluate the load that this application places on the system.

### **Maximum Number of Associated Agents**

| Snapshot Level<br>Application | <b>Logical Data Grouping</b> appl                                                                                           | Monitor Switch<br>Basic |
|-------------------------------|----------------------------------------------------------------------------------------------------|-------------------------|
| Resettable                    | No                                                                                                    |                         |
| Element Name<br>Element Type  | associated_agents_top<br>water mark                                                                                         |                         |
| Related Information           | <ul> <li>"Agents Assigned From Pool" on page 88</li> <li>"Agents Created Due to Empty Agent Pool" on<br/>page 89</li> </ul> |                         |

**Description:** The maximum number of subagents associated with this application.

**Usage:** If the peak number of subagents is close to the *num\_poolagents* configuration parameter, this might indicate too high a workload for this node.

See the *Administration Guide* for more information on the Agent Pool Size (num\_poolagents) configuration parameter.

### **Committed Private Memory**

| Snapshot Level<br>Database Manager | Logical Data Grouping<br>db2 | Monitor Switch<br>Basic |
|------------------------------------|------------------------------|-------------------------|
| Resettable                         | No                           |                         |
| Element Name<br>Element Type       | comm_private_mem<br>gauge    |                         |
| Related Information                | • none                       |                         |

**Description:** The amount of private memory that the instance of the database manager has currently committed at the time of the snapshot.

**Usage:** You can use this element to help set the *min\_priv\_mem* configuration parameter (see the *Administration Guide*) to ensure you have enough private memory available. This element is returned for all platforms, but tuning can only be accomplished on platforms where DB2 uses threads (such as OS/2 and Windows NT).

### **Secondary Connections**

| Snapshot Level<br>Database   | <b>Logical Data Grouping</b> dbase            | Monitor Switch<br>Basic                                                                                                    |  |
|------------------------------|-----------------------------------------------|----------------------------------------------------------------------------------------------------|--|
| Resettable                   | No                                            |                                                                                                    |  |
| Element Name<br>Element Type | total_sec_cons<br>counter                     |                                                                                                    |  |
| Related Information          | <ul> <li>"Start Database Manager T</li> </ul> | <ul> <li>"Connects Since Database Activation" on page 84</li> <li>"Start Database Manager Timestamp" on page 40</li> <li>"Database Activation Timestamp" on page 47</li> </ul> |  |

**Description:** The number of connections made by a subagent to the database at the node.

**Usage:** You can use this element in conjunction with the Connects Since Database Activation, Database Activation Timestamp, and the Start Database Manager Timestamp monitor elements to calculate the frequency at which applications have connected to the database.

#### **Number of Associated Agents**

| Snapshot Level<br>Database<br>Application | Logical Data Grouping<br>dbase<br>appl_info                                                                                                    | Monitor Switch<br>Basic<br>Basic |
|-------------------------------------------|----------------------------------------------------------------------------------------------------|----------------------------------|
| Resettable                                | No                                                                                                    |                                  |
| Element Name<br>Element Type              | num_assoc_agents<br>gauge                                                                                                    |                                  |
| Related Information                       | <ul> <li>"Agents Assigned From Pool" on page 88</li> <li>"Agents Created Due to Empty Agent Pool" on page 89</li> <li>"Maximum Number of Associated Agents" on page 91</li> <li>"Maximum Agent Overflows" on page 93</li> </ul> |                                  |

**Description:** At the application level, this is the number of subagents associated with an application. At the database level, it is the number of subagents for all applications.

**Usage:** You can use this element to help evaluate your settings for your agent configuration parameters.

#### **Maximum Agent Overflows**

| Snapshot Level<br>Database   | <b>Logical Data Grouping</b> dbase                                                                                                    | Monitor Switch<br>Basic |
|------------------------------|----------------------------------------------------------------------------------------------------|-------------------------|
| Resettable                   | No                                                                                                    |                         |
| Element Name<br>Element Type | max_agent_overflows<br>gauge                                                                                                    |                         |
| Related Information          | <ul> <li>"Agents Assigned From Pool" on page 88</li> <li>"Agents Created Due to Empty Agent Pool" on page 89</li> <li>"Maximum Number of Associated Agents" on page 91</li> <li>"Number of Associated Agents" on page 92</li> </ul> |                         |

**Description:** The number of times a request to create a new agent was received when the *maxagents* configuration parameter had already been reached.

**Usage:** If agent creation requests are still being received when the *maxagents* configuration parameter has been reached, this might indicate too high a workload for this node.

See the *Administration Guide* for more information on the Maximum Number of Agents (*maxagents*) configuration parameter.

### **Total Inactive DRDA Agents**

| Snapshot Level      | Logical Data Grouping                                                                      | Monitor Switch                                                                                                    |  |
|---------------------|--------------------------------------------------------------------------------------------|----------------------------------------------------------------------------------------------------|--|
| Database Manager    | db2                                                                                        | Basic                                                                                                    |  |
| Resettable          | No                                                                                         |                                                                                                    |  |
| Element Name        | inactive_gw_agents                                                                         |                                                                                                    |  |
| Element Type        | gauge                                                                                      |                                                                                                    |  |
| Related Information | page 87  • "Agents Registered" on pa  • "Number of Associated Ag  • "Maximum Agent Overflo | <ul> <li>"Maximum Number of Agents Registered" on page 87</li> <li>"Agents Registered" on page 86</li> <li>"Number of Associated Agents" on page 92</li> <li>"Maximum Agent Overflows" on page 93</li> <li>"Connection Switches" on page 94</li> </ul> |  |

**Description:** The number of DRDA agents in the DRDA connections pool that are primed with a connection to a DRDA database, but are inactive.

**Usage:** Using this element over time will help determine if the number of agents allocated to the connections pool is adequate.

#### **Connection Switches**

| Snapshot Level<br>Database Manager | <b>Logical Data Grouping</b> db2                                                                                                    | Monitor Switch<br>Basic |
|------------------------------------|----------------------------------------------------------------------------------------------------|-------------------------|
| Resettable                         | No                                                                                                    |                         |
| Element Name<br>Element Type       | num_gw_conn_switches<br>gauge                                                                                                    |                         |
| Related Information                | <ul> <li>"Maximum Number of Agents Registered" on page 87</li> <li>"Agents Registered" on page 86</li> <li>"Number of Associated Agents" on page 92</li> <li>"Maximum Agent Overflows" on page 93</li> <li>"Secondary Connections" on page 92</li> <li>"Total Inactive DRDA Agents" on page 93</li> </ul> |                         |

**Description:** The number of times that an agent from the agents pool was primed with a connection and was stolen for use with a different DRDA database.

**Usage:** Use this element in conjunction with "Total Inactive DRDA Agents" on page 93 to determine if the size of the agent pool should be increased.

#### Sort

The following elements provide information about the database manager sort work performed:

- "Total Sort Heap Allocated"
- "Post Threshold Sorts" on page 95
- "Piped Sorts Requested" on page 96
- "Piped Sorts Accepted" on page 97
- "Total Sorts" on page 98
- "Total Sort Time" on page 99
- "Sort Overflows" on page 100
- "Active Sorts" on page 101

## **Total Sort Heap Allocated**

| Snapshot Level Database Manager Database | Logical Data Grouping<br>db2<br>dbase | <b>Monitor Switch</b><br>Basic<br>Basic |
|------------------------------------------|---------------------------------------|-----------------------------------------|
| Resettable                               | No                                    |                                         |
| Element Name<br>Element Type             | sort_heap_allocated<br>gauge          |                                         |
| Related Information                      | • "Total Sorts" on page 98            |                                         |

**Description:** The total number of allocated pages of sort heap space for all sorts at the level chosen and at the time the snapshot was taken.

**Usage:** The amount of memory allocated for each sort may be some or all of the available sort heap size. Sort heap size is the amount of memory available for each sort as defined in the database configuration parameter *sortheap*.

It is possible for a single application to have concurrent sorts active. For example, in some cases a SELECT statement with a subquery can cause concurrent sorts.

Information may be collected at two levels:

- At the database manager level, it represents the sum of sort heap space allocated for all sorts in all active databases in the database manager
- At the database level, it represents the sum of the sort heap space allocated for all sorts in a database.

Normal memory estimates do not include sort heap space. If excessive sorting is occurring, the extra memory used for the sort heap should be added to the base memory requirements for running the database manager. Generally, the larger the sort heap, the more efficient the sort. Appropriate use of indexes can reduce the amount of sorting required.

You may use the information returned at the database manager level to help you tune the *sheapthres* configuration parameter. If the element value is greater than or equal to *sheapthres*, it means that the sorts are not getting the full sort heap as defined by the *sortheap* parameter.

#### **Post Threshold Sorts**

| Snapshot Level      | Logical Data Grouping                                                                                                    | Monitor Switch |
|---------------------|----------------------------------------------------------------------------------------------------|----------------|
| Database Manager    | db2                                                                                                    | Sort           |
| Resettable          | Yes                                                                                                    |                |
| Element Name        | post_threshold_sorts                                                                                                    |                |
| Element Type        | counter                                                                                                    |                |
| Related Information | <ul> <li>"Resetting Monitor Data" on page 25</li> <li>"When Counters are Initialized" on page 24</li> <li>"Statement Sorts" on page 218</li> <li>"Active Sorts" on page 101</li> </ul> |                |

**Description:** The number of sorts that have requested heaps after the sort heap threshold has been reached.

**Usage:** Under normal conditions, the database manager will allocate sort heap using the value specified by the *sortheap* configuration parameter. If the amount of memory allocated to sort heaps exceeds the sort heap threshold (*sheapthres* configuration parameter), the database manager will allocate sort heap using a value less than that specified by the *sortheap* configuration parameter.

Each active sort on the system allocates memory, which may result in sorting taking up too much of the system memory available. Sorts that start after the sort heap threshold has been reached may not receive an optimum amount of memory to execute, but, as a result, the entire system may benefit. By modifying the sort heap threshold and sort heap size configuration parameters, the performance of sort operations and/or the overall system can be improved. If this element's value is high, you can:

- Increase the sort heap threshold (sheapthres) or,
- Adjust applications to use fewer or smaller sorts via SQL query changes.

#### **Piped Sorts Requested**

| Snapshot Level<br>Database Manager | Logical Data Grouping<br>db2                                                                                                    | <b>Monitor Switch</b> Basic |
|------------------------------------|----------------------------------------------------------------------------------------------------|-----------------------------|
| Resettable                         | Yes                                                                                                    |                             |
| Element Name<br>Element Type       | piped_sorts_requested<br>counter                                                                                                    |                             |
| Related Information                | <ul> <li>"When Counters are Initialized" on page 24</li> <li>"Piped Sorts Accepted" on page 97</li> <li>"Post Threshold Sorts" on page 95</li> </ul> |                             |

**Description:** The number of piped sorts that have been requested.

**Usage:** Each active sort on the system allocates memory, which may result in sorting taking up too much of the available system memory.

The sort list heap (*sortheap*) and sort heap threshold (*sheapthres*) configuration parameters help to control the amount of memory used for sort operations. These parameters are also used to determine whether a sort will be piped.

Since piped sorts may reduce disk I/O, allowing more piped sorts can improve the performance of sort operations and possibly the performance of the overall system. A piped sort is not be accepted if the sort heap threshold will be exceeded when the sort heap is allocated for the sort. See *Piped Sorts Accepted* for more information if you are experiencing piped sort rejections.

The SQL EXPLAIN output will show whether the optimizer requests a piped sort. For more information on piped and non-piped sorts see the *Administration Guide*.

## **Piped Sorts Accepted**

| Snapshot Level<br>Database Manager | <b>Logical Data Grouping</b> db2                                                                                                    | Monitor Switch<br>Basic |
|------------------------------------|----------------------------------------------------------------------------------------------------|-------------------------|
| Resettable                         | Yes                                                                                                    |                         |
| Element Name<br>Element Type       | piped_sorts_accepted<br>counter                                                                                                    |                         |
| Related Information                | <ul> <li>"When Counters are Initialized" on page 24</li> <li>"Piped Sorts Requested" on page 96</li> <li>"Post Threshold Sorts" on page 95</li> </ul> |                         |

**Description:** The number of piped sorts that have been accepted.

**Usage:** Each active sort on the system allocates memory, which may result in sorting taking up too much of the available system memory.

When the number of accepted piped sorts is low compared to the number requested, you can improve sort performance by adjusting one or both of the following configuration parameters:

- sortheap
- sheapthres

If piped sorts are being rejected, you might consider decreasing your sort heap or increasing your sort heap threshold. You should be aware of the possible implications of either of these options. If you increase the sort heap threshold, then there is the possibility that more memory will remain allocated for sorting. This could cause the paging of memory to disk. If you decrease the sort heap, you might require an extra merge phase that could slow down the sort.

See the Administration Guide for more information on sorts.

#### **Total Sorts**

| Snapshot Level Database Application      | <b>Logical Data Grouping</b><br>dbase<br>appl                                                                                                    | Monitor Switch<br>Sort<br>Sort |
|------------------------------------------|----------------------------------------------------------------------------------------------------|--------------------------------|
| Resettable                               | Yes                                                                                                    |                                |
| Event Type Database Connection Statement | Logical Data Grouping db_event conn_event stmt_event                                                                                                    |                                |
| Element Name<br>Element Type             | total_sorts<br>counter                                                                                                    |                                |
| Related Information                      | <ul> <li>"Resetting Monitor Data" on page 25</li> <li>"When Counters are Initialized" on page 24</li> <li>"Sort Overflows" on page 100</li> <li>"Total Sort Time" on page 99</li> </ul> |                                |

**Description:** The total number of sorts that have been executed.

**Usage:** At a database or application level, use this value with *Sort Overflows* to calculate the percentage of sorts that need more heap space. You can also use it with *Total Sort Time* to calculate the average sort time.

If the number of sort overflows is small with respect to the total sorts, then increasing the sort heap size may have little impact on performance, unless this buffer size is increased substantially.

At a statement level, use this element to identify statements which are performing large numbers of sorts. These statements may benefit from additional tuning to reduce the number of sorts. You can also use the SQL EXPLAIN statement to identify the number of sorts a statement performs. See the *Administration Guide* for more information.

#### **Total Sort Time**

| Snapshot Level Database Application      | Logical Data Grouping<br>dbase<br>appl<br>stmt                                                                                                    | Monitor Switch Sort Sort |
|------------------------------------------|----------------------------------------------------------------------------------------------------|--------------------------|
| Resettable                               | Yes                                                                                                    |                          |
| Event Type Database Connection Statement | Logical Data Grouping db_event conn_event stmt_event                                                                                                    |                          |
| Element Name<br>Element Type             | total_sort_time<br>counter                                                                                                    |                          |
| Related Information                      | <ul> <li>"Resetting Monitor Data" on page 25</li> <li>"When Counters are Initialized" on page 24</li> <li>"Total Sorts" on page 98</li> <li>"Total Sorts" on page 98</li> </ul> |                          |

**Description:** The total elapsed time (in milliseconds) for all sorts that have been executed.

**Usage:** At a database or application level, use this element with *Total Sorts* to calculate the average sort time, which can indicate whether or not sorting is an issue as far as performance is concerned.

At a statement level, use this element to identify statements that spend a lot of time sorting. These statements may benefit from additional tuning to reduce the sort time.

This count also includes sort time of temporary tables created during related operations. It provides information for one statement, one application, or all applications accessing one database.

When using data elements providing elapsed times, you should consider:

- 1. Elapsed times are affected by system load, so the more processes you have running, the higher this elapsed time value.
- 2. To calculate this data element at a database level, the database system monitor sums the application-level times. This can result in double counting elapsed times at a database level, since more than one application process can be running at the same time.

To provide meaningful data from the database level, you should normalize the data to a lower level. For example:

total sort time / total sorts

provides information about the average elapsed time for each sort.

#### **Sort Overflows**

| Snapshot Level Database Application      | <b>Logical Data Grouping</b><br>dbase<br>appl<br>stmt                                                                                         | Monitor Switch Sort Sort Sort |
|------------------------------------------|----------------------------------------------------------------------------------------------------|-------------------------------|
| Resettable                               | Yes                                                                                                    |                               |
| Event Type Database Connection Statement | Logical Data Grouping db_event conn_event stmt_event                                                                                          |                               |
| Element Name<br>Element Type             | sort_overflows<br>counter                                                                                                    |                               |
| Related Information                      | <ul> <li>"Resetting Monitor Data" on page 25</li> <li>"When Counters are Initialized" on page 24</li> <li>"Total Sorts" on page 98</li> </ul> |                               |

**Description:** The total number of sorts that ran out of sort heap and may have required disk space for temporary storage.

**Usage:** At a database or application level, use this element in conjunction with *Total Sorts* to calculate the percentage of sorts that had to overflow to disk. If this percentage is high, you may want adjust the database configuration by increasing the value of *sortheap*.

At a statement level, use this element to identify statements that require large sorts. These statements may benefit from additional tuning to reduce the amount of sorting required.

When a sort overflows, additional overhead will be incurred because the sort will require a merge phase and can potentially require more I/O, if data needs to be written to disk.

This element provides information for one statement, one application, or all applications accessing one database.

#### **Active Sorts**

| <b>Snapshot Level</b><br>Database | <b>Logical Data Grouping</b> dbase                                                          | <b>Monitor Switch</b> Basic |
|-----------------------------------|---------------------------------------------------------------------------------------------|-----------------------------|
| Resettable                        | No                                                                                          |                             |
| Element Name<br>Element Type      | active_sorts<br>counter                                                                     |                             |
| Related Information               | <ul><li> "Total Sort Heap Allocated" on page 94</li><li> "Total Sorts" on page 98</li></ul> |                             |

**Description:** The number of sorts in the database that currently have a sort heap allocated.

**Usage:** Use this value in conjunction with *Total Sort Heap Allocated* to determine the average sort heap space used by each sort. If the *sortheap* configuration parameter is substantially larger than the average sort heap used, you may be able to lower the value of this parameter. (See the *Administration Guide* for more details.)

This value includes heaps for sorts of temporary tables that were created during relational operations.

### **Hash Join**

Hash join is an additional option for the optimizer. A hash join will first compare *hash codes* before comparing predicates for tables involved in a join. In a hash join, one table (selected by the optimizer) is scanned and rows are copied into memory buffers drawn from the sort heap allocation. The memory buffers are divided into partitions based on a hash code computed from the columns of the join predicates. Rows of the other table involved in the join are matched to rows from the first table by comparing the hash code. If the hash codes match, the actual join predicate columns are compared.

- "Total Hash Joins" on page 102
- "Hash Join Threshold" on page 102
- "Total Hash Loops" on page 103
- "Hash Join Overflows" on page 103
- "Hash Join Small Overflows" on page 104

### **Total Hash Joins**

| Snapshot Level Database Application | <b>Logical Data Grouping</b><br>dbase<br>appl                                                                                                    | <b>Monitor Switch</b><br>Basic<br>Basic |
|-------------------------------------|----------------------------------------------------------------------------------------------------|-----------------------------------------|
| Resettable                          | Yes                                                                                                    |                                         |
| Event Type Database Connection      | Logical Data Grouping db_event conn_event                                                                                                    |                                         |
| Element Name<br>Element Type        | total_hash_joins<br>counter                                                                                                    |                                         |
| Related Information                 | <ul> <li>"Hash Join Threshold" on page 102</li> <li>"Total Hash Loops" on page 103</li> <li>"Hash Join Overflows" on page 103</li> <li>"Hash Join Small Overflows" on page 104</li> </ul> |                                         |

**Description:** The total number of hash joins executed.

**Usage:** At the database or application level, use this value in conjunction with Hash Join Overflows and Hash Join Small Overflows to determine if a significant percentage of hash joins would benefit from modest increases in the sort heap size.

### Hash Join Threshold

| Snapshot Level      | <b>Logical Data Grouping</b>                                                                                                    | Monitor Switch |
|---------------------|----------------------------------------------------------------------------------------------------|----------------|
| Database Manager    | db2                                                                                                    | Basic          |
| Resettable          | Yes                                                                                                    |                |
| Element Name        | post_threshold_hash_joins                                                                                                    |                |
| Element Type        | counter                                                                                                    |                |
| Related Information | <ul> <li>"Total Hash Joins" on page 102</li> <li>"Total Hash Loops" on page 103</li> <li>"Hash Join Overflows" on page 103</li> <li>"Hash Join Small Overflows" on page 104</li> </ul> |                |

**Description:** The total number of times that a hash join heap request was limited due to concurrent use of shared or private sort heap space.

**Usage:** If this value is large (greater than 5% of "Hash Join Overflows" on page 103), the sort heap threshold should be increased.

### **Total Hash Loops**

| Snapshot Level Database Application | Logical Data Grouping<br>dbase<br>appl                                                                                                    | Monitor Switch<br>Basic<br>Basic |
|-------------------------------------|----------------------------------------------------------------------------------------------------|----------------------------------|
| Resettable                          | Yes                                                                                                    |                                  |
| Event Type Database Connection      | Logical Data Grouping db_event conn_event                                                                                                    |                                  |
| Element Name<br>Element Type        | total_hash_loops<br>counter                                                                                                    |                                  |
| Related Information                 | <ul> <li>"Total Hash Joins" on page 102</li> <li>"Hash Join Threshold" on page 102</li> <li>"Hash Join Overflows" on page 103</li> <li>"Hash Join Small Overflows" on page 104</li> </ul> |                                  |

**Description:** The total number of times that a single partition of a hash join was larger than the available sort heap space.

**Usage:** Values for this data element indicate inefficient execution of hash joins. This might indicate that the sort heap size is too small or the sort heap threshold is too small. Use this value in conjunction with the other hash join variables to tune the sort heap size (*sortheap*) and sort heap threshold (*sheapthres*) configuration parameters.

### **Hash Join Overflows**

| Snapshot Level Database Application | <b>Logical Data Grouping</b><br>dbase<br>appl                                                                                                    | <b>Monitor Switch</b> Basic Basic |
|-------------------------------------|----------------------------------------------------------------------------------------------------|-----------------------------------|
| Resettable                          | Yes                                                                                                    |                                   |
| Event Type Database Connection      | Logical Data Grouping db_event conn_event                                                                                                    |                                   |
| Element Name<br>Element Type        | hash_join_overflows<br>counter                                                                                                    |                                   |
| Related Information                 | <ul> <li>"Total Hash Joins" on page 102</li> <li>"Hash Join Threshold" on page 102</li> <li>"Total Hash Loops" on page 103</li> <li>"Hash Join Small Overflows" on page 104</li> </ul> |                                   |

**Description:** The number of times that hash join data exceeded the available sort heap space.

**Usage:** At the database level, if the percentage of Hash Join Small Overflows is greater than 10% of this value, then you should consider increasing the sort heap size. Values at the application level can be used to evaluate hash join performance for individual applications.

### Hash Join Small Overflows

| Snapshot Level Database Application   | <b>Logical Data Grouping</b><br>dbase<br>appl                                                                                                    | <b>Monitor Switch</b> Basic Basic |
|---------------------------------------|----------------------------------------------------------------------------------------------------|-----------------------------------|
| Resettable                            | Yes                                                                                                    |                                   |
| <b>Event Type</b> Database Connection | Logical Data Grouping db_event conn_event                                                                                                    |                                   |
| Element Name<br>Element Type          | hash_join_small_overflows<br>counter                                                                                                    |                                   |
| Related Information                   | <ul> <li>"Total Hash Joins" on page 102</li> <li>"Hash Join Threshold" on page 102</li> <li>"Total Hash Loops" on page 103</li> <li>"Hash Join Overflows" on page 103</li> </ul> |                                   |

**Description:** The number of times that hash join data exceeded the available sort heap space by less than 10%.

**Usage:** If this value and Hash Join Overflows are high, then you should consider increasing the sort heap threshold. If this value is greater than 10% of Hash Join Overflows, then you should consider increasing the sort heap size.

# **Fast Communication Manager**

The following database system monitor elements provide information about the Fast Communication Manager (FCM):

- "FCM Buffers Currently Free" on page 105
- "Minimum FCM Buffers Free" on page 105
- "Message Anchors Currently Free" on page 105
- "Minimum Message Anchors" on page 106
- "Connection Entries Currently Free" on page 106
- "Minimum Connection Entries" on page 107
- "Request Blocks Currently Free" on page 107
- "Minimum Request Blocks" on page 107
- "Number of Nodes" on page 108
- "Connection Status" on page 108
- "Total FCM Buffers Sent" on page 109
- "Total FCM Buffers Received" on page 109

## **FCM Buffers Currently Free**

| Snapshot Level<br>Database Manager | <b>Logical Data Grouping</b> fcm         | Monitor Switch<br>Basic |
|------------------------------------|------------------------------------------|-------------------------|
| Resettable                         | No                                       |                         |
| Element Name                       | buff_free                                |                         |
| Element Type                       | gauge                                    |                         |
| Related Information                | • "Minimum FCM Buffers Free" on page 105 |                         |

**Description:** This element indicates the number of FCM buffers currently free.

**Usage:** Use the number of FCM buffers currently free in conjunction with the *fcm\_num\_buffers* configuration parameter to determine the current FCM buffer pool utilization. You can use this information to tune *fcm\_num\_buffers*.

### Minimum FCM Buffers Free

| Snapshot Level<br>Database Manager | Logical Data Grouping fcm                                    | Monitor Switch<br>Basic |
|------------------------------------|--------------------------------------------------------------|-------------------------|
| Resettable                         | No                                                           |                         |
| Element Name<br>Element Type       | buff_free_bottom<br>water mark                               |                         |
| Related Information                | <ul> <li>"FCM Buffers Currently Free" on page 105</li> </ul> |                         |

**Description:** The lowest number of free FCM buffers reached during processing.

**Usage:** Use this element in conjunction with the *fcm\_num\_buffers* configuration parameter to determine the maximum FCM buffer pool utilization. If buff\_free\_bottom is low, you should increase *fcm\_num\_buffers* to ensure that operations do not run out of FCM buffers. If buff\_free\_bottom is high, you can decrease *fcm\_num\_buffers* to conserve system resources.

# **Message Anchors Currently Free**

| Snapshot Level               | Logical Data Grouping                   | Monitor Switch |
|------------------------------|-----------------------------------------|----------------|
| Database Manager             | fcm                                     | Basic          |
| Resettable                   | No                                      |                |
| Element Name<br>Element Type | MA_free<br>gauge                        |                |
| Related Information          | • "Minimum Message Anchors" on page 106 |                |

**Description:** This element indicates the number of message anchors currently free.

**Usage:** Use the number of message anchors currently free in conjunction with the *fcm\_num\_anchors* configuration parameter to determine the current message anchor utilization. You can use this information to tune *fcm\_num\_anchors*.

## **Minimum Message Anchors**

| Snapshot Level<br>Database Manager | Logical Data Grouping fcm                    | Monitor Switch<br>Basic |
|------------------------------------|----------------------------------------------|-------------------------|
| Resettable                         | No                                           |                         |
| Element Name<br>Element Type       | MA_free_bottom<br>water mark                 |                         |
| Related Information                | "Message Anchors Currently Free" on page 105 |                         |

**Description:** The lowest number of free message anchors reached during processing.

**Usage:** Use this element in conjunction with the *fcm\_num\_anchors* configuration parameter to determine the maximum message anchors utilization. If MA\_free\_bottom is low, you should increase *fcm\_num\_anchors* to ensure that operations do not run out of message anchors. If MA\_free\_bottom is high, you can decrease *fcm\_num\_anchors* to conserve system resources.

## **Connection Entries Currently Free**

| <b>Snapshot Level</b><br>Database Manager | Logical Data Grouping fcm                | Monitor Switch<br>Basic |
|-------------------------------------------|------------------------------------------|-------------------------|
| Resettable                                | No                                       |                         |
| Element Name<br>Element Type              | CE_free gauge                            |                         |
| Related Information                       | "Minimum Connection Entries" on page 107 |                         |

**Description:** This element indicates the number of connection entries currently free.

**Usage:** Use the number of connection entries currently free in conjunction with the *fcm\_num\_connect* configuration parameter to determine the current connection entry utilization. You can use this information to tune *fcm\_num\_connect*.

### **Minimum Connection Entries**

| Snapshot Level<br>Database Manager | Logical Data Grouping fcm                       | Monitor Switch<br>Basic |
|------------------------------------|-------------------------------------------------|-------------------------|
| Resettable                         | No                                              |                         |
| Element Name<br>Element Type       | CE_free_bottom<br>water mark                    |                         |
| Related Information                | "Connection Entries Currently Free" on page 106 |                         |

**Description:** The lowest number of free connection entries reached during processing.

**Usage:** Use this element in conjunction with the *fcm\_num\_connect* configuration parameter to determine the maximum connection entry utilization. If CE\_free\_bottom is low, you should increase *fcm\_num\_connect* to ensure that operations do not run out of connection entries. If CE\_free\_bottom is high, you can decrease *fcm\_num\_connect* to conserve system resources.

## **Request Blocks Currently Free**

| Snapshot Level<br>Database Manager | <b>Logical Data Grouping</b> fcm            | <b>Monitor Switch</b> Basic |
|------------------------------------|---------------------------------------------|-----------------------------|
| Resettable                         | No                                          |                             |
| Element Name<br>Element Type       | RB_free<br>gauge                            |                             |
| Related Information                | "Request Blocks Currently Free" on page 107 |                             |

**Description:** This element indicates the number of request blocks currently free.

**Usage:** Use the number of request blocks currently free in conjunction with the *fcm\_num\_rqb* configuration parameter to determine the current request block utilization. You can use this information to tune *fcm\_num\_rqb*.

### **Minimum Request Blocks**

| Snapshot Level               | Logical Data Grouping        | Monitor Switch                                |  |
|------------------------------|------------------------------|-----------------------------------------------|--|
| Database Manager             | fcm                          | Basic                                         |  |
| Resettable                   | No                           |                                               |  |
| Element Name<br>Element Type | RB_free_bottom<br>water mark |                                               |  |
| Related Information          | "Request Blocks Currently    | • "Request Blocks Currently Free" on page 107 |  |

**Description:** The lowest number of free request blocks reached during processing.

**Usage:** Use this element in conjunction with the *fcm\_num\_rqb* configuration parameter to determine the maximum request block utilization. If RB\_free\_bottom is low, you should increase *fcm\_num\_rqb* to ensure that operations do not run out of request blocks. If RB\_free\_bottom is high, you can decrease *fcm\_num\_rqb* to conserve system resources.

#### **Number of Nodes**

| Snapshot Level<br>Database Manager | <b>Logical Data Grouping</b> fcm | Monitor Switch<br>Basic |
|------------------------------------|----------------------------------|-------------------------|
| Resettable                         | No                               |                         |
| Element Name<br>Element Type       | number_nodes information         |                         |
| Related Information                | • None                           |                         |

**Description:** The number of nodes in the current configuration.

**Usage:** Use this element to determine the number of *fcm\_node* structures that will be returned.

#### **Connection Status**

| Snapshot Level<br>Database Manager | Logical Data Grouping fcm_node                                                                            | <b>Monitor Switch</b> Basic |
|------------------------------------|----------------------------------------------------------------------------------------------------|-----------------------------|
| Resettable                         | No                                                                                                    |                             |
| Element Name<br>Element Type       | connection_status<br>information                                                                          |                             |
| Related Information                | <ul><li> "Total FCM Buffers Sent" on page 109</li><li> "Total FCM Buffers Received" on page 109</li></ul> |                             |

**Description:** This element indicates the status of the communication connection status between the node issuing the GET SNAPSHOT command and other nodes listed in the *db2nodes.cfg* file.

**Usage:** The connection values are :

SQLM\_FCM\_CONNECT\_INACTIVE

No current connection

SQLM\_FCM\_CONNECT\_ACTIVE

Connection is active

### SQLM\_FCM\_CONNECT\_CONGESTED

Connection is congested

Two nodes can be active, but the communication connection between them will remain inactive, unless there is some communication between those nodes.

### **Total FCM Buffers Sent**

| Snapshot Level<br>Database Manager | Logical Data Grouping fcm_node                                                                       | <b>Monitor Switch</b> Basic |
|------------------------------------|----------------------------------------------------------------------------------------------------|-----------------------------|
| Resettable                         | No                                                                                                   |                             |
| Element Name<br>Element Type       | total_buffers_sent<br>counter                                                                        |                             |
| Related Information                | <ul><li> "Connection Status" on page 108</li><li> "Total FCM Buffers Received" on page 109</li></ul> |                             |

**Description:** The total number of FCM buffers that have been sent from the node issuing the GET SNAPSHOT command to the node identified by the *node\_number* (see the *db2nodes.cfg* file).

**Usage:** You can use this element to measure the level of traffic between the current node and the remote node. If the total number of FCM buffers sent to this node is high, you may want to redistribute the database, or move tables to reduce the inter-node traffic.

#### **Total FCM Buffers Received**

| Snapshot Level<br>Database Manager | Logical Data Grouping fcm_node                                                                   | <b>Monitor Switch</b> Basic |
|------------------------------------|--------------------------------------------------------------------------------------------------|-----------------------------|
| Resettable                         | No                                                                                               |                             |
| Element Name<br>Element Type       | total_buffers_rcvd<br>counter                                                                    |                             |
| Related Information                | <ul><li> "Connection Status" on page 108</li><li> "Total FCM Buffers Sent" on page 109</li></ul> |                             |

**Description:** The total number of FCM buffers received by the node issuing the GET SNAPSHOT command from the node identified by the *node\_number* (see the *db2nodes.cfg* file).

**Usage:** You can use this element to measure the level of traffic between the current node and the remote node. If the total number of FCM buffers

received from this node is high, you may want to redistribute the database, or move tables to reduce the inter-node traffic.

## **Database Configuration**

The following elements provide information particularly helpful for database performance tuning.

## **Buffer Pool Activity**

The database server reads and updates all data from a buffer pool. Data is copied from disk to a buffer pool as it is required by applications.

Pages are placed in a buffer pool:

- by the agent. This is synchronous I/O.
- by the I/O servers (prefetchers). This is asynchronous I/O.

Pages are written to disk from a buffer pool:

- · by the agent, synchronously
- by page cleaners, asynchronously

If the server needs to read a page of data, and that page is already in the buffer pool, then the ability to access that page is much faster than if the page had to be read from disk. It is desirable to **hit** as many pages as possible in the buffer pool. Avoiding disk I/O is the main issue when trying to improve the performance of your server And so, proper configuration of the buffer pools are probably the most important consideration for performance tuning.

#### **Buffer Pool Hit Ratio**

The buffer pool hit ratio indicates the percentage of time that the database manager did not need to load a page from disk in order to service a page request. That is, the page was already in the buffer pool. The greater the buffer pool hit ratio, the lower the frequency of disk I/O.

The buffer pool hit ratio can be calculated as follows:

```
(1 - ((pool_data_p_reads + pool_index_p_reads) /
  (pool_data_l_reads + pool_index_l_reads))) * 100%
```

This calculation takes into account all of the pages (index and data) that are cached by the buffer pool.

For a large database, increasing the buffer pool size may have minimal effect on the buffer pool hit ratio. Its number of data pages may be so large, that the statistical chances of a hit are not improved increasing its size. But you might find that tuning the index buffer pool hit ratio achieves the desired result. This can be achieved using two methods:

- 1. Split the data and indices into two different buffer pools and tune them separately.
- 2. Use one bufferpool, but increase its size until the index hit ratio stops increasing. The index buffer pool hit ratio can be calculated as follows:

```
(1 - ((pool_index_p_reads) / (pool_index_l_reads))) * 100%
```

The first method is often more effective, but because it requires indices and data to reside in different tablespaces, it may not be an option for existing databases. It also requires tuning two bufferpools instead of one, which can be a more difficult task, particularly when memory is constrained.

#### **Prefetchers**

You should also consider the impact that prefetchers may be having on the hit ratio. Prefetchers read data pages into the buffer pool anticipating their need by an application (asynchronously). In most situations, these pages are read just before they are needed (the desired case). However, prefetchers can cause unnecessary I/O by reading pages into the buffer pool that will not be used. For example, an application starts reading through a table. This is detected and prefetching starts, but the application fills an application buffer and stops reading. Meanwhile, prefetching has been done for a number of additional pages. I/O has occurred for pages that will not be used and the buffer pool is partially taken up with those pages.

## **Page Cleaners**

Page cleaners monitor the buffer pool and asynchronously write pages to disk. Their goals are:

- Ensure that agents will always find free pages in the buffer pool. If an agent does not find free pages in the buffer pool, it must clean them itself, and the associated application will have a poorer response.
- Speed database recovery, if a system crash occurs. The more pages that have been written to disk, the smaller the number of log file records that must be processed to recover the database.

Although dirty pages are written out to disk, the pages are not removed from the buffer pool right away, unless the space is needed to read in new pages.

**Note:** Buffer pool information is typically gathered at a table space level, but the facilities of the database system monitor can roll this information up to the buffer pool and database levels. Depending on your type of analysis, you may need to examine this data at any or all of these levels.

The following elements provide information about buffer pool activity. For an overview how the database manager uses buffer pools, see the *Administration Guide*.

"Buffer Pool Data Logical Reads" on page 112

- "Buffer Pool Data Physical Reads" on page 114
- "Buffer Pool Data Writes" on page 115
- "Buffer Pool Index Logical Reads" on page 116
- "Buffer Pool Index Physical Reads" on page 117
- "Buffer Pool Index Writes" on page 118
- "Total Buffer Pool Physical Read Time" on page 120
- "Total Buffer Pool Physical Write Time" on page 121
- "Database Files Closed" on page 122
- "Buffer Pool Asynchronous Data Reads" on page 123
- "Buffer Pool Asynchronous Data Writes" on page 124
- "Buffer Pool Asynchronous Index Writes" on page 125
- "Buffer Pool Asynchronous Index Reads" on page 126
- "Buffer Pool Asynchronous Read Time" on page 127
- "Buffer Pool Asynchronous Write Time" on page 128
- "Buffer Pool Asynchronous Read Requests" on page 129
- "Buffer Pool Log Space Cleaners Triggered" on page 129
- "Buffer Pool Victim Page Cleaners Triggered" on page 130
- "Buffer Pool Threshold Cleaners Triggered" on page 131
- "Buffer Pool Information" on page 131
- "Bufferpool Name" on page 132
- "Time Waited for Prefetch" on page 132

## **Buffer Pool Data Logical Reads**

| <u> </u>                                                 | I ' 1 D ( C '                                                     | N                                                              |  |
|----------------------------------------------------------|-------------------------------------------------------------------|----------------------------------------------------------------|--|
| Snapshot Level                                           | Logical Data Grouping                                             | Monitor Switch                                                 |  |
| Database                                                 | dbase                                                             | Buffer Pool                                                    |  |
| Table Space                                              | tablespace                                                        | Buffer Pool                                                    |  |
|                                                          | bp_info                                                           | Buffer Pool                                                    |  |
| Application                                              | appl                                                              | Buffer Pool                                                    |  |
| Resettable                                               | Yes                                                               |                                                                |  |
| Event Type                                               | Logical Data Grouping                                             |                                                                |  |
| Database                                                 | db_event                                                          |                                                                |  |
| Table Space                                              | tablespace_event                                                  |                                                                |  |
| Connection                                               | conn_event                                                        |                                                                |  |
| Element Name                                             | pool_data_l_reads                                                 |                                                                |  |
| Element Type                                             | counter                                                           |                                                                |  |
| Related Information • "Resetting Monitor Data" on page 2 |                                                                   | on page 25                                                     |  |
|                                                          | <ul> <li>"When Counters are Initial</li> </ul>                    | ized" on page 24                                               |  |
|                                                          | <ul> <li>"Database Activation Times</li> </ul>                    | <ul> <li>"Database Activation Timestamp" on page 47</li> </ul> |  |
|                                                          | "Connection Request Start Timestamp" or                           |                                                                |  |
|                                                          | 71                                                                | 1 1 0                                                          |  |
|                                                          | <ul> <li>"Buffer Pool Data Physical Reads" on page 114</li> </ul> |                                                                |  |
|                                                          | • "Buffer Pool Data Writes" on page 115                           |                                                                |  |
|                                                          | "Buffer Pool Index Logical Reads" on page 116                     |                                                                |  |
|                                                          | "Buffer Pool Index Physical Reads" on page 117                    |                                                                |  |

**Description:** Indicates the number of logical read requests for data pages that have gone through the buffer pool.

**Usage:** This count includes accesses to data that is:

- Already in the buffer pool when the database manager needs to process the page
- Read into the buffer pool before the database manager can process the page.

In conjunction with *Buffer Pool Data Physical Reads*, you can calculate the data page hit ratio for the buffer pool using the following formula:

```
1 - (buffer pool data physical reads / buffer pool data logical reads)
```

In conjunction with Buffer Pool Data Physical Reads, Buffer Pool Index Physical Reads, and Buffer Pool Index Logical Reads, you can calculate the overall buffer pool hit ratio using the following formula:

```
1 - ((buffer pool data physical reads + buffer pool index physical reads)
     / (buffer pool data logical reads + buffer pool index logical reads))
```

Increasing buffer pool size will generally improve the hit ratio, but you will reach a point of diminishing return. Ideally, if you could allocate a buffer pool large enough to store your entire database, then once the system is up and running you would get a hit ratio of 100%. However, this is unrealistic in most cases. the significance of the hit ratio really depends on the size of your data, and the way it is accessed. A very large database where data is accessed evenly would have a poor hit ratio. There is little you can do with very large tables. In such case, you would focus your attention on smaller, frequently accessed tables, and on the indices. Perhaps, assigning them to an individual buffer pools, for which you can aim for higher hit ratios.

## **Buffer Pool Data Physical Reads**

| Snapshot Level Database Table Space        | Logical Data Grouping<br>dbase<br>tablespace<br>bp_info                                                                                                    | Monitor Switch Buffer Pool Buffer Pool Buffer Pool |
|--------------------------------------------|----------------------------------------------------------------------------------------------------|----------------------------------------------------|
| Application                                | appl                                                                                                    | Buffer Pool                                        |
| Resettable                                 | Yes                                                                                                    |                                                    |
| Event Type Database Table Space Connection | Logical Data Grouping db_event tablespace_event conn_event                                                                                                    |                                                    |
| Element Name<br>Element Type               | pool_data_p_reads<br>counter                                                                                                    |                                                    |
| Related Information                        | <ul> <li>"Resetting Monitor Data" on page 25</li> <li>"When Counters are Initialized" on page 24</li> <li>"Database Activation Timestamp" on page 47</li> <li>"Connection Request Start Timestamp" on page 71</li> <li>"Buffer Pool Data Logical Reads" on page 112</li> <li>"Buffer Pool Data Writes" on page 115</li> <li>"Buffer Pool Index Logical Reads" on page 116</li> <li>"Buffer Pool Index Physical Reads" on page 117</li> <li>"Buffer Pool Asynchronous Data Reads" on page 123</li> </ul> |                                                    |

**Description:** The number of read requests that required I/O to get data pages into the buffer pool.

**Usage:** See Buffer Pool Data Logical Reads and Buffer Pool Asynchronous Data Reads for information about how to use this element.

#### **Buffer Pool Data Writes**

| Snapshot Level      | Logical Data Grouping                                                                                                    | Monitor Switch |
|---------------------|----------------------------------------------------------------------------------------------------|----------------|
| Database            | dbase                                                                                                    | Buffer Pool    |
| Table Space         | tablespace                                                                                                    | Buffer Pool    |
|                     | bp_info                                                                                                    | Buffer Pool    |
| Application         | appl                                                                                                    | Buffer Pool    |
| Resettable          | Yes                                                                                                    |                |
| <b>Event Type</b>   | Logical Data Grouping                                                                                                    |                |
| Database            | db_event                                                                                                    |                |
| Table Space         | tablespace_event                                                                                                    |                |
| Connection          | conn_event                                                                                                    |                |
| Element Name        | pool_data_writes                                                                                                    |                |
| Element Type        | counter                                                                                                    |                |
| Related Information | <ul> <li>"Resetting Monitor Data" on page 25</li> <li>"When Counters are Initialized" on page 24</li> <li>"Database Activation Timestamp" on page 47</li> <li>"Connection Request Start Timestamp" on page 71</li> <li>"Buffer Pool Data Logical Reads" on page 112</li> <li>"Buffer Pool Data Physical Reads" on page 114</li> <li>"Total Buffer Pool Physical Write Time" on page 121</li> <li>"Buffer Pool Asynchronous Data Writes" on page 124</li> </ul> |                |

**Description:** Indicates the number of times a buffer pool data page was physically written to disk.

**Usage:** If a buffer pool data page is written to disk for a high percentage of the Buffer Pool Data Physical Reads, you may be able to improve performance by increasing the number of buffer pool pages available for the database.

A buffer pool data page is written to disk for the following reasons:

- To free a page in the buffer pool so another page can be read
- To flush the buffer pool.

The system does not always write a page to make room for a new one. If the page has not been updated, it can simply be replaced. This replacement is not counted for this element.

The data page can be written by an asynchronous page-cleaner agent before the buffer pool space is required. These asynchronous page writes are included in the value of this element in addition to synchronous page writes (see Buffer Pool Asynchronous Data Writes). When calculating this percentage, disregard the number of physical reads required to initially fill the buffer pool. To determine the number of pages written:

- 1. Run your application (to load the buffer)
- 2. Note the value of this element
- 3. Run your application again
- 4. Subtract the value recorded in step 2 from the new value of this element.

In order to prevent the buffer pool from being deallocated between the runnings of your application, you should either;

- activate the database with the ACTIVATE DATABASE command
- have an idle application connected to the database.

If all applications are updating the database, increasing the size of the buffer pool may not have much impact on performance since most of the buffer pool pages contain updated data, which must be written to disk. However, if the updated pages can be used by other units of work before being written out, the buffer pool can save a write and a read, which will improve your performance.

See the Administration Guide for more information about buffer pool size.

## **Buffer Pool Index Logical Reads**

| Snapshot Level Database Table Space Application | Logical Data Grouping dbase tablespace bp_info appl                                                                                                    | Monitor Switch Buffer Pool Buffer Pool Buffer Pool Buffer Pool                                                                                                    |  |
|-------------------------------------------------|----------------------------------------------------------------------------------------------------|----------------------------------------------------------------------------------------------------|--|
| Resettable                                      | Yes                                                                                                    |                                                                                                    |  |
| Event Type Database Table Space Connection      | Logical Data Grouping db_event tablespace_event conn_event                                                                                                    |                                                                                                    |  |
| Element Name<br>Element Type                    | pool_index_l_reads<br>counter                                                                                                    |                                                                                                    |  |
| Related Information                             | <ul> <li>"When Counters are Initial</li> <li>"Database Activation Time</li> <li>"Connection Request Start 71</li> <li>"Buffer Pool Index Physica</li> <li>"Buffer Pool Index Writes"</li> <li>"Buffer Pool Data Physical</li> <li>"Buffer Pool Data Writes"</li> </ul> | <ul> <li>"Resetting Monitor Data" on page 25</li> <li>"When Counters are Initialized" on page 24</li> <li>"Database Activation Timestamp" on page 47</li> <li>"Connection Request Start Timestamp" on page 71</li> <li>"Buffer Pool Index Physical Reads" on page 117</li> <li>"Buffer Pool Index Writes" on page 118</li> <li>"Buffer Pool Data Physical Reads" on page 114</li> <li>"Buffer Pool Data Writes" on page 115</li> <li>"Buffer Pool Data Logical Reads" on page 112</li> </ul> |  |

**Description:** Indicates the number of logical read requests for index pages that have gone through the buffer pool.

**Usage:** This count includes accesses to index pages that are:

- Already in the buffer pool when the database manager needs to process the page
- Read into the buffer pool before the database manager can process the page.

In conjunction with Buffer Pool Index Physical Reads, you can calculate the index page hit ratio for the buffer pool using one of the following:

1 - (buffer pool index physical reads / buffer pool index logical reads)

To calculate the overall buffer pool hit ratio, see Buffer Pool Data Logical Reads.

If the hit ratio is low, increasing the number of buffer pool pages may improve performance. See the *Administration Guide* for more information about buffer pool size.

## **Buffer Pool Index Physical Reads**

| Snapshot Level      | Logical Data Grouping                                     | Monitor Switch                        |  |
|---------------------|-----------------------------------------------------------|---------------------------------------|--|
| Database            | dbase                                                     | Buffer Pool                           |  |
| Table Space         | tablespace                                                | Buffer Pool                           |  |
|                     | bp_info                                                   | Buffer Pool                           |  |
| Application         | appl                                                      | Buffer Pool                           |  |
| Resettable          | Yes                                                       |                                       |  |
| Event Type          | Logical Data Grouping                                     |                                       |  |
| Database            | db_event                                                  |                                       |  |
| Table Space         | tablespace_event                                          | tablespace_event                      |  |
| Connection          | conn_event                                                |                                       |  |
| Element Name        | pool_index_p_reads                                        |                                       |  |
| Element Type        | counter                                                   |                                       |  |
| Related Information |                                                           | • "Resetting Monitor Data" on page 25 |  |
|                     | <ul> <li>"When Counters are Initial</li> </ul>            |                                       |  |
|                     | <ul> <li>"Database Activation Time</li> </ul>             |                                       |  |
|                     | <ul> <li>"Connection Request Start</li> <li>71</li> </ul> | Timestamp" on page                    |  |
|                     | <ul> <li>"Buffer Pool Index Logical</li> </ul>            | Reads" on page 116                    |  |
|                     | <ul> <li>"Buffer Pool Index Writes"</li> </ul>            |                                       |  |
|                     | <ul> <li>"Buffer Pool Data Logical I</li> </ul>           | 1 0                                   |  |
|                     | "Buffer Pool Data Physical                                |                                       |  |

**Description:** Indicates the number of physical read requests to get index pages into the buffer pool.

**Usage:** See Buffer Pool Index Logical Reads for information about how to use this element.

### **Buffer Pool Index Writes**

| Snapshot Level      | Logical Data Grouping                                                                                                    | Monitor Switch                                                                                                    |  |
|---------------------|----------------------------------------------------------------------------------------------------|----------------------------------------------------------------------------------------------------|--|
| Database            | dbase                                                                                                    | Buffer Pool                                                                                                    |  |
| Table Space         | tablespace                                                                                                    | Buffer Pool                                                                                                    |  |
|                     | bp_info                                                                                                    | Buffer Pool                                                                                                    |  |
| Application         | appl                                                                                                    | Buffer Pool                                                                                                    |  |
| Resettable          | Yes                                                                                                    |                                                                                                    |  |
| Event Type          | Logical Data Grouping                                                                                                    |                                                                                                    |  |
| Database            | db_event                                                                                                    |                                                                                                    |  |
| Table Space         | tablespace_event                                                                                                    |                                                                                                    |  |
| Connection          | conn_event                                                                                                    |                                                                                                    |  |
| Element Name        | pool_index_writes                                                                                                    |                                                                                                    |  |
| Element Type        | counter                                                                                                    |                                                                                                    |  |
| Related Information | <ul> <li>"When Counters are Initial</li> <li>"Database Activation Time</li> <li>"Connection Request Start 71</li> <li>"Buffer Pool Index Logical</li> <li>"Buffer Pool Index Physical</li> </ul> | <ul> <li>"Buffer Pool Index Logical Reads" on page 116</li> <li>"Buffer Pool Index Physical Reads" on page 117</li> <li>"Buffer Pool Asynchronous Index Writes" on page</li> </ul> |  |

**Description:** Indicates the number of times a buffer pool index page was physically written to disk.

**Usage:** Like a data page, a buffer pool index page is written to disk for the following reasons:

- To free a page in the buffer pool so another page can be read
- To flush the buffer pool.

The system does not always write a page to make room for a new one. If the page has not been updated, it can simply be replaced. This replacement is not counted for this element.

The index page can be written by an asynchronous page-cleaner agent before the buffer pool space is required. These asynchronous index page writes are included in the value of this element in addition to synchronous index page writes (see Buffer Pool Asynchronous Index Writes).

If a buffer pool index page is written to disk for a high percentage of the *Buffer Pool Index Physical Reads*, you may be able to improve performance by increasing the number of buffer pool pages available for the database.

When calculating this percentage, disregard the number of physical reads required to initially fill the buffer pool. To determine the number of pages written:

- 1. Run your application (to load the buffer)
- 2. Note the value of this element
- 3. Run your application again
- 4. Subtract the value recorded in step 2 from the new value of this element.

In order to prevent the buffer pool from being deallocated between the runnings of your application, you should either:

- activate the database with the ACTIVATE DATABASE command
- have an idle application connected to the database.

If all applications are updating the database, increasing the size of the buffer pool may not have much impact on performance, since most of the pages contain updated data which must be written to disk.

See the Administration Guide for more information about buffer pool size.

## **Total Buffer Pool Physical Read Time**

| Snapshot Level Database                    | Logical Data Grouping                                                                                                    | Monitor Switch Buffer Pool |
|--------------------------------------------|----------------------------------------------------------------------------------------------------|----------------------------|
| Table Space                                | tablespace<br>bp_info                                                                                                    | Buffer Pool<br>Buffer Pool |
| Application                                | appl                                                                                                    | Buffer Pool                |
| Resettable                                 | Yes                                                                                                    |                            |
| Event Type Database Table Space Connection | Logical Data Grouping<br>db_event<br>tablespace_event<br>conn_event                                                                                                    |                            |
| Element Name<br>Element Type               | pool_read_time<br>counter                                                                                                    |                            |
| Related Information                        | <ul> <li>"Resetting Monitor Data" on page 25</li> <li>"When Counters are Initialized" on page 24</li> <li>"Buffer Pool Data Physical Reads" on page 114</li> <li>"Buffer Pool Index Physical Reads" on page 117</li> <li>"Database Activation Timestamp" on page 47</li> <li>"Connection Request Start Timestamp" on page 71</li> <li>"Buffer Pool Asynchronous Read Time" on page 127</li> </ul> |                            |

**Description:** Provides the total amount of elapsed time spent processing read requests that caused data or index pages to be physically read from disk to buffer pool.

**Usage:** You can use this element with Buffer Pool Data Physical Reads and Buffer Pool Index Physical Reads to calculate the average page-read time. This average is important since it may indicate the presence of an I/O wait, which in turn may indicate that you should be moving data to a different device.

At the database and table space levels, this element includes the value of Buffer Pool Asynchronous Read Time.

## **Total Buffer Pool Physical Write Time**

| Snapshot Level Database Table Space        | Logical Data Grouping<br>dbase<br>tablespace                                                                                                    | Monitor Switch Buffer Pool Buffer Poo                                                                                                    |  |
|--------------------------------------------|----------------------------------------------------------------------------------------------------|----------------------------------------------------------------------------------------------------|--|
| Application Application                    | bp_info<br>appl                                                                                                    | Buffer Pooll<br>Buffer Pool                                                                                                    |  |
| Resettable                                 | Yes                                                                                                    |                                                                                                    |  |
| Event Type Database Table Space Connection | Logical Data Grouping db_event tablespace_event conn_event                                                                                               |                                                                                                    |  |
| Element Name<br>Element Type               | pool_write_time<br>counter                                                                                                    |                                                                                                    |  |
| Related Information                        | <ul> <li>"When Counters are Initial</li> <li>"Buffer Pool Data Writes"</li> <li>"Buffer Pool Index Writes"</li> <li>"Database Activation Time</li> </ul> | <ul> <li>"Resetting Monitor Data" on page 25</li> <li>"When Counters are Initialized" on page 24</li> <li>"Buffer Pool Data Writes" on page 115</li> <li>"Buffer Pool Index Writes" on page 118</li> <li>"Database Activation Timestamp" on page 47</li> <li>"Connection Request Start Timestamp" on page 71</li> </ul> |  |

**Description:** Provides the total amount of time spent physically writing data or index pages from the buffer pool to disk.

**Usage:** You can use this element with Buffer Pool Data Writes and Buffer Pool Index Writes to calculate the average page-write time. This average is important since it may indicate the presence of an I/O wait, which in turn may indicate that you should be moving data to a different device.

At the database and table space levels, this element includes the value of Buffer Pool Asynchronous Write Time.

### **Database Files Closed**

| Snapshot Level Database Table Space | Logical Data Grouping dbase tablespace bp_info         | Monitor Switch Buffer Pool Buffer Pool Buffer Pool                                                         |  |
|-------------------------------------|--------------------------------------------------------|----------------------------------------------------------------------------------------------------|--|
| Resettable                          | Yes                                                    |                                                                                                    |  |
| Event Type Database Table Space     | <b>Logical Data Grouping</b> db_event tablespace_event |                                                                                                    |  |
| Element Name<br>Element Type        | files_closed<br>counter                                | _                                                                                                    |  |
| Related Information                 |                                                        | <ul><li> "Resetting Monitor Data" on page 25</li><li> "When Counters are Initialized" on page 24</li></ul> |  |

**Description:** The total number of database files closed.

**Usage:** The database manager opens files for reading and writing into and out of the buffer pool. The maximum number of database files open by an application at any time is controlled by the *maxfilop* configuration parameter. If the maximum is reached, one file will be closed before the new file is opened. Note that the actual number of files opened may not equal the number of files closed.

You can use this element to help you determine the best value for the *maxfilop* configuration parameter (see the *Administration Guide* for more information).

## **Buffer Pool Asynchronous Data Reads**

| Snapshot Level Database Table Space | Logical Data Grouping dbase tablespace bp_info                                                                                                    | Monitor Switch Buffer Pool Buffer Pool Buffer Pool                                                                    |  |
|-------------------------------------|----------------------------------------------------------------------------------------------------|----------------------------------------------------------------------------------------------------|--|
| Resettable                          | Yes                                                                                                    |                                                                                                    |  |
| Event Type Database Table Space     | Logical Data Grouping db_event tablespace_event                                                                                                    |                                                                                                    |  |
| Element Name<br>Element Type        | pool_async_data_reads<br>counter                                                                                                    |                                                                                                    |  |
| Related Information                 | <ul> <li>"When Counters are Initial</li> <li>"Buffer Pool Asynchronous</li> <li>127</li> <li>"Buffer Pool Data Physical</li> <li>"Buffer Pool Asynchronous</li> <li>page 129</li> </ul> | <ul><li> "Buffer Pool Data Physical Reads" on page 114</li><li> "Buffer Pool Asynchronous Read Requests" on</li></ul> |  |

**Description:** The number of pages read asynchronously into the buffer pool.

**Usage:** You can use this element with Buffer Pool Data Physical Reads to calculate the number of physical reads that were performed synchronously (that is, physical data page reads that were performed by database manager agents). Use the following formula:

buffer pool data physical reads - buffer pool asynchronous data reads

By comparing the ratio of asynchronous to synchronous reads, you can gain insight into how well the prefetchers are working. This element can be helpful when you are tuning the *num\_ioservers* configuration parameter (see the *Administration Guide*).

Asynchronous reads are performed by database manager prefetchers. For information about these prefetchers, see the *Administration Guide*.

### **Buffer Pool Asynchronous Data Writes**

| Snapshot Level<br>Database<br>Table Space | Logical Data Grouping<br>dbase<br>tablespace<br>bp_info                                                                                                    | Monitor Switch Buffer Pool Buffer Pool Buffer Pool                                                                                           |
|-------------------------------------------|----------------------------------------------------------------------------------------------------|----------------------------------------------------------------------------------------------------|
| Resettable                                | Yes                                                                                                    |                                                                                                    |
| Event Type<br>Database<br>Table Space     | Logical Data Grouping db_event tablespace_event                                                                                                    |                                                                                                    |
| Element Name<br>Element Type              | pool_async_data_writes<br>counter                                                                                                    |                                                                                                    |
| Related Information                       | <ul> <li>"Resetting Monitor Data" of "When Counters are Initial of "Buffer Pool Asynchronous 125</li> <li>"Buffer Pool Data Writes" of "Buffer Pool Asynchronous 128</li> <li>"Buffer Pool Log Space Clapage 129</li> <li>"Buffer Pool Victim Page Copage 130</li> <li>"Buffer Pool Threshold Clapage 131</li> <li>"Direct Writes to Database</li> </ul> | lized" on page 24 s Index Writes" on page on page 115 s Write Time" on page eaners Triggered" on Cleaners Triggered" on eaners Triggered" on |

**Description:** The number of times a buffer pool data page was physically written to disk by either an asynchronous page cleaner, or a prefetcher. A prefetcher may have written dirty pages to disk to make space for the pages being prefetched.

**Usage:** You can use this element with Buffer Pool Data Writes to calculate the number of physical write requests that were performed synchronously (that is, physical data page writes that were performed by database manager agents). Use the following formula:

buffer pool data writes - buffer pool asynchronous data writes

By comparing the ratio of asynchronous to synchronous writes, you can gain insight into how well the buffer pool page cleaners are performing. This ratio can be helpful when you are tuning the *num\_iocleaners* configuration parameter.

For more information about asynchronous page cleaners, see the *Administration Guide*.

## **Buffer Pool Asynchronous Index Writes**

| Snapshot Level Database Table Space Resettable | Logical Data Grouping dbase tablespace bp_info Yes                                                                                                    | Monitor Switch<br>Buffer Pool<br>Buffer Pool<br>Buffer Pool |
|------------------------------------------------|----------------------------------------------------------------------------------------------------|-------------------------------------------------------------|
| Event Type<br>Database<br>Table Space          | Logical Data Grouping<br>db_event<br>tablespace_event                                                                                                    |                                                             |
| Element Name<br>Element Type                   | pool_async_index_writes<br>counter                                                                                                    |                                                             |
| Related Information                            | <ul> <li>"Resetting Monitor Data" on page 25</li> <li>"When Counters are Initialized" on page 24</li> <li>"Buffer Pool Asynchronous Data Writes" on page 124</li> <li>"Buffer Pool Asynchronous Index Reads" on page 126</li> <li>"Buffer Pool Index Writes" on page 118</li> <li>"Buffer Pool Asynchronous Write Time" on page 128</li> <li>"Buffer Pool Log Space Cleaners Triggered" on page 129</li> <li>"Buffer Pool Victim Page Cleaners Triggered" on page 130</li> <li>"Buffer Pool Threshold Cleaners Triggered" on page 131</li> <li>"Direct Writes to Database" on page 139</li> </ul> |                                                             |

**Description:** The number of times a buffer pool index page was physically written to disk by either an asynchronous page cleaner, or a prefetcher. A prefetcher may have written dirty pages to disk to make space for the pages being prefetched.

**Usage:** You can use this element with Buffer Pool Index Writes to calculate the number of physical index write requests that were performed synchronously. That is, physical index page writes that were performed by database manager agents. Use the following formula:

buffer pool index writes - buffer pool asynchronous index writes

By comparing the ratio of asynchronous to synchronous writes, you can gain insight into how well the buffer pool page cleaners are performing. This ratio can be helpful when you are tuning the *num\_iocleaners* configuration parameter.

For more information about asynchronous page cleaners, see the *Administration Guide*.

### **Buffer Pool Asynchronous Index Reads**

| Snapshot Level                  | Logical Data Grouping                                                                                                    | Monitor Switch |
|---------------------------------|----------------------------------------------------------------------------------------------------|----------------|
| Database                        | dbase                                                                                                    | Buffer Pool    |
| Table Space                     | tablespace                                                                                                    | Buffer Pool    |
|                                 | bp_info                                                                                                    | Buffer Pool    |
| Resettable                      | Yes                                                                                                    |                |
| Event Type Database Table Space | Logical Data Grouping<br>db_event<br>tablespace_event                                                                                                    |                |
| Element Name<br>Element Type    | pool_async_index_reads<br>counter                                                                                                    |                |
| Related Information             | <ul> <li>"Resetting Monitor Data" on page 25</li> <li>"When Counters are Initialized" on page 24</li> <li>"Buffer Pool Asynchronous Data Writes" on page 124</li> <li>"Buffer Pool Asynchronous Index Writes" on page 125</li> <li>"Buffer Pool Index Physical Reads" on page 117</li> <li>"Buffer Pool Asynchronous Read Time" on page 127</li> <li>"Buffer Pool Log Space Cleaners Triggered" on page 129</li> <li>"Buffer Pool Victim Page Cleaners Triggered" on page 130</li> <li>"Buffer Pool Threshold Cleaners Triggered" on page 131</li> <li>"Direct Reads From Database" on page 138</li> </ul> |                |

**Description:** The number of index pages read asynchronously into the buffer pool by a prefetcher.

**Usage:** You can use this element with Buffer Pool Index Physical Reads to calculate the number of physical reads that were performed synchronously (that is, physical index page reads that were performed by database manager agents). Use the following formula:

buffer pool index physical reads - buffer pool asynchronous index reads

By comparing the ratio of asynchronous to synchronous reads, you can gain insight into how well the prefetchers are working. This element can be helpful when you are tuning the *num\_ioservers* configuration parameter (see the *Administration Guide*).

Asynchronous reads are performed by database manager prefetchers. For information about these prefetchers, see the *Administration Guide*.

## **Buffer Pool Asynchronous Read Time**

| Snapshot Level<br>Database             | <b>Logical Data Grouping</b> dbase                                                                                                    | Monitor Switch<br>Buffer Pool |
|----------------------------------------|----------------------------------------------------------------------------------------------------|-------------------------------|
| Table Space                            | tablespace<br>bp_info                                                                                                    | Buffer Pool<br>Buffer Pool    |
| Resettable                             | Yes                                                                                                    |                               |
| <b>Event Type</b> Database Table Space | Logical Data Grouping db_event tablespace_event                                                                                                    |                               |
| Element Name<br>Element Type           | pool_async_read_time<br>counter                                                                                                    |                               |
| Related Information                    | <ul> <li>"Resetting Monitor Data" on page 25</li> <li>"When Counters are Initialized" on page 24</li> <li>"Buffer Pool Asynchronous Data Reads" on page 123</li> <li>"Total Buffer Pool Physical Read Time" on page 120</li> <li>"Buffer Pool Asynchronous Read Requests" on page 129</li> <li>"Direct Read Time" on page 142</li> </ul> |                               |

**Description:** The total elapsed time spent reading by database manager prefetchers.

**Usage:** You can use this element to calculate the elapsed time for synchronous reading, using the following formula:

total buffer pool physical read time - buffer pool asynchronous read time

You can also use this element to calculate the average asynchronous read time using the following formula:

buffer pool asynchronous read time / buffer pool asynchronous data reads

These calculations can be used to understand the I/O work being performed.

## **Buffer Pool Asynchronous Write Time**

| Snapshot Level Database         | Logical Data Grouping<br>dbase                                                                                                    | Monitor Switch<br>Buffer Pool |
|---------------------------------|----------------------------------------------------------------------------------------------------|-------------------------------|
| Table Space                     | tablespace<br>bp_info                                                                                                    | Buffer Pool<br>Buffer Pool    |
| Resettable                      | Yes                                                                                                    |                               |
| Event Type Database Table Space | Logical Data Grouping<br>db_event<br>tablespace_event                                                                                                    |                               |
| Element Name<br>Element Type    | pool_async_write_time<br>counter                                                                                                    |                               |
| Related Information             | <ul> <li>"Resetting Monitor Data" on page 25</li> <li>"When Counters are Initialized" on page 24</li> <li>"Buffer Pool Asynchronous Data Writes" on page 124</li> <li>"Buffer Pool Asynchronous Index Writes" on page 125</li> <li>"Total Buffer Pool Physical Write Time" on page 121</li> <li>"Buffer Pool Asynchronous Read Requests" on page 129</li> <li>"Direct Write Time" on page 143</li> </ul> |                               |

**Description:** The total elapsed time spent writing data or index pages from the buffer pool to disk by database manager page cleaners.

**Usage:** To calculate the elapsed time spent writing pages synchronously, use the following formula:

total buffer pool physical write time - buffer pool asynchronous write time

You can also use this element to calculate the average asynchronous read time using the following formula:

```
buffer pool asynchronous write time
/ (buffer pool asynchronous data writes
+ buffer pool asynchronous index writes)
```

These calculations can be used to understand the I/O work being performed.

## **Buffer Pool Asynchronous Read Requests**

| Snapshot Level<br>Database<br>Table Space | Logical Data Grouping dbase tablespace bp_info  | Monitor Switch Buffer Pool Buffer Pool Buffer Pool                                                                                                    |  |
|-------------------------------------------|-------------------------------------------------|----------------------------------------------------------------------------------------------------|--|
| Resettable                                | Yes                                             |                                                                                                    |  |
| Event Type Database Table Space           | Logical Data Grouping db_event tablespace_event | db_event                                                                                                    |  |
| Element Name<br>Element Type              | pool_async_data_read_reqs<br>counter            | - ·                                                                                                    |  |
| Related Information                       | <ul> <li>"When Counters are Initial</li> </ul>  | <ul> <li>"Resetting Monitor Data" on page 25</li> <li>"When Counters are Initialized" on page 24</li> <li>"Buffer Pool Asynchronous Data Reads" on page 123</li> </ul> |  |

**Description:** The number of asynchronous read requests.

**Usage:** To calculate the average number of data pages read per asynchronous request, use the following formula:

buffer pool asynchronous data reads / buffer pool asynchronous read requests

This average can help you determine the amount of asynchronous I/O done in each interaction with the prefetcher.

# **Buffer Pool Log Space Cleaners Triggered**

| Snapshot Level<br>Database   | Logical Data Grouping dbase                                                                     | Monitor Switch<br>Buffer Pool                 |  |
|------------------------------|-------------------------------------------------------------------------------------------------|-----------------------------------------------|--|
| Resettable                   | Yes                                                                                             |                                               |  |
| Event Type<br>Database       | Logical Data Grouping db_event                                                                  |                                               |  |
| Element Name<br>Element Type | pool_lsn_gap_clns<br>counter                                                                    |                                               |  |
| Related Information          | <ul> <li>"When Counters are Initial</li> <li>"Buffer Pool Victim Page C<br/>page 130</li> </ul> | "Buffer Pool Threshold Cleaners Triggered" on |  |

**Description:** The number of times a page cleaner was invoked because the logging space used had reached a predefined criterion for the database.

**Usage:** This element can be used to help evaluate whether you have enough space for logging, and whether you need more log files or larger log files.

The page cleaning criterion is determined by the setting for the *softmax* configuration parameter. Page cleaners are triggered if the oldest page in the buffer pool contains an update described by a log record that is older than the current log position by the criterion value. See the *Administration Guide* for more information.

## **Buffer Pool Victim Page Cleaners Triggered**

| Snapshot Level<br>Database   | Logical Data Grouping dbase                                                                     | <b>Monitor Switch</b><br>Buffer Pool                              |  |
|------------------------------|-------------------------------------------------------------------------------------------------|-------------------------------------------------------------------|--|
| Resettable                   | Yes                                                                                             |                                                                   |  |
| Event Type<br>Database       | Logical Data Grouping db_event                                                                  |                                                                   |  |
| Element Name<br>Element Type | pool_drty_pg_steal_clns<br>counter                                                              |                                                                   |  |
| Related Information          | <ul> <li>"When Counters are Initial</li> <li>"Buffer Pool Log Space Cle<br/>page 129</li> </ul> | <ul> <li>"Buffer Pool Threshold Cleaners Triggered" on</li> </ul> |  |

**Description:** The number of times a page cleaner was invoked because a synchronous write was needed during the victim buffer replacement for the database.

**Usage:** Using the following formula, you may calculate what percentage of all cleaner invocations are represented by this element:

```
buffer pool victim page cleaners triggered
/ ( buffer pool victim page cleaners triggered
+ buffer pool threshold cleaners triggered
+ buffer pool log space cleaners triggered)
```

If this ratio is low, it may indicate that you have defined too many page cleaners. If your *chngpgs\_thresh* is set too low, you may be writing out pages that you will dirty later. Aggressive cleaning defeats one purpose of the buffer pool, that is to defer writing to the last possible moment.

If this ratio is high, it may indicate that you have too few page cleaners defined. Too few page cleaners will increase recovery time after failures (see the *Administration Guide*).

**Note:** Although dirty pages are written out to disk, the pages are not removed from the buffer pool right away, unless the space is needed to read in new pages.

## **Buffer Pool Threshold Cleaners Triggered**

| Snapshot Level<br>Database   | <b>Logical Data Grouping</b> dbase             | <b>Monitor Switch</b><br>Buffer Pool                                                                                                    |  |
|------------------------------|------------------------------------------------|----------------------------------------------------------------------------------------------------|--|
| Resettable                   | Yes                                            |                                                                                                    |  |
| Event Type<br>Database       | Logical Data Grouping db_event                 |                                                                                                    |  |
| Element Name<br>Element Type | pool_drty_pg_thrsh_clns<br>counter             |                                                                                                    |  |
| Related Information          | <ul> <li>"When Counters are Initial</li> </ul> | <ul> <li>"Resetting Monitor Data" on page 25</li> <li>"When Counters are Initialized" on page 24</li> <li>"Buffer Pool Log Space Cleaners Triggered" on page 129</li> </ul> |  |

**Description:** The number of times a page cleaner was invoked because a buffer pool had reached the dirty page threshold criterion for the database.

**Usage:** The threshold is set by the *chngpgs\_thresh* configuration parameter. It is a percentage applied to the buffer pool size. When the number of dirty pages in the pool exceeds this value, the cleaners are triggered.

If this value is set too low, pages might be written out too early, requiring them to be read back in. If set too high, then too many pages may accumulate, requiring users to write out pages synchronously. See the *Administration Guide* for more information.

### **Buffer Pool Information**

| Snapshot Level<br>Table Space | <b>Logical Data Grouping</b> bufferpool   | Monitor Switch<br>Buffer Pool |
|-------------------------------|-------------------------------------------|-------------------------------|
| Resettable                    | No                                        |                               |
| Event Type<br>Table Space     | Logical Data Grouping<br>bufferpool_event |                               |
| Element Name<br>Element Type  | bp_info<br>information                    |                               |
| Related Information           | "Resetting Monitor Data" on page 25       |                               |

**Description:** Data management counters for a buffer pool.

Usage: Activity performed for a buffer pool.

### **Bufferpool Name**

| Snapshot Level<br>Table Space | Logical Data Grouping bufferpool | Monitor Switch<br>Basic |
|-------------------------------|----------------------------------|-------------------------|
| Resettable                    | No                               |                         |
| Element Name<br>Element Type  | bp_name<br>information           |                         |
| Related Information           | • None                           |                         |

**Description:** The name of the buffer pool.

**Usage:** A new database has a default buffer pool called IBMDEFAULTBP with a size determined by the platform. Each database requires at least one buffer pool. However, depending on your needs you may choose to create several buffer pools, each of a different size, for a single database. The CREATE, ALTER, and DROP BUFFERPOOL statements allow you to create, change, or remove a buffer pool.

#### **Time Waited for Prefetch**

| Snapshot Level Database Application | <b>Logical Data Grouping</b><br>dbase<br>appl | <b>Monitor Switch</b><br>Buffer Pool<br>Buffer Pool |
|-------------------------------------|-----------------------------------------------|-----------------------------------------------------|
| Resettable                          | No                                            |                                                     |
| Event Type Database Connection      | Logical Data Grouping db_event conn_event     |                                                     |
| Element Name<br>Element Type        | prefetch_wait_time<br>counter                 |                                                     |
| Related Information                 | • None                                        |                                                     |

**Description:** The time an application spent waiting for an I/O server (prefetcher) to finish loading pages into the buffer pool.

**Usage:** This element can be used to experiment with changing the number of I/O servers, and I/O server sizes.

### **Extended Storage**

Extended storage provides a secondary level of storage for bufferpools. This allows a user to access memory beyond the maximum allowed for each process. Extended storage consists of segments that will be allocated in

addition to the bufferpools. The extended storage will assign pages to segments that are attached or detached, as needed. The number and size of segments are configurable. Attachment is allowed to only one segment at a given time.

There is one extended storage for all buffer pools, and each buffer pool can be configured to use it or not. See the *Administration Guide* for more information.

Extended storage should only be used on systems with very large amount of real memory. These are systems that have more memory than can be attached to by a single process.

**Using Extended Storage Counters:** If you have extended storage set on for a buffer pool, all pages removed from the buffer pool will be written to extended storage. Each of these writes has a cost associated with it. Some of these pages may never be required or they may be forced out of extended storage before they are ever read back into the buffer pool.

You can calculate the extended storage read/write ratio as follows:

```
(data + index copied from extended storage)
/ (data + index copied to extended storage)
```

Where the numerator in this equation is pages from extended storage to buffer pool and the denominator is pages from bufferpool to extended storage.

The top portion of this equation represents a performance saving. When a page is transferred from extended storage to buffer pool, you save a system I/O call. However, you still incur the cost of attaching to the extended memory segment, copying the page, and detaching from the segment. The bottom part represents the cost of transferring a page to extended storage, that is, attaching to the segment, copying the page, and detaching.

The higher the ratio, the more likely you are to benefit from extended storage. In general, extended storage is particularly useful if I/O activity is very high on your system.

There is a crossover point where the cost of copying pages to be removed from the buffer pool to extended storage equals the savings from reading pages from extended storage, instead of having to read them from disk. This crossover point is affected by:

- cost of an I/O on your system
- cost of copying data in memory and accessing shared memory segments

It is difficult to establish an exact crossover point. To establish a baseline, you must experiment by enabling extended storage for different buffer pools, and determine whether it improves your overall database performance. This can

be measured by using application benchmarks. For instance, you may want to monitor transaction rates and execution time. See the *Administration Guide* for information on benchmarking.

Once you have established that extended storage is beneficial for some buffer pools. You want to measure the read/write ratio to obtain a baseline. This ratio is most important during database creation and initial setup. After that, you want to monitor this ratio to ensure that it is not deviating from the initial baseline.

The following elements provide information about buffer pools and extended storage. For more information on how the database manager uses extended storage, see the *Administration Guide*.

- "Buffer Pool Data Pages to Extended Storage"
- "Buffer Pool Index Pages to Extended Storage" on page 135
- "Buffer Pool Data Pages from Extended Storage" on page 136
- "Buffer Pool Index Pages from Extended Storage" on page 137

## **Buffer Pool Data Pages to Extended Storage**

| Snapshot Level      | Logical Data Grouping                            | Monitor Switch        |
|---------------------|--------------------------------------------------|-----------------------|
| Database            | dbase                                            | Buffer Pool           |
| Table Space         | tablespace                                       | Buffer Pool           |
|                     | bp_info                                          | Buffer Pool           |
| Application         | appl                                             | Buffer Pool           |
| Resettable          | Yes                                              |                       |
| <b>Event Type</b>   | Logical Data Grouping                            |                       |
| Database            | db_event                                         |                       |
| Connection          | conn_event                                       |                       |
| Table Space         | tablespace_event                                 |                       |
| Element Name        | pool_data_to_estore                              |                       |
| Element Type        | counter                                          |                       |
| Related Information | "Resetting Monitor Data" of                      | on page 25            |
|                     | "Buffer Pool Index Pages to                      | 1 0                   |
|                     | page 135                                         |                       |
|                     | <ul> <li>"Buffer Pool Data Pages from</li> </ul> | om Extended Storage"  |
|                     | on page 136                                      |                       |
|                     | <ul> <li>"Buffer Pool Index Pages f</li> </ul>   | rom Extended Storage" |
|                     | on page 137                                      | _                     |

**Description:** Number of buffer pool data pages copied to extended storage.

**Usage:** Pages are copied from the buffer pool to extended storage, when they are selected as victim pages. This copying is required to make space for new pages in the buffer pool.

# **Buffer Pool Index Pages to Extended Storage**

| Snapshot Level      | Logical Data Grouping                                                        | Monitor Switch                                                     |  |
|---------------------|------------------------------------------------------------------------------|--------------------------------------------------------------------|--|
| Database            | dbase                                                                        | Buffer Pool                                                        |  |
| Table Space         | tablespace                                                                   | Buffer Pool                                                        |  |
|                     | bp_info                                                                      | Buffer Pool                                                        |  |
| Application         | appl                                                                         | Buffer Pool                                                        |  |
| Resettable          | Yes                                                                          |                                                                    |  |
| Event Type          | Logical Data Grouping                                                        |                                                                    |  |
| Database            | db_event                                                                     |                                                                    |  |
| Connection          | conn_event                                                                   |                                                                    |  |
| Table Space         | tablespace_event                                                             |                                                                    |  |
| Element Name        | pool_index_to_estore                                                         |                                                                    |  |
| Element Type        | counter                                                                      |                                                                    |  |
| Related Information | "Resetting Monitor Data" of                                                  | on page 25                                                         |  |
|                     | <ul> <li>"Buffer Pool Data Pages to Extended Storage<br/>page 134</li> </ul> |                                                                    |  |
|                     | 1 0                                                                          | <ul> <li>"Buffer Pool Data Pages from Extended Storage"</li> </ul> |  |
|                     | "Buffer Pool Index Pages for page 137                                        | rom Extended Storage"                                              |  |

**Description:** Number of buffer pool index pages copied to extended storage.

**Usage:** Pages are copied from the buffer pool to extended storage, when they are selected as victim pages. This copying is required to make space for new pages in the buffer pool.

# **Buffer Pool Data Pages from Extended Storage**

| Snapshot Level      | Logical Data Grouping                                                | Monitor Switch        |
|---------------------|----------------------------------------------------------------------|-----------------------|
| Database            | dbase                                                                | Buffer Pool           |
| Table Space         | tablespace                                                           | Buffer Pool           |
|                     | bp_info                                                              | Buffer Pool           |
| Application         | appl                                                                 | Buffer Pool           |
| Resettable          | Yes                                                                  |                       |
| Event Type          | Logical Data Grouping                                                |                       |
| Database            | db_event                                                             |                       |
| Connection          | conn_event                                                           |                       |
| Table Space         | tablespace_event                                                     |                       |
| Element Name        | pool_data_from_estore                                                |                       |
| Element Type        | counter                                                              |                       |
| Related Information | "Resetting Monitor Data" of                                          | on page 25            |
|                     | <ul> <li>"Buffer Pool Data Pages to</li> </ul>                       | 1 0                   |
|                     | page 134                                                             |                       |
|                     | <ul> <li>"Buffer Pool Index Pages to Extended Storage" on</li> </ul> |                       |
|                     | page 135                                                             |                       |
|                     | <ul> <li>"Buffer Pool Index Pages for page 137"</li> </ul>           | rom Extended Storage" |

**Description:** Number of buffer pool data pages copied from extended storage.

**Usage:** Required pages are copied from extended storage to the buffer pool, if they are not in the buffer pool, but are in extended storage. This copying may incur the cost of connecting to the shared memory segment, but saves the cost of a disk read.

## **Buffer Pool Index Pages from Extended Storage**

| Buffer Pool            |  |
|------------------------|--|
|                        |  |
| Buffer Pool            |  |
| Buffer Pool            |  |
| Buffer Pool            |  |
|                        |  |
|                        |  |
| db_event               |  |
| conn_event             |  |
| tablespace_event       |  |
|                        |  |
|                        |  |
| on page 25             |  |
| Extended Storage" on   |  |
| o Extended Storage" on |  |
| page 135               |  |
| om Extended Storage"   |  |
| )                      |  |

**Description:** Number of buffer pool index pages copied from extended storage.

**Usage:** Required index pages are copied from extended storage to the buffer pool, if they are not in the buffer pool, but are in extended storage. This copying may incur the cost of connecting to the shared memory segment, but saves the cost of a disk read.

# Non-buffered I/O Activity

The following elements provide information about I/O activity that does not use the buffer pool:

- "Direct Reads From Database" on page 138
- "Direct Writes to Database" on page 139
- "Direct Read Requests" on page 140
- "Direct Write Requests" on page 141
- "Direct Read Time" on page 142
- "Direct Write Time" on page 143

#### **Direct Reads From Database**

| Snapshot Level                                           | Logical Data Grouping                                          | Monitor Switch |
|----------------------------------------------------------|----------------------------------------------------------------|----------------|
| Database                                                 | dbase                                                          | Buffer Pool    |
| Table Space                                              | tablespace                                                     | Buffer Pool    |
|                                                          | bp_info                                                        | Buffer Pool    |
| Application                                              | appl                                                           | Buffer Pool    |
| Resettable                                               | Yes                                                            |                |
| Event Type                                               | Logical Data Grouping                                          |                |
| Database                                                 | db_event                                                       |                |
| Connection                                               | conn_event                                                     |                |
| Table Space                                              | tablespace_event                                               |                |
| Element Name                                             | direct_reads                                                   |                |
| Element Type                                             | counter                                                        |                |
| Related Information • "Resetting Monitor Data" on page 2 |                                                                | on page 25     |
|                                                          | <ul> <li>"When Counters are Initialized" on page 24</li> </ul> |                |
|                                                          | <ul> <li>"Direct Read Requests" on page 140</li> </ul>         |                |
|                                                          | <ul> <li>"Direct Read Time" on page 142</li> </ul>             |                |
|                                                          | <ul> <li>"Direct Writes to Database</li> </ul>                 |                |

**Description:** The number of read operations that do not use the buffer pool.

**Usage:** Use the following formula to calculate the average number of sectors that are read by a direct read:

direct reads from database / direct read requests

When using system monitors to track I/O, this data element helps you distinguish database I/O from non-database I/O on the device.

Direct reads are performed in units, the smallest being a 512-byte sector. They are used when:

- Reading LONG VARCHAR columns
- Reading LOB (large object) columns
- Performing a backup

#### **Direct Writes to Database**

| Snapshot Level      | Logical Data Grouping                                   | Monitor Switch    |
|---------------------|---------------------------------------------------------|-------------------|
| Database            | dbase                                                   | Buffer Pool       |
| Table Space         | tablespace                                              | Buffer Pool       |
| _                   | bp_info                                                 | Buffer Pool       |
| Application         | appl                                                    | Buffer Pool       |
| Resettable          | Yes                                                     |                   |
| Event Type          | Logical Data Grouping                                   |                   |
| Database            | db_event                                                |                   |
| Connection          | conn_event                                              |                   |
| Table Space         | tablespace_event                                        |                   |
| Element Name        | direct_writes                                           |                   |
| Element Type        | counter                                                 |                   |
| Related Information | "Resetting Monitor Data" on page 25                     |                   |
|                     | <ul> <li>"When Counters are Initial</li> </ul>          | lized" on page 24 |
|                     | <ul> <li>"Direct Write Requests" on page 141</li> </ul> |                   |
|                     | <ul> <li>"Direct Write Time" on page 143</li> </ul>     |                   |
|                     | • "Direct Reads From Database" on page 138              |                   |

**Description:** The number of write operations that do not use the buffer pool.

**Usage:** Use the following formula to calculate the average number of sectors that are written by a direct write.

direct writes to database / direct write requests

When using system monitors to track I/O, this data element helps you distinguish database I/O from non-database I/O on the device.

Direct writes are performed in units, the smallest being a 512-byte sector. They are used when:

- Writing LONG VARCHAR columns
- Writing LOB (large object) columns
- Performing a restore
- · Performing a load.

## **Direct Read Requests**

| Snapshot Level      | Logical Data Grouping                                        | Monitor Switch                                     |  |
|---------------------|--------------------------------------------------------------|----------------------------------------------------|--|
| Database            | dbase                                                        | Buffer Pool                                        |  |
| Table Space         | tablespace                                                   | Buffer Pool                                        |  |
|                     | bp_info                                                      | Buffer Pool                                        |  |
| Application         | appl                                                         | Buffer Pool                                        |  |
| Resettable          | Yes                                                          |                                                    |  |
| Event Type          | Logical Data Grouping                                        |                                                    |  |
| Database            | db_event                                                     |                                                    |  |
| Connection          | conn_event                                                   |                                                    |  |
| Table Space         | tablespace_event                                             |                                                    |  |
| Element Name        | direct_read_reqs                                             |                                                    |  |
| Element Type        | counter                                                      |                                                    |  |
| Related Information | "Resetting Monitor Data" on page 25                          |                                                    |  |
|                     | <ul> <li>"When Counters are Initial</li> </ul>               | lized" on page 24                                  |  |
|                     | <ul> <li>"Direct Reads From Database" on page 138</li> </ul> |                                                    |  |
|                     | <ul> <li>"Direct Read Time" on page</li> </ul>               | <ul> <li>"Direct Read Time" on page 142</li> </ul> |  |
|                     | "Direct Write Requests" or                                   | page 141                                           |  |

**Description:** The number of requests to perform a direct read of one or more sectors of data.

**Usage:** Use the following formula to calculate the average number of sectors that are read by a direct read:

direct reads from database / direct read requests

# **Direct Write Requests**

| Snapshot Level      | Logical Data Grouping                                       | Monitor Switch    |
|---------------------|-------------------------------------------------------------|-------------------|
| Database            | dbase                                                       | Buffer Pool       |
| Table Space         | tablespace                                                  | Buffer Pool       |
|                     | bp_info                                                     | Buffer Pool       |
| Application         | appl                                                        | Buffer Pool       |
| Resettable          | Yes                                                         |                   |
| Event Type          | Logical Data Grouping                                       |                   |
| Database            | db_event                                                    |                   |
| Connection          | conn_event                                                  |                   |
| Table Space         | tablespace_event                                            |                   |
| Element Name        | direct_write_reqs                                           |                   |
| Element Type        | counter                                                     |                   |
| Related Information | "Resetting Monitor Data" on page 25                         |                   |
|                     | <ul> <li>"When Counters are Initial</li> </ul>              | lized" on page 24 |
|                     | <ul> <li>"Direct Writes to Database" on page 139</li> </ul> |                   |
|                     | <ul> <li>"Direct Write Time" on page 143</li> </ul>         |                   |
|                     | <ul> <li>"Direct Read Requests" on</li> </ul>               | page 140          |

**Description:** The number of requests to perform a direct write of one or more sectors of data.

**Usage:** Use the following formula to calculate the average number of sectors that are written by a direct write:

direct writes to database / direct write requests

#### **Direct Read Time**

| Snapshot Level      | Logical Data Grouping                                          | Monitor Switch                                         |  |
|---------------------|----------------------------------------------------------------|--------------------------------------------------------|--|
| Database            | dbase                                                          | Buffer Pool                                            |  |
| Table Space         | tablespace                                                     | Buffer Pool                                            |  |
|                     | bp_info                                                        | Buffer Pool                                            |  |
| Application         | appl                                                           | Buffer Pool                                            |  |
| Resettable          | Yes                                                            |                                                        |  |
| Event Type          | Logical Data Grouping                                          |                                                        |  |
| Database            | db_event                                                       |                                                        |  |
| Connection          | conn_event                                                     |                                                        |  |
| Table Space         | tablespace_event                                               |                                                        |  |
| Element Name        | direct_read_time                                               |                                                        |  |
| Element Type        | counter                                                        |                                                        |  |
| Related Information | • "Resetting Monitor Data" on page 25                          |                                                        |  |
|                     | <ul> <li>"When Counters are Initialized" on page 24</li> </ul> |                                                        |  |
|                     | <ul> <li>"Direct Reads From Database" on page 138</li> </ul>   |                                                        |  |
|                     |                                                                | <ul> <li>"Direct Read Requests" on page 140</li> </ul> |  |
|                     | • "Direct Write Time" on page                                  | ge 143                                                 |  |

**Description:** The elapsed time (in milliseconds) required to perform the direct reads.

**Usage:** Use the following formula to calculate the average direct read time per sector:

direct read time / direct reads from database

A high average time may indicate an I/O conflict.

#### **Direct Write Time**

| Snapshot Level      | Logical Data Grouping                                          | Monitor Switch |
|---------------------|----------------------------------------------------------------|----------------|
| Database            | dbase                                                          | Buffer Pool    |
| Table Space         | tablespace                                                     | Buffer Pool    |
|                     | bp_info                                                        | Buffer Pool    |
| Application         | appl                                                           | Buffer Pool    |
| Resettable          | Yes                                                            |                |
| Event Type          | Logical Data Grouping                                          |                |
| Database            | db_event                                                       |                |
| Connection          | conn_event                                                     |                |
| Table Space         | tablespace_event                                               |                |
| Element Name        | direct_write_time                                              |                |
| Element Type        | counter                                                        |                |
| Related Information | "Resetting Monitor Data" on page 25                            |                |
|                     | <ul> <li>"When Counters are Initialized" on page 24</li> </ul> |                |
|                     | <ul> <li>"Direct Writes to Database" on page 139</li> </ul>    |                |
|                     | <ul> <li>"Direct Write Requests" on page 141</li> </ul>        |                |
|                     | <ul> <li>"Direct Read Time" on page</li> </ul>                 | ge 142         |

**Description:** The elapsed time (in milliseconds) required to perform the direct writes.

**Usage:** Use the following formula to calculate the average direct write time per sector:

direct write time / direct writes to database

A high average time may indicate an I/O conflict.

# **Catalog Cache**

The catalog cache stores table descriptors for tables, views, and aliases. A descriptor stores information about a table, view, or alias in a condensed internal format. When a transaction references a table, it causes an insert of a table descriptor into the cache, so that subsequent transactions referencing that same table can use that descriptor and avoid reading from disk. (Transactions reference a table descriptor when compiling an SQL statement.)

The following database system monitor elements are used for catalog caches:

- "Catalog Cache Lookups" on page 144
- "Catalog Cache Inserts" on page 145
- "Catalog Cache Overflows" on page 145
- "Catalog Cache Heap Full" on page 146

## **Catalog Cache Lookups**

| Snapshot Level Database Application | <b>Logical Data Grouping</b><br>dbase<br>appl                                                                                                    | <b>Monitor Switch</b> Basic Basic |
|-------------------------------------|----------------------------------------------------------------------------------------------------|-----------------------------------|
| Resettable                          | Yes                                                                                                    |                                   |
| Event Type Database Connection      | Logical Data Grouping db_event conn_event                                                                                                    |                                   |
| Element Name<br>Element Type        | cat_cache_lookups<br>counter                                                                                                    |                                   |
| Related Information                 | <ul><li> "Catalog Cache Inserts" on page 145</li><li> "Catalog Cache Overflows" on page 145</li><li> "Catalog Cache Heap Full" on page 146</li></ul> |                                   |

**Description:** The number of times that the catalog cache was referenced to obtain table descriptor information.

**Usage:** This element includes both successful and unsuccessful accesses to the catalog cache. The catalog cache is referenced whenever a table, view, or alias name is processed during the compilation of an SQL statement.

To calculate the catalog cache hit ratio use the following formula:

```
(1 - (cat_cache_inserts / cat_cache_lookups))
```

indicates how well the catalog cache is avoiding catalog accesses. If the ratio is high (more than 0.8), then the cache is performing well. A smaller ratio might suggest that the *catalogcache\_sz* should be increased. You should expect a large ratio immediately following the first connection to the database.

The execution of Data Definition Language (DDL) SQL statements involving a table, view, or alias will evict the table descriptor information for that object from the catalog cache causing it to be re-inserted on the next reference. Therefore, the heavy use of DDLs may also increase the ratio.

See the *Administration Guide* for more information on the Catalog Cache Size configuration parameter.

### **Catalog Cache Inserts**

| Snapshot Level Database Application | Logical Data Grouping<br>dbase<br>appl                                                                                                    | Monitor Switch<br>Basic<br>Basic |
|-------------------------------------|----------------------------------------------------------------------------------------------------|----------------------------------|
| Resettable                          | Yes                                                                                                    |                                  |
| Event Type Database Connection      | Logical Data Grouping db_event conn_event                                                                                                    |                                  |
| Element Name<br>Element Type        | cat_cache_inserts<br>counter                                                                                                    |                                  |
| Related Information                 | <ul> <li>"Catalog Cache Lookups" on page 144</li> <li>"Catalog Cache Overflows" on page 145</li> <li>"Catalog Cache Heap Full" on page 146</li> <li>"Data Definition Language (DDL) SQL Statements" on page 203</li> </ul> |                                  |

**Description:** The number of times that the system tried to insert table descriptor information into the catalog cache.

**Usage:** Table descriptor information is usually inserted into the cache following a failed lookup to the catalog cache while processing a table, view, or alias reference in an SQL statement. The *catalog cache inserts* value includes attempts to insert table descriptor information that fail due to catalog cache overflow and heap full conditions.

See "Catalog Cache Lookups" on page 144 for more catalog cache information.

## **Catalog Cache Overflows**

| Snapshot Level Database Application | <b>Logical Data Grouping</b><br>dbase<br>appl                                                       | <b>Monitor Switch</b> Basic Basic |
|-------------------------------------|----------------------------------------------------------------------------------------------------|-----------------------------------|
| Resettable                          | Yes                                                                                                 |                                   |
| Event Type Database Connection      | Logical Data Grouping db_event conn_event                                                           |                                   |
| Element Name<br>Element Type        | cat_cache_overflows<br>counter                                                                      |                                   |
| Related Information                 | <ul><li> "Catalog Cache Lookups" on page 144</li><li> "Catalog Cache Inserts" on page 145</li></ul> |                                   |

**Description:** The number of times that an insert into the catalog cache failed due the catalog cache being full.

Usage: The catalog cache space is filled with table descriptor information.

The cache entries for transactions that compile SQL statements, either by issuing dynamic SQL statements or by binding a package, will not be eligible to be removed from the cache until that transaction has either been committed or rolled back. Catalog cache space is reclaimed by evicting table descriptor information for tables, views, or aliases that are not currently in use by any transaction. Once a transaction has experienced a catalog cache overflow, all subsequent attempts by the same transaction to insert table descriptor information into the catalog cache will also result in an overflow.

**Note:** A transaction involved in an overflow will proceed, but its descriptor information is not inserted into the cache.

If catalog cache overflows is large, the catalog cache may be too small for the workload. Enlarging the catalog cache may improve its performance. If the workload includes transactions which compile a large number of SQL statements referencing many tables, views, and aliases in a single unit of work, then compiling fewer SQL statements in a single transaction may improve the performance of the catalog cache. Or if it includes binding of packages containing many SQL statements referencing many tables, views or aliases, you can try splitting packages so that they include fewer SQL statements to improve performance.

# Catalog Cache Heap Full

| Snapshot Level Database Application | <b>Logical Data Grouping</b><br>dbase<br>appl                                                                                                    | Monitor Switch<br>Basic<br>Basic |
|-------------------------------------|----------------------------------------------------------------------------------------------------|----------------------------------|
| Resettable                          | Yes                                                                                                    |                                  |
| Event Type Database Connection      | Logical Data Grouping db_event conn_event                                                                                                    |                                  |
| Element Name<br>Element Type        | cat_cache_heap_full<br>counter                                                                                                    |                                  |
| Related Information                 | <ul> <li>"Package Cache Inserts" on page 149</li> <li>"Data Definition Language (DDL) SQL<br/>Statements" on page 203</li> <li>"Dynamic SQL Statements Attempted" on page<br/>198</li> <li>"Static SQL Statements Attempted" on page 197</li> </ul> |                                  |

**Description:** The number of times that an insert into the catalog cache failed due to a heap-full condition in the database heap.

**Usage:** The catalog cache draws its storage dynamically from the database heap and even if the cache storage has not reached its limit, inserts into the catalog cache may fail due to a lack of space in the database heap.

If the catalog cache heap full count is not zero, then this insert failure condition can be corrected by increasing the database heap size or reducing the catalog cache size.

# **Package Cache**

The package and section information required for the execution of dynamic and static SQL statements are placed in the package cache as required. This information is required whenever a dynamic or static statement is being executed. The package cache exists at a database level. This means that agents with similar environments can share the benefits of another agent's work. For static SQL statements, this can mean avoiding catalog access. For dynamic SQL statements, this can mean avoiding the cost of compilation.

The following database system monitor elements are used for package caches:

- "Package Cache Lookups"
- "Package Cache Inserts" on page 149
- "Package Cache Overflows" on page 150
- "Maximum Package Cache Size" on page 150
- "Section Lookups" on page 151
- "Section Inserts" on page 152

# Package Cache Lookups

| Snapshot Level Database Application | <b>Logical Data Grouping</b><br>dbase<br>appl                                                                                                    | <b>Monitor Switch</b> Basic Basic |
|-------------------------------------|----------------------------------------------------------------------------------------------------|-----------------------------------|
| Resettable                          | Yes                                                                                                    |                                   |
| Event Type Database Connection      | Logical Data Grouping db_event conn_event                                                                                                    |                                   |
| Element Name<br>Element Type        | pkg_cache_lookups<br>counter                                                                                                    |                                   |
| Related Information                 | <ul> <li>"Package Cache Inserts" on page 149</li> <li>"Section Lookups" on page 151</li> <li>"Section Inserts" on page 152</li> <li>"Static SQL Statements Attempted" on page 190</li> <li>"Dynamic SQL Statements Attempted" on page 198</li> <li>"Data Definition Language (DDL) SQL Statements" on page 203</li> </ul> |                                   |

**Description:** The number of times that an application looked for a section or package in the package cache. At a database level, it indicates the overall number of references since the database was started, or monitor data was reset.

**Note:** This counter includes the cases where the section is already loaded in the cache and when the section has to be loaded into the cache.

Usage: To calculate the package cache hit ratio use the following formula:

1 - (Package Cache Inserts / Package Cache Lookups)

The package cache hit ratio tells you whether or not the package cache is being used effectively. If the hit ratio is high (more than 0.8), the cache is performing well. A smaller ratio may indicate that the package cache should be increased.

You will need to experiment with the size of the package cache to find the optimal number for the *pckcachesz* configuration parameter. For example, you might be able to use a smaller package cache size if there is no increase in the *pkg\_cache\_inserts* data element when you decrease the size of the cache. Decreasing the package cache size frees up system resources for other work. It is also possible that you could improve overall system performance by increasing the size of the package cache if by doing so, you decrease the number of package cache inserts. This experimentation is best done under full workload conditions.

You can use this data element with *ddl\_sql\_stmts* to determine whether or not the execution of DDL statements is impacting the performance of the package cache. Sections for dynamic SQL statements can become invalid when DDL statements are executed. Invalid sections are implicitly prepared by the system when next used. The execution of a DDL statement could invalidate a number of sections and the resulting extra overhead incurred when preparing those sections could significantly impact performance. In this case, the package cache hit ratio reflects the implicit recompilation of invalid sections and not the insertion of new sections into the cache, so increasing the size of the package cache will not improve overall performance. You might find it less confusing to tune the cache for an application on its own before working in the full environment.

It is necessary to determine the role that DDL statements are playing in the value of the package cache hit ratio before deciding on what action to take. If DDL statements rarely occur, then cache performance may be improved by increasing its size. If DDL statements are frequent, then improvements may require that you limit the use of DDL statements (possibly to specific time periods).

The *static\_sql\_stmts* and *dynamic\_sql\_stmts* counts can be used to help provide information on the quantity and type of sections being cached.

See the *Administration Guide* for more information on the Package Cache Size (pckcachesz) configuration parameter.

**Note:** You may want to use this information at the database level to calculate the average package cache hit ratio all each applications. You should look at this information at an application level to find out the exact package cache hit ratio for a given application. It may not be worthwhile to increase the size of the package cache in order to satisfy the cache requirements of an application that only executes infrequently.

### **Package Cache Inserts**

| Snapshot Level Database Application | <b>Logical Data Grouping</b><br>dbase<br>appl                                                                                        | <b>Monitor Switch</b><br>Basic<br>Basic |
|-------------------------------------|----------------------------------------------------------------------------------------------------|-----------------------------------------|
| Resettable                          | Yes                                                                                                    |                                         |
| Event Type Database Connection      | Logical Data Grouping db_event conn_event                                                                                            |                                         |
| Element Name<br>Element Type        | pkg_cache_inserts<br>counter                                                                                                    |                                         |
| Related Information                 | <ul><li> "Package Cache Lookups" on page 147</li><li> "Section Lookups" on page 151</li><li> "Section Inserts" on page 152</li></ul> |                                         |

**Description:** The total number of times that a requested section was not available for use and had to be loaded into the package cache. This count includes any implicit prepares performed by the system.

**Usage:** In conjunction with "Package Cache Lookups", you can calculate the package cache hit ratio using the following formula:

1 - (Package Cache Inserts / Package Cache Lookups)

See "Package Cache Lookups" on page 147 for information on using this element.

### **Package Cache Overflows**

| Snapshot Level<br>Database   | <b>Logical Data Grouping</b> dbase                                                                                                    | Monitor Switch<br>Basic |
|------------------------------|----------------------------------------------------------------------------------------------------|-------------------------|
| Resettable                   | Yes                                                                                                    |                         |
| Event Type<br>Database       | Logical Data Grouping<br>db_event                                                                                                    |                         |
| Element Name<br>Element Type | pkg_cache_num_overflows<br>counter                                                                                                    |                         |
| Related Information          | <ul> <li>"Package Cache Inserts" on page 149</li> <li>"Data Definition Language (DDL) SQL Statements" on page 203</li> <li>"Dynamic SQL Statements Attempted" on page 198</li> <li>"Static SQL Statements Attempted" on page 197</li> </ul> |                         |

**Description:** The number of times that the package cache overflowed the bounds of its allocated memory.

**Usage:** Use this element with pkg\_cache\_size\_top to determine whether the size of the package cache needs to be increased to avoid overflowing. Overflows of the package cache can cause unnecessary lock escalations, resulting in loss of concurrency, or out of memory errors from the other heaps allocated out of the database shared memory, as well as performance degradation.

# **Maximum Package Cache Size**

| Snapshot Level<br>Database   | <b>Logical Data Grouping</b> dbase    | Monitor Switch<br>Basic |
|------------------------------|---------------------------------------|-------------------------|
| Resettable                   | No                                    |                         |
| Event Type<br>Database       | Logical Data Grouping db_event        |                         |
| Element Name<br>Element Type | pkg_cache_size_top<br>water mark      |                         |
| Related Information          | "Package Cache Overflows" on page 150 |                         |

**Description:** The largest size reached by the package cache.

**Usage:** This element indicates the maximum number of bytes the package cache required for the workload run against the database since it was activated.

If the package cache overflowed, then this element contains the largest size reached by the package cache during the overflow. Check Package Cache Overflows to determine if such a condition occurred.

When the package cache overflows, memory is temporarily borrowed from other entities in database shared memory (for example, lock list or database heap). This can result in memory shortage errors from these entities or performance degradation from concurrency reduction due to unnecessary lock escalations. You can determine the minimum size of the package cache required by your workload by:

maximum package cache size / 4096

Rounding the result up to a whole number, indicates the minimum number of 4K pages required by the package cache to avoid overflow.

## **Section Lookups**

| Snapshot Level Database Application | <b>Logical Data Grouping</b><br>dbase<br>appl                                                                                              | <b>Monitor Switch</b><br>Basic<br>Basic |
|-------------------------------------|----------------------------------------------------------------------------------------------------|-----------------------------------------|
| Resettable                          | Yes                                                                                                    |                                         |
| Event Type Database Connection      | Logical Data Grouping db_event conn_event                                                                                                  |                                         |
| Element Name<br>Element Type        | appl_section_lookups<br>counter                                                                                                    |                                         |
| Related Information                 | <ul><li> "Package Cache Lookups" on page 147</li><li> "Package Cache Inserts" on page 149</li><li> "Section Inserts" on page 152</li></ul> |                                         |

**Description:** Lookups of SQL sections by an application from its SQL work area.

**Usage:** Each agent has access to a unique SQL work area where the working copy of any executable section is kept. In partitioned databases, this work area is shared by all non-SMP agents. In other environments and with SMP agents, each agent has its own unique SQL work area.

This counter indicates how many times the SQL work area was accessed by agents for an application. It is a cumulative total of all lookups on all SQL work heaps for agents working for this application.

You can use this element in conjunction with "Section Inserts" on page 152 to tune the size of the heap used for the SQL work area. In partitioned databases this size is controlled by the app\_ctl\_heap\_sz configuration parameter. SQL

work area size in other database environments uses the the *applheapsz* configuration parameter. The size of the SQL work area for SMP agents is controlled by *applheapsz* in all environments.

#### **Section Inserts**

| Snapshot Level Database Application | <b>Logical Data Grouping</b><br>dbase<br>appl                                                                                              | <b>Monitor Switch</b><br>Basic<br>Basic |
|-------------------------------------|----------------------------------------------------------------------------------------------------|-----------------------------------------|
| Resettable                          | Yes                                                                                                    |                                         |
| Event Type Database Connection      | Logical Data Grouping db_event conn_event                                                                                                  |                                         |
| Element Name<br>Element Type        | appl_section_inserts<br>counter                                                                                                    |                                         |
| Related Information                 | <ul><li> "Package Cache Lookups" on page 147</li><li> "Package Cache Inserts" on page 149</li><li> "Section Lookups" on page 151</li></ul> |                                         |

**Description:** Inserts of SQL sections by an application from its SQL work area.

**Usage:** The working copy of any executable section is stored in a unique SQL work area. This is a count of when a copy was not available and had to be inserted. See "Section Lookups" on page 151 for more information on using sections.

# **Database Heap**

The following database system monitor elements are used for database heaps:

• "Maximum Database Heap Allocated"

### Maximum Database Heap Allocated

| Snapshot Level<br>Database   | Logical Data Grouping dbase    | <b>Monitor Switch</b> Basic |
|------------------------------|--------------------------------|-----------------------------|
| Resettable                   | No                             |                             |
| Event Type<br>Database       | Logical Data Grouping db_event |                             |
| Element Name<br>Element Type | db_heap_top<br>water mark      |                             |
| Related Information          | • None                         |                             |

**Description:** This data element is being maintained for DB2 version compatibilty. It now measures memory usage, but not exclusively usage by the database heap.

# Logging

The following database system monitor elements are used only when circular logging is being used. That is, they are not used if either the *logretain* or *userexit* configuration parameter is enabled.

- "Maximum Secondary Log Space Used"
- "Maximum Total Log Space Used" on page 154
- "Secondary Logs Allocated Currently" on page 155

The following database system monitor elements are used for all types of logging:

- "Number of Log Pages Read" on page 156
- "Number of Log Pages Written" on page 156
- "Unit of Work Log Space Used" on page 157
- "Total Log Space Used" on page 157
- "Total Log Available" on page 158

For more information about logging and log configuration parameters, see the *Administration Guide*.

## Maximum Secondary Log Space Used

| Snapshot Level<br>Database   | Logical Data Grouping dbase                                                                                                    | <b>Monitor Switch</b> Basic |
|------------------------------|----------------------------------------------------------------------------------------------------|-----------------------------|
| Resettable                   | No                                                                                                    |                             |
| Event Type<br>Database       | Logical Data Grouping<br>db_event                                                                                                    |                             |
| Element Name<br>Element Type | sec_log_used_top<br>water mark                                                                                                    |                             |
| Related Information          | <ul> <li>"Unit of Work Log Space Used" on page 157</li> <li>"Secondary Logs Allocated Currently" on page 155</li> <li>"Maximum Total Log Space Used" on page 154</li> </ul> |                             |

**Description:** The maximum amount of secondary log space used (in bytes).

**Usage:** You may use this element in conjunction with *Secondary Logs Allocated Currently* and *Maximum Total Log Space Used* to show your current dependency on secondary logs. If this value is high, you may need larger log files, or more primary log files, or more frequent COMMIT statements within your application.

As a result, you may need to adjust the following configuration parameters:

- logfilsz
- logprimary
- logsecond
- logretain

The value will be zero if the database does not have any secondary log files. This would be the case if there were none defined.

For more information, see the *Administration Guide*.

**Note:** While the database system monitor information is given in bytes, the configuration parameters are set in pages, which are each 4K bytes.

## **Maximum Total Log Space Used**

| Snapshot Level<br>Database   | Logical Data Grouping<br>dbase                                                                                                    | Monitor Switch<br>Basic |
|------------------------------|----------------------------------------------------------------------------------------------------|-------------------------|
| Resettable                   | No                                                                                                    |                         |
| Event Type<br>Database       | Logical Data Grouping db_event                                                                                                    |                         |
| Element Name<br>Element Type | tot_log_used_top<br>water mark                                                                                                    |                         |
| Related Information          | <ul> <li>"Unit of Work Log Space Used" on page 157</li> <li>"Secondary Logs Allocated Currently" on page 155</li> <li>"Maximum Secondary Log Space Used" on page 153</li> </ul> |                         |

**Description:** The maximum amount of total log space used (in bytes).

**Usage:** You can use this element to help you evaluate the amount of primary log space that you have allocated. Comparing the value of this element with the amount of primary log space you have allocated can help you to evaluate your configuration parameter settings. Your primary log space allocation can be calculated using the following formula:

logprimary x logfilsiz x 4096 (see note below)

You can use this element in conjunction with *Maximum Secondary Log Space Used* and *Secondary Logs Allocated Currently* to show your current dependency on secondary logs.

This value includes space used in both primary and secondary log files, and is only returned if circular logging is used. (That is, it is not returned if either the *logretain* or *userexit* configuration parameter is enabled.)

As a result, you may need to adjust the following configuration parameters:

- logfilsz
- logprimary
- logsecond
- logretain

For more information, see the *Administration Guide*.

**Note:** While the database system monitor information is given in bytes, the configuration parameters are set in pages, which are each 4K bytes.

# **Secondary Logs Allocated Currently**

| Snapshot Level<br>Database   | Logical Data Grouping dbase                        | <b>Monitor Switch</b> Basic                                                                                                    |  |
|------------------------------|----------------------------------------------------|----------------------------------------------------------------------------------------------------|--|
| Resettable                   | No                                                 |                                                                                                    |  |
| Element Name<br>Element Type | sec_logs_allocated<br>gauge                        |                                                                                                    |  |
| Related Information          | <ul> <li>"Maximum Secondary Log<br/>153</li> </ul> | <ul> <li>"Unit of Work Log Space Used" on page 157</li> <li>"Maximum Secondary Log Space Used" on page 153</li> <li>"Maximum Total Log Space Used" on page 154</li> </ul> |  |

**Description:** The total number of secondary log files that are currently being used for the database.

**Usage:** You may use this element in conjunction with *Maximum Secondary Log Space Used* and *Maximum Total Log Space Used* to show your current dependency on secondary logs. If this value is consistently high, you may need larger log files, or more primary log files, or more frequent COMMIT statements within your application.

As a result, you may need to adjust the following configuration parameters:

- logfilsz
- logprimary
- logsecond
- logretain

For more information, see the Administration Guide.

## **Number of Log Pages Read**

| Snapshot Level<br>Database   | <b>Logical Data Grouping</b> dbase                                                                               | Monitor Switch<br>Basic |
|------------------------------|----------------------------------------------------------------------------------------------------|-------------------------|
| Resettable                   | Yes                                                                                                    |                         |
| Event Type<br>Database       | Logical Data Grouping db_event                                                                                   |                         |
| Element Name<br>Element Type | log_reads<br>counter                                                                                             |                         |
| Related Information          | <ul><li> "When Counters are Initialized" on page 24</li><li> "Number of Log Pages Written" on page 156</li></ul> |                         |

**Description:** The number of log pages read from disk by the logger.

**Usage:** You can use this element with an operating system monitor to quantify the amount of I/O on a device that is attributable to database activity.

## **Number of Log Pages Written**

| Snapshot Level<br>Database   | <b>Logical Data Grouping</b> dbase                                                                           | Monitor Switch<br>Basic |
|------------------------------|----------------------------------------------------------------------------------------------------|-------------------------|
| Resettable                   | Yes                                                                                                    |                         |
| Event Type<br>Database       | Logical Data Grouping db_event                                                                               |                         |
| Element Name<br>Element Type | log_writes<br>counter                                                                                        |                         |
| Related Information          | <ul><li> "When Counters are Initialized" on page 2</li><li> "Number of Log Pages Read" on page 156</li></ul> |                         |

**Description:** The number of log pages written to disk by the logger.

**Usage:** You may use this element with an operating system monitor to quantify the amount of I/O on a device that is attributable to database activity.

Note: When log pages are written to disk, the last page might not be full. In such cases, the partial log page remains in the log buffer, and additional log records are written to the page. Therefore log pages might be written to disk by the logger more than once. You should not use this data element to measure the number of pages produced by DB2.

# **Unit of Work Log Space Used**

| Snapshot Level<br>Application | Logical Data Grouping appl                                                            | Monitor Switch<br>Unit of Work             |  |
|-------------------------------|---------------------------------------------------------------------------------------|--------------------------------------------|--|
| Resettable                    | No                                                                                    |                                            |  |
| Event Type<br>Transaction     | Logical Data Grouping xaction_event                                                   |                                            |  |
| Element Name<br>Element Type  | uow_log_space_used<br>gauge                                                           |                                            |  |
| Related Information           | <ul> <li>"Secondary Logs Allocated 155</li> <li>"Maximum Secondary Log 153</li> </ul> | "Maximum Secondary Log Space Used" on page |  |

**Description:** The amount of log space (in bytes) used in the current unit of work of the monitored application.

**Usage:** You may use this element to understand the logging requirements at the unit of work level.

## **Total Log Space Used**

| Snapshot Level<br>Database   | Logical Data Grouping dbase                                                                                                    | Monitor Switch<br>Basic |
|------------------------------|----------------------------------------------------------------------------------------------------|-------------------------|
| Resettable                   | No                                                                                                    |                         |
| Element Name<br>Element Type | total_log_used<br>gauge                                                                                                    |                         |
| Related Information          | <ul> <li>"Unit of Work Log Space Used" on page 157</li> <li>"Secondary Logs Allocated Currently" on page 155</li> <li>"Maximum Total Log Space Used" on page 154</li> <li>"Application with Oldest Transaction" on page 5</li> </ul> |                         |

**Description:** The total amount of active log space currently used (in bytes) in the database.

**Usage:** Use this element in conjunction with "Total Log Available" on page 158 to determine whether you may need to adjust the following configuration parameters to avoid running out of log space:

- logfilsz
- logprimary
- logsecond

For more information, see the Administration Guide.

**Note:** While the database system monitor information is given in bytes, the configuration parameters are set in pages, which are each 4K bytes.

### **Total Log Available**

| Snapshot Level<br>Database   | Logical Data Grouping dbase                                                                                                    | Monitor Switch<br>Basic |
|------------------------------|----------------------------------------------------------------------------------------------------|-------------------------|
| Resettable                   | No                                                                                                    |                         |
| Element Name<br>Element Type | total_log_available<br>water mark                                                                                                    |                         |
| Related Information          | <ul> <li>"Unit of Work Log Space Used" on page 157</li> <li>"Secondary Logs Allocated Currently" on page 155</li> <li>"Total Log Space Used" on page 157</li> <li>"Application with Oldest Transaction" on page 56</li> </ul> |                         |

**Description:** The amount of active log space in the database that is not being used by uncommitted transactions (in bytes).

**Usage:** Use this element in conjunction with "Total Log Space Used" on page 157 to determine whether you may need to adjust the following configuration parameters to avoid running out of log space:

- logfilsz
- logprimary
- logsecond

For more information, see the Administration Guide.

If this value goes down to 0, SQL0964N will be returned. You may need to increase the above configuration parameters, or end the oldest transaction by COMMIT, ROLLBACK or FORCE APPLICATION.

**Note:** While the database system monitor information is given in bytes, the configuration parameters are set in pages, which are each 4K bytes.

# **Database and Application Activity**

The following sections provide information on database and application activity.

#### **Locks and Deadlocks**

The following elements provide information about locks and deadlocks:

"Locks Held" on page 159

- "Total Lock List Memory In Use" on page 160
- "Deadlocks Detected" on page 161
- "Number of Lock Escalations" on page 162
- "Exclusive Lock Escalations" on page 163
- "Lock Mode" on page 164
- "Lock Status" on page 165
- "Lock Object Type Waited On" on page 166
- "Lock Object Name" on page 167
- "Number of Lock Timeouts" on page 168
- "Maximum Number of Locks Held" on page 168
- "Connections Involved in Deadlock" on page 169
- "Lock Escalation" on page 169
- "Lock Mode Requested" on page 170

#### **Locks Held**

| Snapshot Level      | Logical Data Grouping                          | Monitor Switch                                                                                                    |  |
|---------------------|------------------------------------------------|----------------------------------------------------------------------------------------------------|--|
| Database            | dbase                                          | Basic                                                                                                    |  |
| Application         | appl                                           | Basic                                                                                                    |  |
| Lock                | dbase_lock                                     | Basic                                                                                                    |  |
|                     | appl_lock                                      | Basic                                                                                                    |  |
| Resettable          | No                                             |                                                                                                    |  |
| Element Name        | locks_held                                     |                                                                                                    |  |
| Element Type        | gauge                                          |                                                                                                    |  |
| Related Information | <ul> <li>"Exclusive Lock Escalation</li> </ul> | <ul><li> "Number of Lock Escalations" on page 162</li><li> "Exclusive Lock Escalations" on page 163</li><li> "Maximum Number of Locks Held" on page 168</li></ul> |  |

**Description:** The number of locks currently held.

**Usage:** If the monitor information is at the database level, this is the total number of locks currently held by all applications in the database.

If it is at the application level, this is the total number of locks currently held by all agents for the application. How you use this element depends on the level of information being returned from the database system monitor.

- At the database level, you can use it in one of two ways:
  - This element can provide summary information about locking. For example, you can calculate the average number of locks per application by dividing the value of this element by *Applications Connected Currently*. If the resulting number is high, it may indicate that you can tune one of your applications to improve performance.
  - You can also compare the value of this element against the results of the following formula to determine the number of additional locks that may

be requested. This comparison can help you determine if the configuration parameters need adjusting or your applications need tuning.

```
(locklist * 4096 / 36 ) - locks held = # remaining
```

#### where:

- *locklist* is the configuration parameter as described in the *Administration Guide*
- 4096 is the number of bytes in one 4K page
- 36 is the number of bytes required for each lock.

**Note:** You may also use "Total Lock List Memory In Use" in a similar fashion.

At the application level, you can use this counter to determine if the
application is approaching the maximum number of locks available to it, as
defined by the *maxlocks* configuration parameter. This parameter indicates
the percentage of the lock list that each application can use before lock
escalations occur. Lock escalations can result in a decrease in concurrency
between applications connected to a database. (See the *Administration Guide*for more information about this parameter.)

Since the *maxlocks* parameter is specified as a percentage and this element is a counter, you can compare the count provided by this element against the total number of locks that can be held by an application, as calculated using the following formula:

```
(locklist * 4096 / 36 ) * (maxlocks / 100)
```

If you have a large number of locks, you may need to perform more commits within your application so that some of the locks can be released.

# **Total Lock List Memory In Use**

| Snapshot Level<br>Database   | Logical Data Grouping dbase | Monitor Switch<br>Basic |
|------------------------------|-----------------------------|-------------------------|
| Resettable                   | No                          |                         |
| Element Name<br>Element Type | lock_list_in_use<br>gauge   |                         |
| Related Information          | • None                      |                         |

**Description:** The total amount of lock list memory (in bytes) that is in use.

**Usage:** This element may be used in conjunction with the *locklist* configuration parameter to calculate the lock list utilization. If the lock list

utilization is high, you may want to consider increasing the size of that parameter. See the *Administration Guide* for more information.

**Note:** When calculating utilization, it is important to note that the *locklist* configuration parameter is allocated in pages of 4K bytes each, while this monitor element provides results in bytes.

#### **Deadlocks Detected**

| Snapshot Level Database Application | <b>Logical Data Grouping</b><br>dbase<br>appl                                                                                                    | <b>Monitor Switch</b> Basic Lock |
|-------------------------------------|----------------------------------------------------------------------------------------------------|----------------------------------|
| Resettable                          | Yes                                                                                                    |                                  |
| Event Type Database Connection      | Logical Data Grouping db_event conn_event                                                                                                    |                                  |
| Element Name<br>Element Type        | deadlocks<br>counter                                                                                                    |                                  |
| Related Information                 | <ul> <li>"Resetting Monitor Data" on page 25</li> <li>"When Counters are Initialized" on page 24</li> <li>"Database Activation Timestamp" on page 47</li> <li>"Connection Request Start Timestamp" on page 71</li> <li>"Number of Lock Escalations" on page 162</li> <li>"Exclusive Lock Escalations" on page 163</li> <li>"Application ID Holding Lock" on page 176</li> </ul> |                                  |

**Description:** The total number of deadlocks that have occurred.

**Usage:** This element can indicate that applications are experiencing contention problems. These problems could be caused by the following situations:

- · Lock escalations are occurring for the database
- An application may be locking tables explicitly when system-generated row locks may be sufficient
- · An application may be using an inappropriate isolation level when binding
- Catalog tables are locked for repeatable read
- Applications are getting the same locks in different orders, resulting in deadlock.

You may be able to resolve the problem by determining in which applications (or application processes) the deadlocks are occurring. You may then be able to modify the application to better enable it to execute concurrently. Some applications, however, may not be capable of running concurrently.

You can use the connection timestamp monitor elements ("Last Reset Timestamp" on page 241, "Database Activation Timestamp" on page 47, and "Connection Request Start Timestamp" on page 71) to determine the severity of the deadlocks. For example, 10 deadlocks in 5 minutes is much more severe than 10 deadlocks in 5 hours.

The descriptions for the related elements listed above may also provide additional tuning suggestions.

#### **Number of Lock Escalations**

| Snapshot Level Database Application        | <b>Logical Data Grouping</b><br>dbase<br>appl                                    | <b>Monitor Switch</b> Basic Basic                                                                                                    |  |
|--------------------------------------------|----------------------------------------------------------------------------------|----------------------------------------------------------------------------------------------------|--|
| Resettable                                 | Yes                                                                              |                                                                                                    |  |
| Event Type Database Connection Transaction | Logical Data Grouping db_event conn_event xaction_event                          |                                                                                                    |  |
| Element Name<br>Element Type               | lock_escals<br>counter                                                           | _                                                                                                    |  |
| Related Information                        | <ul><li> "Database Activation Time</li><li> "Exclusive Lock Escalation</li></ul> | <ul> <li>"When Counters are Initialized" on page 24</li> <li>"Database Activation Timestamp" on page 47</li> <li>"Exclusive Lock Escalations" on page 163</li> <li>"Maximum Number of Locks Held" on page 168</li> </ul> |  |

**Description:** The number of times that locks have been escalated from several row locks to a table lock.

**Usage:** A lock is escalated when the total number of locks held by an application reaches the maximum amount of lock list space available to the application, or the lock list space consumed by all applications is approaching the total lock list space. The amount of lock list space available is determined by the *maxlocks* and *locklist* configuration parameters.

When an application reaches the maximum number of locks allowed and there are no more locks to escalate, it will then use space in the lock list allocated for other applications. When the entire lock list is full, an error occurs.

This data item includes a count of all lock escalations, including exclusive lock escalations.

There are several possible causes for excessive lock escalations:

- The lock list size (*locklist*) may be too small for the number of concurrent applications
- The percent of the lock list usable by each application (maxlocks) may be too small
- One or more applications may be using an excessive number of locks.

To resolve these problems, you may be able to:

- Increase the *locklist* configuration parameter value. See the *Administration Guide* for a description of this configuration parameter.
- Increase the *maxlocks* configuration parameter value. See the *Administration Guide* for a description of this configuration parameter.
- Identify the applications with large numbers of locks (see *Maximum Number of Locks Held*), or those that are holding too much of the lock list, using the following formula:

```
(((locks held * 36) / (locklist * 4096)) * 100)
```

and comparing the value to maxlocks. These applications can also cause lock escalations in other applications by using too large a portion of the lock list. These applications may need to resort to using table locks instead of row locks, although table locks may cause an increase in "Lock Waits" on page 171 and "Time Waited On Locks" on page 172.

#### **Exclusive Lock Escalations**

| Snapshot Level<br>Database<br>Application  | Logical Data Grouping<br>dbase<br>appl                                                                                                    | Monitor Switch<br>Basic<br>Basic |
|--------------------------------------------|----------------------------------------------------------------------------------------------------|----------------------------------|
| Resettable                                 | Yes                                                                                                    |                                  |
| Event Type Database Connection Transaction | Logical Data Grouping db_event conn_event xaction_event                                                                                                    |                                  |
| Element Name<br>Element Type               | x_lock_escals<br>counter                                                                                                    |                                  |
| Related Information                        | <ul> <li>"When Counters are Initialized" on page 24</li> <li>"Database Activation Timestamp" on page 47</li> <li>"Number of Lock Escalations" on page 162</li> <li>"Connection Request Start Timestamp" on page 71</li> <li>"Maximum Number of Locks Held" on page 168</li> </ul> |                                  |

**Description:** The number of times that locks have been escalated from several row locks to one exclusive table lock, or the number of times an exclusive lock on a row caused the table lock to become an exclusive lock.

**Usage:** Other applications cannot access data held by an exclusive lock; therefore it is important to track exclusive locks since they can impact the concurrency of your data.

A lock is escalated when the total number of locks held by an application reaches the maximum amount of lock list space available to the application. The amount of lock list space available is determined by the *locklist* and *maxlocks* configuration parameters.

When an application reaches the maximum number of locks allowed and there are no more locks to escalate, it will then use space in the lock list allocated for other applications. When the entire lock list is full, an error occurs.

See "Number of Lock Escalations" on page 162 for possible causes and resolutions to excessive exclusive lock escalations.

An application may be using exclusive locks when share locks are sufficient. Although share locks may not reduce the total number of lock escalations share lock escalations may be preferable to exclusive lock escalations.

#### **Lock Mode**

| Snapshot Level         | Logical Data Grouping                                                                  | Monitor Switch |
|------------------------|----------------------------------------------------------------------------------------|----------------|
| Application            | appl                                                                                   | Lock           |
| Lock                   | lock                                                                                   | Lock           |
|                        | lock_wait                                                                              | Lock           |
| Resettable             | No                                                                                     |                |
| Event Type<br>Deadlock | Logical Data Grouping dlconn_event                                                     |                |
| Element Name           | lock_mode                                                                              |                |
| Element Type           | information                                                                            |                |
| Related Information    | <ul><li> "Resetting Monitor Data" on page 25</li><li> Other lock information</li></ul> |                |

**Description:** The type of lock being held.

**Usage:** This mode can help you determine the source of contention for resources.

This element indicates one of the following, depending on the type of monitor information being examined:

 The type of lock another application holds on the object that this application is waiting to lock (for application-monitoring and deadlock-monitoring levels) • The type of lock held on the object by this application (for object-lock levels).

The values for this field are:

| Mode | Type of Lock                        | <b>API Constant</b> |
|------|-------------------------------------|---------------------|
|      | No Lock                             | SQLM_LNON           |
| IS   | Intention Share Lock                | SQLM_LOIS           |
| IX   | Intention Exclusive Lock            | SQLM_LOIX           |
| S    | Share Lock                          | SQLM_LOOS           |
| SIX  | Share with Intention Exclusive Lock | SQLM_LSIX           |
| X    | Exclusive Lock                      | SQLM_LOOX           |
| IN   | Intent None                         | SQLM_LOIN           |
| Z    | Super Exclusive Lock                | SQLM_LOOZ           |
| U    | Update Lock                         | SQLM_LOOU           |
| NS   | Next Key Share Lock                 | SQLM_LONS           |
| NX   | Next Key Exclusive Lock             | SQLM_LONX           |
| W    | Weak Exclusive Lock                 | SQLM_LOOW           |
| NW   | Next Key Weak Exclusive Lock        | SQLM_LONW           |

#### **Lock Status**

| Snapshot Level<br>Lock       | Logical Data Grouping<br>lock                                                                                                  | Monitor Switch<br>Basic |
|------------------------------|----------------------------------------------------------------------------------------------------|-------------------------|
| Resettable                   | No                                                                                                    |                         |
| Element Name<br>Element Type | lock_status<br>information                                                                                                    |                         |
| Related Information          | <ul><li>"Lock Mode" on page 164</li><li>"Lock Object Type Waited On" on page 166</li><li>"Table File ID" on page 191</li></ul> |                         |

**Description:** Indicates the internal status of the lock.

**Usage:** This element can help explain what is happening when an application is waiting to obtain a lock on an object. While it may appear that the application already has a lock on the object it needs, it may have to wait to obtain a different type of lock on the same object.

The lock can be in one of the following statuses:

| Granted state    | indicates that the application has the lock in |
|------------------|------------------------------------------------|
|                  | the state specified by "Lock Mode" on          |
|                  | page 164.                                      |
| Converting state | indicates that the application is trying to    |

change the lock held to a different type; for example, changing from a share lock to an exclusive lock.

**Note:** API users should refer to the *sqlmon.h* header file containing definitions of database system monitor constants.

## Lock Object Type Waited On

| Snapshot Level               | Logical Data Grouping               | Monitor Switch |
|------------------------------|-------------------------------------|----------------|
| Application                  | appl                                | Lock           |
|                              | appl_lock                           | Lock           |
| Lock                         | lock                                | Basic          |
|                              | lock_wait                           | Lock           |
| Resettable                   | No                                  |                |
| Event Type<br>Deadlock       | Logical Data Grouping dlconn_event  |                |
| Element Name<br>Element Type | lock_object_type information        |                |
| Related Information          | "Resetting Monitor Data" on page 25 |                |

**Description:** The type of object against which the application holds a lock (for object-lock-level information), or the type of object for which the application is waiting to obtain a lock (for application-level and deadlock-level information).

**Usage:** This element can help you determine the source of contention for resources.

The objects may be one of the following types:

- Table space
- Table
- Record (or row)
- Internal (another type of lock held internally by the database manager).

### **Lock Object Name**

| Snapshot Level<br>Application<br>Lock | Logical Data Grouping<br>appl<br>appl_lock<br>lock                                                                                                    | Monitor Switch<br>Lock<br>Lock<br>Basic |
|---------------------------------------|----------------------------------------------------------------------------------------------------|-----------------------------------------|
| Resettable                            | No                                                                                                    |                                         |
| Event Type<br>Deadlock                | Logical Data Grouping dlconn_event                                                                                                    |                                         |
| Element Name<br>Element Type          | lock_object_name information                                                                                                    |                                         |
| Related Information                   | <ul> <li>"Resetting Monitor Data" on page 25</li> <li>"Lock Object Type Waited On" on page 166</li> <li>"Table Space Name" on page 173</li> <li>"Table Name" on page 182</li> <li>"Table Schema Name" on page 183</li> </ul> |                                         |

**Description:** This element is provided for informational purposes only. It is the name of the object for which the application holds a lock (for object-lock-level information), or the name of the object for which the application is waiting to obtain a lock (for application-level and deadlock-level information).

**Usage:** It is the name of the object for table-level locks is the file ID (FID) for SMS and DMS table spaces. For row-level locks, the object name is the row ID (RID). For table space locks, the object name is blank.

To determine the table holding the lock, use *Table Name* and *Table Schema Name* instead of the file ID, since the file ID may not be unique.

To determine the table space holding the lock, use *Table Space Name*.

#### **Lock Node**

| Snapshot Level<br>Application | Logical Data Grouping subsection | Monitor Switch<br>Statement |
|-------------------------------|----------------------------------|-----------------------------|
| Resettable                    | No                               |                             |
| Element Name<br>Element Type  | lock_node<br>information         |                             |
| Related Information           | • None                           |                             |

**Description:** The node involved in a lock.

Usage: This can be used for troubleshooting.

#### **Number of Lock Timeouts**

| Snapshot Level Database Application   | <b>Logical Data Grouping</b><br>dbase<br>appl | Monitor Switch Basic Basic                                                                                                  |  |
|---------------------------------------|-----------------------------------------------|----------------------------------------------------------------------------------------------------|--|
| Resettable                            | Yes                                           |                                                                                                    |  |
| <b>Event Type</b> Database Connection | Logical Data Grouping db_event conn_event     |                                                                                                    |  |
| Element Name<br>Element Type          | lock_timeouts<br>counter                      |                                                                                                    |  |
| Related Information                   |                                               | <ul> <li>"When Counters are Initialized" on page 24</li> <li>Other elements in "Locks and Deadlocks" on page 158</li> </ul> |  |

**Description:** The number of times that a request to lock an object timed-out instead of being granted.

**Usage:** This element can help you adjust the setting for the *locktimeout* database configuration parameter. If the number of lock time-outs becomes excessive when compared to normal operating levels, you may have an application that is holding locks for long durations. In this case, this element may indicate that you should analyze some of the other elements related to "Locks and Deadlocks" on page 158 to determine if you have an application problem.

You could also have too few lock time-outs if your *locktimeout* database configuration parameter is set too high. In this case, your applications may wait excessively to obtain a lock. See the Administration Guide for more information.

#### **Maximum Number of Locks Held**

| Event Type<br>Transaction    | Logical Data Grouping xaction_event                                                                                                    |
|------------------------------|----------------------------------------------------------------------------------------------------|
| Element Name<br>Element Type | locks_held_top<br>counter                                                                                                    |
| Related Information          | <ul><li>"Locks Held" on page 159</li><li>"Number of Lock Escalations" on page 162</li><li>"Exclusive Lock Escalations" on page 163</li></ul> |

**Description:** The maximum number of locks held during this transaction.

**Usage:** You can use this element to determine if your application is approaching the maximum number of locks available to it, as defined by the *maxlocks* configuration parameter. This parameter indicates the percentage of the lock list that each application can use before lock escalations occur. Lock escalations can result in a decrease in concurrency between applications connected to a database. (See the *Administration Guide* for more information about this parameter.)

Since the *maxlocks* parameter is specified as a percentage and this element is a counter, you can compare the count provided by this element against the total number of locks that can be held by an application, as calculated using the following formula:

```
(locklist * 4096 / 36) * (maxlocks / 100)
```

If you have a large number of locks, you may need to perform more commits within your application so that some of the locks can be released.

### Connections Involved in Deadlock

| Event Type<br>Deadlock       | Logical Data Grouping deadlock_event |
|------------------------------|--------------------------------------|
| Element Name<br>Element Type | dl_conns<br>gauge                    |
| Related Information          | • None                               |

**Description:** The number of connections that are involved in the deadlock.

**Usage:** Use this element in your monitoring application to identify how many deadlock connection event records will follow in the event monitor data stream.

#### **Lock Escalation**

| Snapshot Level<br>Lock       | Logical Data Grouping<br>lock<br>lock_wait | Monitor Switch<br>Lock<br>Lock |
|------------------------------|--------------------------------------------|--------------------------------|
| Resettable                   | No                                         | LOCK                           |
| Event Type<br>Deadlock       | Logical Data Grouping dlconn_event         |                                |
| Element Name<br>Element Type | lock_escalation information                |                                |
| Related Information          | other lock data elements                   |                                |

**Description:** Indicates whether a lock request was made as part of a lock escalation.

**Usage:** Use this element to better understand the cause of deadlocks. If you experience a deadlock that involves applications doing lock escalation, you may want to increase the amount of lock memory or change the percentage of locks that any one application can request.

## **Lock Mode Requested**

| Snapshot Level<br>Lock       | Logical Data Grouping lock_wait                                                        | Monitor Switch<br>Lock |
|------------------------------|----------------------------------------------------------------------------------------|------------------------|
| Resettable                   | No                                                                                     |                        |
| Event Type<br>Deadlock       | Logical Data Grouping dlconn_event                                                     |                        |
| Element Name<br>Element Type | lock_mode_requested information                                                        |                        |
| Related Information          | <ul><li> "Resetting Monitor Data" on page 25</li><li> Other lock information</li></ul> |                        |

**Description:** The lock mode being requested by the application.

**Usage:** The mode in which the lock was requested by the application. This value can help you determine the source of contention for resources.

### **Lock Wait Information**

The following elements provide information is returned when a DB2 agent working on behalf of an application is waiting to obtain a lock:

- "Lock Waits" on page 171
- "Time Waited On Locks" on page 172
- "Table Space Name" on page 173
- "Current Agents Waiting On Locks" on page 173
- "Total Time Unit of Work Waited on Locks" on page 174
- "Lock Wait Start Timestamp" on page 174
- "Agent ID Holding Lock" on page 175
- "Application ID Holding Lock" on page 176 "Sequence Number Holding Lock" on page 177
- "Rolled Back Application" on page 177
- "Rolled Back Sequence Number" on page 178

#### **Lock Waits**

| dbase<br>appl                                                                                                    | Lock<br>Lock                                                                                                    |
|----------------------------------------------------------------------------------------------------|----------------------------------------------------------------------------------------------------|
| **                                                                                                    | Lock                                                                                                    |
| <b>Y</b> /                                                                                                    |                                                                                                    |
| Yes                                                                                                    |                                                                                                    |
| Logical Data Grouping                                                                                                    |                                                                                                    |
| db_event                                                                                                    |                                                                                                    |
| conn_event                                                                                                    |                                                                                                    |
| lock_waits                                                                                                    |                                                                                                    |
| counter                                                                                                    |                                                                                                    |
| <ul> <li>"Resetting Monitor Data" on page 25</li> <li>"When Counters are Initialized" on page 24</li> <li>"Connection Request Start Timestamp" on page 71</li> <li>"Time Waited On Locke" on page 172</li> </ul> |                                                                                                    |
|                                                                                                    | db_event conn_event lock_waits counter  • "Resetting Monitor Data" of the counter of the counters are Initial of the connection Request Start |

**Description:** The total number of times that applications or connections waited for locks.

**Usage:** At the database level, this is the total number of times that applications have had to wait for locks within this database.

At the application-connection level, this is the total number of times that this connection requested a lock but had to wait because another connection was already holding a lock on the data.

This element may be used with *Time Waited On Locks* to calculate, at the database level, the average wait time for a lock. This calculation can be done at either the database or the application-connection level.

If the average lock wait time is high, you should look for applications that hold many locks, or have lock escalations, with a focus on tuning your applications to improve concurrency, if appropriate. If escalations are the reason for a high average lock wait time, then the values of one or both of the *locklist* and *maxlocks* configuration parameters may be too low. See the *Administration Guide* for more information.

### **Time Waited On Locks**

| Snapshot Level Database Application        | Logical Data Grouping<br>dbase<br>appl<br>appl_lock                                                                                                    | Monitor Switch<br>Lock<br>Lock |
|--------------------------------------------|----------------------------------------------------------------------------------------------------|--------------------------------|
| Resettable                                 | Yes                                                                                                    |                                |
| Event Type Database Connection Transaction | Logical Data Grouping db_event conn_event xaction_event                                                                                                    |                                |
| Element Name<br>Element Type               | lock_wait_time<br>counter                                                                                                    |                                |
| Related Information                        | <ul> <li>"Resetting Monitor Data" on page 25</li> <li>"When Counters are Initialized" on page 24</li> <li>"Current Agents Waiting On Locks" on page 173</li> <li>"Lock Waits" on page 171</li> </ul> |                                |

**Description:** The total elapsed time waited for a lock.

**Usage:** At the database level, this is the total amount of elapsed time that all applications were waiting for a lock within this database.

At the application-connection and transaction levels, this is the total amount of elapsed time that this connection or transaction has waited for a lock to be granted to it.

This element may be used in conjunction with the Lock Waits monitor element to calculate the average wait time for a lock. This calculation can be performed at either the database or the application-connection level.

When using data elements providing elapsed times, you should consider:

- Elapsed times are affected by system load, so the more processes you have running, the higher this elapsed time value.
- To calculate this data element at the database level, the database system
  monitor sums the application-level times. This can result in double counting
  elapsed times at a database level, since more than one application process
  can be running at the same time.

To provide meaningful data, you can calculate the average wait time for a lock, as described above.

### **Table Space Name**

| Logical Data Grouping                                                                                    | Monitor Switch                                                                                                    |
|----------------------------------------------------------------------------------------------------|----------------------------------------------------------------------------------------------------|
| tablespace                                                                                               | Buffer Pool                                                                                                    |
| appl_lock                                                                                                | Basic                                                                                                    |
| lock                                                                                                    | Lock                                                                                                    |
| lock_wait                                                                                                | Lock                                                                                                    |
| No                                                                                                    |                                                                                                    |
| Logical Data Grouping                                                                                    |                                                                                                    |
| dlconn_event                                                                                             |                                                                                                    |
| tablespace_header                                                                                        |                                                                                                    |
| tablespace_name                                                                                          |                                                                                                    |
| information                                                                                              |                                                                                                    |
| <ul><li> "Resetting Monitor Data" on page 25</li><li> "Lock Object Type Waited On" on page 166</li></ul> |                                                                                                    |
|                                                                                                    | tablespace appl_lock lock lock wait  No  Logical Data Grouping dlconn_event tablespace_header  tablespace_name information  • "Resetting Monitor Data" of |

**Description:** The name of a table space.

**Usage:** This element can help you determine the source of contention for resources.

It is equivalent to the TBSPACE column in the database catalog table SYSCAT.TABLESPACE. At the application level, application-lock level, and deadlock monitoring level, this is the name of the table space that the application is waiting to lock. Another application currently holds a lock on this table space.

At the lock level, this is the name of the table space against which the application currently holds a lock.

At the table space level (when the buffer pool monitor group is ON), this is the name of the table space for which information is returned.

## **Current Agents Waiting On Locks**

| Snapshot Level      | Logical Data Grouping                           | Monitor Switch |
|---------------------|-------------------------------------------------|----------------|
| Database            | dbase                                           | Basic          |
| Application         | appl                                            | Basic          |
| Lock                | dbase_lock                                      | Basic          |
| Resettable          | No                                              |                |
| Element Name        | locks_waiting                                   |                |
| Element Type        | gauge                                           |                |
| Related Information | • "Applications Connected Currently" on page 85 |                |

**Description:** Indicates the number of agents waiting on a lock.

**Usage:** When used in conjunction with *Applications Connected Currently*, this element indicates the percentage of applications waiting on locks. If this number is high, the applications may have concurrency problems, and you should identify applications that are holding locks or exclusive locks for long periods of time.

#### **Total Time Unit of Work Waited on Locks**

| Snapshot Level<br>Application | Logical Data Grouping appl                                                                             | <b>Monitor Switch</b><br>Unit of Work |
|-------------------------------|----------------------------------------------------------------------------------------------------|---------------------------------------|
| Resettable                    | No                                                                                                    |                                       |
| Element Name<br>Element Type  | uow_lock_wait_time<br>counter                                                                          |                                       |
| Related Information           | <ul><li> "Resetting Monitor Data" on page 25</li><li> Application-level information on locks</li></ul> |                                       |

**Description:** The total amount of elapsed time this unit of work has spent waiting for locks.

**Usage:** This element can help you determine the severity of the resource contention problem.

## **Lock Wait Start Timestamp**

| Snapshot Level Application Lock | Logical Data Grouping appl lock_wait                                                                | Monitor Switch<br>Lock<br>Lock |
|---------------------------------|----------------------------------------------------------------------------------------------------|--------------------------------|
| Resettable                      | No                                                                                                  |                                |
| Event Type<br>Deadlock          | Logical Data Grouping dlconn_event                                                                  |                                |
| Element Name<br>Element Type    | lock_wait_start_time<br>timestamp                                                                   |                                |
| Related Information             | <ul><li> "Resetting Monitor Data" on page 25</li><li> "Agent ID Holding Lock" on page 175</li></ul> |                                |

**Description:** The date and time that this application started waiting to obtain a lock on the object that is currently locked by another application.

**Usage:** This element can help you determine the severity of resource contention.

## **Agent ID Holding Lock**

| Snapshot Level      | Logical Data Grouping                         | Monitor Switch                                                                                                    |  |
|---------------------|-----------------------------------------------|----------------------------------------------------------------------------------------------------|--|
| Application         | appl                                          | Lock                                                                                                    |  |
|                     | appl_lock                                     | Lock                                                                                                    |  |
| Lock                | lock_wait                                     | Lock                                                                                                    |  |
| Resettable          | No                                            |                                                                                                    |  |
| Element Name        | agent_id_holding_lock                         | agent_id_holding_lock                                                                                                    |  |
| Element Type        | information                                   | information                                                                                                    |  |
| Related Information | <ul> <li>"Lock Wait Start Timestam</li> </ul> | <ul> <li>"Resetting Monitor Data" on page 25</li> <li>"Lock Wait Start Timestamp" on page 174</li> <li>"Application ID Holding Lock" on page 176</li> </ul> |  |

**Description:** The application handle of the agent holding a lock for which this application is waiting. The lock monitor group must be turned on to obtain this information.

**Usage:** This element can help you determine which applications are in contention for resources.

If this element is 0 (zero) and the application is waiting for a lock, this indicates that the lock is held by an indoubt transaction. You can use either "Application ID Holding Lock" on page 176 or the command line processor LIST INDOUBT TRANSACTIONS command (which displays the application ID of the CICS agent that was processing the transaction when it became indoubt) to determine the indoubt transaction, and then either commit it or roll it back.

Note that more than one application can hold a shared lock on an object for which this application is waiting. See "Lock Mode" on page 164 for information about the type of lock that the application holds. If you are taking an application snapshot, only one of the agent IDs holding a lock on the object will be returned. If you are taking a lock snapshot, all of the agent IDs holding a lock on the object will be identified.

## Application ID Holding Lock

| Snapshot Level               | Logical Data Grouping                       | Monitor Switch                                                                                                    |  |
|------------------------------|---------------------------------------------|----------------------------------------------------------------------------------------------------|--|
| Application                  | appl                                        | Lock                                                                                                    |  |
|                              | appl_lock                                   | Lock                                                                                                    |  |
| Lock                         | lock_wait                                   | Lock                                                                                                    |  |
| Resettable                   | No                                          |                                                                                                    |  |
| Event Type<br>Deadlock       | Logical Data Grouping dlconn_event          | 0 1 0                                                                                                    |  |
| Element Name<br>Element Type | appl_id_holding_lk information              |                                                                                                    |  |
| Related Information          | <ul> <li>"Agent ID Holding Lock"</li> </ul> | <ul><li> "Resetting Monitor Data" on page 25</li><li> "Agent ID Holding Lock" on page 175</li><li> "Deadlocks Detected" on page 161</li></ul> |  |

**Description:** The application ID of the application that is holding a lock on the object that this application is waiting to obtain.

**Usage:** This element can help you determine which applications are in contention for resources. Specifically, it can help you identify the application handle (agent ID) and table ID that are holding the lock. Note that you may use the LIST APPLICATIONS command to obtain information to relate the application ID with an agent ID. However, it is a good idea to collect this type of information when you take the snapshot, as it could be unavailable if the application ends before you run the LIST APPLICATIONS command.

Note that more than one application can hold a shared lock on an object for which this application is waiting to obtain a lock. See "Lock Mode" on page 164 for information about the type of lock that the application holds. If you are taking an application snapshot, only one of the application IDs holding a lock on the object will be returned. If you are taking a lock snapshot, all of the application IDs holding a lock on the object will be returned.

## **Sequence Number Holding Lock**

| Snapshot Level<br>Application | Logical Data Grouping appl appl_lock | <b>Monitor Switch</b> Basic Basic |
|-------------------------------|--------------------------------------|-----------------------------------|
| Resettable                    | No                                   |                                   |
| Event Type<br>Deadlock        | Logical Data Grouping dlconn_event   |                                   |
| Element Name<br>Element Type  | sequence_no_holding_lk information   |                                   |
| Related Information           | • None                               |                                   |

**Description:** This element is reserved for future use. In this release, its value will always be "0001". In future releases of the product, it may contain different values.

## **Rolled Back Application**

| Event Type<br>Deadlock       | Logical Data Grouping deadlock_event                                                                          |  |
|------------------------------|----------------------------------------------------------------------------------------------------|--|
| Element Name<br>Element Type | rolled_back_appl_id information                                                                               |  |
| Related Information          | <ul><li> "Service Level" on page 43</li><li> "Maximum Number of Coordinating Agents" on<br/>page 90</li></ul> |  |

**Description:** Application id that was rolled back when a deadlock occurred.

**Usage:** A system administrator can use this information to determine which application did not complete its updates, and determine which applications should be restarted

## **Rolled Back Agent**

| Event Type<br>Deadlock       | Logical Data Grouping deadlock_event                                                                      |  |
|------------------------------|----------------------------------------------------------------------------------------------------|--|
| Element Name<br>Element Type | rolled_back_agent_id information                                                                          |  |
| Related Information          | <ul><li> "Service Level" on page 43</li><li> "Maximum Number of Coordinating Agents" on page 90</li></ul> |  |

**Description:** Agent that was rolled back when a deadlock occurred.

**Usage:** A system administrator can use this information to determine which application did not complete its updates, and determine which applications should be restarted

## **Rolled Back Sequence Number**

| Event Type<br>Deadlock       | Logical Data Grouping deadlock_event |
|------------------------------|--------------------------------------|
| Element Name<br>Element Type | rolled_back_sequence_no information  |
| Related Information          | • None                               |

**Description:** The sequence number of the application that was rolled back when a deadlock occurred.

**Usage:** A system administrator can use this information to determine which application did not complete its updates, and determine which applications should be restarted

## **Rollforward Monitoring**

Recovering database changes can be a time consuming process. You can use the database system monitor to monitor the progression of a recovery. The following elements provide information about rollforward status:

- "Rollforward Timestamp"
- "Tablespace Being Rolled Forward" on page 179
- "Rollforward Type" on page 179
- "Log Being Rolled Forward" on page 179
- "Log Phase" on page 180
- "Number of Rollforward Table Spaces" on page 180

# **Rollforward Timestamp**

| Snapshot Level<br>Table Space | Logical Data Grouping rollfwd_info            | Monitor Switch<br>Basic |
|-------------------------------|-----------------------------------------------|-------------------------|
| Resettable                    | No                                            |                         |
| Element Name<br>Element Type  | rf_timestamp<br>timestamp                     |                         |
| Related Information           | "Tablespace Being Rolled Forward" on page 179 |                         |

**Description:** The timestamp of the log being processed.

**Usage:** If a rollforward is in progress, this is the timestamp of the log record being processed. This is an indicator of the data changes that will be recovered.

## **Tablespace Being Rolled Forward**

| Snapshot Level<br>Table Space | Logical Data Grouping rollfwd_ts_info | Monitor Switch<br>Basic |
|-------------------------------|---------------------------------------|-------------------------|
| Resettable                    | No                                    |                         |
| Element Name<br>Element Type  | ts_name<br>information                |                         |
| Related Information           | • "Rollforward Timestamp"             | on page 178             |

**Description:** The name of the table space currently rolled forward.

**Usage:** If a rollforward is in progress, this element identifies the table spaces involved.

## **Rollforward Type**

| Snapshot Level<br>Table Space | Logical Data Grouping rollfwd_info | Monitor Switch<br>Basic |
|-------------------------------|------------------------------------|-------------------------|
| Resettable                    | No                                 |                         |
| Element Name<br>Element Type  | rf_type<br>information             |                         |
| Related Information           | • None                             |                         |

**Description:** The type of rollforward in progress.

**Usage:** An indicator of whether recovery is happening at a database or table space level. For more information on rollforward recovery at the database or table space level see the *Administration Guide*.

# Log Being Rolled Forward

| Snapshot Level      | Logical Data Grouping | Monitor Switch |
|---------------------|-----------------------|----------------|
| Table Space         | rollfwd_info          | Basic          |
| Resettable          | No                    |                |
| Element Name        | rf_log_num            |                |
| Element Type        | information           |                |
| Related Information | • None                |                |

**Description:** The log being processed.

**Usage:** If a rollforward is in progress, this element identifies the log involved.

## Log Phase

| Snapshot Level<br>Table Space | Logical Data Grouping rollfwd_info | Monitor Switch<br>Basic |
|-------------------------------|------------------------------------|-------------------------|
| Resettable                    | No                                 |                         |
| Element Name<br>Element Type  | rf_status<br>information           |                         |
| Related Information           | • None                             |                         |

**Description:** The status of the recovery.

**Usage:** This element indicates the progression of a recovery. It indicates if the recovery is in an undo (rollback) or redo (rollforward) phase.

## **Number of Rollforward Table Spaces**

| Snapshot Level<br>Table Space | Logical Data Grouping rollfwd_info | Monitor Switch<br>Basic |
|-------------------------------|------------------------------------|-------------------------|
| Resettable                    | No                                 |                         |
| Element Name<br>Element Type  | rf_num_tspaces<br>counter          |                         |
| Related Information           | • None                             |                         |

**Description:** The number of table spaces involved in a rollforward.

**Usage:** This is a counter of the table spaces involved in recovery.

# **Table Activity**

The following elements provide information about the tables:

- "Table Type" on page 181
- "Table Name" on page 182
- "Table Schema Name" on page 183
- "Rows Deleted" on page 184
- "Rows Inserted" on page 184
- "Rows Updated" on page 185
- "Rows Selected" on page 186
- "Rows Written" on page 187
- "Rows Read" on page 188
- "Accesses to Overflowed Records" on page 189
- "Internal Rows Deleted" on page 189
- "Internal Rows Updated" on page 190
- "Internal Rows Inserted" on page 191
- "Table File ID" on page 191
- "Page Reorganizations" on page 192

### **Table Type**

| Snapshot Level<br>Table      | Logical Data Grouping table       | Monitor Switch<br>Table                                                                     |  |
|------------------------------|-----------------------------------|---------------------------------------------------------------------------------------------|--|
| Resettable                   | No                                |                                                                                             |  |
| Event Type<br>Table          | Logical Data Grouping table_event |                                                                                             |  |
| Element Name<br>Element Type | table_type<br>information         |                                                                                             |  |
| Related Information          |                                   | <ul><li> "Resetting Monitor Data" on page 25</li><li> "Table File ID" on page 191</li></ul> |  |

**Description:** The type of table for which information is returned.

**Usage:** You can use this element to help identify the table for which information is returned. If the table is a user table or a system catalog table, you can use *Table Name* and *Table Schema Name* to identify the table.

The type of table may be one of the following:

- User table.
- User table that has been dropped. The table type will only be updated after the changes are committed (either explicitly or implicitly).
- Temporary table. Information regarding temporary tables is returned, even though the tables are not kept in the database after being used. You may still find information about this type of table useful.
- System catalog table.
- Reorganization table. A table created and used by the database manager while performing a reorganization of another table.

#### **Table Name**

| Snapshot Level      | Logical Data Grouping                                                                                                    | Monitor Switch |
|---------------------|----------------------------------------------------------------------------------------------------|----------------|
| Table               | table                                                                                                    | Table          |
| Application         | appl                                                                                                    | Lock           |
|                     | sqml_appl_lock                                                                                                    | Lock           |
| Lock                | lock                                                                                                    | Lock           |
|                     | lock_wait                                                                                                    | Lock           |
| Resettable          | No                                                                                                    |                |
| Event Type          | Logical Data Grouping                                                                                                    |                |
| Table               | table_event                                                                                                    |                |
| Deadlock            | dlconn_event                                                                                                    |                |
| Element Name        | table name                                                                                                    |                |
| Element Type        | information                                                                                                    |                |
| Related Information | <ul><li> "Resetting Monitor Data" on page 25</li><li> "Table Schema Name" on page 183</li><li> "Lock Object Type Waited On" on page 166</li></ul> |                |
|                     |                                                                                                    |                |
|                     |                                                                                                    |                |

**Description:** The name of the table.

**Usage:** Along with *Table Schema Name*, this element can help you determine the source of contention for resources.

At the application-level, application-lock level, and deadlock-monitoring-level, this is the table that the application is waiting to lock, because it is currently locked by another application. For snapshot monitoring, this item is only valid when the "lock" monitor group information is turned on, and when *Lock Object Type Waited On* indicates that the application is waiting to obtain a table lock.

For snapshot monitoring at the object-lock level, this item is returned for table-level and row-level locks. The table reported at this level is the table against which this application holds these locks.

For snapshot and event monitoring at the table level, this is the table for which information has been collected. This element is blank for temporary tables, reorganization tables, and tables that were dropped. Table names are only provided for catalog and user tables. For snapshot monitoring, this element is only valid when the "table" monitor group information is turned on.

#### **Table Schema Name**

| Logical Data Grouping                 | Monitor Switch                                                                                                    |
|---------------------------------------|----------------------------------------------------------------------------------------------------|
| table                                 | Table                                                                                                    |
| appl                                  | Lock                                                                                                    |
| appl_lock                             | Lock                                                                                                    |
| lock                                  | Lock                                                                                                    |
| lock_wait                             | Lock                                                                                                    |
| No                                    |                                                                                                    |
| Logical Data Grouping                 |                                                                                                    |
| table_event                           |                                                                                                    |
| dlconn_event                          |                                                                                                    |
| table schema                          |                                                                                                    |
| information                           |                                                                                                    |
| • "Resetting Monitor Data" on page 25 |                                                                                                    |
|                                       |                                                                                                    |
| "Lock Object Type Waited On" on page  |                                                                                                    |
|                                       | table appl appl_lock lock lock_wait  No  Logical Data Grouping table_event dlconn_event table_schema information  "Resetting Monitor Data" on "Table Name" on page 182 |

**Description:** The schema of the table.

**Usage:** Along with *Table Name*, this element can help you determine the source of contention for resources.

For application-level, application-lock-level, deadlock-monitoring-level, this is the schema of the table that the application is waiting to lock, because it is currently locked by another application. This element is only set if *Lock Object Type Waited On* indicates that the application is waiting to obtain a table lock. For snapshot monitoring at the application-level and application-lock levels, this item is only valid when the "lock" monitor group information is turned on.

For snapshot monitoring at the object-lock level, this item is returned for table and row level locks. The table reported at this level is the table against which this application holds these locks.

For snapshot and event monitoring at the table level, this element identifies the schema of the table for which information has been collected. This element is blank for temporary tables, reorganization tables, and tables that were dropped. Schema names are provided only for catalog and user tables. For snapshot monitoring, this element is valid only when the "table" monitor group information is turned on.

### **Rows Deleted**

| Snapshot Level      | Logical Data Grouping                                   | Monitor Switch |
|---------------------|---------------------------------------------------------|----------------|
| Database            | dbase                                                   | Basic          |
| Application         | dbase_remote                                            | Basic<br>Basic |
| Application         | appl<br>appl_remote                                     | Basic          |
| Resettable          | Yes                                                     |                |
| Event Type          | Logical Data Grouping                                   |                |
| Database            | db_event                                                |                |
| Connection          | conn_event                                              |                |
| Element Name        | rows_deleted                                            |                |
| Element Type        | counter                                                 |                |
| Related Information | • "When Counters are Initialized" on page 2             |                |
|                     | <ul> <li>"Internal Rows Deleted" on page 189</li> </ul> |                |

**Description:** This is the number of row deletions attempted.

**Usage:** You can use this element to gain insight into the current level of activity within the database manager.

This count does not include the attempts counted in Internal Rows Deleted.

### **Rows Inserted**

| Snapshot Level      | Logical Data Grouping                        | Monitor Switch |
|---------------------|----------------------------------------------|----------------|
| Database            | dbase                                        | Basic          |
|                     | dbase_remote                                 | Basic          |
| Application         | appl                                         | Basic          |
| • •                 | appl_remote                                  | Basic          |
| Resettable          | Yes                                          |                |
| Event Type          | Logical Data Grouping                        |                |
| Database            | db_event                                     |                |
| Connection          | conn_event                                   |                |
| Element Name        | rows_inserted                                |                |
| Element Type        | counter                                      |                |
| Related Information | • "When Counters are Initialized" on page 24 |                |

**Description:** This is the number of row insertions attempted.

**Usage:** You can use this element to gain insight into the current level of activity within the database manager.

In a federated system, multiple rows can be inserted, per INSERT statement, because the federated server can push INSERT FROM SUBSELECT to the data source, when appropriate.

## **Rows Updated**

| Snapshot Level      | Logical Data Grouping                                                                                      | Monitor Switch |
|---------------------|----------------------------------------------------------------------------------------------------|----------------|
| Database            | dbase                                                                                                    | Basic          |
|                     | dbase_remote                                                                                               | Basic          |
| Application         | appl                                                                                                    | Basic          |
|                     | appl_remote                                                                                                | Basic          |
| Resettable          | Yes                                                                                                    |                |
| Event Type          | Logical Data Grouping                                                                                      |                |
| Database            | db_event                                                                                                   |                |
| Connection          | conn_event                                                                                                 |                |
| Element Name        | rows_updated                                                                                               |                |
| Element Type        | counter                                                                                                    |                |
| Related Information | <ul><li> "When Counters are Initialized" on page 24</li><li> "Internal Rows Updated" on page 190</li></ul> |                |

**Description:** This is the number of row updates attempted.

**Usage:** You can use this element to gain insight into the current level of activity within the database manager.

This value does not include updates counted in *Internal Rows Updated*. However, rows that are updated by more than one update statement are counted for each update.

#### **Rows Selected**

| Snapshot Level      | Logical Data Grouping | Monitor Switch                                                                                                    |  |
|---------------------|-----------------------|----------------------------------------------------------------------------------------------------|--|
| Database            | dbase                 | Basic                                                                                                    |  |
|                     | dbase_remote          | Basic                                                                                                    |  |
| Application         | appl                  | Basic                                                                                                    |  |
|                     | appl_remote           | Basic                                                                                                    |  |
| DCS Database        | dcs_dbase             | Basic                                                                                                    |  |
| DCS Application     | dcs_appl              | Basic                                                                                                    |  |
| Resettable          | Yes                   |                                                                                                    |  |
| Event Type          | Logical Data Grouping |                                                                                                    |  |
| Database            | db_event              |                                                                                                    |  |
| Connection          | conn_event            |                                                                                                    |  |
| Element Name        | rows_selected         |                                                                                                    |  |
| Element Type        | counter               |                                                                                                    |  |
| Related Information |                       | <ul><li> "When Counters are Initialized" on page 24</li><li> "Select SQL Statements Executed" on page 201</li></ul> |  |
|                     |                       |                                                                                                    |  |

**Description:** This is the number of rows that have been selected and returned to the application.

**Usage:** You can use this element to gain insight into the current level of activity within the database manager.

This element does not include a count of rows read for actions such as COUNT(\*) or joins.

For a federated system, you can compute the average time to return a row to the federated server from the data source:

average time = rows returned / aggregate query response time

You can use these results to modify CPU speed or communication speed parameters in SYSCAT.SERVERS. Modifying these parameters can impact whether the optimizer does or does not send requests to the data source.

### **Rows Written**

| Snapshot Level<br>Table<br>Application            | Logical Data Grouping<br>table<br>appl<br>stmt                                                                                                    | Monitor Switch Table Basic Basic |
|---------------------------------------------------|----------------------------------------------------------------------------------------------------|----------------------------------|
| Dynamic SQL                                       | subsection<br>dynsql                                                                                                    | Statement<br>Statement           |
| Resettable                                        | Yes                                                                                                    |                                  |
| Event Type Connection Table Statement Transaction | Logical Data Grouping conn_event table_event stmt_event xaction_event                                                                                                    |                                  |
| Element Name<br>Element Type                      | rows_written<br>counter                                                                                                    |                                  |
| Related Information                               | <ul> <li>"Resetting Monitor Data" on page 25</li> <li>"When Counters are Initialized" on page 24</li> <li>"Rows Read" on page 188</li> <li>"Internal Rows Inserted" on page 191</li> <li>"Internal Rows Deleted" on page 189</li> <li>"Internal Rows Updated" on page 190</li> </ul> |                                  |

**Description:** This is the number of rows changed (inserted, deleted or updated) in the table.

**Usage:** A high value for table-level information indicates there is heavy usage of the table and you may want to use the Run Statistics (RUNSTATS) utility to maintain efficiency of the packages used for this table.

For application-connections and statements, this element includes the number of rows inserted, updated, and deleted in temporary tables.

At the application, transaction, and statement levels, this element can be useful for analyzing the relative activity levels, and for identifying candidates for tuning.

#### Rows Read

| Snapshot Level      | Logical Data Grouping                                                                                                    | Monitor Switch |
|---------------------|----------------------------------------------------------------------------------------------------|----------------|
| Database            | dbase                                                                                                    | Basic          |
| Table               | table                                                                                                    | Table          |
| Application         | appl                                                                                                    | Basic          |
|                     | stmt                                                                                                    | Basic          |
|                     | subsection                                                                                                    | Statement      |
| Dynamic SQL         | dynsql                                                                                                    | Statement      |
| Resettable          | Yes                                                                                                    |                |
| Event Type          | Logical Data Grouping                                                                                                    |                |
| Connection          | conn_event                                                                                                    |                |
| Table               | table_event                                                                                                    |                |
| Statement           | stmt_event                                                                                                    |                |
| Transaction         | xaction_event                                                                                                    |                |
| Element Name        | rows_read                                                                                                    |                |
| Element Type        | counter                                                                                                    |                |
| Related Information | <ul> <li>"Resetting Monitor Data" on page 25</li> <li>"When Counters are Initialized" on page 24</li> <li>"Rows Written" on page 187</li> <li>"Accesses to Overflowed Records" on page 189</li> </ul> |                |

**Description:** This is the number of rows read from the table.

**Usage:** This element helps you identify tables with heavy usage for which you may want to create additional indexes. To avoid the maintenance of unnecessary indexes, you may use the SQL EXPLAIN statement, described in the *Administration Guide* to determine if the package uses an index.

This count is **not** the number of row that were returned to the calling application. Rather, it is the number of rows that had to be read in order to return the result set. For example, the following statement returns one row to the application, but many rows are read to determine the average salary:

SELECT AVG(SALARY) FROM USERID. EMPLOYEE

This count includes the value in *Accesses to Overflowed Records*.

### **Accesses to Overflowed Records**

| Snapshot Level<br>Table      | Logical Data Grouping table                                                    | <b>Monitor Switch</b><br>Table                                                                                                    |  |
|------------------------------|--------------------------------------------------------------------------------|----------------------------------------------------------------------------------------------------|--|
| Resettable                   | Yes                                                                            |                                                                                                    |  |
| Event Type<br>Table          | Logical Data Grouping table_event                                              |                                                                                                    |  |
| Element Name<br>Element Type | overflow_accesses<br>counter                                                   |                                                                                                    |  |
| Related Information          | <ul><li> "When Counters are Initial</li><li> "Rows Read" on page 188</li></ul> | <ul> <li>"Resetting Monitor Data" on page 25</li> <li>"When Counters are Initialized" on page 24</li> <li>"Rows Read" on page 188</li> <li>"Rows Written" on page 187</li> </ul> |  |

**Description:** The number of accesses (reads and writes) to overflowed rows of this table.

**Usage:** Overflowed rows indicate that data fragmentation has occurred. If this number is high, you may be able to improve table performance by reorganizing the table using the REORG utility, which cleans up this fragmentation.

A row overflows if it is updated and no longer fits in the data page where it was originally written. This usually happens as a result of an update of a VARCHAR or an ALTER TABLE statement.

### **Internal Rows Deleted**

| Snapshot Level      | Logical Data Grouping                                                                             | Monitor Switch |
|---------------------|---------------------------------------------------------------------------------------------------|----------------|
| Database            | dbase                                                                                             | Basic          |
| Application         | appl                                                                                              | Basic          |
|                     | stmt                                                                                              | Basic          |
| Dynamic SQL         | dynsql                                                                                            | Statement      |
| Resettable          | Yes                                                                                               |                |
| Event Type          | Logical Data Grouping                                                                             |                |
| Database            | db_event                                                                                          |                |
| Connection          | conn_event                                                                                        |                |
| Statement           | stmt_event                                                                                        |                |
| Element Name        | int rows deleted                                                                                  |                |
| Element Type        | counter                                                                                           |                |
| Related Information | <ul><li> "When Counters are Initialized" on page 24</li><li> "Rows Deleted" on page 184</li></ul> |                |
|                     |                                                                                                   |                |

**Description:** This is the number of rows deleted from the database as a result of internal activity.

**Usage:** This element can help you gain insight into internal activity within the database manager of which you might not be aware. If this activity is high, you may want to evaluate your table design to determine if the referential constraints or triggers that you have defined on your database are necessary.

Internal delete activity can be a result of:

- A cascading delete enforcing an ON CASCADE DELETE referential constraint
- A trigger being fired.

### Internal Rows Updated

| Snapshot Level Database | Logical Data Grouping                                                                             | Monitor Switch<br>Basic |
|-------------------------|---------------------------------------------------------------------------------------------------|-------------------------|
| Application             | appl                                                                                              | Basic                   |
|                         | stmt                                                                                              | Basic                   |
| Dynamic SQL             | dynsql                                                                                            | Statement               |
| Resettable              | Yes                                                                                               |                         |
| <b>Event Type</b>       | Logical Data Grouping                                                                             |                         |
| Database                | db_event                                                                                          |                         |
| Connection              | conn_event                                                                                        |                         |
| Statement               | stmt_event                                                                                        |                         |
| Element Name            | int_rows_updated                                                                                  |                         |
| Element Type            | counter                                                                                           |                         |
| Related Information     | <ul><li> "When Counters are Initialized" on page 24</li><li> "Rows Updated" on page 185</li></ul> |                         |
|                         |                                                                                                   |                         |

**Description:** This is the number of rows updated from the database as a result of internal activity.

**Usage:** This element can help you gain insight into internal activity within the database manager of which you might not be aware. If this activity is high, you may want to evaluate your table design to determine if the referential constraints that you have defined on your database are necessary.

Internal update activity can be a result of:

- A set null row update enforcing a referential constraint defined with the ON DELETE SET NULL rule
- A trigger being fired.

### **Internal Rows Inserted**

| Snapshot Level Database | Logical Data Grouping<br>dbase                                                                     | Monitor Switch<br>Basic |
|-------------------------|----------------------------------------------------------------------------------------------------|-------------------------|
| Application             | appl                                                                                               | Basic                   |
|                         | stmt                                                                                               | Basic                   |
| Dynamic SQL             | dynsql                                                                                             | Statement               |
| Resettable              | Yes                                                                                                |                         |
| Event Type              | Logical Data Grouping                                                                              |                         |
| Database                | db_event                                                                                           |                         |
| Connection              | conn_event                                                                                         |                         |
| Statement               | stmt_event                                                                                         |                         |
| Element Name            | int_rows_inserted                                                                                  |                         |
| Element Type            | counter                                                                                            |                         |
| Related Information     | <ul><li> "When Counters are Initialized" on page 24</li><li> "Rows Inserted" on page 184</li></ul> |                         |

**Description:** The number of rows inserted into the database as a result of internal activity caused by triggers.

**Usage:** This element can help you gain insight into the internal activity within the database manager. If this activity is high, you may want to evaluate your design to determine if you can alter it to reduce this activity.

Table File ID

| Snapshot Level      | Logical Data Grouping                               | Monitor Switch |
|---------------------|-----------------------------------------------------|----------------|
| Application         | appl                                                | Lock           |
| Table               | table                                               | Table          |
| Lock                | appl_lock                                           | Lock           |
|                     | lock                                                | Lock           |
| Resettable          | No                                                  |                |
| Element Name        | table_file_id                                       |                |
| Element Type        | information                                         |                |
| Related Information | "Resetting Monitor Data" on page 25                 |                |
|                     | "Table Name" on page 182                            |                |
|                     | <ul> <li>"Table Schema Name" on page 183</li> </ul> |                |
|                     | <ul> <li>"Table Type" on page 181</li> </ul>        |                |

**Description:** This is the file ID (FID) for the table.

**Usage:** This element is provided for information purposes only. It is returned for compatibility with previous versions of the database system monitor, and it may **not** uniquely identify the table. Use *Table Name* and *Table Schema Name* to identify the table.

## Page Reorganizations

| Snapshot Level<br>Table      | Logical Data Grouping table                          | <b>Monitor Switch</b><br>Table |
|------------------------------|------------------------------------------------------|--------------------------------|
| Resettable                   | Yes                                                  |                                |
| Event Type<br>Table          | Logical Data Grouping table_event                    |                                |
| Element Name<br>Element Type | page_reorgs<br>counter                               |                                |
| Related Information          | <ul><li>Rows Inserted</li><li>Rows Updated</li></ul> |                                |

**Description:** The number of page reorganizations executed for a table.

**Usage:** Too many page reorganizations can result in less than optimal insert performance. You can use the REORG TABLE utility to reorganize a table and eliminate fragmentation. You can also use the APPEND parameter for the ALTER TABLE statement to indicate that all inserts are appended at the end of a table and so avoid page reorgs.

In situations where updates to rows causes the row length to increase, the page may have enough space to accommodate the new row, but a page reorg may be required to defragment that space. Or if the page does not have enough space for the new larger row, an overflow record is created being created causing *Accesses to Overflowed Records* during reads. You can avoid both situations by using fixed length columns instead of varying length columns.

#### SQL Cursors

The following elements provide information about the SQL cursors:

- "Open Remote Cursors" on page 193
- "Open Remote Cursors with Blocking" on page 193
- "Rejected Block Cursor Requests" on page 194
- "Accepted Block Cursor Requests" on page 195
- "Open Local Cursors" on page 195
- "Open Local Cursors with Blocking" on page 196

### **Open Remote Cursors**

| Snapshot Level<br>Application | Logical Data Grouping appl                                                              | Monitor Switch<br>Basic |
|-------------------------------|-----------------------------------------------------------------------------------------|-------------------------|
| Resettable                    | No                                                                                      |                         |
| Element Name<br>Element Type  | open_rem_curs<br>gauge                                                                  |                         |
| Related Information           | <ul><li>"Open Remote Cursors wi</li><li>193</li><li>"Open Local Cursors" on p</li></ul> | 0 1 0                   |

**Description:** The number of remote cursors currently open for this application, including those cursors counted by *Open Remote Cursors with Blocking*.

**Usage:** You may use this element in conjunction with *Open Remote Cursors with Blocking* to calculate the percentage of remote cursors that are blocking cursors. If the percentage is low, you may be able to improve performance by improving the row blocking in the application. See *Open Remote Cursors with Blocking* for more information.

For the number of open cursors used by applications connected to a local database, see *Open Local Cursors*.

## **Open Remote Cursors with Blocking**

| Snapshot Level<br>Application | Logical Data Grouping appl                                                                                                    | Monitor Switch<br>Basic |
|-------------------------------|----------------------------------------------------------------------------------------------------|-------------------------|
| Resettable                    | No                                                                                                    |                         |
| Element Name<br>Element Type  | open_rem_curs_blk<br>gauge                                                                                                    |                         |
| Related Information           | <ul> <li>"Open Remote Cursors" on page 193</li> <li>"Rejected Block Cursor Requests" on page 194</li> <li>"Accepted Block Cursor Requests" on page 195</li> <li>"Open Local Cursors" on page 195</li> <li>"Open Local Cursors with Blocking" on page 196</li> </ul> |                         |

**Description:** The number of remote blocking cursors currently open for this application.

**Usage:** You can use this element in conjunction with *Open Remote Cursors* to calculate the percentage of remote cursors that are blocking cursors. If the percentage is low, you may be able to improve performance by improving the row blocking in the application:

- Check the pre-compile options for record blocking for treatment of ambiguous cursors
- Redefine cursors to allow for blocking (for example, if possible, specify FOR FETCH ONLY on your cursors).

Rejected Block Cursor Requests and Accepted Block Cursor Requests provide additional information that may help you tune your configuration parameters to improve row blocking in your application.

For the number of open blocking cursors used by applications connected to a local database see *Open Local Cursors with Blocking*.

## **Rejected Block Cursor Requests**

| Snapshot Level<br>Application | Logical Data Grouping appl                                                                                                    | Monitor Switch Basic |
|-------------------------------|----------------------------------------------------------------------------------------------------|----------------------|
| Resettable                    | No                                                                                                    |                      |
| Event Type<br>Connection      | Logical Data Grouping conn_event                                                                                                    |                      |
| Element Name<br>Element Type  | rej_curs_blk<br>counter                                                                                                    |                      |
| Related Information           | <ul> <li>"Accepted Block Cursor Requests" on page 195</li> <li>"Open Local Cursors" on page 195</li> <li>"Open Local Cursors with Blocking" on page 196</li> <li>"Open Remote Cursors" on page 193</li> <li>"Open Remote Cursors with Blocking" on page 193</li> </ul> |                      |

**Description:** The number of times that a request for an I/O block at server was rejected and the request was converted to non-blocked I/O.

**Usage:** If there are many cursors blocking data, the communication heap may become full. When this heap is full, an error is not returned. Instead, no more I/O blocks are allocated for blocking cursors. If cursors are unable to block data, performance can be affected.

If a large number of cursors were unable to perform data blocking, you may be able to improve performance by:

• Increasing the size of the *query\_heap* database manager configuration parameter. For more information see the *Administration Guide*.

## **Accepted Block Cursor Requests**

| Snapshot Level<br>Application | Logical Data Grouping appl                                                                                       | Monitor Switch<br>Basic                                                                                                    |  |
|-------------------------------|----------------------------------------------------------------------------------------------------|----------------------------------------------------------------------------------------------------|--|
| Resettable                    | No                                                                                                    |                                                                                                    |  |
| Event Type<br>Connection      | Logical Data Grouping conn_event                                                                                 |                                                                                                    |  |
| Element Name<br>Element Type  | acc_curs_blk<br>counter                                                                                          |                                                                                                    |  |
| Related Information           | <ul><li> "Open Local Cursors" on p</li><li> "Open Local Cursors with</li><li> "Open Remote Cursors" or</li></ul> | <ul> <li>"Rejected Block Cursor Requests" on page 194</li> <li>"Open Local Cursors" on page 195</li> <li>"Open Local Cursors with Blocking" on page 196</li> <li>"Open Remote Cursors" on page 193</li> <li>"Open Remote Cursors with Blocking" on page 193</li> </ul> |  |

**Description:** The number of times that a request for an I/O block was accepted.

**Usage:** You can use this element in conjunction with *Rejected Block Cursor Requests* to calculate the percentage of blocking requests that are accepted and/or rejected.

See *Rejected Block Cursor Requests* for suggestions on how to use this information to tune your configuration parameters.

## **Open Local Cursors**

| Snapshot Level<br>Application | Logical Data Grouping appl                                                                                              | Monitor Switch<br>Basic                                                                                                    |  |
|-------------------------------|----------------------------------------------------------------------------------------------------|----------------------------------------------------------------------------------------------------|--|
| Resettable                    | No                                                                                                    |                                                                                                    |  |
| Element Name<br>Element Type  | open_loc_curs<br>gauge                                                                                                  |                                                                                                    |  |
| Related Information           | <ul> <li>"Open Remote Cursors" or</li> <li>"Open Remote Cursors with 193</li> <li>"Rejected Block Cursor Red</li> </ul> | <ul> <li>"Open Local Cursors with Blocking" on page 196</li> <li>"Open Remote Cursors" on page 193</li> <li>"Open Remote Cursors with Blocking" on page 193</li> <li>"Rejected Block Cursor Requests" on page 194</li> <li>"Accepted Block Cursor Requests" on page 195</li> </ul> |  |

**Description:** The number of local cursors currently open for this application, including those cursors counted by *Open Local Cursors with Blocking*.

**Usage:** You may use this element in conjunction with *Open Local Cursors with Blocking* to calculate the percentage of local cursors that are blocking cursors. If the percentage is low, you may be able to improve performance by improving the row blocking in the application.

For cursors used by remote applications, see *Open Remote Cursors*.

### Open Local Cursors with Blocking

| Snapshot Level<br>Application | Logical Data Grouping appl                                                                                                    | Monitor Switch<br>Basic |
|-------------------------------|----------------------------------------------------------------------------------------------------|-------------------------|
| Resettable                    | No                                                                                                    |                         |
| Element Name<br>Element Type  | open_loc_curs_blk<br>gauge                                                                                                    |                         |
| Related Information           | <ul> <li>"Open Local Cursors" on page 195</li> <li>"Open Remote Cursors" on page 193</li> <li>"Open Remote Cursors with Blocking" on page 193</li> <li>"Rejected Block Cursor Requests" on page 194</li> <li>"Accepted Block Cursor Requests" on page 195</li> </ul> |                         |

**Description:** The number of local blocking cursors currently open for this application.

**Usage:** You may use this element in conjunction with *Open Local Cursors* to calculate the percentage of local cursors that are blocking cursors. If the percentage is low, you may be able to improve performance by improving the row blocking in the application:

- Check the pre-compile options for record blocking for treatment of ambiguous cursors
- Redefine cursors to allow for blocking (for example, if possible, specify FOR FETCH ONLY on your cursors).

*Rejected Block Cursor Requests* and Accepted Block Cursor Requests provide additional information that may help you tune your configuration parameters to improve row blocking in your application.

For blocking cursors used by remote applications, see *Open Remote Cursors* with Blocking.

# **SQL Statement Activity**

The following elements provide information about SQL statement activity:

- "Static SQL Statements Attempted" on page 197
- "Dynamic SQL Statements Attempted" on page 198
- "Failed Statement Operations" on page 198

- "Commit Statements Attempted" on page 199
- "Rollback Statements Attempted" on page 200
- "Select SQL Statements Executed" on page 201
- "Update/Insert/Delete SQL Statements Executed" on page 202
- "Data Definition Language (DDL) SQL Statements" on page 203
- "Internal Automatic Rebinds" on page 204
- "Internal Commits" on page 205
- "Internal Rollbacks" on page 206
- "Internal Rollbacks Due To Deadlock" on page 207
- "SQL Requests Since Last Commit" on page 208
- "Statement Node" on page 208
- "Binds/Precompiles Attempted" on page 209

## **Static SQL Statements Attempted**

| Snapshot Level Database Application | <b>Logical Data Grouping</b><br>dbase<br>appl                                                                    | <b>Monitor Switch</b> Basic Basic |
|-------------------------------------|----------------------------------------------------------------------------------------------------|-----------------------------------|
| Resettable                          | Yes                                                                                                    |                                   |
| Event Type Database Connection      | Logical Data Grouping db_event conn_event                                                                        |                                   |
| Element Name<br>Element Type        | static_sql_stmts<br>counter                                                                                      |                                   |
| Related Information                 | <ul><li> "When Counters are Initialized" on page 24</li><li> "Failed Statement Operations" on page 198</li></ul> |                                   |

**Description:** The number of static SQL statements that were attempted.

**Usage:** You can use this element to calculate the total number of successful SQL statements at the database or application level:

Dynamic SQL Statements Attempted

- + Static SQL Statements Attempted
- Failed Statement Operations
- = throughput during monitoring period

## **Dynamic SQL Statements Attempted**

| Snapshot Level Database Application | Logical Data Grouping<br>dbase<br>appl                                                                           | Monitor Switch<br>Basic<br>Basic |
|-------------------------------------|----------------------------------------------------------------------------------------------------|----------------------------------|
| Resettable                          | Yes                                                                                                    |                                  |
| Event Type Database Connection      | Logical Data Grouping db_event conn_event                                                                        |                                  |
| Element Name<br>Element Type        | dynamic_sql_stmts<br>counter                                                                                     |                                  |
| Related Information                 | <ul><li> "When Counters are Initialized" on page 24</li><li> "Failed Statement Operations" on page 198</li></ul> |                                  |

**Description:** The number of dynamic SQL statements that were attempted.

**Usage:** You can use this element to calculate the total number of successful SQL statements at the database or application level:

Dynamic SQL Statements Attempted

- + Static SQL Statements Attempted
- Failed Statement Operations
- = throughput during monitoring period

### **Failed Statement Operations**

| Snapshot Level      | Logical Data Grouping                                          | Monitor Switch      |
|---------------------|----------------------------------------------------------------|---------------------|
| Database            | dbase                                                          | Basic               |
|                     | dbase_remote                                                   | Basic               |
| Application         | appl                                                           | Basic               |
|                     | appl_remote                                                    | Basic               |
| DCS Database        | dcs_dbase                                                      | Basic               |
| DCS Application     | dcs_appl                                                       | Basic               |
| Resettable          | Yes                                                            |                     |
| Event Type          | Logical Data Grouping                                          |                     |
| Database            | db_event                                                       |                     |
| Connection          | conn_event                                                     |                     |
| Element Name        | failed_sql_stmts                                               |                     |
| Element Type        | counter                                                        |                     |
| Related Information | "When Counters are Initial                                     | lized" on page 24   |
|                     | <ul> <li>"Dynamic SQL Statements Attempted" on page</li> </ul> |                     |
|                     | 198                                                            |                     |
|                     | <ul> <li>"Static SQL Statements Att</li> </ul>                 | empted" on page 197 |

**Description:** The number of SQL statements that were attempted, but failed.

**Usage:** You can use this element to calculate the total number of successful SQL statements at the database or application level:

- Dynamic SQL Statements Attempted
- + Static SQL Statements Attempted
- Failed Statement Operations
- = throughput during monitoring period

This count includes all SQL statements that received a negative SQLCODE.

This element may also help you in determining reasons for poor performance, since failed statements mean time wasted by the database manager and as a result, lower throughput for the database.

### **Commit Statements Attempted**

| Snapshot Level                              | Logical Data Grouping                          | Monitor Switch    |
|---------------------------------------------|------------------------------------------------|-------------------|
| Database                                    | dbase                                          | Basic             |
|                                             | dbase_remote                                   | Basic             |
| Application                                 | appl                                           | Basic             |
|                                             | appl_remote                                    | Basic             |
| DCS Database                                | dcs_dbase                                      | Basic             |
| DCS Application                             | dcs_appl                                       | Basic             |
| Resettable                                  | Yes                                            |                   |
| Event Type                                  | Logical Data Grouping                          |                   |
| Database                                    | db_event                                       |                   |
| Connection                                  | conn_event                                     |                   |
| Element Name                                | commit_sql_stmts                               |                   |
| Element Type                                | counter                                        |                   |
| Related Information                         | "When Counters are Initial                     | lized" on page 24 |
|                                             | <ul> <li>"Internal Commits" on page</li> </ul> |                   |
|                                             | • "Rollback Statements Attempted" on page      |                   |
| <ul> <li>"Internal Rollbacks" on</li> </ul> |                                                | ge 206            |
|                                             | • "Internal Rollbacks Due To<br>207            |                   |

**Description:** The total number of SQL COMMIT statements that have been attempted.

**Usage:** A small rate of change in this counter during the monitor period may indicate that applications are not doing frequent commits, which may lead to problems with logging and data concurrency.

You can also use this element to calculate the total number of units of work by calculating the sum of the following:

commit statements attempted

- + internal commits
- + rollback statements attempted
- + internal rollbacks

**Note:** The units of work calculated will only include those since the later of:

- The connection to the database (for database-level information, this is the time of the first connection)
- The last reset of the database monitor counters.

This calculation can be done at a database or application level.

## **Rollback Statements Attempted**

| Snapshot Level Database         | Logical Data Grouping                                                                                                    | Monitor Switch<br>Basic                                                                                                    |  |
|---------------------------------|----------------------------------------------------------------------------------------------------|----------------------------------------------------------------------------------------------------|--|
| Database                        | dbase_remote                                                                                                    | Basic                                                                                                    |  |
| Application                     | appl                                                                                                    | Basic<br>Basic                                                                                                    |  |
| DCS Database<br>DCS Application | appl_remote<br>dcs_dbase<br>dcs_appl                                                                                                    | Basic<br>Basic                                                                                                    |  |
| Resettable                      | Yes                                                                                                    |                                                                                                    |  |
| Event Type Database Connection  | Logical Data Grouping db_event conn_event                                                                                                    |                                                                                                    |  |
| Element Name<br>Element Type    | rollback_sql_stmts<br>counter                                                                                                    |                                                                                                    |  |
| Related Information             | <ul> <li>"Statement Type" on page</li> <li>"Commit Statements Atten</li> <li>"Internal Commits" on page</li> <li>"Internal Rollbacks" on page</li> </ul> | <ul> <li>"When Counters are Initialized" on page 24</li> <li>"Statement Type" on page 210</li> <li>"Commit Statements Attempted" on page 199</li> <li>"Internal Commits" on page 205</li> <li>"Internal Rollbacks" on page 206</li> <li>"Internal Rollbacks Due To Deadlock" on page 207</li> </ul> |  |

**Description:** The total number of SQL ROLLBACK statements that have been attempted.

**Usage:** A rollback can result from an application request, a deadlock, or an error situation. This element **only** counts the number of rollback statements issued from applications.

At the application level, this element can help you determine the level of database activity for the application and the amount of conflict with other applications. At the database level, it can help you determine the amount of activity in the database and the amount of conflict between applications on the database.

**Note:** You should try to minimize the number of rollbacks, since higher rollback activity results in lower throughput for the database.

It may also be used to calculate the total number of units of work, by calculating the sum of the following:

commit statements attempted

- + internal commits
- + rollback statements attempted
- + internal rollbacks

### Select SQL Statements Executed

| Snapshot Level      | Logical Data Grouping                          | Monitor Switch                                                                                                    |  |
|---------------------|------------------------------------------------|----------------------------------------------------------------------------------------------------|--|
| Database            | dbase                                          | Basic                                                                                                    |  |
|                     | dbase_remote                                   | Basic                                                                                                    |  |
| Table Space         | tablespace                                     | Basic                                                                                                    |  |
| Application         | appl                                           | Basic                                                                                                    |  |
| **                  | appl_remote                                    | Basic                                                                                                    |  |
| Resettable          | Yes                                            |                                                                                                    |  |
| Event Type          | Logical Data Grouping                          | Logical Data Grouping                                                                                                    |  |
| Database            | db_event                                       | db_event                                                                                                    |  |
| Connection          | conn_event                                     | conn_event                                                                                                    |  |
| Element Name        | select_sql_stmts                               |                                                                                                    |  |
| Element Type        | counter                                        | 1                                                                                                    |  |
| Related Information | <ul> <li>"Static SQL Statements Att</li> </ul> | <ul> <li>"When Counters are Initialized" on page 24</li> <li>"Static SQL Statements Attempted" on page 197</li> <li>"Dynamic SQL Statements Attempted" on page 198</li> </ul> |  |

**Description:** The number of SQL SELECT statements that were executed.

**Usage:** You can use this element to determine the level of database activity at the application or database level.

You can also use the following formula to determine the ratio of SELECT statements to the total statements:

```
select SQL statements executed
/ ( static SQL statements attempted
+ dynamic SQL statements attempted )
```

This information can be useful for analyzing application activity and throughput.

## Update/Insert/Delete SQL Statements Executed

| Snapshot Level Database Application | <b>Logical Data Grouping</b><br>dbase<br>appl                                                                                                    | <b>Monitor Switch</b><br>Basic<br>Basic |
|-------------------------------------|----------------------------------------------------------------------------------------------------|-----------------------------------------|
| Resettable                          | Yes                                                                                                    |                                         |
| Event Type Database Connection      | Logical Data Grouping db_event conn_event                                                                                                    |                                         |
| Element Name<br>Element Type        | uid_sql_stmts<br>counter                                                                                                    |                                         |
| Related Information                 | <ul> <li>"When Counters are Initialized" on page 24</li> <li>"Static SQL Statements Attempted" on page 197</li> <li>"Dynamic SQL Statements Attempted" on page 198</li> </ul> |                                         |

**Description:** The number of SQL UPDATE, INSERT, and DELETE statements that were executed.

**Usage:** You can use this element to determine the level of database activity at the application or database level.

You can also use the following formula to determine the ratio of UPDATE, INSERT and DELETE statements to the total number of statements:

```
update/insert/delete SQL statements executed
/ (static SQL statements attempted + dynamic SQL statements attempted )
```

This information can be useful for analyzing application activity and throughput.

## Data Definition Language (DDL) SQL Statements

| Snapshot Level Database Application | Logical Data Grouping<br>dbase<br>appl     | Monitor Switch<br>Basic<br>Basic |
|-------------------------------------|--------------------------------------------|----------------------------------|
| Resettable                          | Yes                                        |                                  |
| Event Type Database Connection      | Logical Data Grouping db_event conn_event  |                                  |
| Element Name<br>Element Type        | ddl_sql_stmts<br>counter                   |                                  |
| Related Information                 | "When Counters are Initialized" on page 24 |                                  |

**Description:** This element indicates the number of SQL Data Definition Language (DDL) statements that were executed.

**Usage:** You can use this element to determine the level of database activity at the application or database level. DDL statements are expensive to run due to their impact on the system catalog tables. As a result, if the value of this element is high, you should determine the cause, and possibly restrict this activity from being performed.

You can also use this element to determine the percentage of DDL activity using the following formula:

data definition language (DDL) SQL statements / total number of statements

This information can be useful for analyzing application activity and throughput. DDL statements can also impact the package cache, by invalidating sections that are stored there and causing additional system overhead due to section recompilation.

Examples of DDL statements are CREATE TABLE, CREATE VIEW, ALTER TABLE, and DROP INDEX.

### **Internal Automatic Rebinds**

| Snapshot Level Database Application | <b>Logical Data Grouping</b><br>dbase<br>appl                                                                    | <b>Monitor Switch</b> Basic Basic |
|-------------------------------------|----------------------------------------------------------------------------------------------------|-----------------------------------|
| Resettable                          | Yes                                                                                                    |                                   |
| Event Type Database Connection      | Logical Data Grouping db_event conn_event                                                                        |                                   |
| Element Name<br>Element Type        | int_auto_rebinds<br>counter                                                                                      |                                   |
| Related Information                 | <ul><li> "When Counters are Initialized" on page 24</li><li> "Binds/Precompiles Attempted" on page 209</li></ul> |                                   |

**Description:** The number of automatic rebinds (or recompiles) that have been attempted.

**Usage:** Automatic rebinds are the internal binds the system performs when an package has been invalidated. The rebind is performed the first time that the database manager needs to execute an SQL statement from the package. For example, packages are invalidated when you:

- Drop an object, such as a table, view, or index, on which the plan is dependent
- · Add or drop a foreign key
- Revoke object privileges on which the plan is dependent.

You can use this element to determine the level of database activity at the application or database level. Since internal automatic rebinds can have a significant impact on performance, they should be minimized where possible.

You can also use this element to determine the percentage of rebind activity using the following formula:

internal automatic rebinds / total number of statements

This information can be useful for analyzing application activity and throughput.

#### **Internal Commits**

| Snapshot Level Database Application | <b>Logical Data Grouping</b><br>dbase<br>appl                                                                                                    | <b>Monitor Switch</b> Basic Basic |
|-------------------------------------|----------------------------------------------------------------------------------------------------|-----------------------------------|
| Resettable                          | Yes                                                                                                    |                                   |
| Event Type Database Connection      | Logical Data Grouping db_event conn_event                                                                                                    |                                   |
| Element Name<br>Element Type        | int_commits<br>counter                                                                                                    |                                   |
| Related Information                 | <ul> <li>"When Counters are Initialized" on page 24</li> <li>"Commit Statements Attempted" on page 199</li> <li>"Rollback Statements Attempted" on page 200</li> <li>"Internal Rollbacks" on page 206</li> </ul> |                                   |

**Description:** The total number of commits initiated internally by the database manager.

**Usage:** An internal commit may occur during any of the following:

- A reorganization
- An import
- A bind or pre-compile
- An application ends without executing an explicit SQL COMMIT statement (on UNIX).

This value, which does not include explicit SQL COMMIT statements, represents the number of these internal commits since the later of:

- The connection to the database (for database-level information, this is the time of the first connection)
- The last reset of the database monitor counters.

You can use this element to calculate the total number of units of work by calculating the sum of the following:

 ${\tt commit} \ {\tt statements} \ {\tt attempted}$ 

- + internal commits
- + rollback statements attempted
- + internal rollbacks

**Note:** The units of work calculated will only include those since the later of:

- The connection to the database (for database-level information, this is the time of the first connection)
- The last reset of the database monitor counters.

This calculation can be done at the application or the database level.

#### **Internal Rollbacks**

| Snapshot Level<br>Database<br>Application                | <b>Logical Data Grouping</b><br>dbase<br>appl                                                                                                    | <b>Monitor Switch</b><br>Basic<br>Basic |
|----------------------------------------------------------|----------------------------------------------------------------------------------------------------|-----------------------------------------|
| Resettable                                               | Yes                                                                                                    |                                         |
| Event Type Database Connection Element Name Element Type | Logical Data Grouping db_event conn_event int_rollbacks counter                                                                                                    |                                         |
| Related Information                                      | <ul> <li>"When Counters are Initialized" on page 24</li> <li>"Commit Statements Attempted" on page 199</li> <li>"Internal Commits" on page 205</li> <li>"Rollback Statements Attempted" on page 200</li> <li>"Internal Rollbacks Due To Deadlock" on page 207</li> </ul> |                                         |

**Description:** The total number of rollbacks initiated internally by the database manager.

**Usage:** An internal rollback occurs when any of the following **cannot** complete successfully:

- · A reorganization
- An import
- A bind or pre-compile
- An application ends as a result of a deadlock situation or lock timeout situation
- An application ends without executing an explicit commit or rollback statement (on Windows).

This value represents the number of these internal rollbacks since the later of:

- The connection to the database (for database-level information, this is the time of the first connection)
- The last reset of the database monitor counters.

While this value does not include explicit SQL ROLLBACK statements, the count from Internal Rollbacks Due To Deadlock is included.

You can use this element to calculate the total number of units of work by calculating the sum of the following:

commit statements attempted

- + internal commits
- + rollback statements attempted
- + internal rollbacks

**Note:** The units of work calculated will include those since the later of:

- The connection to the database (for database-level information, this is the time of the first connection)
- The last reset of the database monitor counters.

This calculation can be done at the application or the database level.

#### Internal Rollbacks Due To Deadlock

| Snapshot Level Database Application | <b>Logical Data Grouping</b><br>dbase<br>appl                                                                                                    | Monitor Switch<br>Basic<br>Basic |
|-------------------------------------|----------------------------------------------------------------------------------------------------|----------------------------------|
| Resettable                          | Yes                                                                                                    |                                  |
| Event Type<br>Connection            | Logical Data Grouping conn_event                                                                                                    |                                  |
| Element Name<br>Element Type        | int_deadlock_rollbacks<br>counter                                                                                                    |                                  |
| Related Information                 | <ul> <li>"When Counters are Initialized" on page 24</li> <li>"Deadlocks Detected" on page 161</li> <li>"Rollback Statements Attempted" on page 200</li> <li>"Internal Rollbacks" on page 206</li> </ul> |                                  |

**Description:** The total number of forced rollbacks initiated by the database manager due to a deadlock. A rollback is performed on the current unit of work in an application selected by the database manager to resolve the deadlock.

**Usage:** This element shows the number of deadlocks that have been broken and can be used as an indicator of concurrency problems. It is important, since internal rollbacks due to deadlocks lower the throughput of the database.

This value is included in the value given by Internal Rollbacks.

## **SQL Requests Since Last Commit**

| Snapshot Level<br>Application | Logical Data Grouping appl        | Monitor Switch<br>Basic |
|-------------------------------|-----------------------------------|-------------------------|
| Resettable                    | No                                |                         |
| Element Name<br>Element Type  | sql_reqs_since_commit information |                         |
| Related Information           | • None                            |                         |

**Description:** Number of SQL requests that have been submitted since the last commit.

**Usage:** You can use this element to monitor the progress of a transaction.

**Note:** This element is similar to the *cur\_regs* field in the *sqlestat* output. See "Appendix D. DB2 Version 1 sqlestat Users" on page 405 for more information on sqlestat equivalent data elements.

#### **Statement Node**

| Snapshot Level<br>Application | Logical Data Grouping stmt   | Monitor Switch<br>Statement |
|-------------------------------|------------------------------|-----------------------------|
| Resettable                    | No                           |                             |
| Element Name<br>Element Type  | stmt_node_number information |                             |
| Related Information           | • None                       |                             |

**Description:** Node where the statement was executed.

**Usage:** Used to correlate each statement with the node where it was executed.

### **Binds/Precompiles Attempted**

| Snapshot Level Database Application | <b>Logical Data Grouping</b><br>dbase<br>appl                                                                   | <b>Monitor Switch</b><br>Basic<br>Basic |
|-------------------------------------|----------------------------------------------------------------------------------------------------|-----------------------------------------|
| Resettable                          | Yes                                                                                                    |                                         |
| Event Type Database Connection      | Logical Data Grouping db_event conn_event                                                                       |                                         |
| Element Name<br>Element Type        | binds_precompiles<br>counter                                                                                    |                                         |
| Related Information                 | <ul><li> "When Counters are Initialized" on page 24</li><li> "Internal Automatic Rebinds" on page 204</li></ul> |                                         |

**Description:** The number of binds and pre-compiles attempted.

**Usage:** You can use this element to gain insight into the current level of activity within the database manager.

This value does not include the count of *Internal Automatic Rebinds*, but it does include binds that occur as a result of the REBIND PACKAGE command.

#### **SQL Statement Details**

**Note:** Statement event monitors do not log fetches.

The following elements provide details about the SQL statements:

- "Statement Type" on page 210
- "Statement Operation" on page 211
- "Package Name" on page 212
- "Section Number" on page 213
- "Cursor Name" on page 214
- "Application Creator" on page 214
- "Statement Operation Start Timestamp" on page 215
- "Statement Operation Stop Timestamp" on page 215
- "Event Stop Time" on page 216
- "Event Start Time" on page 216
- "Most Recent Statement Elapsed Time" on page 217
- "SQL Dynamic Statement Text" on page 217
- "Statement Sorts" on page 218
- "Number of Successful Fetches" on page 219
- "SQL Communications Area (SQLCA)" on page 219
- "Query Number of Rows Estimate" on page 220
- "Query Cost Estimate" on page 221

## **Statement Type**

| Snapshot Level<br>Application | Logical Data Grouping<br>appl<br>stmt                                                                                                    | Monitor Switch<br>Statement<br>Statement |
|-------------------------------|----------------------------------------------------------------------------------------------------|------------------------------------------|
| Resettable                    | No                                                                                                    |                                          |
| Event Type<br>Statement       | Logical Data Grouping stmt_event                                                                                                    |                                          |
| Element Name<br>Element Type  | stmt_type<br>information                                                                                                    |                                          |
| Related Information           | <ul> <li>"Resetting Monitor Data" on page 25</li> <li>"SQL Dynamic Statement Text" on page 217</li> <li>"Application Creator" on page 214</li> <li>"Section Number" on page 213</li> <li>"Package Name" on page 212</li> </ul> |                                          |

**Description:** The type of statement processed.

**Usage:** You can use this element to determine the type of statement that is executing. It can be one of the following:

- A static SQL statement
- A dynamic SQL statement
- An operation other than an SQL statement; for example, a bind or pre-compile operation.

For the snapshot monitor, this element describes the statement that is currently being processed or was most recently processed.

**Note:** API users should refer to the *sqlmon.h* header file containing definitions of database system monitor constants.

## **Statement Operation**

| Snapshot Level<br>Application | Logical Data Grouping appl                                                                                                    | Monitor Switch<br>Basic         |
|-------------------------------|----------------------------------------------------------------------------------------------------|---------------------------------|
| DCS Application DCS Statement | stmt<br>dcs_appl<br>dcs_stmt                                                                                                    | Statement<br>Basic<br>Statement |
| Resettable                    | No                                                                                                    |                                 |
| Event Type<br>Statement       | Logical Data Grouping<br>stmt_event                                                                                                    |                                 |
| Element Name                  | stmt_operation (Snapshot) operation (Event)                                                                                                    |                                 |
| Related Information           | information  • "Resetting Monitor Data" on page 25  • "Statement Type" on page 210  • "SQL Dynamic Statement Text" on page 217  • "Application Creator" on page 214  • "Section Number" on page 213  • "Package Name" on page 212  • "Number of Successful Fetches" on page 219 |                                 |

**Description:** The statement operation currently being processed or most recently processed (if none currently running).

**Usage:** You can use this element to determine the operation that is executing or recently finished.

It can be one of the following.

## For SQL operations:

- SELECT
- PREPARE
- EXECUTE
- EXECUTE IMMEDIATE
- OPEN
- FETCH
- CLOSE
- DESCRIBE
- STATIC COMMIT
- STATIC ROLLBACK
- FREE LOCATOR
- PREP\_COMMIT
- CALL
- PREP OPEN
- PREP\_EXEC

#### COMPILE

For non-SQL operations:

- RUN STATISTICS
- REORG
- REBIND
- REDISTRIBUTE
- GET TABLE AUTHORIZATION
- GET ADMINISTRATIVE AUTHORIZATION

**Note:** API users should refer to the *sqlmon.h* header file containing definitions of database system monitor constants.

### **Package Name**

| Snapshot Level<br>Application    | Logical Data Grouping<br>appl<br>stmt                                           | Monitor Switch Statement Statement                                                                                                    |  |
|----------------------------------|---------------------------------------------------------------------------------|----------------------------------------------------------------------------------------------------|--|
| DCS Application<br>DCS Statement | dcs_appl<br>dcs_stnt                                                            | Statement<br>Statement                                                                                                    |  |
| Resettable                       | No                                                                              |                                                                                                    |  |
| Event Type<br>Statement          | Logical Data Grouping stmt_event                                                |                                                                                                    |  |
| Element Name<br>Element Type     | package_name<br>information                                                     |                                                                                                    |  |
| Related Information              | <ul><li> "Application Creator" on p</li><li> "Section Number" on page</li></ul> | <ul> <li>"Resetting Monitor Data" on page 25</li> <li>"Application Creator" on page 214</li> <li>"Section Number" on page 213</li> <li>"SQL Dynamic Statement Text" on page 217</li> </ul> |  |

**Description:** The name of the package that contains the SQL statement currently executing.

**Usage:** You may use this element to help identify the application program and the SQL statement that is executing.

#### **Section Number**

| Snapshot Level      | Logical Data Grouping                                        | Monitor Switch |
|---------------------|--------------------------------------------------------------|----------------|
| Application         | appl                                                         | Statement      |
|                     | stmt                                                         | Statement      |
| DCS Application     | dcs_appl                                                     | Statement      |
| DCS Statement       | dcs_stmt                                                     | Statement      |
| Resettable          | No                                                           |                |
| Event Type          | Logical Data Grouping                                        |                |
| Statement           | stmt_event                                                   |                |
| Element Name        | section_number                                               |                |
| Element Type        | information                                                  |                |
| Related Information | "Resetting Monitor Data" on page 25                          |                |
|                     | <ul> <li>"SQL Dynamic Statement Text" on page 217</li> </ul> |                |
|                     | <ul> <li>"Application Creator" on page 214</li> </ul>        |                |
|                     | <ul> <li>"Package Name" on page 212</li> </ul>               |                |

**Description:** The internal section number in the package for the SQL statement currently processing or most recently processed.

**Usage:** For static SQL, you can use this element along with Application Creator and Package Name to query the SYSCAT.STATEMENTS system catalog table and obtain the static SQL statement text, using the sample query as follows:

```
SELECT SEQNO, SUBSTR(TEXT,1,120)
FROM SYSCAT.STATEMENTS
WHERE PKGNAME = 'package_name' AND
PKGSCHEMA = 'creator' AND
SECTNO = section_number
ORDER BY SEQNO
```

**Note:** Exercise caution in obtaining static statement text, because this query against the system catalog table could cause lock contentions. Whenever possible, only use this query when there is little other activity against the database.

#### **Cursor Name**

| Snapshot Level<br>Application | Logical Data Grouping<br>appl<br>stmt                                                                                                    | Monitor Switch Statement Statement |
|-------------------------------|----------------------------------------------------------------------------------------------------|------------------------------------|
| Resettable                    | No                                                                                                    |                                    |
| Event Type<br>Statement       | Logical Data Grouping stmt_event                                                                                                    |                                    |
| Element Name<br>Element Type  | cursor_name<br>information                                                                                                    |                                    |
| Related Information           | <ul> <li>"Resetting Monitor Data" on page 25</li> <li>"SQL Dynamic Statement Text" on page 217</li> <li>"Statement Type" on page 210</li> <li>"Number of Successful Fetches" on page 219</li> </ul> |                                    |

**Description:** The name of the cursor corresponding to this SQL statement.

**Usage:** You may use this element to identify the SQL statement that is processing. This name will be used on an OPEN, FETCH, CLOSE, and PREPARE of an SQL SELECT statement. If a cursor is not used, this field will be blank.

## **Application Creator**

| Snapshot Level      | Logical Data Grouping                            | Monitor Switch |
|---------------------|--------------------------------------------------|----------------|
| Application         | appl                                             | Statement      |
|                     | stmt                                             | Statement      |
| DCS Application     | dcs_appl                                         | Statement      |
| DCS Statement       | dcs_stmt                                         | Statement      |
| Resettable          | No                                               |                |
| Event Type          | Logical Data Grouping                            |                |
| Statement           | stmt_event                                       |                |
| Element Name        | creator                                          |                |
| Element Type        | information                                      |                |
| Related Information | • "Resetting Monitor Data" on page 25            |                |
|                     | <ul> <li>"Package Name" on page 212</li> </ul>   |                |
|                     | <ul> <li>"Section Number" on page 213</li> </ul> |                |

**Description:** The authorization ID of the user that pre-compiled the application.

**Usage:** You may use this element to help identify the SQL statement that is processing, in conjunction with the CREATOR column of the package section information in the catalogs.

## **Statement Operation Start Timestamp**

| Snapshot Level      | Logical Data Grouping                         | Monitor Switch                      |  |
|---------------------|-----------------------------------------------|-------------------------------------|--|
| Application         | appl                                          | Statement                           |  |
|                     | stmt                                          | Statement                           |  |
| DCS Application     | dcs_appl                                      | Statement                           |  |
| DCS Statement       | dcs_stmt                                      | Statement                           |  |
| Resettable          | No                                            |                                     |  |
| Element Name        | stmt_start                                    |                                     |  |
| Element Type        | timestamp                                     |                                     |  |
| Related Information | • "Resetting Monitor Data" of                 | "Resetting Monitor Data" on page 25 |  |
|                     | <ul> <li>"Statement Operation Stop</li> </ul> | 1 0                                 |  |
|                     | 215                                           |                                     |  |
|                     | • "Statement Operation" on                    | page 211                            |  |

**Description:** The date and time when the Statement Operation started executing.

**Usage:** You can use this element with Statement Operation Stop Timestamp to calculate the elapsed statement operation execution time.

## **Statement Operation Stop Timestamp**

| Snapshot Level Application DCS Application | Logical Data Grouping<br>stmt<br>dcs_stmt                                                                                                    | Monitor Switch Statement Statement |
|--------------------------------------------|----------------------------------------------------------------------------------------------------|------------------------------------|
| Resettable                                 | No                                                                                                    |                                    |
| Element Name<br>Element Type               | stmt_stop<br>Timestamp                                                                                                    |                                    |
| Related Information                        | <ul> <li>"Resetting Monitor Data" on page 25</li> <li>"Statement Operation Start Timestamp" on page 215</li> <li>"Statement Operation" on page 211</li> <li>"Event Stop Time" on page 216</li> </ul> |                                    |

**Description:** The date and time when the Statement Operation stopped executing.

**Usage:** You can use this element with Statement Operation Start Timestamp to calculate the elapsed statement operation execution time.

### **Event Stop Time**

| Event Type<br>Statement      | Logical Data Grouping stmt_event                                                                                          |
|------------------------------|----------------------------------------------------------------------------------------------------|
| Element Name<br>Element Type | stop_time<br>timestamp                                                                                                    |
| Related Information          | <ul> <li>"Previous Transaction Stop Time" on page 77</li> <li>"Statement Operation Stop Timestamp" on page 215</li> </ul> |

**Description:** The date and time when the statement stopped executing.

**Usage:** You can use this element with *Event Start Time* to calculate the elapsed statement execution time.

For a FETCH statement event, this is the time of the last successful fetch.

#### **Event Start Time**

| Event Type          | Logical Data Grouping                                                                                     |  |
|---------------------|----------------------------------------------------------------------------------------------------|--|
| Database            | evmon_start_event                                                                                         |  |
| Transaction         | xaction_event                                                                                             |  |
| Statement           | stmt_event                                                                                                |  |
| Deadlock            | deadlock_event                                                                                            |  |
|                     | dlconn_event                                                                                              |  |
| Element Name        | start_time                                                                                                |  |
| Element Type        | timestamp                                                                                                 |  |
| Related Information | <ul><li> "Previous Transaction Stop Time" on page 77</li><li> "Statement Operation" on page 211</li></ul> |  |

**Description:** The date and time of unit of work start, statement start, or deadlock detection.

This element, in the evmon\_start\_event API structure indicates the start of the event monitor.

Usage: You can use this element to correlate the deadlock connection records to the deadlock event record, and in conjunction with Event Stop Time to calculate the elapsed statement or transaction execution time.

### Most Recent Statement Elapsed Time

| Snapshot Level Statement DCS Statement | Logical Data Grouping<br>stmt<br>dcs stmt | <b>Monitor Switch</b> Statement Statement                                                             |  |
|----------------------------------------|-------------------------------------------|----------------------------------------------------------------------------------------------------|--|
| Resettable                             | No No                                     | Statement                                                                                             |  |
| Element Name<br>Element Type           | stmt_elapsed_time<br>time                 |                                                                                                    |  |
| Related Information                    |                                           | <ul><li> "Communication Errors" on page 260</li><li> "Communication Error Time" on page 261</li></ul> |  |

**Description:** The elapsed execution time of the most recently completed statement.

**Usage:** Use this element as an indicator of the time it takes for a statement to complete.

#### **SQL Dynamic Statement Text**

| Snapshot Level Application Dynamic SQL DCS Statement | Logical Data Grouping<br>stmt<br>dynsql<br>dcs_stmt                                                                                                    | Monitor Switch<br>Statement<br>Basic<br>Statement                                                                                                    |  |
|------------------------------------------------------|----------------------------------------------------------------------------------------------------|----------------------------------------------------------------------------------------------------|--|
| Resettable                                           | No                                                                                                    |                                                                                                    |  |
| Event Type<br>Statement                              | Logical Data Grouping stmt_event                                                                                                    |                                                                                                    |  |
| Element Name<br>Element Type                         | stmt_text information                                                                                                    |                                                                                                    |  |
| Related Information                                  | <ul> <li>"Statement Operation" on</li> <li>"Cursor Name" on page 2</li> <li>"Input Database Alias" on</li> <li>"Application Creator" on page 1</li> <li>"Package Name" on page 2</li> </ul> | <ul> <li>"Resetting Monitor Data" on page 25</li> <li>"Statement Operation" on page 211</li> <li>"Cursor Name" on page 214</li> <li>"Input Database Alias" on page 242</li> <li>"Application Creator" on page 214</li> <li>"Package Name" on page 212</li> <li>"Section Number" on page 213</li> </ul> |  |

**Description:** This is the text of the dynamic SQL statement.

**Usage:** For application snapshots, this statement text helps you identify what the application was executing when the snapshot was taken, or most recently processed if no statement was being processed right at the time the snapshot was taken.

For dynamic SQL statements, this element identifies the SQL text associated with a package.

For event monitors, it is returned in the Statement event record for all dynamic statements.

See Section Number for information on how to query the system catalog tables to obtain static SQL statement text that is not provided due to performance considerations.

#### **Statement Sorts**

| Snapshot Level      | Logical Data Grouping                                                                    | Monitor Switch |
|---------------------|------------------------------------------------------------------------------------------|----------------|
| Application         | appl                                                                                     | Statement      |
|                     | stmt                                                                                     | Statement      |
| Dynamic SQL         | dynsql                                                                                   | Statement      |
| Resettable          | No                                                                                       |                |
| Element Name        | stmt_sorts                                                                               |                |
| Element Type        | counter                                                                                  |                |
| Related Information | <ul><li> "Resetting Monitor Data" on page 25</li><li> "Total Sorts" on page 98</li></ul> |                |

**Description:** The total number of times that a set of data was sorted in order to process the statement operation.

**Usage:** You can use this element to help identify the need for an index, since indexes can reduce the need for sorting of data. Using the related elements in the above table you can identify the SQL statement for which this element is providing sort information, and then analyze this statement to determine index candidates by looking at columns that are being sorted (for example, columns used in ORDER BY and GROUP BY clauses and join columns). See **explain** in the *Administration Guide* for information on checking whether your indexes are used to optimize sort performance.

This count includes sorts of temporary tables that were generated internally by the database manager to execute the statement. The number of sorts is associated with the first FETCH operation of the SQL statement. This information is returned to you when the operation for the statement is the first FETCH. You should note that for blocked cursors several fetches may be performed when the cursor is opened. In these cases it can be difficult to use the snapshot monitor to obtain the number of sorts, since a snapshot would need to be taken while DB2 was internally issuing the first FETCH.

A more reliable way to determine the number of sorts performed when using a blocked cursor would be with an event monitor declared for statements. The total sorts counter, in the statement event for the CLOSE cursor, contains the total number of sorts that were performed while executing the statement for which the cursor was defined.

#### **Number of Successful Fetches**

| Snapshot Level               | Logical Data Grouping                                                                                                    | Monitor Switch |
|------------------------------|----------------------------------------------------------------------------------------------------|----------------|
| Application                  | stmt                                                                                                    | Statement      |
| DCS Statement                | dcs_stmt                                                                                                    | Statement      |
| Resettable                   | No                                                                                                    |                |
| Event Type<br>Statement      | Logical Data Grouping<br>stmt_event                                                                                                    |                |
| Element Name<br>Element Type | fetch_count<br>counter                                                                                                    |                |
| Related Information          | <ul> <li>"Statement Type" on page 210</li> <li>"Statement Operation" on page 211</li> <li>"Cursor Name" on page 214</li> <li>"Statement Operation Start Timestamp" on page 215</li> <li>"Statement Operation Stop Timestamp" on page 215</li> </ul> |                |

**Description:** The number of successful fetches performed on a specific cursor.

**Usage:** You can use this element to gain insight into the current level of activity within the database manager.

For performance reasons, a statement event monitor does not generated a statement event record for every FETCH statement. A record event is only generated when a FETCH returns a non-zero SQLCODE.

## **SQL Communications Area (SQLCA)**

| Event Type          | Logical Data Grouping             |  |
|---------------------|-----------------------------------|--|
| Statement           | stmt_event                        |  |
| Element Name        | sqlca                             |  |
| Element Type        | information                       |  |
| Related Information | "Statement Operation" on page 211 |  |

**Description:** The SQLCA data structure that was returned to the application at statement completion.

**Usage:** The SQLCA data structure can be used to determined if the statement completed successfully. See the *SQL Reference* or *Administrative API Reference* for information about the content of the SQLCA.

### **Query Number of Rows Estimate**

| Snapshot Level Application DCS Statement | Logical Data Grouping<br>stmt<br>dcs_stmt                                                         | Monitor Switch Statement Statement |
|------------------------------------------|---------------------------------------------------------------------------------------------------|------------------------------------|
| Resettable                               | No                                                                                                |                                    |
| Element Name<br>Element Type             | query_card_estimate<br>information                                                                |                                    |
| Related Information                      | <ul><li> "Resetting Monitor Data" on page 25</li><li> "Query Cost Estimate" on page 221</li></ul> |                                    |

**Description:** An estimate of the number of rows that will be returned by a query.

**Usage:** This estimate by the SQL compiler can be compared with the run time actuals.

This data element also returns information for the following SQL statements when you are monitoring DB2 Connect.

- INSERT, UPDATE, and DELETE Indicates the number of rows affected.
- PREPARE

Estimate of the number of rows that will be returned. Only collected if the DRDA server is DB2 Universal Database, DB2 for VM and VSE, or DB2 for OS/400.

FETCH

Set to the number of rows fetched. Only collected if the DRDA server is DB2 for OS/400.

If information is not collected for a DRDA server, then the data element is set to zero.

### **Query Cost Estimate**

| Snapshot Level Application DCS Statement | Logical Data Grouping<br>stmt<br>dcs_stmt | Monitor Switch<br>Statement<br>Statement |
|------------------------------------------|-------------------------------------------|------------------------------------------|
| Resettable                               | No                                        |                                          |
| Element Name<br>Element Type             | query_cost_estimate information           |                                          |
| Related Information                      | • None                                    |                                          |

**Description:** Estimated cost, in timerons, for a query, as determined by the SQL compiler.

**Usage:** This allows correlation of actual run-time with the compile-time estimates.

This data element also returns information for the following SQL statements when you are monitoring DB2 Connect.

PREPARE

Represents the relative cost of the prepared SQL statement.

FETCH

Contains the length of the row retrieved. Only collected if the DRDA server is DB2 for OS/400.

If information is not collected for a DRDA server, then the data element is set to zero.

**Note:** If the DRDA server is DB2 for OS/390, this estimate could be higher than 2\*\*32 - 1 (the maximum integer number that can be expressed through an unsigned long variable). In that case, the value returned by the System Monitor for this data element will be 2\*\*32 - 1.

#### **Subsection Details**

When a statement is executed against a partitioned database, it is divided into subsections that may be executed on different nodes. An application may have several subsections simultaneously executing on a node. See "Monitoring Subsections" on page 32 and the *Administration Guide* for more information on subsections.

For problem determination, you may have to locate the problem subsection. For example, a subsection may be waiting on a tablequeue, because one of the writers to this tablequeue is in lock wait on another node. To get the overall picture for an application, you may have to issue an application snapshot on each node where the application is running.

The following database system monitor elements provide information about Subsections:

- "Subsection Number"
- "Subsection Node Number"
- "Subsection Status" on page 223
- "Subsection Execution Elapsed Time" on page 223
- "Number of Agents Working on a Subsection" on page 224
- "Waiting for Any Node to Send on a Tablequeue" on page 224
- "Waited for Node on a Tablequeue" on page 225
- "Total Number of Tablequeue Buffers Overflowed" on page 225
- "Current Number of Tablequeue Buffers Overflowed" on page 226
- "Number of Rows Read from Tablequeues" on page 226
- "Number of Rows Written to Tablequeues" on page 227

#### **Subsection Number**

| Snapshot Level<br>Application | Logical Data Grouping subsection       | Monitor Switch<br>Statement |
|-------------------------------|----------------------------------------|-----------------------------|
| Resettable                    | No                                     |                             |
| Event Type<br>Statement       | Logical Data Grouping subsection_event |                             |
| Element Name<br>Element Type  | ss_number<br>information               |                             |
| Related Information           | • None                                 |                             |

**Description:** Identifies the subsection associated with the returned information.

**Usage:** This number relates to the subsection number in the access plan that can be obtained with db2expln (see *Administration Guide*).

#### **Subsection Node Number**

| Snapshot Level<br>Application | Logical Data Grouping subsection       | Monitor Switch<br>Statement |
|-------------------------------|----------------------------------------|-----------------------------|
| Resettable                    | No                                     |                             |
| Event Type<br>Statement       | Logical Data Grouping subsection_event |                             |
| Element Name<br>Element Type  | ss_node_number information             |                             |
| Related Information           | • None                                 |                             |

**Description:** Node where the subsection was executed.

Usage: Use to correlate each subsection with the database partition where it was executed.

#### **Subsection Status**

| Snapshot Level<br>Application | Logical Data Grouping subsection | Monitor Switch<br>Statement                                                                                                    |  |
|-------------------------------|----------------------------------|----------------------------------------------------------------------------------------------------|--|
| Resettable                    | No                               |                                                                                                    |  |
| Element Name<br>Element Type  | ss_status<br>information         |                                                                                                    |  |
| Related Information           |                                  | <ul> <li>"Waited for Node on a Tablequeue" on page 225</li> <li>"Waiting for Any Node to Send on a Tablequeue" on page 224</li> </ul> |  |

**Description:** The current status of an executing subsection.

**Usage:** The current status values can be:

- · executing
- waiting for a lock
- waiting to receive data on a tablequeue
- · waiting to send data on a tablequeue

## **Subsection Execution Elapsed Time**

| Snapshot Level<br>Application | Logical Data Grouping subsection       | Monitor Switch<br>Statement |
|-------------------------------|----------------------------------------|-----------------------------|
| Resettable                    | No                                     |                             |
| Event Type<br>Statement       | Logical Data Grouping subsection_event |                             |
| Element Name<br>Element Type  | ss_exec_time<br>counter                |                             |
| Related Information           | • None                                 |                             |

**Description:** The time in seconds that it took a subsection to execute.

**Usage:** Allows you to track the progress of a subsection.

### **Number of Agents Working on a Subsection**

| Snapshot Level<br>Application | Logical Data Grouping subsection       | Monitor Switch<br>Statement |
|-------------------------------|----------------------------------------|-----------------------------|
| Resettable                    | No                                     |                             |
| Event Type<br>Statement       | Logical Data Grouping subsection_event |                             |
| Element Name<br>Element Type  | num_subagents<br>gauge                 |                             |
| Related Information           | • None                                 |                             |

**Description:** Total number of subagents currently working on a subsection.

**Usage:** Indicates the current degree of parallelism. Helps you track how execution is progressing.

#### Waiting for Any Node to Send on a Tablequeue

| Snapshot Level<br>Application | Logical Data Grouping subsection                                                                          | Monitor Switch<br>Statement |
|-------------------------------|----------------------------------------------------------------------------------------------------|-----------------------------|
| Resettable                    | No                                                                                                    |                             |
| Element Name<br>Element Type  | tq_wait_for_any<br>information                                                                            |                             |
| Related Information           | <ul><li> "Subsection Status" on page 223</li><li> "Waited for Node on a Tablequeue" on page 225</li></ul> |                             |

**Description:** This flag is used to indicate that the subsection is blocked because it is waiting to receive rows from any node.

**Usage:** If Subsection Status indicates *waiting to receive data on a tablequeue* and this flag is TRUE, then the subsection is waiting to receive rows from any node. This generally indicates that the SQL statement has not processed to the point it can pass data to the waiting agent. For example, the writing agent may be performing a sort and will not write rows until the sort has completed. From the db2expln output, determine the subsection number associated with the tablequeue that the agent is waiting to receive rows from. You can then examine the status of that subsection by taking a snapshot on each node where it is executing.

### Waited for Node on a Tablequeue

| Snapshot Level<br>Application | Logical Data Grouping subsection                                                                                       | Monitor Switch<br>Statement |
|-------------------------------|----------------------------------------------------------------------------------------------------|-----------------------------|
| Resettable                    | No                                                                                                    |                             |
| Element Name<br>Element Type  | tq_node_waited_for information                                                                                         |                             |
| Related Information           | <ul><li> "Subsection Status" on page 223</li><li> "Waiting for Any Node to Send on a Tablequeue" on page 224</li></ul> |                             |

**Description:** If the subsection status Subsection Status is *waiting to receive* or *waiting to send* and Waiting for Any Node to Send on a Tablequeue is FALSE, then this is the number of the node that this agent is waiting for.

**Usage:** This can be used for troubleshooting. You may want to take an application snapshot on the node that the subsection is waiting for. For example, the application could be in a lock wait on that node.

### **Total Number of Tablequeue Buffers Overflowed**

| Snapshot Level<br>Application | Logical Data Grouping subsection                                                                                               | Monitor Switch<br>Statement |
|-------------------------------|----------------------------------------------------------------------------------------------------|-----------------------------|
| Resettable                    | No                                                                                                    |                             |
| Event Type<br>Statement       | Logical Data Grouping subsection_event                                                                                         |                             |
| Element Name<br>Element Type  | tq_tot_send_spills<br>counter                                                                                                  |                             |
| Related Information           | <ul> <li>"Subsection Status" on page 223</li> <li>"Current Number of Tablequeue Buffers<br/>Overflowed" on page 226</li> </ul> |                             |

**Description:** Total number of tablequeue buffers overflowed to a temporary table.

**Usage:** Indicates the total number of tablequeue buffers that have been written to a temporary table. See "Current Number of Tablequeue Buffers Overflowed" on page 226 for more information.

### **Current Number of Tablequeue Buffers Overflowed**

| Snapshot Level<br>Application | <b>Logical Data Grouping</b> subsection                                                                                     | Monitor Switch<br>Statement |
|-------------------------------|----------------------------------------------------------------------------------------------------|-----------------------------|
| Resettable                    | No                                                                                                    |                             |
| Element Name<br>Element Type  | tq_cur_send_spills<br>gauge                                                                                                 |                             |
| Related Information           | <ul><li> "Subsection Status" on page 223</li><li> "Total Number of Tablequeue Buffers<br/>Overflowed" on page 225</li></ul> |                             |

**Description:** Current number of tablequeue buffers residing in a temporary table.

**Usage:** An agent writing to a tablequeue may be sending rows to several readers. The writing agent will overflow buffers to a temporary table when the agent that it is currently sending rows to is not accepting rows and another agent requires rows in order to proceed. Overflowing to temporary table allows both the writer and the other readers to continue processing.

Rows that have been overflowed will be sent to the reading agent when it is ready to accept more rows.

If this number is high, and queries fail with sqlcode -968, and there are messages in *db2diad.log* indicating that your ran out of temporary space in the TEMP table space, then tablequeue overflows may be the cause. This could indicate a problem on another node (such as locking). You would investigate by taking snapshots on all the partitions for this query.

There are also cases, perhaps because of the way data is partitioned, where many buffers need to be overflowed for the query. In these cases you will need to add more disk to the temporary table space.

## **Number of Rows Read from Tablequeues**

| Snapshot Level<br>Application | Logical Data Grouping subsection       | Monitor Switch<br>Statement |
|-------------------------------|----------------------------------------|-----------------------------|
| Resettable                    | No                                     |                             |
| Event Type<br>Statement       | Logical Data Grouping subsection_event |                             |
| Element Name<br>Element Type  | tq_rows_read<br>counter                |                             |
| Related Information           | • None                                 |                             |

**Description:** Total number of rows read from tablequeues.

**Usage:** If monitoring does not indicate that this number is increasing, then processing progress is not taking place.

If there is significant differences in this number between nodes, then some nodes may be over utilized while others are being under utilized.

If this number is large, then there is a lot of data being shipped between nodes, suggest that optimization might improve the access plan.

## **Number of Rows Written to Tablequeues**

| Snapshot Level<br>Application | Logical Data Grouping subsection       | Monitor Switch<br>Statement |
|-------------------------------|----------------------------------------|-----------------------------|
| Resettable                    | No                                     |                             |
| Event Type<br>Statement       | Logical Data Grouping subsection_event |                             |
| Element Name<br>Element Type  | tq_rows_written<br>counter             |                             |
| Related Information           | • None                                 |                             |

**Description:** Total number of rows written to tablequeues.

**Usage:** If monitoring does not indicate that this number is increasing, then processing progress is not taking place.

If there is significant differences in this number between nodes, then some nodes may be over utilized while others are being under utilized.

If this number is large, then there is a lot of data being shipped between nodes, suggest that optimization might improve the access plan.

### **Maximum Number of Tablequeue Buffers Overflows**

| Snapshot Level<br>Application | Logical Data Grouping subsection                                                                                                    | Monitor Switch<br>Statement |
|-------------------------------|----------------------------------------------------------------------------------------------------|-----------------------------|
| Resettable                    | No                                                                                                    |                             |
| Event Type<br>Statement       | Logical Data Grouping subsection_event                                                                                                    |                             |
| Element Name<br>Element Type  | tq_max_send_spills<br>water mark                                                                                                    |                             |
| Related Information           | <ul> <li>"Total Number of Tablequeue Buffers<br/>Overflowed" on page 225</li> <li>"Current Number of Tablequeue Buffers<br/>Overflowed" on page 226</li> </ul> |                             |

**Description:** Maximum number of tablequeue buffers overflowed to a temporary table.

**Usage:** Indicates the maximum number of tablequeue buffers that have been written to a temporary table.

### Waited on Node on a Tablequeue

| Snapshot Level<br>Application | Logical Data Grouping subsection                                                                          | Monitor Switch<br>Statement |
|-------------------------------|----------------------------------------------------------------------------------------------------|-----------------------------|
| Resettable                    | No                                                                                                    |                             |
| Element Name<br>Element Type  | tq_id_waiting_on information                                                                              |                             |
| Related Information           | <ul><li> "Subsection Status" on page 223</li><li> "Waited for Node on a Tablequeue" on page 225</li></ul> |                             |

**Description:** The agent that is waiting.

Usage: This can be used for troubleshooting.

# **Dynamic SQL**

The DB2 statement cache stores packages and statistics for frequently used SQL statements. By examining the contents of this cache, you can identify the dynamic SQL statements that are most frequently executed, and the queries that consume the most resource. Using this information, you can examine the most commonly executed and most expensive SQL operations, to determine if SQL tuning could result in better database performance.

- "Statement Executions" on page 229
- "Statement Compilations" on page 229
- "Statement Worst Preparation Time" on page 230

- "Statement Best Preparation Time" on page 230
- "Elapsed Statement Execution Time" on page 230

#### **Statement Executions**

| Snapshot Level<br>Dynamic SQL | <b>Logical Data Grouping</b><br>dynsql | Monitor Switch<br>Basic |
|-------------------------------|----------------------------------------|-------------------------|
| Resettable                    | Yes                                    |                         |
| Element Name<br>Element Type  | num_executions<br>counter              |                         |
| Related Information           | "Statement Compilations" on page 229   |                         |

**Description:** The number of times that an SQL statement has been executed.

**Usage:** You can use this element to identify the most frequently executed SQL statements in your system.

### **Statement Compilations**

| Snapshot Level      | <b>Logical Data Grouping</b>       | Monitor Switch |
|---------------------|------------------------------------|----------------|
| Dynamic SQL         | dynsql                             | Basic          |
| Resettable          | Yes                                |                |
| Element Name        | num_compilations                   |                |
| Element Type        | counter                            |                |
| Related Information | "Statement Executions" on page 229 |                |

**Description:** The number of different compilations for a specific SQL statement.

**Usage:** Some SQL statements issued on different schemas, such as "select t1 from foo" will appear to be the same statement in the DB2 cache even though they refer to different access plans. Use this value in conjunction with Statement Executions to determine whether a bad compilation environment may be skewing the results of dynamic SQL snapshot statistics.

## **Statement Worst Preparation Time**

| Snapshot Level<br>Dynamic SQL | Logical Data Grouping<br>dynsql | Monitor Switch<br>Basic                       |  |
|-------------------------------|---------------------------------|-----------------------------------------------|--|
| Resettable                    | No                              |                                               |  |
| Element Name<br>Element Type  | prep_time_worst<br>water mark   |                                               |  |
| Related Information           | "Statement Best Preparatio      | "Statement Best Preparation Time" on page 230 |  |

**Description:** The longest amount of time in microseconds that was required to prepare a specific SQL statement.

Usage: Use this value in conjunction with Statement Best Preparation Time to identify SQL statements that are expensive to compile.

#### Statement Best Preparation Time

| Snapshot Level<br>Dynamic SQL | <b>Logical Data Grouping</b><br>dynsql         | Monitor Switch<br>Basic |
|-------------------------------|------------------------------------------------|-------------------------|
| Resettable                    | No                                             |                         |
| Element Name<br>Element Type  | prep_time_best<br>water mark                   |                         |
| Related Information           | "Statement Worst Preparation Time" on page 230 |                         |

**Description:** The shortest amount of time that was required to prepare a specific SQL statement.

Usage: Use this value in conjunction with Statement Worst Preparation Time to identify SQL statements that are expensive to compile.

## **Elapsed Statement Execution Time**

| Snapshot Level      | <b>Logical Data Grouping</b>                                                                                                    | Monitor Switch                                                                                                    |  |
|---------------------|----------------------------------------------------------------------------------------------------|----------------------------------------------------------------------------------------------------|--|
| Dynamic SQL         | dynsql                                                                                                    | Statement                                                                                                    |  |
| Resettable          | Yes                                                                                                    |                                                                                                    |  |
| Element Name        | total_exec_time                                                                                                    |                                                                                                    |  |
| Element Type        | time                                                                                                    |                                                                                                    |  |
| Related Information | <ul><li> "Statement Compilations"</li><li> "Total System CPU for a State of the CPU for a State of the CPU for a S</li></ul> | <ul> <li>"Statement Executions" on page 229</li> <li>"Statement Compilations" on page 229</li> <li>"Total System CPU for a Statement" on page 240</li> <li>"Total User CPU for a Statement" on page 241</li> </ul> |  |

**Description:** The total time in seconds and microseconds that was spent executing a particular statement in the SQL cache.

**Usage:** Use this element with "Statement Executions" on page 229 determine the average elapsed time for the statement and identify the SQL statements that would most benefit from a tuning of their SQL. The "Statement Compilations" on page 229 must be considered when evaluating the contents of this data element.

## Intra-query Parallelism

The following database system monitor elements provide information about queries for which the degree of parallelism is greater than 1:

- "Number of Agents Working on a Statement"
- · "Number of Agents Created"
- "Degree of Parallelism" on page 232

## Number of Agents Working on a Statement

| Snapshot Level<br>Statement | Logical Data Grouping | Monitor Switch<br>Statement                                                                            |  |
|-----------------------------|-----------------------|----------------------------------------------------------------------------------------------------|--|
| Statement                   | subsection            | Statement                                                                                              |  |
|                             | subsection            | Statement                                                                                              |  |
| Resettable                  | No                    |                                                                                                    |  |
| Element Name                | num_agents            |                                                                                                    |  |
| Element Type                | gauge                 |                                                                                                    |  |
| Related Information         |                       | <ul><li> "Number of Agents Created" on page 231</li><li> "Degree of Parallelism" on page 232</li></ul> |  |

**Description:** Number of concurrent agents currently executing a statement or subsection.

**Usage:** An indicator how well the query is parallelized. This is useful for tracking the progress of query execution, by taking successive snapshots.

### **Number of Agents Created**

| Snapshot Level Database Application | Logical Data Grouping<br>dbase<br>stmt | Monitor Switch Statement Statement                                                                                        |  |
|-------------------------------------|----------------------------------------|----------------------------------------------------------------------------------------------------|--|
| Resettable                          | No                                     |                                                                                                    |  |
| Element Name<br>Element Type        | agents_top<br>water mark               |                                                                                                    |  |
| Related Information                 | page 231                               | <ul><li> "Number of Agents Working on a Statement" on<br/>page 231</li><li> "Degree of Parallelism" on page 232</li></ul> |  |

**Description:** At the application level, this is the maximum number of agents that were used when executing the statement. At the database level, it is the maximum number of agents for all applications.

**Usage:** An indicator how well intra-query parallelism was realized.

### Degree of Parallelism

| Snapshot Level      | Logical Data Grouping | Monitor Switch                                                                                                    |  |
|---------------------|-----------------------|----------------------------------------------------------------------------------------------------|--|
| Statement           | stmt                  | Statement                                                                                                    |  |
| Resettable          | No                    |                                                                                                    |  |
| Element Name        | degree_parallelism    |                                                                                                    |  |
| Element Type        | information           |                                                                                                    |  |
| Related Information | page 231              | <ul><li> "Number of Agents Working on a Statement" on page 231</li><li> "Number of Agents Created" on page 231</li></ul> |  |

**Description:** The degree of parallelism requested when the query was bound.

**Usage:** Use with "Number of Agents Created" on page 231, to determine if the query achieved maximum level of parallelism.

# **CPU Usage**

The CPU usage for an application is broken down into user CPU, which is the CPU consumed while executing application code, and system CPU, which is the CPU consumed executing system calls.

CPU consumption is available at the application, transaction, statement, and subsection levels.

- "User CPU Time used by Agent" on page 233
- "System CPU Time used by Agent" on page 234
- "User CPU Time used by Statement" on page 235
- "System CPU Time used by Statement" on page 236
- "User CPU Time" on page 237
- "System CPU Time" on page 238
- "User CPU Time used by Subsection" on page 239
- "System CPU Time used by Subsection" on page 240
- "Total System CPU for a Statement" on page 240
- "Total User CPU for a Statement" on page 241

### **User CPU Time used by Agent**

| Snapshot Level<br>Application | Logical Data Grouping appl                                                                                                    | Monitor Switch<br>Basic                                                                                                    |
|-------------------------------|----------------------------------------------------------------------------------------------------|----------------------------------------------------------------------------------------------------|
| Resettable                    | Yes                                                                                                    |                                                                                                    |
| Element Name<br>Element Type  | agent_usr_cpu_time<br>time                                                                                                    |                                                                                                    |
| Related Elements              | <ul> <li>"System CPU Time used b</li> <li>"User CPU Time used by S</li> <li>"System CPU Time used b</li> <li>236</li> <li>"User CPU Time used by S</li> <li>"System CPU Time used b</li> <li>240</li> <li>"User CPU Time" on page</li> <li>"System CPU Time" on pa</li> <li>"Total System CPU for a S</li> <li>"Total User CPU for a Stat</li> </ul> | Subsection" on page 235<br>y Statement" on page 239<br>y Subsection" on page 239<br>y Subsection" on page<br>237<br>ge 238<br>tatement" on page 240 |

**Description:** The total CPU time (in seconds and microseconds) used by database manager agent process.

**Usage:** This element along with the other CPU-time related elements can help you identify applications or queries that consume large amounts of CPU.

This counter includes time spent on both SQL and non-SQL statements, as well as any fenced user defined functions (UDF) or stored procedures executed by the application.

System CPU represents the time spent in system calls. User CPU represents time spent executing database manager code.

## System CPU Time used by Agent

| Snapshot Level<br>Application | Logical Data Grouping appl                                                                                                    | Monitor Switch<br>Basic                                                                                                    |
|-------------------------------|----------------------------------------------------------------------------------------------------|----------------------------------------------------------------------------------------------------|
| Resettable                    | Yes                                                                                                    |                                                                                                    |
| Element Name<br>Element Type  | agent_sys_cpu_time<br>time                                                                                                    |                                                                                                    |
| Related Information           | <ul> <li>"User CPU Time used by S</li> <li>"User CPU Time used by S</li> <li>"System CPU Time used by S</li> <li>"User CPU Time used by S</li> <li>"System CPU Time used by 240</li> <li>"User CPU Time" on page</li> <li>"System CPU Time" on pa</li> <li>"Total System CPU for a S</li> <li>"Total User CPU for a State</li> </ul> | Statement" on page 235<br>y Statement" on page 239<br>y Subsection" on page 239<br>y Subsection" on page<br>237<br>ge 238<br>tatement" on page 240 |

**Description:** The total *system* CPU time (in seconds and microseconds) used by the database manager agent process.

**Usage:** This element along with the other related CPU-time elements can help you understand the level of activity within an application, and may help you identify applications that could benefit from additional tuning.

It includes CPU time for both SQL and non-SQL statements, as well as CPU time for any fenced User Defined Functions (UDFs)

System CPU represents the time spent in system calls. User CPU represents time spent executing database manager code.

### User CPU Time used by Statement

| Snapshot Level<br>Application | Logical Data Grouping<br>appl<br>stmt                                                                                                    | Monitor Switch Statement Statement                                                                                                    |  |
|-------------------------------|----------------------------------------------------------------------------------------------------|----------------------------------------------------------------------------------------------------|--|
| Resettable                    | No                                                                                                    |                                                                                                    |  |
| Element Name<br>Element Type  | stmt_usr_cpu_time<br>time                                                                                                    |                                                                                                    |  |
| Related Information           | <ul> <li>"User CPU Time used by A</li> <li>"System CPU Time used by S</li> <li>"User CPU Time used by S</li> <li>"System CPU Time used by 240</li> <li>"User CPU Time" on page</li> <li>"System CPU Time" on page</li> <li>"Total System CPU for a S</li> </ul> | <ul> <li>"System CPU Time used by Agent" on page 234</li> <li>"User CPU Time used by Agent" on page 233</li> <li>"System CPU Time used by Statement" on page 236</li> <li>"User CPU Time used by Subsection" on page 239</li> <li>"System CPU Time used by Subsection" on page</li> </ul> |  |

**Description:** The total *user* CPU time (in seconds and microseconds) used by the currently executing statement.

**Usage:** This element along with the other related CPU-time elements can help you understand the level of activity within an application, and can help you identify applications that could benefit from additional tuning.

This counter includes time spent on both SQL and non-SQL statements, as well as any fenced user defined functions (UDF) or stored procedures executed by the application.

System CPU represents the time spent in system calls. User CPU represents time spent executing database manager code.

### System CPU Time used by Statement

| Snapshot Level<br>Application | Logical Data Grouping<br>appl<br>stmt                                                                                                    | Monitor Switch Statement Statement                                                                                                    |  |
|-------------------------------|----------------------------------------------------------------------------------------------------|----------------------------------------------------------------------------------------------------|--|
| Resettable                    | No                                                                                                    |                                                                                                    |  |
| Element Name<br>Element Type  | stmt_sys_cpu_time<br>time                                                                                                    |                                                                                                    |  |
| Related Information           | <ul> <li>"User CPU Time used by S</li> <li>"User CPU Time used by S</li> <li>"User CPU Time used by S</li> <li>"System CPU Time used b 240</li> <li>"User CPU Time" on page</li> <li>"System CPU Time" on pa</li> <li>"Total System CPU for a S</li> </ul> | <ul> <li>"System CPU Time used by Agent" on page 234</li> <li>"User CPU Time used by Statement" on page 235</li> <li>"User CPU Time used by Agent" on page 233</li> <li>"User CPU Time used by Subsection" on page 239</li> <li>"System CPU Time used by Subsection" on page</li> </ul> |  |

**Description:** The total *system* CPU time (in seconds and microseconds) used by the currently executing statement.

**Usage:** This element along with the other related CPU-time elements can help you understand the level of activity within an application, and can help you identify applications that could benefit from additional tuning.

This counter includes time spent on both SQL and non-SQL statements, as well as any fenced user defined functions (UDF) or stored procedures executed by the application.

System CPU represents the time spent in system calls. User CPU represents time spent executing database manager code.

#### **User CPU Time**

| Event Type<br>Connection<br>Transaction<br>Statement | Logical Data Grouping conn_event xaction_event stmt_event                                                                                                    |  |
|------------------------------------------------------|----------------------------------------------------------------------------------------------------|--|
| Element Name<br>Element Type                         | user_cpu_time time                                                                                                    |  |
| Related Information                                  | <ul> <li>"System CPU Time used by Agent" on page 234</li> <li>"User CPU Time used by Statement" on page 235</li> <li>"System CPU Time used by Statement" on page 236</li> <li>"User CPU Time used by Subsection" on page 239</li> <li>"System CPU Time used by Subsection" on page 240</li> <li>"User CPU Time used by Agent" on page 233</li> <li>"System CPU Time" on page 238</li> <li>"Total System CPU for a Statement" on page 240</li> <li>"Total User CPU for a Statement" on page 241</li> </ul> |  |

**Description:** The total *user* CPU time (in seconds and microseconds) used by the database manager agent process, the unit of work, or the statement.

**Usage:** This element along with the other related CPU-time elements can help you understand the level of activity within an application, and can help you identify applications that could benefit from additional tuning.

## **System CPU Time**

| Event Type Connection Transaction Statement | Logical Data Grouping conn_event xaction_event stmt_event                                                                                                    |  |
|---------------------------------------------|----------------------------------------------------------------------------------------------------|--|
| Element Name<br>Element Type                | system_cpu_time time                                                                                                    |  |
| Related Information                         | <ul> <li>"System CPU Time used by Agent" on page 234</li> <li>"User CPU Time used by Statement" on page 235</li> <li>"System CPU Time used by Statement" on page 236</li> <li>"User CPU Time used by Subsection" on page 239</li> <li>"System CPU Time used by Subsection" on page 240</li> <li>"User CPU Time" on page 237</li> <li>"User CPU Time used by Agent" on page 233</li> <li>"Total System CPU for a Statement" on page 240</li> <li>"Total User CPU for a Statement" on page 241</li> </ul> |  |

**Description:** The total *system* CPU time (in seconds and microseconds) used by the database manager agent process, the unit of work, or the statement.

**Usage:** This element along with the other related CPU-time elements can help you understand the level of activity within an application, and can help you identify applications help could benefit from additional tuning.

## User CPU Time used by Subsection

| Snapshot Level<br>Application | Logical Data Grouping subsection                                                                                                    | Monitor Switch<br>Basic |
|-------------------------------|----------------------------------------------------------------------------------------------------|-------------------------|
| Resettable                    | No                                                                                                    |                         |
| Event Type<br>Statement       | Logical Data Grouping subsection_event                                                                                                    |                         |
| Element Name<br>Element Type  | ss_usr_cpu_time<br>time                                                                                                    |                         |
| Related Information           | <ul> <li>"System CPU Time used by Agent" on page 234</li> <li>"User CPU Time used by Statement" on page 235</li> <li>"System CPU Time used by Statement" on page 236</li> <li>"User CPU Time used by Agent" on page 233</li> <li>"System CPU Time used by Subsection" on page 240</li> <li>"User CPU Time" on page 237</li> <li>"System CPU Time" on page 238</li> <li>"Total System CPU for a Statement" on page 240</li> <li>"Total User CPU for a Statement" on page 241</li> </ul> |                         |

**Description:** The total user CPU time (in seconds and microseconds) used by the currently executing statement subsection.

**Usage:** This element along with the other related CPU-time elements can help you understand the level of activity within an application, and can help you identify applications that could benefit from additional tuning.

System CPU represents the time spent in system calls. User CPU represents time spent executing database manager code.

## System CPU Time used by Subsection

| Snapshot Level<br>Application | Logical Data Grouping subsection                                                                                                    | Monitor Switch<br>Basic |
|-------------------------------|----------------------------------------------------------------------------------------------------|-------------------------|
| Resettable                    | No                                                                                                    |                         |
| Event Type<br>Statement       | Logical Data Grouping subsection_event                                                                                                    |                         |
| Element Name<br>Element Type  | ss_sys_cpu_time<br>time                                                                                                    |                         |
| Related Information           | <ul> <li>"System CPU Time used by Agent" on page 234</li> <li>"User CPU Time used by Statement" on page 235</li> <li>"System CPU Time used by Statement" on page 236</li> <li>"User CPU Time used by Subsection" on page 239</li> <li>"System CPU Time used by Subsection" on page 240</li> <li>"User CPU Time" on page 237</li> <li>"User CPU Time used by Agent" on page 233</li> <li>"Total System CPU for a Statement" on page 240</li> <li>"Total User CPU for a Statement" on page 241</li> </ul> |                         |

**Description:** The total system CPU time (in seconds and microseconds) used by the currently executing statement subsection.

**Usage:** This element along with the other related CPU-time elements can help you understand the level of activity within an application, and can help you identify applications that could benefit from additional tuning.

System CPU represents the time spent in system calls. User CPU represents time spent executing database manager code.

**Total System CPU for a Statement** 

| Snapshot Level<br>Dynamic SQL | <b>Logical Data Grouping</b><br>dynsql | Monitor Switch<br>Statement                                                                                             |  |
|-------------------------------|----------------------------------------|----------------------------------------------------------------------------------------------------|--|
| Resettable                    | Yes                                    |                                                                                                    |  |
| Element Name<br>Element Type  | tot_s_cpu_time<br>time                 | 1                                                                                                    |  |
| Related Information           |                                        | <ul><li> "Total User CPU for a Statement" on page 241</li><li> "Elapsed Statement Execution Time" on page 230</li></ul> |  |

**Description:** The total system CPU time for an SQL statement.

**Usage:** Use this element with Elapsed Statement Execution Time and Total User CPU for a Statement to evaluate which statements are the most expensive.

#### **Total User CPU for a Statement**

| Snapshot Level<br>Dynamic SQL | <b>Logical Data Grouping</b><br>dynsql                                           | Monitor Switch<br>Statement |
|-------------------------------|----------------------------------------------------------------------------------|-----------------------------|
| Resettable                    | Yes                                                                              |                             |
| Element Name<br>Element Type  | tot_u_cpu_time<br>time                                                           |                             |
| Related Information           | <ul><li> "Total System CPU for a St</li><li> "Elapsed Statement Execut</li></ul> |                             |

**Description:** The total user CPU time for an SQL statement.

**Usage:** Use this element with Elapsed Statement Execution Time and to evaluate the longest running statements.

### **Snapshot Monitoring Elements**

The following elements provide information about monitoring applications. They are returned as output for every snapshot:

- "Last Reset Timestamp"
- "Input Database Alias" on page 242
- "Snapshot Time" on page 243
- "Number of Nodes in Partition" on page 243

### **Last Reset Timestamp**

| Snapshot Level      | Logical Data Grouping   | Monitor Switch                                                                                     |  |
|---------------------|-------------------------|----------------------------------------------------------------------------------------------------|--|
| Database Manager    | db2                     | Basic                                                                                              |  |
| Database            | dbase                   | Basic                                                                                              |  |
| Application         | appl                    | Basic                                                                                              |  |
| Table Space         | tablespace_header       | Buffer Pool                                                                                        |  |
| Table               | table_header            | Table                                                                                              |  |
| DCS Database        | dcs_dbase               | Basic                                                                                              |  |
| DCS Application     | dcs_appl                | Basic                                                                                              |  |
| Resettable          | No                      |                                                                                                    |  |
| Element Name        | last_reset              |                                                                                                    |  |
| Element Type        | timestamp               |                                                                                                    |  |
| Related Information | 0                       | <ul><li> "Resetting Monitor Data" on page 25</li><li> "Input Database Alias" on page 242</li></ul> |  |
|                     | input Database Alias on | page 242                                                                                           |  |

**Description:** Indicates the date and time that the monitor counters were reset for the application issuing the GET SNAPSHOT.

**Usage:** You can use this element to help you determine the scope of information returned by the database system monitor.

If the counters have never been reset, this element will be zero.

The database manager counters will only be reset if you reset all active databases.

#### **Input Database Alias**

| Snapshot Level               | Logical Data Grouping                                                                                             | Monitor Switch |
|------------------------------|----------------------------------------------------------------------------------------------------|----------------|
| Database                     | dbase                                                                                                    | Basic          |
| Application                  | appl_id_info                                                                                                    | Basic          |
| Table Space                  | tablespace_header                                                                                                 | Buffer Pool    |
| Buffer Pool                  | bufferpool                                                                                                    | Buffer Pool    |
| Table                        | table_ĥeader                                                                                                    | Table          |
| Lock                         | dbase_lock                                                                                                    | Basic          |
| Resettable                   | No                                                                                                    |                |
| Element Name<br>Element Type | input_db_alias information                                                                                        |                |
| Related Information          | <ul><li> "Resetting Monitor Data"</li><li> "Last Reset Timestamp" or</li><li> "Database Alias Used by A</li></ul> | n page 241     |

**Description:** The alias of the database provided when calling the snapshot function.

**Usage:** This element can be used to identify the specific database to which the monitor data applies. It contains blanks unless you requested monitor information related to a specific database.

The value of this field may be different than the value of the *Database Alias Used by Application* monitor element since a database can have many different aliases. Different applications and users can use different aliases to connect to the same database.

#### **Snapshot Time**

| Snapshot Level<br>Database Manager | Logical Data Grouping collected | Monitor Switch<br>Basic |
|------------------------------------|---------------------------------|-------------------------|
| Resettable                         | No                              |                         |
| Element Name<br>Element Type       | time_stamp<br>timestamp         |                         |
| Related Information                | • None                          |                         |

**Description:** The date and time when the database system monitor information was collected.

**Usage:** You can use this element to help relate data chronologically if you are saving the results in a file or database for ongoing analysis.

#### **Number of Nodes in Partition**

| Snapshot Level<br>Database Manager | Logical Data Grouping<br>db2           | Monitor Switch<br>Basic |
|------------------------------------|----------------------------------------|-------------------------|
| Resettable                         | No                                     |                         |
| Event Type<br>Database Manager     | Logical Data Grouping log_header_event |                         |
| Element Name<br>Element Type       | num_nodes_in_db2_instance information  |                         |
| Related Information                | • None                                 |                         |

**Description:** The number of nodes on the instance where the snapshot was taken.

**Usage:** Use this element to determine the number of nodes for an instance. For non-partitioned system databases, this value will be 1.

# **Event Monitoring Elements**

The following elements provide information about monitoring applications. They are returned as output for events:

- "Number of Event Monitor Overflows" on page 244
- "Time of First Event Overflow" on page 244
- "Time of Last Event Overflow" on page 244
- "Byte Order of Event Data" on page 245
- "Version of Monitor Data" on page 245
- "Event Monitor Name" on page 246
- "Partial Record" on page 246
- "Event Time" on page 247

#### **Number of Event Monitor Overflows**

| Event Type<br>Overflow Record | Logical Data Grouping overflow_event |
|-------------------------------|--------------------------------------|
| Element Name<br>Element Type  | count counter                        |
| Related Information           | • None                               |

**Description:** The number of consecutive overflows that have occurred.

**Usage:** You may use this element to get an indication of how much monitor data has been lost.

The event monitor sends one overflow record for a set of consecutive overflows.

**Time of First Event Overflow** 

| Event Type<br>Overflow Record | Logical Data Grouping overflow_event              |
|-------------------------------|---------------------------------------------------|
| Element Name<br>Element Type  | first_overflow_time timestamp                     |
| Related Information           | • "Number of Event Monitor Overflows" on page 244 |

**Description:** The date and time of the first overflow recorded by this overflow record.

**Usage:** Use this element with *Time of Last Event Overflow* to calculate the elapsed time for which the overflow record was generated.

Time of Last Event Overflow

| Event Type<br>Overflow Record | Logical Data Grouping overflow_event              |
|-------------------------------|---------------------------------------------------|
| Element Name<br>Element Type  | last_overflow_time<br>timestamp                   |
| Related Information           | • "Number of Event Monitor Overflows" on page 244 |

**Description:** The date and time of the last overflow recorded this overflow record.

**Usage:** Use this element with *Time of First Event Overflow* to calculate the elapsed time for which the overflow record was generated.

### Byte Order of Event Data

| Event Type<br>Event Log Header | Logical Data Grouping log_header_event |
|--------------------------------|----------------------------------------|
| Element Name<br>Element Type   | byte_order information                 |
| Related Information            | • None                                 |

**Description:** The byte ordering of numeric data, specifically whether the event data stream was generated on a "big endian" server (for example, a RISC System/6000) or "little endian" server (for example, a PS/2).

**Usage:** This information is needed to allow you to interpret numeric data in the data stream, since the byte order of integers on a "big endian" server is the reverse of the byte order on a "little endian" server.

If the application that processes the data recognizes that it is running on one type of computer hardware (for example, a big endian computer), while the event data was produced on the other type of computer hardware (for example, a little endian computer), then the monitoring application will have to reverse the bytes of numeric data fields before interpreting them. Otherwise, byte reordering is not required.

This element can be set to one of the following API constants:

- SQLM\_BIG\_ENDIAN
- SQLM\_LITTLE\_ENDIAN

#### Version of Monitor Data

| <b>Event Type</b> Event Log Header | Logical Data Grouping log_header_event |
|------------------------------------|----------------------------------------|
| Element Name<br>Element Type       | version information                    |
| Related Information                | • None                                 |

**Description:** The version of the database manager that produced the event monitor data stream.

**Usage:** The data structures used by the event monitor may change between releases of the database manager. As a result, your monitor applications should check the version of the data stream to determine if they can process the data they will be receiving.

For this release, this element is set to the API constant SQLM\_DBMON\_VERSION6.

#### **Event Monitor Name**

| Event Type<br>Event Log Header | Logical Data Grouping log_header_event |
|--------------------------------|----------------------------------------|
| Element Name<br>Element Type   | event_monitor_name information         |
| Related Information            | • None                                 |

**Description:** The name of the event monitor that created the event data stream.

**Usage:** This element allows you to correlate the data that you are analyzing to a specific event monitor in the system catalog tables. This is the same name that can be found in the NAME column of the SYSCAT.EVENTMONITORS catalog table, which is the name specified on the CREATE EVENT MONITOR and SET EVENT MONITOR statements.

#### Partial Record

| db_event<br>table event |
|-------------------------|
| table exent             |
| table_event             |
| tablespace_event        |
| bufferpool_event        |
| conn_event              |
| stmt_event              |
| subsection_event        |
| xaction_event           |
| partial_record          |
| information             |
| • None                  |
|                         |

**Description:** Indicates that an event monitor record is only a partial record.

**Usage:** Most event monitors do not output their results until database deactivation. You can use the FLUSH EVENT MONITORS statement to force

monitor values to the event monitor output writer (see "FLUSH EVENT MONITOR" on page 340). This allows you to force event monitor records to the writer without needing to stop and restart the event monitor. This data element indicates whether an event monitor record was the result of flush operation and so is a partial record.

Flushing an event monitor does not cause its values to be reset. This means that a complete event monitor record is still generated when the event monitor is triggered.

#### **Event Time**

| Event Type          | Logical Data Grouping |
|---------------------|-----------------------|
| Table Space         | tablespace_event      |
| Table               | table_event           |
| Element Name        | event_time            |
| Element Type        | information           |
| Related Information | • None                |

**Description:** The date and time an event occurred.

**Usage:** You can use this element to help relate events chronologically.

#### **DB2 Connect**

The following elements provide DB2 Connection information at the database, application, transaction, and statement levels:

- "DCS Database Name" on page 248
- "Host Database Name" on page 248
- "Database Alias at the Gateway" on page 249
- "DB2 Connect Gateway First Connect Initiated" on page 249
- "Maximum Number of Concurrent Connections" on page 250
- "Total Number of Attempted Connections for DB2 Connect" on page 250
- "Current Number of Connections for DB2 Connect" on page 251
- "Number of Connections Waiting for the Host to Reply" on page 251
- "Number of Connections Waiting for the Client to Send Request" on page 252
- "Elapsed Time Spent on DB2 Connect Gateway Processing" on page 252
- "Number of SQL Statements Attempted" on page 253
- "Number of Open Cursors" on page 253
- "DCS Application Status" on page 254
- "DCS Application Agents" on page 254
- "Host Coded Character Set ID" on page 255
- "Outbound Communication Protocol" on page 255
- "Outbound Communication Address" on page 256

- "Inbound Communication Address" on page 256
- "Inbound Number of Bytes Received" on page 257
- "Outbound Number of Bytes Sent" on page 257
- "Outbound Number of Bytes Received" on page 258
- "Inbound Number of Bytes Sent" on page 258
- "Transaction ID" on page 259
- "Host Response Time" on page 259
- "Most Recent Response Time for Connect" on page 260
- "Most Recent Connection Elapsed Time" on page 260
- "Communication Errors" on page 260
- "Communication Error Time" on page 261
- "Blocking Cursor" on page 261
- "Outbound Blocking Cursor" on page 262
- "Statement Execution Elapsed Time" on page 262

#### **DCS Database Name**

| Snapshot Level      | Logical Data Grouping                                                                                    | Monitor Switch |
|---------------------|----------------------------------------------------------------------------------------------------|----------------|
| DCS Database        | dcs_dbase                                                                                                | Basic          |
| DCS Application     | dcs_appl_info                                                                                            | Basic          |
| Resettable          | No                                                                                                    |                |
| Element Name        | dcs_db_name                                                                                              |                |
| Element Type        | information                                                                                              |                |
| Related Information | <ul><li> "Host Database Name" on page 248</li><li> "Database Alias at the Gateway" on page 249</li></ul> |                |

**Description:** The name of the DCS database as catalogued in the DCS directory.

Usage: Use this element for problem determination on DCS applications.

#### **Host Database Name**

| Snapshot Level      | Logical Data Grouping | Monitor Switch                                                                                          |  |
|---------------------|-----------------------|----------------------------------------------------------------------------------------------------|--|
| DCS Database        | dcs_dbase             | Basic                                                                                                   |  |
| DCS Application     | dcs_appl_info         | Basic                                                                                                   |  |
| Resettable          | No                    |                                                                                                    |  |
| Element Name        | host_db_name          |                                                                                                    |  |
| Element Type        | information           |                                                                                                    |  |
| Related Information |                       | <ul><li> "DCS Database Name" on page 248</li><li> "Database Alias at the Gateway" on page 249</li></ul> |  |
|                     |                       |                                                                                                    |  |

**Description:** The real name of the host database for which information is being collected or to which the application is connected. This is the name that was given to the database when it was created.

**Usage:** Use this element for problem determination on DCS applications.

# **Database Alias at the Gateway**

| Snapshot Level<br>DCS Application | Logical Data Grouping dcs_appl_info                                                          | <b>Monitor Switch</b> Basic |
|-----------------------------------|----------------------------------------------------------------------------------------------|-----------------------------|
| Resettable                        | No                                                                                           |                             |
| Element Name<br>Element Type      | gw_db_alias<br>information                                                                   |                             |
| Related Information               | <ul><li> "DCS Database Name" on page 248</li><li> "Host Database Name" on page 248</li></ul> |                             |

**Description:** The alias used at the DB2 Connect gateway to connect to the host database.

**Usage:** Use this element for problem determination on DCS applications.

# **DB2 Connect Gateway First Connect Initiated**

| DCS Database DCS Application | Logical Data Grouping<br>dcs_dbase<br>dcs_appl | <b>Monitor Switch</b> Basic Basic |
|------------------------------|------------------------------------------------|-----------------------------------|
| Resettable                   | No                                             |                                   |
| Element Name<br>Element Type | gw_con_time<br>timestamp                       |                                   |
| Related Information          | • None                                         |                                   |

**Description:** The date and time when the first connection to the host database was initiated from the DB2 Connect gateway.

**Usage:** Use this element for problem determination on DCS applications.

#### **Maximum Number of Concurrent Connections**

| Snapshot Level<br>DCS Database | <b>Logical Data Grouping</b> dcs_dbase                                                                                                    | Monitor Switch<br>Basic |
|--------------------------------|----------------------------------------------------------------------------------------------------|-------------------------|
| Resettable                     | No                                                                                                    |                         |
| Element Name<br>Element Type   | gw_connections_top<br>water mark                                                                                                    |                         |
| Related Information            | <ul> <li>"Total Number of Attempted Connections for DB2<br/>Connect" on page 250</li> <li>"Current Number of Connections for DB2<br/>Connect" on page 251</li> </ul> |                         |

**Description:** The maximum number of concurrent connections to a host database that have been handled by the DB2 Connect gateway since the first database connection.

Usage: This element will help you understand the level of activity at the DB2 Connect gateway and the associated use of system resources.

### **Total Number of Attempted Connections for DB2 Connect**

| Snapshot Level Database Manager DCS Database | Logical Data Grouping<br>db2<br>dcs_dbase                                                                                                    | <b>Monitor Switch</b> Basic Basic |
|----------------------------------------------|----------------------------------------------------------------------------------------------------|-----------------------------------|
| Resettable                                   | Yes                                                                                                    |                                   |
| Element Name<br>Element Type                 | gw_total_cons<br>water mark                                                                                                    |                                   |
| Related Information                          | <ul> <li>"Maximum Number of Concurrent Connections"<br/>on page 250</li> <li>"Current Number of Connections for DB2<br/>Connect" on page 251</li> </ul> |                                   |

**Description:** The total number of connections attempted from the DB2 Connect gateway since the last db2start command or the last reset.

Usage: This element will help you understand the level of activity at the DB2 Connect gateway and the associated use of system resources.

#### **Current Number of Connections for DB2 Connect**

| Snapshot Level Database Manager DCS Database | <b>Logical Data Grouping</b> db2 dcs_dbase                                                                                                    | <b>Monitor Switch</b> Basic Basic |
|----------------------------------------------|----------------------------------------------------------------------------------------------------|-----------------------------------|
| Resettable                                   | No                                                                                                    |                                   |
| Element Name<br>Element Type                 | gw_cur_cons<br>gauge                                                                                                    |                                   |
| Related Information                          | <ul> <li>"Maximum Number of Concurrent Connections"<br/>on page 250</li> <li>"Total Number of Attempted Connections for DB2<br/>Connect" on page 250</li> </ul> |                                   |

**Description:** The current number of connections to host databases being handled by the DB2 Connect gateway.

**Usage:** This element will help you understand the level of activity at the DB2 Connect gateway and the associated use of system resources.

### **Number of Connections Waiting for the Host to Reply**

| Snapshot Level Database Manager DCS Database | <b>Logical Data Grouping</b><br>db2<br>dcs_dbase | Monitor Switch Basic Basic                                                                                                    |  |
|----------------------------------------------|--------------------------------------------------|----------------------------------------------------------------------------------------------------|--|
| Resettable                                   | No                                               |                                                                                                    |  |
| Element Name<br>Element Type                 | gw_cons_wait_host<br>gauge                       |                                                                                                    |  |
| Related Information                          | Connect" on page 251 • "Number of Connections V  | <ul> <li>"Current Number of Connections for DB2 Connect" on page 251</li> <li>"Number of Connections Waiting for the Client to Send Request" on page 252</li> </ul> |  |

**Description:** The current number of connections to host databases being handled by the DB2 Connect gateway that are waiting for a reply from the host.

**Usage:** This value can change frequently. It should be sampled at regular intervals over an extended period in order to obtain a realistic view of gateway usage.

## Number of Connections Waiting for the Client to Send Request

| Snapshot Level Database Manager DCS Database | <b>Logical Data Grouping</b> db2 dcs_dbase                                                                                                    | Monitor Switch Basic Basic |
|----------------------------------------------|----------------------------------------------------------------------------------------------------|----------------------------|
| Resettable                                   | No                                                                                                    |                            |
| Element Name<br>Element Type                 | gw_cons_wait_client<br>gauge                                                                                                    |                            |
| Related Information                          | <ul> <li>"Current Number of Connections for DB2<br/>Connect" on page 251</li> <li>"Number of Connections Waiting for the Host to<br/>Reply" on page 251</li> </ul> |                            |

**Description:** The current number of connections to host databases being handled by the DB2 Connect gateway that are waiting for the client to send a request.

**Usage:** This value can change frequently. It should be sampled at regular intervals over an extended period in order to obtain a realistic view of gateway usage.

### Elapsed Time Spent on DB2 Connect Gateway Processing

| Snapshot Level      | Logical Data Grouping                        | Monitor Switch |
|---------------------|----------------------------------------------|----------------|
| DCS Application     | dcs_appl                                     | Statement      |
| DCS Statement       | dcs_stmt                                     | Statement      |
| Resettable          | Yes (at application)<br>No (at other levels) |                |
| Element Name        | gw_exec_time                                 |                |
| Element Type        | time                                         |                |
| Related Information | • None                                       |                |

**Description:** The time in seconds and microseconds at the DB2 Connect gateway to process an application request (since the connection was established), or to process a single statement.

**Usage:** Use this element to determine what portion of the overall processing time is due to DB2 Connect gateway processing.

## **Number of SQL Statements Attempted**

| Snapshot Level               | Logical Data Grouping | Monitor Switch |
|------------------------------|-----------------------|----------------|
| DCS Database                 | dcs_dbase             | Basic          |
| DCS Application              | dcs_appl              | Basic          |
| Resettable                   | Yes                   |                |
| Element Name<br>Element Type | sql_stmts<br>counter  |                |
| Related Information          | Snapshot Time         |                |

**Description:** The number of SQL statements that have been attempted since the latter of: application start up, database activation, or last reset.

**Usage:** Use this element to measure database activity at the database or application level. To calculate the SQL statement throughput for a given period, you can divide this element by the elapsed time between two snapshots.

### **Number of Open Cursors**

| Snapshot Level<br>DCS Application | Logical Data Grouping dcs_appl | Monitor Switch<br>Basic |
|-----------------------------------|--------------------------------|-------------------------|
| Resettable                        | No                             |                         |
| Element Name<br>Element Type      | open_cursors<br>gauge          |                         |
| Related Information               | • None                         |                         |

**Description:** The number of cursors currently open for an application.

**Usage:** Use this element to assess how much memory is being allocated. The amount of memory allocated by the DB2 client, DB2 Connect, or the database agent on the target database is related to the number of cursors that are currently open. Knowing this information can help with capacity planning. For example, each open cursor that is doing blocking has a buffer size of RQRIOBLK. If *deferred\_prepare* is enabled, then two buffers will be allocated.

# **DCS Application Status**

| Snapshot Level<br>DCS Application | Logical Data Grouping dcs_appl_info                                                                                                    | Monitor Switch<br>Basic |
|-----------------------------------|----------------------------------------------------------------------------------------------------|-------------------------|
| Resettable                        | No                                                                                                    |                         |
| Element Name<br>Element Type      | dcs_appl_status<br>information                                                                                                    |                         |
| Related Information               | <ul> <li>"Host Coded Character Set ID" on page 255</li> <li>"Outbound Communication Protocol" on page 255</li> <li>"Outbound Communication Address" on page 256</li> <li>"Inbound Communication Address" on page 256</li> </ul> |                         |

**Description:** The status of a DCS application at the DB2 Connect gateway.

**Usage:** Use this element for problem determination on DCS applications. Values are:

- SQLM\_DCS\_CONNECTPEND\_OUTBOUND
   The application has initiated a database connection from the DB2 Connect gateway to the host database, but the request has not completed yet.
- SQLM\_DCS\_UOWWAIT\_OUTBOUND
   The DB2 Connect gateway is waiting for the host database to reply to the application's request.
- SQLM\_DCS\_UOWWAIT\_INBOUND

The connection from the DB2 Connect gateway to the host database has been established and the gateway is waiting for SQL requests from the application. Or the DB2 Connect gateway is waiting on behalf of the unit of work in the application. This usually means that the application's code is being executed.

# **DCS Application Agents**

| Logical Data Grouping                                    | Monitor Switch                             |
|----------------------------------------------------------|--------------------------------------------|
| dcs_appl_info                                            | Basic                                      |
| No                                                       |                                            |
| agent_status                                             |                                            |
| information                                              |                                            |
| <ul> <li>"DCS Application Status" on page 254</li> </ul> |                                            |
|                                                          | dcs_appl_info  No agent_status information |

**Description:** In a connection concentrator environment, this value shows which applications currently have associated agents.

Usage: Values are:

SQLM\_AGENT\_ASSOCIATED

The agent working on behalf of this application is associated with it.

SQLM\_AGENT\_NOT\_ASSOCIATED

The agent that was working on behalf of this application is no longer associated with it and is being used by another application. The next time work is done for this application without an associated agent, an agent will be re-associated.

### **Host Coded Character Set ID**

| Snapshot Level<br>DCS Application | Logical Data Grouping dcs_appl_info                                                                                                    | Monitor Switch<br>Basic |
|-----------------------------------|----------------------------------------------------------------------------------------------------|-------------------------|
| Resettable                        | No                                                                                                    |                         |
| Element Name<br>Element Type      | host_ccsid<br>information                                                                                                    |                         |
| Related Information               | <ul> <li>"DCS Application Status" on page 254</li> <li>"Outbound Communication Protocol" on page 255</li> <li>"Outbound Communication Address" on page 256</li> <li>"Inbound Communication Address" on page 256</li> </ul> |                         |

**Description:** This is the coded character set identifier (CCSID) of the host database.

**Usage:** Use this element for problem determination on DCS applications.

#### **Outbound Communication Protocol**

| Snapshot Level<br>DCS Application | Logical Data Grouping dcs_appl_info                                                                                                    | Monitor Switch<br>Basic |
|-----------------------------------|----------------------------------------------------------------------------------------------------|-------------------------|
| Resettable                        | No                                                                                                    |                         |
| Element Name<br>Element Type      | outbound_comm_protocol information                                                                                                    |                         |
| Related Information               | <ul> <li>"DCS Application Status" on page 254</li> <li>"Host Coded Character Set ID" on page 255</li> <li>"Outbound Communication Address" on page 256</li> <li>"Inbound Communication Address" on page 256</li> </ul> |                         |

**Description:** The communication protocol used between the DB2 Connect gateway and the host.

**Usage:** Use this element for problem determination on DCS applications. Valid values are:

- SQLM\_PROT\_APPC
- SQLM\_PROT\_TCPIP

#### **Outbound Communication Address**

| Snapshot Level Application DCS Application | Logical Data Grouping appl_info dcs_appl_info                                                                                                    | Monitor Switch<br>Basic<br>Basic |
|--------------------------------------------|----------------------------------------------------------------------------------------------------|----------------------------------|
| Resettable                                 | No                                                                                                    |                                  |
| Element Name<br>Element Type               | outbound_comm_address<br>information                                                                                                    |                                  |
| Related Information                        | <ul> <li>"DCS Application Status" on page 254</li> <li>"Host Coded Character Set ID" on page 255</li> <li>"Outbound Communication Protocol" on page 255</li> <li>"Inbound Communication Address" on page 256</li> </ul> |                                  |

**Description:** This is the communication address of the target database. For example, it could be an SNA net ID and LU partner name, or an IP address and port number for TCP/IP.

**Usage:** Use this element for problem determination on DCS applications.

#### **Inbound Communication Address**

| Snapshot Level Application DCS Application | Logical Data Grouping appl_info dcs_appl_info                                                                                                    | Monitor Switch<br>Basic<br>Basic |
|--------------------------------------------|----------------------------------------------------------------------------------------------------|----------------------------------|
| Resettable                                 | No                                                                                                    |                                  |
| Element Name<br>Element Type               | inbound_comm_address information                                                                                                    |                                  |
| Related Information                        | <ul> <li>"DCS Application Status" on page 254</li> <li>"Host Coded Character Set ID" on page 255</li> <li>"Outbound Communication Protocol" on page 255</li> <li>"Outbound Communication Address" on page 256</li> </ul> |                                  |

**Description:** This is the communication address of the client. For example, it could be an SNA net ID and LU partner name, or an IP address and port number for TCP/IP.

**Usage:** Use this element for problem determination on DCS applications.

## **Inbound Number of Bytes Received**

| Snapshot Level               | Logical Data Grouping                            | Monitor Switch                                                                                                    |  |
|------------------------------|--------------------------------------------------|----------------------------------------------------------------------------------------------------|--|
| DCS Application              | dcs_appl                                         | Basic                                                                                                    |  |
| DCS Statement                | dcs_stmt                                         | Statement                                                                                                    |  |
| Resettable                   | Yes (at application)<br>No (at other levels)     |                                                                                                    |  |
| Element Name<br>Element Type | inbound_bytes_received counter                   |                                                                                                    |  |
| Related Information          | <ul> <li>"Outbound Number of Byte 258</li> </ul> | <ul> <li>"Outbound Number of Bytes Sent" on page 257</li> <li>"Outbound Number of Bytes Received" on page 258</li> <li>"Inbound Number of Bytes Sent" on page 258</li> </ul> |  |

**Description:** The number of bytes received by the DB2 Connect gateway from the client, excluding communication protocol overhead (for example, TCP/IP or SNA headers).

**Usage:** Use this element to measure the throughput from the client to the DB2 Connect gateway.

## **Outbound Number of Bytes Sent**

| Snapshot Level               | Logical Data Grouping                                                               | Monitor Switch |
|------------------------------|-------------------------------------------------------------------------------------|----------------|
| DCS Database                 | dcs_dbase                                                                           | Basic          |
| DCS Application              | dcs_appl                                                                            | Basic          |
| DCS Statement                | dcs_stmt                                                                            | Statement      |
| Resettable                   | No (at statement)<br>Yes (at other levels)                                          |                |
| Element Name<br>Element Type | outbound_bytes_sent<br>counter                                                      |                |
| Related Information          | <ul><li> "Inbound Number of Bytes 257</li><li> "Outbound Number of By 258</li></ul> | 1 0            |
|                              | <ul> <li>"Inbound Number of Bytes Sent" on page 258</li> </ul>                      |                |

**Description:** The number of bytes sent by the DB2 Connect gateway to the host, excluding communication protocol overhead (for example, TCP/IP or SNA headers).

**Usage:** Use this element to measure the throughput from the DB2 Connect gateway to the host database.

## **Outbound Number of Bytes Received**

| Snapshot Level DCS Database DCS Application DCS Statement | Logical Data Grouping dcs_dbase dcs_appl dcs_stmt                                                                                                    | Monitor Switch Basic Basic Statement |
|-----------------------------------------------------------|----------------------------------------------------------------------------------------------------|--------------------------------------|
| Resettable                                                | No (at statement)<br>Yes (at other levels)                                                                                                    |                                      |
| Element Name<br>Element Type                              | outbound_bytes_received counter                                                                                                    |                                      |
| Related Information                                       | <ul> <li>"Inbound Number of Bytes Received" on page 257</li> <li>"Outbound Number of Bytes Sent" on page 257</li> <li>"Inbound Number of Bytes Sent" on page 258</li> </ul> |                                      |

**Description:** The number of bytes received by the DB2 Connect gateway from the host, excluding communication protocol overhead (for example, TCP/IP or SNA headers).

**Usage:** Use this element to measure the throughput from the host databases to the DB2 Connect gateway.

## **Inbound Number of Bytes Sent**

| Snapshot Level DCS Application DCS Statement | Logical Data Grouping<br>dcs_appl<br>dcs_stmt | Monitor Switch<br>Basic<br>Statement                                                                                |  |
|----------------------------------------------|-----------------------------------------------|----------------------------------------------------------------------------------------------------|--|
| Resettable                                   | Yes (at application) No (at other levels)     |                                                                                                    |  |
| Element Name<br>Element Type                 | inbound_bytes_sent<br>counter                 |                                                                                                    |  |
| Related Information                          | 257 • "Outbound Number of By                  | <ul><li> "Outbound Number of Bytes Sent" on page 257</li><li> "Outbound Number of Bytes Received" on page</li></ul> |  |

**Description:** The number of bytes sent by the DB2 Connect gateway to the client, excluding communication protocol overhead (for example, TCP/IP or SNA headers).

**Usage:** Use this element to measure the throughput from the DB2 Connect gateway to the client.

#### Transaction ID

| Snapshot Level               | Logical Data Grouping | Monitor Switch |
|------------------------------|-----------------------|----------------|
| DCS Application              | dcs_appl              | Unit of Work   |
| Resettable                   | No                    |                |
| Element Name<br>Element Type | xid<br>information    |                |
| Related Information          | • None                |                |

**Description:** A unique transaction identifier (across all databases) generated by a transaction manager in a two-phase commit transaction.

**Usage:** This identifier can be used to correlate the transaction generated by the transaction manager with the transactions executed against multiple databases. It can be used to help diagnose transaction manager problems by tying database transactions involving a two-phase commit protocol with the transactions originated by the transaction manager.

### **Host Response Time**

| Snapshot Level               | Logical Data Grouping                                                         | Monitor Switch |
|------------------------------|-------------------------------------------------------------------------------|----------------|
| DCS Database                 | dcs_dbase                                                                     | Statement      |
| DCS Application              | dcs_appl                                                                      | Statement      |
| DCS Statement                | dcs_stmt                                                                      | Statement      |
| Resettable                   | No (at statement)<br>Yes (at other levels)                                    |                |
| Element Name<br>Element Type | host_response_time<br>time                                                    |                |
| Related Information          | <ul><li> "Outbound Number of By 258</li><li> "Outbound Number of By</li></ul> | 1 0            |

**Description:** At the DCS statement level, this is the elapsed time between the time that the statement was sent from the DB2 Connect gateway to the host for processing and the time when the result was received from the host. At other levels, it is the sum of the elapsed times for all the statements that were executed for a particular application or database.

**Usage:** Use this element with Outbound Number of Bytes Sent and Outbound Number of Bytes Received to calculate the outbound response time (transfer rate):

(outbound bytes sent + outbound bytes received) / host response time

# **Most Recent Response Time for Connect**

| Snapshot Level<br>DCS Database | <b>Logical Data Grouping</b> dcs_dbase | <b>Monitor Switch</b> Basic |
|--------------------------------|----------------------------------------|-----------------------------|
| Resettable                     | No                                     |                             |
| Element Name<br>Element Type   | con_response_time time                 |                             |
| Related Information            | "Package Cache Overflows" on page 150  |                             |

**Description:** The elapsed time between the start of connection processing and actual establishment of a connection, for the most recent DCS application that connected to this database.

**Usage:** Use this element as an indicator of the time it currently takes applications to connect to a particular host database.

### **Most Recent Connection Elapsed Time**

| <b>Snapshot Level</b><br>DCS Database | Logical Data Grouping dcs_dbase       | <b>Monitor Switch</b><br>Basic |
|---------------------------------------|---------------------------------------|--------------------------------|
| Resettable                            | No                                    |                                |
| Element Name<br>Element Type          | con_elapsed_time<br>time              |                                |
| Related Information                   | "Package Cache Overflows" on page 150 |                                |

**Description:** The elapsed time that the DCS application that most recently disconnected from this host database was connected.

**Usage:** Use this element as an indicator of the length of time that applications are maintaining connections to a host database.

#### **Communication Errors**

| Snapshot Level<br>DCS Database | Logical Data Grouping dcs dbase                                                                                      | Monitor Switch Basic |
|--------------------------------|----------------------------------------------------------------------------------------------------|----------------------|
| Resettable                     | Yes                                                                                                    | Duoic                |
| Element Name<br>Element Type   | gw_comm_errors<br>counter                                                                                            |                      |
| Related Information            | <ul> <li>"Communication Error Time" on page 261</li> <li>"Most Recent Statement Elapsed Time" on page 217</li> </ul> |                      |

**Description:** The number of times that a communication error (SQL30081) occurred while a DCS application was attempting to connect to a host database, or while it was processing an SQL statement.

**Usage:** By monitoring the number of communication errors over time, you can assess whether your DB2 Connect gateway has connectivity problems with a particular host database. You can establish what you consider to be a normal error threshold, so that any time the number of errors exceeds this threshold an investigation of the communication errors should be made.

Use this element for problem determination, in conjunction with the communication error logged in db2diag.log.

#### **Communication Error Time**

| Snapshot Level<br>DCS Database | Logical Data Grouping dcs_dbase    | Monitor Switch<br>Basic |
|--------------------------------|------------------------------------|-------------------------|
| Resettable                     | No                                 |                         |
| Element Name<br>Element Type   | gw_comm_error_time<br>timestamp    |                         |
| Related Information            | "Communication Errors" on page 260 |                         |

**Description:** The date and time when the most recent communication error (SQL30081) occurred while a DCS application was attempting to connect to a host database, or while it was processing an SQL statement.

**Usage:** Use this element for problem determination, in conjunction with Communication Error and the communication error logged in db2diag.log.

# **Blocking Cursor**

| Snapshot Level<br>Statement<br>DCS Statement | Logical Data Grouping<br>stmt<br>dcs_stmt | Monitor Switch<br>Statement<br>Statement |
|----------------------------------------------|-------------------------------------------|------------------------------------------|
| Resettable                                   | No                                        |                                          |
| Event Type<br>Statement                      | Logical Data Grouping stmt_event          |                                          |
| Element Name<br>Element Type                 | blocking_cursor information               |                                          |
| Related Information                          | "Outbound Blocking Cursor" on page 262    |                                          |

**Description:** This element indicates if the statement being executed is using a blocking cursor.

**Usage:** Using blocking for data transfer for a query can improve its performance. The SQL used for a query can affect the use of blocking and might require some modification.

# **Outbound Blocking Cursor**

| Snapshot Level<br>DCS Statement | Logical Data Grouping dcs_stmt       | Monitor Switch<br>Statement |
|---------------------------------|--------------------------------------|-----------------------------|
| Resettable                      | No                                   |                             |
| Element Name<br>Element Type    | outbound_blocking_cursor information |                             |
| Related Information             | "Blocking Cursor" on page            | 261                         |

**Description:** This element indicates whether blocking is used for data transfer from the DRDA server to the DB2 Connect gateway for a particular query.

**Usage:** Using blocking for data transfer for a query can improve its performance. The SQL used for a query can affect the use of blocking and might require some modification.

# **Statement Execution Elapsed Time**

| Snapshot Level                                                                               | Logical Data Grouping                                                                                                    | Monitor Switch |
|----------------------------------------------------------------------------------------------|----------------------------------------------------------------------------------------------------|----------------|
| Database                                                                                     | dbase                                                                                                    | Statement      |
| Application                                                                                  | appl                                                                                                    | Statement      |
| DCS Database                                                                                 | dcs_dbase                                                                                                    | Statement      |
| DCS Application                                                                              | dcs_appl                                                                                                    | Statement      |
| DCS Statement                                                                                | dcs_stmt                                                                                                    | Statement      |
| Resettable                                                                                   | No (at statement)                                                                                                    |                |
|                                                                                              | Yes (at other levels)                                                                                                    |                |
| Event Type                                                                                   | Logical Data Grouping                                                                                                    |                |
| Database                                                                                     | db_event                                                                                                    |                |
| Connection                                                                                   | conn_event                                                                                                    |                |
| Element Name                                                                                 | elapsed_exec_time                                                                                                    |                |
| Element Type                                                                                 | information                                                                                                    |                |
| Related Information                                                                          | "Most Recent Statement Elapsed Time" on page 217  (The statement Elapsed Time" of page 220  (The statement Elapsed Time" of page 220  (The statement El |                |
| <ul><li> "Elapsed Statement Execution Tin</li><li> "Host Response Time" on page 25</li></ul> |                                                                                                    |                |

**Description:** At the DCS statement level, this is the elapsed time spent processing an SQL request on a host database server. At other levels, it is the sum of the elapsed times for all the statements that were executed for a particular application or database.

**Usage:** Use this element, along with other elapsed time data elements, to evaluate the database server's processing of SQL requests and help to isolate performance issues.

For DB2 Connect, the network elapsed time can be obtained by subtracting this element from the Host Response Time.

This data element is only available for statements using DB2 Connect. The elapsed time for other SQL statements can be obtained by using "Statement Operation Start Timestamp" on page 215 and "Statement Operation Stop Timestamp" on page 215.

### **Transaction Processor Monitoring**

In a transaction monitor or application server (multi-tier) environment, application users do not issue SQL requests directly. Instead, they request the transaction processor monitor (for example, CICS, TUXEDO, or ENCINA running on a UNIX, OS/2, or Windows NT server) or application server to execute a business transaction. Each business transaction is an application part that issues SQL requests to the database server. Because the SQL requests are issued by an intermediate server, the database server has no information about the original client that caused the execution of the SQL request.

Developers of transaction processor monitor (TP monitor) transactions or application server code can use the sqleseti - Set Client Information API to provide information about the original client to the database server. This information can be found in the following data elements:

- "TP Monitor Client User ID" on page 264
- "TP Monitor Client Workstation Name" on page 264
- "TP Monitor Client Application Name" on page 265
- "TP Monitor Client Accounting String" on page 265.

#### **TP Monitor Client User ID**

| Snapshot Level<br>Application<br>DCS Application | Logical Data Grouping applinfo dcs_appl                          | <b>Monitor Switch</b> Basic Basic                                                                                          |  |
|--------------------------------------------------|------------------------------------------------------------------|----------------------------------------------------------------------------------------------------|--|
| Resettable                                       | No                                                               |                                                                                                    |  |
| Element Name<br>Element Type                     | tpmon_client_userid information                                  |                                                                                                    |  |
| Related Information                              | <ul><li>264</li><li>"TP Monitor Client Application 265</li></ul> | <ul><li> "TP Monitor Client Application Name" on page 265</li><li> "TP Monitor Client Accounting String" on page</li></ul> |  |

**Description:** The client user ID generated by a transaction manager and provided to the server, if the **sqleseti** API is used.

**Usage:** Use this element in application server or TP monitor environments to identify the end-user for whom the transaction is being executed.

#### **TP Monitor Client Workstation Name**

| Snapshot Level Application DCS Application | Logical Data Grouping applinfo dcs_appl                                                                                                    | Monitor Switch<br>Basic<br>Basic |
|--------------------------------------------|----------------------------------------------------------------------------------------------------|----------------------------------|
| Resettable                                 | No                                                                                                    |                                  |
| Element Name<br>Element Type               | tpmon_client_wkstn<br>information                                                                                                    |                                  |
| Related Information                        | <ul> <li>"TP Monitor Client User II"</li> <li>"TP Monitor Client Application 265</li> <li>"TP Monitor Client Accourage</li> <li>265</li> </ul> | ation Name" on page              |

**Description:** Identifies the client's system or workstation (for example CICS EITERMID), if the **sqleseti** API was issued in this connection.

**Usage:** Use this element to identify the user's machine by node ID, terminal ID, or similar identifiers.

### **TP Monitor Client Application Name**

| Snapshot Level Application DCS Application | Logical Data Grouping applinfo dcs_appl                                                                                                    | Monitor Switch<br>Basic<br>Basic |
|--------------------------------------------|----------------------------------------------------------------------------------------------------|----------------------------------|
| Resettable                                 | No                                                                                                    |                                  |
| Element Name<br>Element Type               | tpmon_client_app<br>information                                                                                                    |                                  |
| Related Information                        | <ul> <li>"TP Monitor Client User ID" on page 264</li> <li>"TP Monitor Client Workstation Name" on page 264</li> <li>"TP Monitor Client Accounting String" on page 265</li> </ul> |                                  |

**Description:** Identifies the the server transaction program performing the transaction, if the **sqleseti** API was issued in this connection.

**Usage:** Use this element for problem determination and accounting purposes.

# **TP Monitor Client Accounting String**

| Snapshot Level Application DCS Application | Logical Data Grouping applinfo dcs_appl                                                                                                    | Monitor Switch<br>Basic<br>Basic |
|--------------------------------------------|----------------------------------------------------------------------------------------------------|----------------------------------|
| Resettable                                 | No                                                                                                    |                                  |
| Element Name<br>Element Type               | tpmon_acc_str<br>information                                                                                                    |                                  |
| Related Information                        | <ul> <li>"TP Monitor Client User ID" on page 264</li> <li>"TP Monitor Client Workstation Name" on page 264</li> <li>"TP Monitor Client Application Name" on page 265</li> </ul> |                                  |

**Description:** The data passed to the target database for logging and diagnostic purposes, if the **sqleseti** API was issued in this connection.

**Usage:** Use this element for problem determination and accounting purposes.

# **Federated Database Systems**

A federated system is a multidatabase server that provides remote data access. It provides client access to diverse data sources that can reside on different platforms, both IBM and other vendors, relational and nonrelational. It integrates access to distributed data and presents a single database image of a heterogeneous environment to its users.

The following elements list information about the total access to a data source by applications running in a DB2 federated system and information about access to a data source by a given application running in a federated server instance. They include:

- "Data Source Name"
- "Application Identification" on page 267
- "Disconnects" on page 267
- "Inserts" on page 268
- "Updates" on page 268
- "Deletes" on page 269
- "Create Nicknames" on page 270
- "Pass-Through" on page 270
- "Stored Procedures" on page 271
- "Remote Locks" on page 271
- "Rows Returned by Stored Procedures" on page 272
- "Query Response Time" on page 272
- "Insert Response Time" on page 273
- "Update Response Time" on page 274
- "Delete Response Time" on page 274
- "Create Nickname Response Time" on page 275
- "Pass-Through Time" on page 275
- "Stored Procedure Time" on page 276
- "Remote Lock Time" on page 277

### **Data Source Name**

| Snapshot Level      | Logical Data Grouping | Monitor Switch |
|---------------------|-----------------------|----------------|
| Database            | dbase_remote          | Basic          |
| Application         | appl_remote           | Basic          |
| Resettable          | No                    |                |
| Element Name        | datasource_name       |                |
| Element Type        | information           |                |
| Related Information | • None                |                |

**Description:** This element contains the name of the data source whose remote access information is being displayed by the federated server. This element corresponds to the 'SERVER' column in SYSCAT.SERVERS.

**Usage:** Use this element to identify the data source whose access information has been collected and is being returned.

# **Application Identification**

| Snapshot Level<br>Application | Logical Data Grouping appl_remote | Monitor Switch<br>Basic |
|-------------------------------|-----------------------------------|-------------------------|
| Resettable                    | No                                |                         |
| Element Name<br>Element Type  | id_info<br>information            |                         |
| Related Information           | • None                            |                         |

**Description:** This element contains the name of the application currently being monitored.

**Usage:** Use this element to identify the application whose access information has been collected and is being returned.

#### **Disconnects**

| Snapshot Level<br>Database   | Logical Data Grouping dbase_remote | Monitor Switch<br>Basic |
|------------------------------|------------------------------------|-------------------------|
| Resettable                   | Yes                                |                         |
| Element Name<br>Element Type | disconnects<br>counter             |                         |
| Related Information          | • None                             |                         |

**Description:** This element contains a count of the total number of times the federated server has disconnected from this data source on behalf of any application since the later of:

- The start of the federated server instance, or
- The last reset of the database monitor counters.

**Usage:** Use this element to determine the total number of times the federated server has disconnected from this data source on behalf of any application. Together with the CONNECT count, this element provides a mechanism by which you can determine the number of applications this instance of the federated server believes is currently connected to a data source.

#### Inserts

| Snapshot Level      | Logical Data Grouping | Monitor Switch |
|---------------------|-----------------------|----------------|
| Database            | dbase_remote          | Basic          |
| Application         | app_remote            | Basic          |
| Resettable          | Yes                   |                |
| Element Name        | insert_sql_stmts      |                |
| Element Type        | counter               |                |
| Related Information | • None                |                |

**Description:** This element contains a count of the total number of times the federated server has issued an INSERT statement to this data source on behalf of any application since the later of:

- The start of the federated server instance, or
- The last reset of the database monitor counters.

**Usage:** Use this element to determine the level of database activity directed against this data source by the federated server or an application.

You can also use this element to determine the percentage of write activity against this data source by the federated server or an application, with the following formula:

```
write_activity =
   (INSERT statements + UPDATE statements + DELETE statements ) /
   (SELECT statements + INSERT statements + UPDATE statements +
   DELETE statements)
```

# **Updates**

| Snapshot Level Database Application | Logical Data Grouping<br>dbase_remote<br>appl_remote | Monitor Switch<br>Basic<br>Basic |
|-------------------------------------|------------------------------------------------------|----------------------------------|
| Resettable                          | Yes                                                  |                                  |
| Element Name<br>Element Type        | update_sql_stmts<br>counter                          |                                  |
| Related Information                 | • None                                               |                                  |

**Description:** This element contains a count of the total number of times the federated server has issued an UPDATE statement to this data source on behalf of any application since the later of:

- · The start of the federated server instance, or
- The last reset of the database monitor counters.

**Usage:** Use this element to determine the level of database activity directed against this data source by the federated server or an application.

You can also use this element to determine the percentage of write activity against this data source by the federated server or an application, with the following formula:

```
write_activity =
  (INSERT statements + UPDATE statements + DELETE statements ) /
  (SELECT statements + INSERT statements + UPDATE statements +
  DELETE statements)
```

#### **Deletes**

| Snapshot Level      | Logical Data Grouping | Monitor Switch |
|---------------------|-----------------------|----------------|
| Database            | dbase_remote          | Basic          |
| Application         | appl_remote           | Basic          |
| Resettable          | Yes                   |                |
| Element Name        | delete_sql_stmts      |                |
| Element Type        | counter               |                |
| Related Information | • None                |                |

**Description:** This element contains a count of the total number of times the federated server has issued a DELETE statement to this data source on behalf of any application since the later of:

- The start of the federated server instance, or
- The last reset of the database monitor counters.

**Usage:** Use this element to determine the level of database activity directed against this data source by the federated server or an application.

You can also use this element to determine the percentage of write activity against this data source by the federated server or an application, with the following formula:

```
write_activity =
  (INSERT statements + UPDATE statements + DELETE statements ) /
  (SELECT statements + INSERT statements + UPDATE statements +
  DELETE statements)
```

#### **Create Nicknames**

| Snapshot Level      | Logical Data Grouping | Monitor Switch |
|---------------------|-----------------------|----------------|
| Database            | dbase_remote          | Basic          |
| Application         | appl_remote           | Basic          |
| Resettable          | Yes                   |                |
| Element Name        | create_nickname       |                |
| Element Type        | counter               |                |
| Related Information | • None                |                |

**Description:** This element contains a count of the total number of times the federated server has created a nickname over an object residing on this data source on behalf of any application since the later of:

- The start of the federated server instance, or
- The last reset of the database monitor counters.

**Usage:** Use this element to determine the amount of CREATE NICKNAME activity against this data source by this federated server instance or an application. CREATE NICKNAME processing results in multiple queries running against the data source catalogs; therefore, if the value of this element is high, you should determine the cause and perhaps restrict this activity.

# **Pass-Through**

| Snapshot Level      | Logical Data Grouping | Monitor Switch |
|---------------------|-----------------------|----------------|
| Database            | dbase_remote          | Basic          |
| Application         | appl_remote           | Basic          |
| Resettable          | Yes                   |                |
| Element Name        | passthrus             |                |
| Element Type        | counter               |                |
| Related Information | • None                |                |

**Description:** This element contains a count of the total number of SQL statements that the federated server has passed through directly to this data source on behalf of any application since the later of:

- · The start of the federated server instance, or
- The last reset of the database monitor counters.

**Usage:** Use this element to determine what percentage of your SQL statements can be handled natively by the federated server, and what percentage requires pass-through mode. If this value is high, you should determine the cause and investigate ways to better utilize native support.

#### Stored Procedures

| Snapshot Level Database Application | Logical Data Grouping<br>dbase_remote<br>appl_remote | Monitor Switch Basic Basic |
|-------------------------------------|------------------------------------------------------|----------------------------|
| Resettable                          | Yes                                                  | Dusic                      |
| Element Name<br>Element Type        | stored_procs<br>counter                              |                            |
| Related Information                 | • None                                               |                            |

**Description:** This element contains a count of the total number of stored procedures that the federated server has called at this data source on behalf of any application since the later of:

- · The start of the federated server instance, or
- The last reset of the database monitor counters.

**Usage:** Use this element to determine how many stored procedure calls were made locally at the federated database or by an application against the federated database.

#### Remote Locks

| Snapshot Level Database Application | Logical Data Grouping dbase_remote appl_remote | <b>Monitor Switch</b> Basic Basic |
|-------------------------------------|------------------------------------------------|-----------------------------------|
| Resettable                          | Yes                                            |                                   |
| Element Name<br>Element Type        | remote_locks<br>counter                        |                                   |
| Related Information                 | • None                                         |                                   |

**Description:** This element contains a count of the total number of remote locks that the federated server has called at this data source on behalf of any application since the later of:

- The start of the federated server instance
- The last reset of the database monitor counters.

**Usage:** Use this element to determine how many remote locks were made remotely at the data source.

## **Rows Returned by Stored Procedures**

| Snapshot Level<br>Database   | Logical Data Grouping dbase_remote | Monitor Switch<br>Basic |
|------------------------------|------------------------------------|-------------------------|
| Application                  | appl_remote                        | Basic                   |
| Resettable                   | Yes                                |                         |
| Element Name<br>Element Type | sp_rows_selected<br>counter        |                         |
| Related Information          | • None                             |                         |

**Description:** This element contains the number of rows sent from the data source to the federated server as a result of stored procedure operations for this application since the later of:

- The start of the federated server instance, or
- The last reset of the database monitor counters.

**Usage:** This element has several uses. You can use it to compute the average number of rows sent to the federated server from the data source, per stored procedure, with the following formula:

rows per stored procedure = rows returned / number of stored procedures invoked

You can also compute the average time to return a row to the federated server from the data source for this application:

average time = rows returned / aggregate stored procedure response time

# **Query Response Time**

| Snapshot Level Database Application | Logical Data Grouping dbase_remote appl_remote | Monitor Switch<br>Basic<br>Basic |
|-------------------------------------|------------------------------------------------|----------------------------------|
| Resettable                          | Yes                                            |                                  |
| Element Name<br>Element Type        | select_time<br>counter                         |                                  |
| Related Information                 | • None                                         |                                  |

**Description:** This element contains the aggregate amount of time, in milliseconds, that it has taken this data source to respond to queries from all applications or a single application running on this federated server instance since the later of:

- · The start of the federated server instance, or
- The last reset of the database monitor counters.

The response time is measured as the difference in time between the time the federated server requests a row from the data source, and the time the row is available for the federated server to use.

**Note:** Due to query blocking, not all attempts by the federated server to retrieve a row result in communication processing; the request to get the next row can potentially be satisfied from a block of returned rows. As a result, the aggregate query response time does not always indicate processing at the data source, but it usually indicates processing at either the data source or client.

**Usage:** Use this element to determine how much actual time is spent waiting for data from this data source. This can be useful in capacity planning and tuning the CPU speed and communication rates in SYSCAT.SERVERS. Modifying these parameters can impact whether the optimizer does or does not send requests to the data source.

## **Insert Response Time**

| Snapshot Level Database Application | Logical Data Grouping dbase_remote appl_remote | <b>Monitor Switch</b> Basic Basic |
|-------------------------------------|------------------------------------------------|-----------------------------------|
| Resettable                          | Yes                                            |                                   |
| Element Name<br>Element Type        | insert_time<br>counter                         |                                   |
| Related Information                 | • None                                         |                                   |

**Description:** This element contains the aggregate amount of time, in milliseconds, that it has taken this data source to respond to INSERTs from all applications or a single application running on this federated server instance since the later of:

- The start of the federated server instance, or
- The last reset of the database monitor counters.

The response time is measured as the difference in time between the time the federated server submits an INSERT statement to the data source, and the time the data source responds to the federated server, indicating that the INSERT has been processed.

**Usage:** Use this element to determine the actual amount of time that transpires waiting for INSERTs to this data source to be processed. This information can be useful for capacity planning and tuning.

## **Update Response Time**

| Snapshot Level      | Logical Data Grouping | Monitor Switch |
|---------------------|-----------------------|----------------|
| Database            | dbase_remote          | Basic          |
| Application         | appl_remote           | Basic          |
| Resettable          | Yes                   |                |
| Element Name        | update_time           |                |
| Element Type        | counter               |                |
| Related Information | • None                |                |

**Description:** This element contains the aggregate amount of time, in milliseconds, that it has taken this data source to respond to UPDATEs from all applications or a single application running on this federated server instance since the later of:

- · The start of the federated server instance, or
- The last reset of the database monitor counters.

The response time is measured as the difference in time between the time the federated server submits an UPDATE statement to the data source, and the time the data source responds to the federated server, indicating the UPDATE has been processed.

**Usage:** Use this element to determine how much actual time transpires while waiting for UPDATEs to this data source to be processed. This information can be useful for capacity planning and tuning.

# **Delete Response Time**

| Snapshot Level      | Logical Data Grouping | Monitor Switch |
|---------------------|-----------------------|----------------|
| Database            | dbase_remote          | Basic          |
| Application         | appl_remote           | Basic          |
| Resettable          | Yes                   |                |
| Element Name        | delete_time           |                |
| Element Type        | counter               |                |
| Related Information | • None                |                |

**Description:** This element contains the aggregate amount of time, in milliseconds, that it has taken this data source to respond to DELETEs from all applications or a single application running on this federated server instance since the later of:

- The start of the federated server instance, or
- The last reset of the database monitor counters.

The response time is measured as the difference in time between the time the federated server submits a DELETE statement to the data source, and the time the data source responds to the federated server, indicating the DELETE has been processed.

**Usage:** Use this element to determine how much actual time transpires while waiting for DELETEs to this data source to be processed. This information can be useful for capacity planning and tuning.

# **Create Nickname Response Time**

| Snapshot Level      | Logical Data Grouping | Monitor Switch |
|---------------------|-----------------------|----------------|
| Database            | dbase_remote          | Basic          |
| Application         | appl_remote           | Basic          |
| Resettable          | Yes                   |                |
| Element Name        | create_nickname_time  |                |
| Element Type        | counter               |                |
| Related Information | • None                |                |

**Description:** This element contains the aggregate amount of time, in milliseconds, that it has taken this data source to process CREATE NICKNAME statements from all applications or a single application running on this federated server instance since the later of:

- The start of the federated server instance, or
- The last reset of the database monitor counters.

The response time is measured as the difference between the time the federated server started retrieving information from the data source to process the CREATE NICKNAME statement, and the time it took to retrieve all the required data from the data source.

**Usage:** Use this element to determine how much actual time was used to create nicknames for this data source.

# **Pass-Through Time**

| Snapshot Level Database Application | Logical Data Grouping dbase_remote appl_remote | Monitor Switch<br>Basic<br>Basic |
|-------------------------------------|------------------------------------------------|----------------------------------|
| Resettable                          | Yes                                            |                                  |
| Element Name<br>Element Type        | passthru_time<br>counter                       |                                  |
| Related Information                 | • None                                         |                                  |

**Description:** This element contains the aggregate amount of time, in milliseconds, that it has taken this data source to respond to PASSTHRU statements from all applications or a single application running on this federated server instance since the later of:

- · The start of the federated server instance, or
- The last reset of the database monitor counters.

The response time is measured as the difference between the time the federated server submits a PASSTHRU statement to the data source, and the time it takes the data source to respond, indicating that the statement has been processed.

**Usage:** Use this element to determine how much actual time is spent at this data source processing statements in pass-through mode.

#### Stored Procedure Time

| Snapshot Level Database Application | Logical Data Grouping dbase_remote appl_remote | Monitor Switch<br>Basic<br>Basic |
|-------------------------------------|------------------------------------------------|----------------------------------|
| Resettable                          | Yes                                            |                                  |
| Element Name<br>Element Type        | stored_proc_time<br>counter                    |                                  |
| Related Information                 | • None                                         |                                  |

**Description:** This element contains the aggregate amount of time, in milliseconds, that it has taken this data source to respond to stored procedure statements from all applications or a single application running on this federated server instance since the later of:

- The start of the federated server instance
- The last reset of the database monitor counters.

The response time is measured as the difference between the time the federated server submits a stored procedure to the data source, and the time it takes the data source to respond, indicating that the stored procedure has been processed.

**Usage:** Use this element to determine how much actual time is spent at this data source processing stored procedures.

### **Remote Lock Time**

| Snapshot Level<br>Database   | Logical Data Grouping Monitor Switch Basic |       |
|------------------------------|--------------------------------------------|-------|
| Application                  | appl_remote                                | Basic |
| Resettable                   | Yes                                        |       |
| Element Name<br>Element Type | remote_lock_time<br>counter                |       |
| Related Information          | • None                                     |       |

**Description:** This element contains the aggregate amount of time, in milliseconds, that this data source spends in a remote lock from all applications or a single application running on this federated server instance since the later of:

- · The start of the federated server instance, or
- The last reset of the database monitor counters.

The response time is measured as the difference between the time the federated server submits a remote lock to the data source, and the time the federated server releases a remote lock at the data source

**Usage:** Use this element to determine how much actual time is spent at this data source in a remote lock.

# **Chapter 4. Event Monitor Output**

This chapter explains the contents and format of the trace produced by an event monitor and different options that can be specified on the CREATE EVENT MONITOR statement that can influence the trace. It shows how to program for reading this trace, through the use of code samples.

### **Output Records**

The output of an event monitor is a binary stream of logical data groupings that are exactly the same for both pipe and file event monitors. You can format this trace using the db2evmon productivity tool.

The following table illustrates the different groupings which may appear in the event monitor output. See "Information Available from Event Monitors" on page 21 for a list of events that trigger the writing of event records and "Reading an Event Monitor Trace" on page 288 for more information on output. Records in a trace can be divided into four types:

- 1. Monitor information identifies the version level of the event monitor.
- 2. Prologue information generated when an event monitor is activated.
- 3. Actual content information generated as events occur.
- 4. Epilog information generated when a database is deactivated.

| Event type          | Logical data group                                        | Information returned                                                                                                    |
|---------------------|-----------------------------------------------------------|----------------------------------------------------------------------------------------------------|
|                     | Monitor                                                   |                                                                                                    |
| Monitor Level       | event_log_stream_header<br>(SQLM_EVENT_LOG_STREAM_HEADER) | Identifies the version level and byte order of<br>the event monitor. Applications can use this<br>header to determine whether they can handle<br>the evmon output stream. |
|                     | Prolog                                                    |                                                                                                    |
| Log Header          | log_header_event<br>(EVENT_LOG_HEADER)                    | Characteristics of the trace, for example server type and memory layout.                                                                                                  |
| Database Header     | db_header_event<br>(EVENT_DB_HEADER)                      | Database name, path and activation time.                                                                                                    |
| Event Monitor Start | start_event<br>(EVENT_START)                              | Time when the monitor was started or restarted.                                                                                                    |
| Connection Header   | connheader_event<br>(EVENT_CONNHEADER)                    | One for each current connection, includes connection time and application name.                                                                                           |
| Actual Contents     |                                                           |                                                                                                    |
| Statement Event     | stmt_event<br>(EVENT_STMT)                                | Statement level data, including text for dynamic statements. Statement event monitors do not log fetches.                                                                 |

| Event type                     | Logical data group                     |        | Information returned                                                                                      |
|--------------------------------|----------------------------------------|--------|----------------------------------------------------------------------------------------------------|
| Subsection Event               | subsection_event (EVENT_SUBSECTION)    |        | Subsection level data.                                                                                    |
| Transaction Event              | xaction_event<br>(EVENT_XACT)          |        | Transaction level data.                                                                                   |
| Connection Event               | conn_event<br>(EVENT_CONN)             |        | Connection level data.                                                                                    |
| Deadlock Event                 | deadlock_event<br>(EVENT_DEADLOCK)     |        | Deadlock level data.                                                                                      |
| Deadlocked Connection<br>Event | dlconn_event<br>(EVENT_DLCONN)         |        | One for each connection involved in the deadlock, includes applications involved and locks in contention. |
| Overflow                       | overflow_event<br>(EVENT_OVERFLOW)     |        | Number of records lost - generated when writer cannot keep up with a (non-blocked) event monitor.         |
|                                |                                        | Epilog |                                                                                                    |
| Database Event                 | db_event<br>(EVENT_DB)                 |        | Database level data.                                                                                      |
| Buffer Pool Event              | bufferpool_event<br>(EVENT_BUFFERPOOL) |        | Buffer pool level data.                                                                                   |
| Table Space Event              | tablespace_event<br>(EVENT_TABLESPACE) |        | Table space level data.                                                                                   |
| Table Event                    | table_event<br>(EVENT_TABLE)           |        | Table level data.                                                                                         |

Event records may be generated for any connection and may therefore appear in mixed order in the stream. This means that you may get a transaction event for Connection 1, immediately followed by a connection event for Connection 2. However, records belonging to a single connection or a single event, will appear in their logical order. For example, a statement record (end of statement) always precedes a transaction record (end of UOW), if any. Similarly, a deadlock event record always precedes the deadlocked connection event records for each connection involved in the deadlock. The application id or application handle (agent\_id) can be used to match records with a connection.

For example, using the following event monitor,

db2 connect to sample

db2 "create event monitor ALL for statements, transactions, connections, deadlocks, database, bufferpools, tablespaces, tables, write to file '/tmp/all'" mkdir /tmp/all db2 connect reset

the following workload,

### **Application 1**

db2 set event monitor ALL state 1 db2 select evmonname from syscat.eventmonitors db2 connect reset

#### Application 2

db2 connect to sample db2 +c connect reset

the following trace might be generated. Listed in this sample are some of the fields in each event record to give a flavor of the type of information contained in a trace. See "Event Monitors" on page 12 for an example of deadlock events. Note, the numbers in this sample are used to illustrate the order in which records have been written.

### **MONITOR**

The Monitor information is generated for all event monitors. Only event monitors that return a version of SQLM\_DBMON\_VERSION6 or SQLM\_DBMON\_VERSION7 use the self-describing data stream.

Pre-Version 6 output must be read using the Version 5 method. For information on these static sized structures refer to the *sqlmon.h* file.

#### **PROLOG**

The Prolog information is generated when set event monitor all state 1 is executed. If this event monitor had been AUTOSTART, it would have been generated when the database was activated.

```
1) event log stream header
                         SQLM BIG ENDIAN
     byte order:
                                              - a UNIX or AIX box
      size:
                         400
                                               - not used, for compatibility only
                         SQLM DBMON VERSION7 - trace was produced by UDB V7
      version:
2) log header event
                          SQLM_DBMON_VERSION7 - Trace was produced by UDB V7
      version:
     num nodes in db2 instance: 1
                                              - for a standalone system,
                         SQLM_BIG_ENDIAN
      byte order:
                                              - on a UNIX or AIX box,
      event monitor name: ALL
                                              - by event monitor: 'ALL'
3) dbheader event
                         SAMPLE
                                              - for database 'SAMPLE'
      db name:
4) connheader event
      agent i\overline{d}: 14
                                               - Application 1 - handle
      appl id: *LOCAL.bourbon.970602180712
                                              - Application 1 - id with timestamp
CONTENTS
Generated when Application 1 issues
select name from syscat.eventmonitors. At the time that the event monitor
is turned on, Application 2 has not yet connected.
5) stmt event
      agent id: 14
      appl id: *LOCAL.bourbon.970602180712
                        SQLM PREPARE
      operation:
      package name:
                         SQLC2BA4
                         SQLCUR201
     @stmt text offset: SELECT EVMONNAME FROM SYSCAT.EVENTMONITORS
6) stmt_event
      agent_id: 14
      appl_id: *LOCAL.bourbon.970602180712
      operation:
                        SQLM OPEN
                         SQLCZBA4
      package name:
                         SQLCUR201
      cursor:
     @stmt text offset: SELECT EVMONNAME FROM SYSCAT.EVENTMONITORS
7) stmt event
      agent id: 14
      appl id: *LOCAL.bourbon.970602180712
      operation:
                        SQLM FETCH
                        SQLCZBA4
      package_name:
                        SOLCUR201
      cursor:
      @stmt_text_offset: SELECT EVMONNAME FROM SYSCAT.EVENTMONITORS
      fetch_count:
                        100 - (all rows in the SYSCAT.EVENTMONITORS table)
      sqlca.sqlcode:
      SQL0100W No row was found for FETCH, UPDATE or DELETE; or the result of a
      query is an empty table. SQLSTATE=02000
NOTE - A fetch event is generated only if the fetch fails or encounters end of table
8) stmt event
      agent id: 14
      appl id: *LOCAL.bourbon.970602180712
```

9) stmt event

operation:

package name:

agent\_id: 14

SQLM DESCRIBE

@stmt text offset: SELECT EVMONNAME FROM SYSCAT.EVENTMONITORS

SQLC2BA4 SQLCUR201

appl id: \*LOCAL.bourbon.970602180712

```
operation: SQLM_CLU.
package_name: SQLCZBA4
SQLCUR20
                        SQLM CLOSE
                        SOLCUR201
     @stmt text offset: SELECT EVMONNAME FROM SYSCAT.EVENTMONITORS
     fetch count:
10) stmt event
     agent id: 14
     appl id: *LOCAL.bourbon.970602180712
     operation: SQLM_STATIC_COMMIT - generated by CLP after the SELECT
     package name: SQLCZBA4
11) xaction event
     agent id: 14
     appl_id: *LOCAL.bourbon.970602180712
     status: SQLM_UOWCOMMIT
     rows read: 7
Application 2 is connecting to the database. Output is interleaved, as the DB2
agents are executing simultaneously:
12) connheader event
      agent id: 15
                                               - Application 2 - handle
     appl id: *LOCAL.bourbon.970602180714
                                               - Application 2 - id with timestamp
13) stmt event
     agent id: 15
     appl_id: *LOCAL.bourbon.970602180714
     operation: SQLM_STATIC_COMMIT - generated by CLP on CONNECT
14) xaction event
     agent_id: 15
appl_id: *LOCAL.bourbon.970602180714
     status: SQLM UOWCOMMIT
15) stmt event
     agent id: 15
     appl id: *LOCAL.bourbon.970602180714
     operation: SQLM STATIC COMMIT - generated on CONNECT RESET
16) xaction event
     agent_id: 15
appl_id: *LOCAL.bourbon.970602180714
              SQLM UOWCOMMIT
     status:
17) conn event
     agent id: 15
     appl id: *LOCAL.bourbon.970602180714
     commit sql stmts: 2
18) stmt_event
     agent id: 14
     appl_id: *LOCAL.bourbon.970602180712
     operation: SQLM STATIC COMMIT - generated on CONNECT RESET
     package name: SQLC2BA4
19) xaction event
     agent_id: 14
appl_id: *LOCAL.bourbon.970602180712
     status:
               SQLM UOWCOMMIT
     rows read: 2
     locks_held_top: 7
20) conn event
```

agent\_id: 14

```
appl_id: *LOCAL.bourbon.970602180712
select_sql_stmts: 1
rows selected: 2
```

### **EPILOG**

The Epilog information is generated during database deactivation (last application finished disconnecting):

```
21) table event
      table schema: SYSIBM
      table_name: SYSTABLES table_type: SQLM_CATALOG_TABLE
      rows read: 2
22) table event
      table schema: SYSIBM
      table_name: SYSDBAUTH
      table_type: SQLM_CATALOG TABLE
      rows read: 3
23) tablespace event
      tablespace name: SYSCATSPACE
24) tablespace event
      tablespace_name: TEMPSPACE1
25) tablespace event
      tablespace_name: USERSPACE1
26) bufferpool event
      bp_name: IBMDEFAULTBP
27) db event
      connections top: 2
```

**Note:** A WHERE clause on the CREATE EVENT MONITOR SQL statement can be used to restrict the applications that will generate events; see "Appendix A. Database System Monitor Interfaces" on page 309 for details.

# **Matching Event Records with Their Application**

Each record includes the application handle and application ID. These allow you to correlate each record with the application for which the record was generated.

The application handle (agent\_id) is unique system-wide for the duration of the application. However, it will eventually be reused (a 16 bit counter is used to generate this identifier). In most cases, this reuse is not a problem, since an application reading records from the trace is able to detect a connection that was terminated. For example, encountering (in the trace) a connection header with a known agent\_ID implies that the previous connection with this agent\_ID was terminated.

The application ID is a string identifier that includes a timestamp and is guaranteed to remain unique, even after stopping and restarting the database manager.

### File Event Monitor Buffering

The event monitor output thread buffers records, using two internal buffers, before writing them to disk. Records are written to the trace only when a buffer is full. To force an event monitor to flush its buffers you must turn it off or empty the buffers using the FLUSH EVENT MONITOR command. The size of these buffers can be specified on the CREATE EVENT MONITOR statement with the BUFFERSIZE argument. Specifying larger buffers reduces the number of disk accesses and for event monitors with a high amount of throughput, improves monitoring performance.

Figure 4 illustrates how event records are generated for a FILE statement event monitor: 2 applications are connected to a database, each having a single agent working on its behalf.

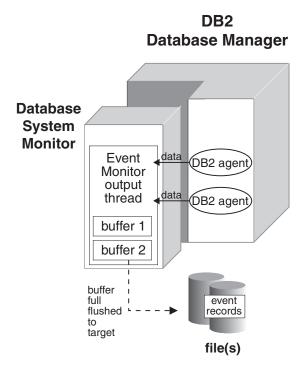

Figure 4. Event Monitor Buffers

In this example, each application agent has just finished executing a statement and is reporting the monitor data it has collected for its statement to the event monitor output thread. The output thread formats the records and writes them into one of its two buffers. The buffer gets written to a file when it is full. Having two buffers allows the output thread to continue receiving data from database agents, while a buffer is being written.

### **Blocked Event Monitors**

A blocked event monitor will suspend the agent(s) sending monitor data, when both of its buffers are full, until a buffer has been written. This can introduce a significant performance overhead, depending on the type of workload and the speed of the I/O device. But, a blocked event monitor never discards event records, as long as it is running. This is the default.

### **Non-Blocked Event Monitors**

A non-blocked event monitor will simply discard monitor data coming from the agents when the data is coming faster than it can write it. This allows event monitoring with less impact on other database activities. The following is sample DDL for creating a non-blocked event monitor:

db2 "create event monitor STMT for statements write to file '/tmp/all' NONBLOCKED"

#### **Overflows**

An event monitor that has discarded event records generates an **overflow event**. It specifies the start and stop time during which the monitor was discarding events, and the number of events that were discarded during that period.

**Unwritten Overflow Data:** It is possible for an event monitor to terminate or be deactivated with a pending overflow to report. If this occurs, the following message is written to the db2diag.log:

DIA1603I Event Monitor *monitor-name* had a pending overflow record when it was deactivated.

# **File Event Monitor Target**

All the output of the event monitor goes in the directory supplied to the FILE argument on the CREATE EVENT MONITOR statement.

When a file event monitor is first activated, a control file is created in this directory. This binary file contains control information that is used to prevent two event monitors from simultaneously writing to the same target, and to keep track of the file and file location where the event monitor is supposed to write its next record. It is named *db2event.ctl*; do not remove or modify this file.

### **Limiting Trace Size**

By default, an event monitor writes its trace to a single file, called 00000000.evt. This file will keep growing as long as there is space on the file system. You can limit the maximum size of a trace using the MAXFILESIZE and MAXFILES arguments of the create event monitor statement.

**Number of Files:** The trace produced by an event monitor can be quite large, and you may want to break it down into several files of a fixed size. This also allows you to remove files after processing them, while the event monitor is still running.

Files are numbered sequentially, beginning with 00000000.evt. If you are using several files, then when a file is full, output is automatically directed to the next file. For example, the following event monitor will break down its trace into 4MB files. It keeps creating files as long as there is space on the file system.

db2 "create event monitor BIGONE for statements, transactions, connections, deadlocks write to file '/tmp/bigevmon' MAXFILESIZE 1000 MAXFILES NONE"

This might result in the following files in its target directory.

File size (bytes)
/tmp/bigevmon/db2evmon.ctl
/tmp/bigevmon/00000000.evt
/tmp/bigevmon/00000001.evt
/tmp/bigevmon/00000002.evt
/tmp/bigevmon/00000002.evt

The highest numbered file is always the active file. When the number of files reaches the maximum defined by MAXFILES, the event monitor deactivates itself and the following message is written to the DB2DIAG.LOG.

DIA1601I Event Monitor monitor-name was deactivated when it reached its preset MAXFILES and MAXFILESIZE limit

You can avoid this situation by removing full files (see "Processing Data While Monitor is Active" on page 288). Any event file except the active file can be removed while the event monitor is still running.

### Running out of Disk Space

When a File event monitor runs out of disk space, it shuts itself down, after logging a system-error-level message in the error logs, *db2diag.log* and *db2err.log*.

### **Processing Data While Monitor is Active**

You may want an event monitor to collect data continuously so that no events are ever missed. For example, if you have a usage account system that uses an event monitor to collect data, you may want to process the data each night beginning at 2:00 AM, at which point you delete the files that have been processed.

An event monitor cannot be forced to switch to the next file unless you stop and restart it. It must also be in APPEND mode. In order to keep track of which events have been processed in the active file, you can create an application that simply keeps track of the file number and location of the last record processed. When processing the trace the next time around, the application can simply seek to that file location.

Using Pipe event monitors is an easy way to read data produced by an active event monitor (see "Using Pipe Event Monitors" on page 22).

### Restarting a File Event Monitor

When a File event monitor is restarted, it can either erase any existing data, or append to it.

An APPEND event monitor starts writing at the end of the file it was last using (the file number is indicated in the *db2evmon.ctl* control file). If you have removed that file, then the next file number in sequence is used. For example, in the example above, if you remove all **.evt** files, and restart the event monitor, then event records will be written into *00000003.evt*. If you had not removed the files, then they would go into or append to *00000002.evt*. When an append event monitor is restarted, only the start\_event is generated. The event log header and database header are only generated for the first activation.

A REPLACE event monitor always deletes existing event files, and starts writing at 00000000.evt.

# Reading an Event Monitor Trace

Version 7 event monitors return their data in a self-describing format. Figure 5 on page 289 shows the structure of the data stream and Table 1 on page 290 provides some examples of the logical data groups and data elements that could be returned.

Note: In the examples and tables descriptive names are used for the identifiers. These names are prefixed by SQLM\_ELM\_ in the actual data stream. For example, db\_event would appear as SQLM\_ELM\_DB\_EVENT in the event monitor output. Types are prefixed with SQLM\_TYPE\_ in the actual data stream. For example, headers appear as SQLM\_TYPE\_HEADER in the data stream.

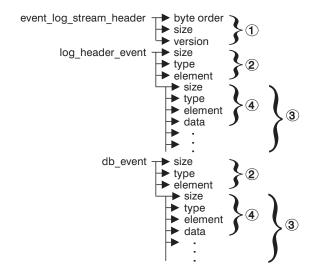

Figure 5. Event Monitor Data Stream

1. The structure of the sqlm\_event\_log\_data\_stream\_header is different than the other headers in the data stream. The version field determines if the output can be processed as a Version 7 data stream.

This header has the same size and type as pre-Version 7 event monitor streams. This allows applications to determine if the event monitor output is self-describing or is in the old static format.

**Note:** This data element is extracted by reading sizeof(sqlm\_event\_log\_data\_stream) bytes from the data stream.

- 2. Each logical data group begins with a header that indicates its size and element name.
- 3. The size element in the header indicates the size of all the data in that logical data group.
- 4. Data element information follows its logical data group header and is also self-describing.

Table 1. Sample Event Data Stream

| Logical Data Group                                                   | Data Stream                                | Description                                                                                                    |  |  |
|----------------------------------------------------------------------|--------------------------------------------|----------------------------------------------------------------------------------------------------|--|--|
| event_log_ stream_header sqlm_little_endian 1000 sqlm_dbmon_version7 |                                            | Byte order of the event monitor data returned.  Not used (for compatibility with previous releases).  The version of the database manager that returned the data. Only Version 6 and Version 7 monitors can write data in the self-describing format. |  |  |
| log_header_event                                                     | 100<br>header<br>log_header_event          | Size of the logical data group. Indicates the start of a logical data group. Name of the logical data group.                                                                                                    |  |  |
|                                                                      | 4<br>u32bit<br>byte_order<br>little_endian | Size of the data stored in this data element.  Data element type - 32 bit numeric.  The name of the data element collected.  The collected value for this element.                                                                                    |  |  |
|                                                                      | 2<br>u16bit<br>codepage_id<br>850          | Size of the data stored in this data element.  Data element type - unsigned 16 bit numeric.  The name of the data element collected.  The collected value for this element.                                                                           |  |  |
| db_event                                                             | 100<br>header<br>db_event                  | Size of the logical data group. Indicates the start of a logical data group. Name of the logical data group.                                                                                                    |  |  |
|                                                                      | 4<br>u32bit<br>lock_waits<br>2             | Size of the data stored in this data element.  Data element type - unsigned 32 bit numeric.  The name of the data element collected.  The collected value for this element.                                                                           |  |  |

# Reading the Log Stream Header

The event\_log\_stream\_header identifies the version of the database manager that returned the data. Only Version 6 and Version 7 monitors write their data in the self-describing format.

If you are working with a Version 6 or Version 7 monitor, then you can start processing the self-describing data stream. When reading the trace, you can use the *size* element to skip a logical data group in the trace.

An event monitor, unlike a snapshot monitor (see "Snapshot Output" on page 299), does not have a *size* element that returns the total size of the trace. You typically read an event monitor trace until you reach an end of file.

# Reading the Log Header

The log header describes the characteristics of the trace, containing information such as the memory model (for example little endian) of the server where the trace was collected, and the codepage of the database. You may have to do byte swapping on numerical values, if the system where you read the trace has a different memory model than the server (for example,

Windows NT to UNIX). Codepage translation may also need to be done, if the database is configured in a different language than the machine from which you read the trace.

The following code can be used to read a single record from the event monitor trace.

```
//-----
// Read an event record - returns: 0 (success) or EOF
// NOTE: This works for all records except sqlm event log stream header
//-----
int read event record(EventLog *evtlog, char *buffer)
 sqlm header info* pHeader = (sqlm header info*) buffer;
 //-----
 // Read the record header
 //-----
 int rc;
 rc=read data(evtlog, (char *) pHeader, sizeof(sqlm header info));
 if (rc)
   return rc; /* could be at EOF */
 if (evtlog->needByteReversal)
   swapBytes sqlm event rec header(pHeader);
 //-----
 // Read the rest of the data
 //-----
 rc=read data(evtlog, buffer + sizeof(sqlm header info),
               pHeader->size);
 if (rc==0 && evtlog->needByteReversal)
   swapBytes(pHeader->type, buffer);
 return rc;
} /* end of read event record */
```

# Reading the Data Stream

The following routines illustrate how you can open, read, or skip bytes from a PIPE or FILE on a UNIX platform.

```
//-----
// File functions - Using the ANSI C library
//-----
#include <stdio.h>
#include <stdlib.h>
#include <errno.h>
//-----
FILE* openFile(char *file name) {
 return fopen(file name, "rb"); /* returns NULL if file cannot be opened */
//-----
```

```
int closeFile(FILE* handle) {
 return fclose(handle);
//-----
int readFromFile(char* buffer, int size, FILE* fp) {
  int rc=0:
                            // returns 0 (success); EOF; or errno
  int records read = fread(buffer, size, 1, fp);
  if (records read != 1) {
    if (feof(fp))
      rc = EOF;
    else rc = errno;
  } /* end if no data was returned */
  return rc:
} /* end readFromFile */
//-----
// Pipe functions - for AIX
//-----
#include <unistd.h> /* for pipe functions on AIX */
#include <fcntl.h> /* for definition of O_RDONLY and open() */
int openNamedPipe (char *pipe name) {
  return open(pipe name, O RDONLY);
//-----
int closeNamedPipe (int handle) {
 return close(handle);
//-----
int readFromPipe(int handle, char* buffer, int size) {
  int rc=0:
  int num bytes;
  num bytes = read(handle, buffer, size);
  if (num bytes != size) {
    if (num bytes==0)
      rc=EOF;
    else rc = num bytes;
  } /* end did not get the expected number of bytes back from read() */
  return rc;
} /* end readFromPipe */
// Read data from Event Monitor trace (FILE or PIPE) returns 0 (success) or EOF
//-----
int read data(EventLog* evtlog,
         char* buffer,
          int
                 size) {
  int rc=0:
  if (evtlog->type == EVMFile) {
    rc = readFromFile(buffer, size, evtlog->current_fp);
    if (rc && rc!=EOF) {
       fprintf(stderr, "ERROR: Could not read from: %s\n",
                evtlog->current fn);
       exit(1);
    } /* end cannot read the log header from the file */
```

```
} /* end if the Event Monitor Log is read from a file */
    rc = readFromPipe(evtlog->handle, buffer, size);
    if (rc && rc!=EOF) {
       fprintf(stderr, "ERROR: Could not read a data from: %s\n".
                     evtlog->target);
       exit(2);
    } /* end cannot read from the pipe */
  } /* end else the Event Log is read from a pipe */
  return rc;
} /* end of read data */
//-----
// Skip n bytes from current position in the trace
//-----
void skip data(EventLog* evtlog, int n) {
  if (evtlog->type == EVMFile)
    fseek(evtlog->current fp, n, SEEK CUR);
  else if (evtlog->type == EVMPipe) {
    lseek(evtlog->handle, n, SEEK CUR);
  } /* end else pipe event monitor */
} /* end skip data *//
```

# **Swapping Bytes in Numerical Values**

This code is required when transferring data between systems using different conventions for storing numerical values (for example, UNIX to Windows NT).

# **Printing Event Records**

All timestamps in event monitor records are returned in two unsigned 4 byte data elements (seconds and microsec). These represent the GMT time since January 1, 1970.

The size element of strings for event monitors represents the actual size of data for the string element. This size does not include a null terminator, and the strings are not null terminated.

# **Chapter 5. Snapshot Monitor Output**

This chapter explains the contents and format of the information captured by a snapshot. It shows how to program for working with the snapshot monitor and how to parse through the self-describing output.

# **Snapshot Requests**

The following table lists the Snapshot request types and the logical data groupings that can be returned. Figure 6 on page 298 shows the hierarchical structure of the logical data groups.

| API request type                           | Logical data groupings that may be returned | Information returned                                                                                                    |
|--------------------------------------------|---------------------------------------------|----------------------------------------------------------------------------------------------------|
| All Snapshots                              | collected<br>(COLLECTED)                    | Information relevant to the entire snapshot. Including an indication of the number of lower level logical data groups that follow. |
| SQLMA_DB2                                  | db2<br>(DB2)                                | DB2 instance information.                                                                                                    |
|                                            | fcm<br>(FCM)                                | FCM information.                                                                                                    |
|                                            | fcm_node<br>(FCM_NODE)                      | FCM node information.                                                                                                    |
| SQLMA_APPLINFO_ALL<br>SQLMA_DBASE_APPLINFO | appl_info<br>(APPL_INFO)                    | Application identification information.                                                                                            |
| SQLMA_DCS_APPLINFO_ALL                     | dcs_appli_info<br>(_DCS_APPL_INFO)          | DCS application identification information.                                                                                        |
| SQLMA_DCS_APPL<br>SQLMA_DCS_APPL_HANDLE    | dcs_appl<br>(DCS_APPL)                      | DCS application information.                                                                                                    |
| SQLMA_DCS_DBASE_APPLS                      | dcs_stmt<br>(DCS_STMT)                      | DCS statement information.                                                                                                    |
|                                            | dcs_appl_info<br>(DCS_APPL_INFO)            | DCS application identification information.                                                                                        |

| API request type                                 | Logical data groupings that may be returned | Information returned                                                                           |
|--------------------------------------------------|---------------------------------------------|------------------------------------------------------------------------------------------------|
| SQLMA_APPL<br>SQLMA_AGENT_ID                     | appl<br>(APPL)                              | Application information.                                                                       |
| SQLMA_DBASE_APPLS                                | agent (AGENT)                               | Agent information.                                                                             |
|                                                  | appl_info<br>(APPL_INFO)                    | Application information.                                                                       |
|                                                  | lock_wait<br>(LOCK_WAIT)                    | Lock waiting information.                                                                      |
|                                                  | stmt<br>(STMT)                              | Statement information.                                                                         |
|                                                  | subsection<br>(SUBSECTION)                  | Subsection information.                                                                        |
|                                                  | agent<br>(AGENT)                            | Subagent information for parallel SQL processing in partitioned databases and on SMP machines. |
| SQLMA_DCS_DBASE<br>SQLMA_DCS_DBASE_ALL           | dcs_dbase<br>(DCS_DBASE)                    | DCS database information.                                                                      |
| SQLMA_DBASE<br>SQLMA_DBASE_ALL                   | dbase<br>(DBASE)                            | Database information.                                                                          |
| OQLIVIN_DDAGL_ALL                                | rollforward<br>(ROLLFORWARD)                | Rollforward information.                                                                       |
|                                                  | tablespace<br>(TABLESPACE)                  | Tablespace information                                                                         |
| SQLMA_DBASE_TABLES                               | table_list<br>(TABLE_LIST)                  | Table information.                                                                             |
|                                                  | tables (TABLE)                              | Database-wide table information.                                                               |
| SQLMA_APPL_LOCKS<br>SQLMA_APPL_LOCKS_AGENT_ID    | appl_lock_list<br>(APPL_LOCK_LIST)          | A listing of application locks.                                                                |
|                                                  | lock_wait<br>(LOCK_WAIT)                    | If any lock waits, they precede locks.                                                         |
|                                                  | lock<br>(LOCK)                              | Lock information.                                                                              |
| SQLMA_DBASE_LOCKS                                | db_lock_list<br>(DB_LOCK_LIST)              | A listing of database locks.                                                                   |
|                                                  | lock_wait<br>(LOCK_WAIT)                    | If any lock waits, they precede locks.                                                         |
|                                                  | lock<br>(LOCK)                              | Lock information.                                                                              |
|                                                  | appl_lock_list<br>(APPL_LOCK_LIST)          | A listing of application locks.                                                                |
| SQLMA_DBASE_TABLESPACES                          | tablespace_list<br>(TABLESPACE_LIST)        | Database-wide tablespace information.                                                          |
|                                                  | tablespace (TABLESPACE)                     | Tablespace information.                                                                        |
| SQLMA_BUFFERPOOLS_ALL<br>SQLMA_DBASE_BUFFERPOOLS | bufferpool<br>(BUFFERPOOL)                  | Buffer pool information.                                                                       |

| API request type                                  | Logical data groupings that may be returned | Information returned                      |
|---------------------------------------------------|---------------------------------------------|-------------------------------------------|
| SQLMA_DYNAMIC_SQL                                 | dysql_list<br>(DYNSQL_LIST)                 | List of dynamic SQL statements.           |
|                                                   | dysql<br>(DYNSQL)                           | Dynamic SQL statement information.        |
| SQLMA_DBASE_REMOTE<br>SQLMA_DBASE_REMOTE_ALL      | dbase_remote<br>(DBASE_REMOTE)              | Federated system database information.    |
| SQLMA_DBASE_APPLS_REMOTE<br>SQLMA_APPL_REMOTE_ALL | dbase_appl<br>(DBASE_APPL)                  | Federated system application information. |

The following figure shows the order that logical data groupings may appear in a snapshot data stream.

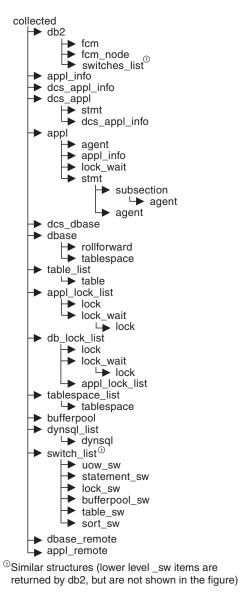

Figure 6. Data Stream Hierarchy

Note: Times may be returned as part of any logical data grouping.

### **Snapshot Output**

A snapshot monitor returns its data as a self-describing data stream. Figure 7 shows the structure of the data stream and Table 2 on page 300 provides some examples of the logical data groups and data elements that may be returned.

Note: In the examples and tables descriptive names are used for the identifiers. These names are prefixed by SQLM\_ELM\_ in the actual data stream. For example, collected would appear as SQLM\_ELM\_COLLECTED in the snapshot monitor output. Types are prefixed with SQLM\_TYPE\_ in the actual data stream. For example, headers appear as SQLM\_TYPE\_HEADER in the data stream.

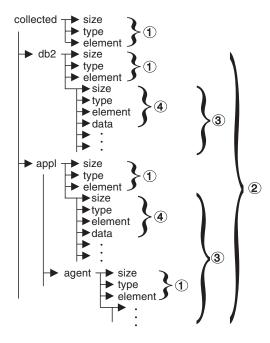

Figure 7. Snapshot Monitor Data Stream

- 1. Each logical data group begins with a header that indicates its size and name.
- 2. Size in the collected header returns the total size of the snapshot.
- 3. The size element in other headers indicates the size of all the data in that logical data group, including any subordinate groupings.
- 4. Data element information follows its logical data group header and is also self-describing.

Table 2. Sample Snapshot Data Stream

| Logical Data Group | Data Stream                                      | Description                                                                                                    |
|--------------------|--------------------------------------------------|----------------------------------------------------------------------------------------------------|
| collected          | 1000<br>header<br>collected                      | Size of the entire snapshot buffer (in bytes).<br>Indicates the start of a logical data group.<br>Name of the logical data group.                                           |
|                    | 4<br>u32bit<br>server_db2_type<br>sqlf_nt_server | Size of the data stored in this data element.  Data element type - unsigned 32 bit numeric.  The name of the data element collected.  The collected value for this element. |
|                    | 2<br>u16bit<br>node_number<br>3                  | Size of the data stored in this data element.  Data element type - unsigned 16 bit numeric.  The name of the data element collected.  The collected value for this element. |
| db2                | 200<br>header<br>db2                             | Size of the db2 level portion of data in the snapshot. Indicates the start of a logical data group.  Name of the logical data group.                                        |
|                    | 4<br>u32bit<br>sort_heap_allocated<br>16         | Size of the data stored in this data element.  Data element type - unsigned 32 bit numeric.  The name of the data element collected.  The collected value for this element. |
|                    | 4<br>u32bit<br>local_cons<br>3                   | Size of the data stored in this data element.  Data element type - unsigned 32 bit numeric.  The name of the data element collected.  The collected value for this element. |
| appl               | 100<br>header<br>appl                            | Size of the appl element data in the snapshot.<br>Indicates the start of a logical data group.<br>Name of the logical data group.                                           |
|                    | 4<br>u32bit<br>locks_held<br>3                   | Size of the data stored in this data element.  Data element type - unsigned 32 bit numeric.  The name of the data element collected.  The collected value for this element. |
| agent              | 50<br>header<br>agent                            | Size of the agent portion of the appl structure.<br>Indicates the start of a logical data group.<br>Name of the logical data group.                                         |
|                    | 4<br>u32bit<br>agent_pid<br>12                   | Size of the data stored in this data element.  Data element type - 32 bit numeric.  The name of the data element collected.  The collected value for this element.          |

# **Switch List Output**

With the Version 7 ability to turn monitor switches on and off at individual nodes in a partitioned database environment, switch values are now returned for each node in the instance. Figure 8 on page 301 shows the structure of the switch list information that may be returned.

**Note:** The node order of the returned information can be different in each switch request.

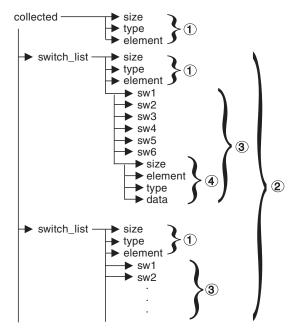

Figure 8. Switch List Monitor Data Stream

- 1. Each data group begins with a header that indicates its size and name.
- 2. Size in the collected header returns the total size of all monitor switch lists for all nodes.
- 3. The size element in switch list header indicates the size of switch data for that node.
- 4. The switch information is self-describing.

# **Snapshot Scenarios**

The following table lists the snapshot scenarios available with Version 7 clients.

**Note:** From Version 5 clients, binary compatibility is maintained and the lowest down-level server that can be attached to is Version 5.

Table 3. Client/Server Snapshot Scenarios

| Snapshot Version Requested                                                                 | Server Version                     | Data Format<br>Returned  | Action                                                                                                    |
|--------------------------------------------------------------------------------------------|------------------------------------|--------------------------|----------------------------------------------------------------------------------------------------|
| SQLM_DBMON_VERSION1<br>SQLM_DBMON_VERSION2<br>SQLM_DBMON_VERSION5<br>SQLM_DBMON_VERSION5_2 | DB2 Version 5<br>through Version 6 | fixed size<br>structures | Parse the data stream using the fixed structure method.                                                                                                    |
| SQLM_DBMON_VERSION6                                                                        | DB2 Version 6 and<br>Version 7     | self-describing          | Parse using the methods described in this chapter (see "Reading the Snapshot" on page 304). The db2ConvMonStream() API can be used to make migrating existing monitor applications easier (see "db2ConvMonStream" on page 320). |
| SQLM_DBMON_VERSION6                                                                        | DB2 Version 5                      | fixed size<br>structures | Parse the data stream using the fixed structure method.                                                                                                    |
| SQLM_DBMON_VERSION7                                                                        | DB2 Version 6 and<br>Version 7     | self-describing          | Parse using the methods described in this chapter (see "Reading the Snapshot" on page 304). The db2ConvMonStream() API can be used to make migrating existing monitor applications easier (see "db2ConvMonStream" on page 320). |

# Making a Snapshot Request

```
An invocation of db2GetSnapshot() can specify several requests (if desired).
```

```
/* Get Snapshot Data Interface Structure
                                                                              */
typedef struct
                               piSqlmaData; /* Pointer to monitor area
       sqlma *
                                                                              */
        sqlm_collected *
                               poCollectedData; /* Pointer to collected data
                                                                              */
       void
                               *poBuffer; /* Pointer to output buffer
                                                                              */
       db2Uint32
                               iVersion; /* Snapshot version
                                                                              */
       db2Uint32
                               iBufferSize; /* Size of output buffer
                                                                              */
       db2Uint32
                               iStoreResult; /* Write to file flag
                                                                              */
} db2GetSnapshotData;
SQL API RC SQL API FN
                                     /* Get snapshot
                                                                              */
 db2GetSnapshot (
       db2Uint32 versionNumber,
                                    /* Database version number
                                                                              */
       void * pParamStruct,
struct sqlca * pSqlca);
                                     /* In/out parameters
                                                                              */
                                      /* SQLCA
                                                                              */
```

The *sqlma* supplied as input argument to db2GetSnapshot() contains an array of **sqlm\_obj\_struct**. Each sqlm\_obj\_struct is an individual snapshot request.

sqlm\_obj\_struct is defined as follows:

Where <code>agent\_id</code> and <code>object</code> are only required if applicable for the request type, and are mutually exclusive. For example: a database name is required when the type is SQLMA\_DBASE\_LOCKS (get snapshot for locks on database), whereas an agent\_id is required when the type is SQLMA\_APPL\_LOCKS\_AGENT\_ID. Both agent\_id and object are ignored for requests such as SQLMA\_APPLINFO\_ALL (list applications).

Note that agent\_id is the **application handle** for an application. It does not correspond to any Operating System process Id (it is named this way for source compatibility with older releases of DB2).

The size of strings returned by DB2 are the actual string length. Strings are not NULL terminated.

### Setting Up the sqlma and Issuing the Snapshot Call

The following example sets up the sqlma for a call to db2GetSnapshot() that requests two different snapshots. The first request requires an object name, the database alias, the second request requires an agent\_id, the application handle:

```
#include "string.h"
#include "stdlib.h"
#include "stdio.h"
#include "sqlutil.h"
#include "sqlmon.h" // System Monitor interface
#include "db2ApiDf.h"
main()
 struct sqlca sqlca;
 int rc;
 db2GetSnapshotData ss data;
 // Use a fixed size output buffer
 sqlm collected collected;
 // Request SQLMA DBASE, and SQLMA APPL LOCKS AGENT ID in the sqlma
 //-----
 unsigned long agent id = 0; // STUB: Obtain by issuing 'list application'
 // Allocate the variable size sqlma structure
 struct sqlma* sqlma = (struct sqlma *) malloc(SQLMASIZE(2));
```

```
// Request 2 different snapshots in same call
sqlma->obj num = 2;
sqlma->obj_var[0].obj type = SQLMA DBASE;
strcpy(sqlma->obj_var[0].object, "SAMPLE");
//-----
// Perform the snapshot
ss data.piSqlmaData = sqlma;
ss data.poCollectedData = &collected;
ss_data.poBuffer = snap buffer;
ss data.iVersion = SQLM DBMON VERSION6;
ss data.iBufferSize = sizeof(snap buffer);
ss data.iStoreResult = FALSE;
rc = db2GetSnapshot(db2Version610,
                 ss data,
                 &sqlca);
if (sqlca.sqlcode < 0) {
   // get and display a printable error message
   char msg[1024];
   sqlaintp (msg, sizeof(msg), 60, &sqlca);
   printf("%s", msg);
free(sqlma);
return rc;
```

# Reading the Snapshot

The db2GetSnapshot() routine returns snapshot data as a self-describing data stream in the user supplied buffer. Data is returned in the logical data groupings described in "Snapshot Requests" on page 295.

Each item returned by a snapshot request contains fields that specify its size and type (see "Snapshot Output" on page 299). The size can be used to parse through the returned data.

Size can also be used to skip over a logical data group. For example, to skip over a db2 record you need to determine

```
size of the db2 logical data grouping + sizeof(sqlm header info)
```

bytes in the data stream.

The following code sample illustrates how an application could parse through the data returned in the snapshot output buffer. The element **datastream** passed into the function is the buffer returned from the db2GetSnapshot() call.

```
#include "stdlib.h"
#include "stdio.h"
#include "sqlutil.h"
#include "string.h"
#include "sqlmon.h" // System Monitor interface
void pocess buffer(sqlm header info *datastream)
  long data len
                 = datastream->size;
  sqlm header info *traversal ptr = datastream;
 // presume that we aren't interested in the "collected" data
  // elements
  ++traversal ptr;
  // PROCESS EACH RECORD THAT MAY BE RETURNED IN THE SNAPSHOT OUTPUT BUFFER
  while (data len > 0)
  {
     // Switch on the element
    switch (traversal ptr->element)
       case SQLM ELM DB2:
           // Process the database manager snapshot
           printf("Processing database manager snapshot\n");
           // ...
           break:
       case SQLM ELM DBASE:
           // Process the snapshot ...
           printf("Processing database snapshot\n");
           // ...
           break;
       case SQLM ELM APPL:
           printf("Processing application snapshot\n");
           // ...
           break;
       case SOLM ELM APPL INFO:
           printf("Processing list application\n");
           // ...
           break;
       case SQLM DCS APPL INFO:
           printf("Processing list dcs application\n");
           // ...
           break;
       case SQLM ELM TABLE LIST:
           printf("Processing list tables\n");
           // ...
           break;
       case SQLM_ELM_DBASE_LOCK_LIST:
           printf("Processing snapshot for locks on database\n");
```

```
// ...
         break:
     case SQLM ELM APPL LOCK: {
         printf("Processing snapshot for locks for application\n");
         // ...
         break;
    case SQLM ELM TABLESPACE LIST: {
         printf("Processing snapshot for tablespaces\n");
         break;
    default:
         // Do nothing. This could be a new logical data element we aren't
         // interested in, or it could be one of the collected data elements.
   } // end check the current snapshot buffer structure
   // Skip the record we just processed
   data len -= traversal ptr->size + sizeof(sqlm header info);
   traversal ptr = (sqlm header info *)((char *)traversal ptr +
                        traversal ptr->size + sizeof(sqlm header info));
} // end while there are top-level structures in the snapshot output buffer
```

Processing portions of the new data stream is similar to processing the uppermost portion of the stream. The following is an example of how a user could pick out the db name from a database logical grouping of data elements, to return it in a pre-allocated string.

A similar approach can be taken for processing any data element from the stream.

```
void process db2 info(sqlm header info *db2inf, char *db name)
  long data size = db2inf->header.size;
  sqlm header data *traverse ptr = NULL;
  db2inf++;
  traverse ptr = (sqlm header data *)db2inf;
 while(data size)
   switch(traverse ptr->header.element)
      case SQLM ELM DB NAME:
        memcpy(db name, traverse ptr->data, traverse ptr->header.size);
        // Add the null terminator
        db name[traverse ptr->header.size] = '\0';
     break:
     // cases to access other elements of interest
     // ...
     default:
     break;
   data size -= (traverse ptr->header.size + sizeof(sqlm header info));
```

# **Appendix A. Database System Monitor Interfaces**

| Monitoring task                                  | Interface<br>(API, Command, SQL Statement)                                                           |
|--------------------------------------------------|----------------------------------------------------------------------------------------------------|
| Activating an event monitor                      | "SET EVENT MONITOR STATE" on page 372                                                                |
| Converting the new monitor datastream            | "db2ConvMonStream" on page 320                                                                       |
| Creating an event monitor                        | "CREATE EVENT MONITOR" on page 310                                                                   |
| Deactivating an event monitor                    | "SET EVENT MONITOR STATE" on page 372                                                                |
| Determining the state of an event monitor        | "EVENT_MON_STATE" on page 339                                                                        |
| Displaying the database manager monitor switches | "GET DATABASE MANAGER MONITOR SWITCHES" on page 341                                                  |
| Displaying the database system monitor switches  | "GET MONITOR SWITCHES" on page 343 "db2MonitorSwitches - Get/Update Monitor Switches" on page 332    |
| Estimating the size of a snapshot                | "db2GetSnapshotSize - Estimate Size Required for db2GetSnapshot() Output Buffer" on page 329         |
| Formatting the event monitor trace               | "db2evmon - Event Monitor Productivity Tool" on page 325                                             |
| Listing the active databases                     | "LIST ACTIVE DATABASES" on page 363                                                                  |
| Listing the applications connected to a database | "LIST APPLICATIONS" on page 365                                                                      |
| Listing the DCS applications                     | "LIST DCS APPLICATIONS" on page 367                                                                  |
| Removing an event monitor                        | "DROP EVENT MONITOR" on page 338                                                                     |
| Resetting monitor counters                       | "RESET MONITOR" on page 370 "db2ResetMonitor - Reset Monitor" on page 335                            |
| Starting the event analyzer                      | "db2eva - Event Analyzer" on page 323                                                                |
| Taking a snapshot                                | "GET SNAPSHOT" on page 345 "db2GetSnapshot - Get Snapshot" on page 326                               |
| Updating the database system monitor switches    | "UPDATE MONITOR SWITCHES" on page 375 "db2MonitorSwitches - Get/Update Monitor Switches" on page 332 |
| Viewing SQL statements                           | "SQLCACHE_SNAPSHOT" on page 374                                                                      |
| Writing event monitor values                     | "FLUSH EVENT MONITOR" on page 340                                                                    |

### CREATE EVENT MONITOR

The CREATE EVENT MONITOR statement defines a monitor that will record certain events that occur when using the database. The definition of each event monitor also specifies where the database should record the events.

### Scope

This statement can be embedded in an application program or issued interactively. It is an executable statement that can be dynamically prepared. However, if the bind option DYNAMICRULES BIND applies, the statement cannot be dynamically prepared (SQLSTATE 42509).

### **Authorization**

The privileges held by the authorization ID must include either SYSADM or DBADM authority (SQLSTATE 42502).

### **Command Syntax**

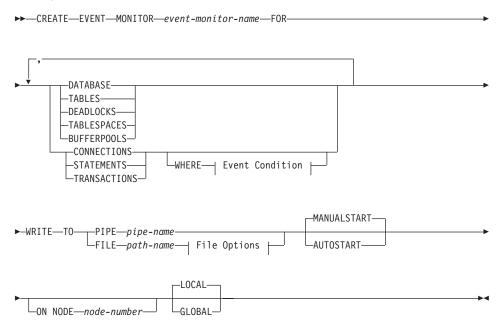

#### **Event Condition:**

#### **CREATE EVENT MONITOR**

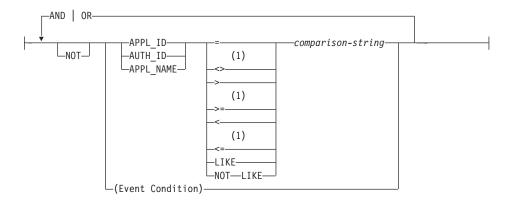

### **File Options:**

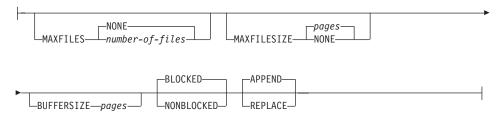

#### Notes:

1 Other forms of these operators are also supported.

#### Command Parameters

event-monitor-name

Names the event monitor. This is a one-part name. It is an SQL identifier (either ordinary or delimited). The *event-monitor-name* must not identify an event monitor that already exists in the catalog (SQLSTATE 42710).

### **FOR**

Introduces the type of event to record.

#### **DATABASE**

Specifies that the event monitor records a database event when the last application disconnects from the database.

#### **TABLES**

Specifies that the event monitor records a table event for each active table when the last application disconnects from the database. An active table is a table that has changed since the first connection to the database.

#### CREATE EVENT MONITOR

#### **DEADLOCKS**

Specifies that the event monitor records a deadlock event whenever a deadlock occurs.

#### **TABLESPACES**

Specifies that the event monitor records a table space event for each table space when the last application disconnects from the database.

#### BUFFERPOOLS

Specifies that the event monitor records a buffer pool event when the last application disconnects from the database.

#### CONNECTIONS

Specifies that the event monitor records a connection event when an application disconnects from the database.

#### **STATEMENTS**

Specifies that the event monitor records a statement event whenever a SQL statement finishes executing.

#### **TRANSACTIONS**

Specifies that the event monitor records a transaction event whenever a transaction completes (that is, whenever there is a commit or rollback operation).

#### WHERE event condition

Defines a filter that determines which connections cause a CONNECTION, STATEMENT or TRANSACTION event to occur. If the result of the event condition is TRUE for a particular connection, then that connection will generate the requested events.

This clause is a special form of the WHERE clause that should not be confused with a standard search condition.

To determine if an application will generate events for a particular event monitor, the WHERE clause is evaluated:

- For each active connection when an event monitor is first turned on.
- Subsequently for each new connection to the database at connect time.

The WHERE clause is not evaluated for each event.

If no WHERE clause is specified then all events of the specified event type will be monitored.

#### APPL ID

Specifies that the application ID of each connection should be compared with the *comparison-string* in order to determine if the

connection should generate CONNECTION, STATEMENT or TRANSACTION events (whichever was specified).

#### **AUTH ID**

Specifies that the authorization ID of each connection should be compared with the *comparison-string* in order to determine if the connection should generate CONNECTION, STATEMENT or TRANSACTION events (whichever was specified).

#### APPL NAME

Specifies that the application program name of each connection should be compared with the *comparison-string* in order to determine if the connection should generate CONNECTION, STATEMENT or TRANSACTION events (whichever was specified).

The application program name is the first 20 bytes of the application program file name, after the last path separator.

### comparison-string

A string to be compared with the APPL\_ID, AUTH\_ID, or APPL\_NAME of each application that connects to the database. *comparison-string* must be a string constant (that is, host variables and other string expressions are not permitted).

#### WRITE TO

Introduces the target for the data.

### PIPE

Specifies that the target for the event monitor data is a named pipe. The event monitor writes the data to the pipe in a single stream (that is, as if it were a single, infinitely long file). When writing the data to a pipe, an event monitor does not perform blocked writes. If there is no room in the pipe buffer, then the event monitor will discard the data. It is the monitoring application's responsibility to read the data promptly if it wishes to ensure no data loss.

# pipe-name

The name of the pipe (FIFO on AIX) to which the event monitor will write the data.

The naming rules for pipes are platform specific. On UNIX operating systems pipe names are treated like file names. As a result, relative pipe names are permitted, and are treated like relative path-names (see *path-name* below). However, on OS/2, Windows 95 and Windows NT, there is a special syntax for a pipe name. As a result, on OS/2, Windows 95 and Windows NT absolute pipe names are required.

The existence of the pipe will not be checked at event monitor creation time. It is the responsibility of the monitoring application to have created and opened the pipe for reading at the time that the event monitor is activated. If the pipe is not available at this time, then the event monitor will turn itself off, and will log an error. (That is, if the event monitor was activated at database start time as a result of the AUTOSTART option, then the event monitor will log an error in the system error log.) If the event monitor is activated via the SET EVENT MONITOR STATE SQL statement, then that statement will fail (SQLSTATE 58030).

#### **FILE**

Indicates that the target for the event monitor data is a file (or set of files). The event monitor writes out the stream of data as a series of 8 character numbered files, with the extension "evt". (for example, 00000000.evt, 00000001.evt, 00000002.evt, etc). The data should be considered to be one logical file even though the data is broken up into smaller pieces (that is, the start of the data stream is the first byte in the file 00000000.evt; the end of the data stream is the last byte in the file nnnnnnnn.evt).

The maximum size of each file can be defined as well as the maximum number of files. An event monitor will never split a single event record across two files. However, an event monitor may write related records in two different files. It is the responsibility of the application that uses this data to keep track of such related information when processing the event files.

### path-name

The name of the directory in which the event monitor should write the event files data. The path must be known at the server, however, the path itself could reside on another partition or node (for example, in a UNIX-based system, this might be an NFS mounted file). A string constant must be used when specifying the *path-name*.

The directory does not have to exist at CREATE EVENT MONITOR time. However, a check is made for the existence of the target path when the event monitor is activated. At that time, if the target path does not exist, an error (SQLSTATE 428A3) is raised.

If an absolute path (a path that starts with the root directory on AIX, or a disk identifier on OS/2, Windows 95 and Windows NT) is specified, then the specified path will be the one used. If a relative path (a path that does not start with the root) is specified, then the path relative to the DB2EVENT directory in the database directory will be used.

When a relative path is specified, the DB2EVENT directory is used to convert it into an absolute path. Thereafter, no distinction is made between absolute and relative paths. The absolute path is stored in the SYSCAT.EVENTMONITORS catalog view.

It is possible to specify two or more event monitors that have the same target path. However, once one of the event monitors has been activated for the first time, and as long as the target directory is not empty, it will be impossible to activate any of the other event monitors.

# File Options

Specifies the options for the file format.

#### **MAXFILES NONE**

Specifies that there is no limit to the number of event files that the event monitor will create. This is the default.

# **MAXFILES** number-of-files

Specifies that there is a limit on the number of event monitor files that will exist for a particular event monitor at any time. Whenever an event monitor has to create another file, it will check to make sure that the number of .evt files in the directory is less than *number-of-files*. If this limit has already been reached, then the event monitor will turn itself off.

If an application removes the event files from the directory after they have been written, then the total number of files that an event monitor can produce can exceed *number-of-files*. This option has been provided to allow a user to guarantee that the event data will not consume more than a specified amount of disk space.

#### MAXFILESIZE pages

Specifies that there is a limit to the size of each event monitor file. Whenever an event monitor writes a new event record to a file, it checks that the file will not grow to be greater than *pages* (in units of 4K pages). If the resulting file would be too large, then the event monitor switches to the next file. The default for this option is:

- OS/2, Windows 95 and Windows NT 200 4K pages
- UNIX 1000 4K pages

The number of pages must be greater than at least the size of the event buffer in pages. If this requirement is not met, then an error (SQLSTATE 428A4) is raised.

#### **MAXFILESIZE NONE**

Specifies that there is no set limit on a file's size. If MAXFILESIZE NONE is specified, then MAXFILES 1 must also be specified. This option means that one file will contain all of the event data for a particular event monitor. In this case the only event file will be 00000000.evt.

### **BUFFERSIZE** pages

Specifies the size of the event monitor buffers (in units of 4K pages). All event monitor file I/O is buffered to improve the performance of the event monitors. The larger the buffers, the less I/O will be performed by the event monitor. Highly active event monitors should have larger buffers than relatively inactive event monitors. When the monitor is started, two buffers of the specified size are allocated. Event monitors use double buffering to permit asynchronous I/O.

The minimum and default size of each buffer (if this option is not specified) is 4 pages (that is, 2 buffers, each 16 K in size). The maximum size of the buffers is limited by the size of the monitor heap (MON\_HEAP) since the buffers are allocated from the heap. If using a lot of event monitors at the same time, increase the size of the MON\_HEAP database configuration parameter.

Event monitors that write their data to a pipe also have two internal (non-configurable) buffers that are each 1 page in size. These buffers are also allocated from the monitor heap (MON\_HEAP). For each active event monitor that has a pipe target, increase the size of the database heap by 2 pages.

#### **BLOCKED**

Specifies that each agent that generates an event should wait for an event buffer to be written out to disk if the agent determines that both event buffers are full. BLOCKED should be selected to guarantee no event data loss. This is the default option.

### **NONBLOCKED**

Specifies that each agent that generates an event should not wait for the event buffer to be written out to disk if the agent determines that both event buffers are full. NONBLOCKED event monitors do not slow down database operations to the extent of BLOCKED event

monitors. However, NONBLOCKED event monitors are subject to data loss on highly active systems.

#### **APPEND**

Specifies that if event data files already exist when the event monitor is turned on, then the event monitor will append the new event data to the existing stream of data files. When the event monitor is re-activated, it will resume writing to the event files as if it had never been turned off. APPEND is the default option.

The APPEND option does not apply at CREATE EVENT MONITOR time, if there is existing event data in the directory where the newly created event monitor is to write its event data.

#### REPLACE

Specifies that if event data files already exist when the event monitor is turned on, then the event monitor will erase all of the event files and start writing data to file 00000000.evt.

#### **MANUALSTART**

Specifies that the event monitor not be started automatically each time the database is started. Event monitors with the MANUALSTART option must be activated manually using the SET EVENT MONITOR STATE statement. This is the default option.

### **AUTOSTART**

Specifies that the event monitor be started automatically each time the database is started.

#### ON NODE

Keyword that indicates that specific partitions are specified.

node-number

Specifies a partition number where the event monitor runs and write the events. With the monitoring scope defined as GLOBAL, all partitions report to the specified partition number. The I/O component will physically run on the specified partition, writing its records to /tmp/dlocks directry on that partition.

### **GLOBAL**

Event monitor reports from all partitions. For a partitioned database in DB2 Universal Database Version 7, only deadlock event monitors can be defined as GLOBAL. The global event monitor will report deadlocks for all nodes in the system.

#### LOCAL

Event monitor reports only on the partition that is running. It gives a partial trace of the database activity. This is the default.

# Sample Programs

• Each of the event types (DATABASE, TABLES, DEADLOCKs,...) can only be specified once in a particular event monitor definition.

# **Usage Notes**

- Event monitor definitions are recorded in the SYSCAT.EVENTMONITORS catalog view. The events themselves are recorded in the SYSCAT.EVENTS catalog view.
- For detailed information on using the database monitor and on interpreting data from pipes and files, see the *System Monitor Guide and Reference*.

# **Examples**

Example 1: The following example creates an event monitor called SMITHPAY. This event monitor, will collect event data for the database as well as for the SQL statements performed by the PAYROLL application owned by the JSMITH authorization ID. The data will be appended to the absolute path /home/jsmith/event/smithpay/. A maximum of 25 files will be created. Each file will be a maximum of 1 024 4K pages long. The file I/O will be non-blocked.

```
CREATE EVENT MONITOR SMITHPAY
FOR DATABASE, STATEMENTS
WHERE APPL_NAME = 'PAYROLL' AND AUTH_ID = 'JSMITH'
WRITE TO FILE '/home/jsmith/event/smithpay'
MAXFILES 25
MAXFILESIZE 1024
NONBLOCKED
APPEND
```

Example 2: The following example creates an event monitor called DEADLOCKS\_EVTS. This event monitor will collect deadlock events and will write them to the relative path DLOCKS. One file will be written, and there is no maximum file size. Each time the event monitor is activated, it will append the event data to the file 00000000.evt if it exists. The event monitor will be started each time the database is started. The I/O will be blocked by default.

```
CREATE EVENT MONITOR DEADLOCK_EVTS
FOR DEADLOCKS
WRITE TO FILE 'DLOCKS'
MAXFILES 1
MAXFILESIZE NONE
AUTOSTART
```

*Example 3:* This example creates an event monitor called DB\_APPLS. This event monitor collects connection events, and writes the data to the named pipe /home/jsmith/applpipe.

CREATE EVENT MONITOR DB\_APPLS
 FOR CONNECTIONS
 WRITE TO PIPE '/home/jsmith/applpipe'

### db2ConvMonStream

Converts the new, self-describing format for a single logical data element (for example, SQLM\_ELM\_DB2) to the corresponding pre-version 6 external monitor structure (for example, sqlm\_db2). When upgrading API calls to use the post-version 5 stream, one must traverse the monitor data using the new stream format (for example, the user must find the SQLM\_ELM\_DB2 element). This portion of the stream can then be passed into the conversion API to get the associated pre-version 6 data.

### **Authorization**

None

# **Required Connection**

None

### **API Include File**

db2ApiDf.h

# **C API Syntax**

```
/* File: db2ApiDf.h */
/* API: db2ConvMonStream */
/* ... */
int db2ConvMonStream (
   unsigned char version,
   db2ConvMonStreamData * data,
   struct sqlca * pSqlca);

typedef struct
{
   void * poTarget;
   sqlm_header_info * piSource;
   db2Uint32 iTargetType;
   db2Uint32 iTargetSize;
   db2Uint32 iSourceType
} db2ConvMonStreamData;
/* ... */
```

#### **API Parameters**

#### version

Input. Specifies the version and release level of the structure passed in as the second parameter, *data*.

**data** Input. A pointer to the *db2ConvMonStreamData* structure.

# pSqlca

Output. A pointer to the sqlca structure.

# poTarget

Output. A pointer to the target monitor output structure (for example, sqlm\_db2). A list of output types, and their corresponding input types, is given below.

# piSource

Input. A pointer to the logical data element being converted (for example, SQLM\_ELM\_DB2). A list of output types, and their corresponding input types, is given below.

# iTargetType

Input. The type of conversion being performed. Specify the value for the v5 type in sqlmon.h for instance SQLM\_DB2\_SS.

# iTargetSize

Input. This parameter can usually be set to the size of the structure pointed to by *poTarget*; however, for elements that have usually been referenced by an offset value from the end of the structure (for example, statement text in *sqlm\_stmt*), specify a buffer that is large enough to contain the sqlm\_stmt statically-sized elements, as well as a statement of the largest size to be extracted; that is, SQL\_MAX\_STMT\_SZ plus sizeof(sqlm\_stmt).

# iSourceType

Input. The type of source stream. Valid values are SQLM\_STREAM\_SNAPSHOT (snapshot stream), or SQLM\_STREAM\_EVMON (event monitor stream).

# **Usage Notes**

Following is a list of supported convertible data elements:

| Snapshot Variable Datastream Type | Structure                            |
|-----------------------------------|--------------------------------------|
|                                   |                                      |
| SQLM_ELM_APPL                     | sqlm_appl                            |
| SQLM_ELM_APPL_INFO                | sqlm_applinfo                        |
| SQLM_ELM_DB2                      | sqlm_db2                             |
| SQLM_ELM_FCM                      | sqlm fcm                             |
| SQLM_ELM_FCM_NODE                 | sqlm fcm node                        |
| SQLM_ELM_DBASE                    | sqlm dbase                           |
| SQLM_ELM_TABLE_LIST               | sqlm table header                    |
| SQLM_ELM_TABLE_                   | sqlm table                           |
| SQLM_ELM_DB_LOCK_LIST             | sqlm dbase lock                      |
| SQLM_ELM_APPL_LOCK_LIST           | sqlm_appl lock                       |
| SQLM_ELM_LOCK                     | sqlm lock                            |
| SQLM_ELM_STMT                     | sqlm_stmt                            |
| SQLM_ELM_SUBSECTION               | sqlm_subsectiion                     |
| SQLM_ELM_TABLESPACE_LIST          | sqlm_tablespace_header               |
| SQLM_ELM_TABLESPACE               | sqlm_tablespace                      |
| SQLM_ELM_ROLLFORWARD              | sqlm_rollfwd_info                    |
| SQLM_ELM_BUFFERPOOL               | sqlm bufferpool                      |
| SQLM_ELM_LOCK_WAIT                | sqlm_lockwait                        |
| SQLM_ELM_DCS_APPL                 | sqlm_dcs_appl, sqlm_dcs_applid_info, |
|                                   | sqlm_dcs_appl_snap_stats,            |

### db2ConvMonStream

| SQLM ELM DCS DBASE     |  |
|------------------------|--|
| SQLM_ELM_DCS_APPL_INFO |  |
| SQLM_ELM_DCS_STMT      |  |
| SQLM ELM COLLECTED     |  |

| Event Monitor Variable Datastream Type |
|----------------------------------------|
| SQLM ELM EVENT DB                      |
| SQLM ELM EVENT CONN                    |
| SQLM_ELM_EVENT_TABLE                   |
| SQLM_ELM_EVENT_STMT                    |
| SQLM_ELM_EVENT_XACT                    |
| SQLM_ELM_EVENT_DEADLOCK                |
| SQLM_ELM_EVENT_DLCONN                  |
| SQLM_ELM_EVENT_TABLESPACE              |
| SQLM_ELM_EVENT_DBHEADER                |
| SQLM_ELM_EVENT_START                   |
| SQLM_ELM_EVENT_CONNHEADER              |
| SQLM_ELM_EVENT_OVERFLOW                |
| SQLM_ELM_EVENT_BUFFERPOOL              |
| SQLM_ELM_EVENT_SUBSECTION              |
| SQLM_ELM_EVENT_LOG_HEADER              |

| sqlm_xi  | d, sqlm_tpmon |
|----------|---------------|
| sqlm_dc: | s_dbase       |
| sqlm_dc: | s_applid_info |
| sqlm_dc: | s_stmt        |
| sqlm co  | llected       |

| Structure              |
|------------------------|
|                        |
| sqlm_db_event          |
| sqlm_conn_event        |
| sqlm_table_event       |
| sqlm_stmt_event        |
| sqlm_xaction_event     |
| sqlm_deadlock_event    |
| sqlm_dlconn_event      |
| sqlm_tablespace_event  |
| sqlm_dbheader_event    |
| sqlm_evmon_start_event |
| sqlm_connheader_event  |
| sqlm_overflow_event    |
| sqlm_bufferpool_event  |
| sqlm_subsection_event  |
| salm event log header  |

The *sqlm\_rollfwd\_ts\_info* structure is not converted; it only contains a table space name that can be accessed directly from the stream. The *sqlm\_agent* structure is also not converted; it only contains the *pid* of the agent, which can also be accessed directly from the stream.

# db2eva - Event Analyzer

Starts the event analyzer, allowing the user to trace performance data produced by DB2 event monitors that have their data directed to files.

#### Authorization

None, unless connecting to the database and selecting from the catalogs (-evm, -db, and -conn); then one of the following is required:

- sysadm
- sysctrl
- sysmaint
- dbadm

# **Required Connection**

None

# **Command Syntax**

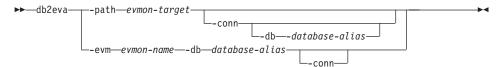

### **Command Parameters**

#### -path evmon-target

Specifies the directory containing the event monitor trace files.

-conn Requests that db2eva maintain a connection to the database specified with -db, or if -db is not used, then to the database specified in the event monitor trace header. Maintaining a connection allows the event analyzer to obtain information not contained in the trace files (for example, the text for static SQL). A statement event record contains the package creator, package, and section number; when -conn is specified, db2eva can retrieve the text from the database system catalog (sysibm.sysstmt).

#### -db database-alias

Specifies the name of the database defined for the event monitor. If -path is specified, the database name in the event monitor trace header is overridden.

#### -evm evmon-name

Specifies the name of the event monitor whose traces are to be analyzed.

# db2eva - Event Analyzer

# **Usage Notes**

Although there is no required connection, **db2eva** will attempt to connect to the database if the -conn, or the -evm and the -db options are used. If the user can access the database and has the appropriate authorization, the SQL text for static statements can be displayed. Without the required access or authority, only the text for dynamic statements is available.

There are two methods for reading event monitor traces:

- 1. Specifying the directory where the trace files are located (using the -path option). This allows users to move trace files from a server and analyze them locally. This can be done even if the event monitor has been dropped.
- 2. Specifying the database and event monitor names allows automatic location of the trace files. The event analyzer connects to the database, and issues a select target from sysibm.syseventmonitors to locate the directory where the event monitor writes its trace files. The connection is then released, unless -conn was specified. This method cannot be used if the event monitor has been dropped.

**Note:** The event analyzer can be used to analyze the data produced by an active event monitor. However, event monitors buffer their data before writing it to disk; therefore, some information may be missing. Turn off the event monitor, thereby forcing it to flush its buffers.

# db2evmon - Event Monitor Productivity Tool

Formats event monitor file and named pipe output, and writes it to standard output.

### **Authorization**

None, unless connecting to the database (-evm, -db,); then, one of the following is required:

- sysadm
- sysctrl
- sysmaint
- dbadm

# **Required Connection**

None

# **Command Syntax**

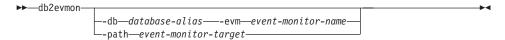

### **Command Parameters**

#### -db database-alias

Specifies the database whose data is to be displayed. This parameter is case sensitive.

#### -evm event-monitor-name

The one-part name of the event monitor. An ordinary or delimited SQL identifier. This parameter is case sensitive.

### -path event-monitor-target

Specifies the directory containing the event monitor trace files.

# **Usage Notes**

If the data is being written to files, the tool formats the files for display using standard output. In this case, the monitor is turned on first, and any event data in the files is displayed by the tool. To view any data written to files after the tool has been run, reissue **db2evmon**.

If the data is being written to a pipe, the tool formats the output for display using standard output as events occur. In this case, the tool is started *before* the monitor is turned on.

# db2GetSnapshot - Get Snapshot

Collects database manager monitor information and returns it to a user-allocated data buffer. The information returned represents a *snapshot* of the database manager operational status at the time the API was called.

# Scope

This API returns information only for the node on which it is issued.

### **Authorization**

One of the following:

- sysadm
- sysctrl
- sysmaint

# **Required Connection**

Instance. If there is no instance attachment, a default instance attachment is created.

To obtain a snapshot from a remote instance (or a different local instance), it is necessary to first attach to that instance.

### **API Include File**

db2ApiDf.h

# C API Syntax

```
int db2GetSnapshot( unsigned char version;
db2GetSnapshotData *data,
struct sqlca *sqlca;

The parameters described in data are:
typedef struct db2GetSnapshotData{
    sqlma *piSqlmaData;
    sqlm_collected *poCollectedData
    void *poBuffer;
    db2uint32 iVersion;
    db2int32 iBufferSize;
    db2uint8 iStoreResult;
db2uint16 iNodeNumber;
db2uint32 *poOutputFormat;
}
db2GetSnapshotData;
```

### **API Parameters**

#### version

Input. Specifies the version and release level of the structure passed in as the second parameter, data.

data Input/Output. A pointer to the db2GetSnapshotData structure.

# pSqlca

Output. A pointer to the sqlca structure.

# piSqlmaData

Input. Pointer to the user-allocated *sqlma* (monitor area) structure. This structure specifies the type(s) of data to be collected.

# poCollectedData

Output. A pointer to the *sqlm\_collected* structure into which the database monitor delivers summary statistics and the number of each type of data structure returned in the buffer area.

**Note:** This structure is only used for pre-Version 6 data streams. However, if a snapshot call is made to a back-level remote server, this structure must be passed in for results to be processed. It is therefore recommended that this parameter always be passed in.

# poBuffer

Output. Pointer to the user-defined data area into which the snapshot information will be returned. For information about interpreting the data returned in this buffer, see the *System Monitor Guide and Reference*.

#### *i*Version

Input. Version ID of the database monitor data to collect. The database monitor only returns data that was available for the requested version. Set this parameter to one of the following symbolic constants:

- SQLM DBMON VERSION1
- SQLM DBMON VERSION2
- SQLM\_DBMON\_VERSION5
- SQLM DBMON VERSION5 2
- SQLM DBMON VERSION6
- SQLM DBMON VERSION7

**Note:** If SQLM\_DBMON\_VERSION1 is specified as the version, the APIs cannot be run remotely.

#### **iBufferSize**

Input. The length of the data buffer. Use "db2GetSnapshotSize - Estimate Size Required for db2GetSnapshot() Output Buffer" on page 329 to estimate the size of this buffer. If the buffer is not large enough, a warning is returned, along with the information that will fit in the assigned buffer. It may be necessary to resize the buffer and call the API again.

### iStoreResult

Input. An indicator set to TRUE or FALSE, depending on whether the

# db2GetSnapshot - Get Snapshot

snapshot results are to be stored at the DB2 server for viewing through SQL. This parameter should only be set to TRUE when the snapshot is being taken over a database connection, and when one of the snapshot types in the *sqlma* is SQLMA\_DYNAMIC\_SQL.

### iNodeNumber

Input. The node where the request is to be sent. Based on this value, the request will be processed for the current node, all nodes or a user specified node. Valid values are:

- SQLM CURRENT NODE
- SQLM ALL NODES
- node value

**Note:** For standalone instances SQLM\_CURRENT\_NODE must be used.

# poOutputFormat

The format of the stream returned by the server. It will be one of the following:

- SQLM STREAM STATIC FORMAT
- SQLM STREAM DYNAMIC FORMAT

# **Usage Notes**

If an alias for a database residing at a different instance is specified, an error message is returned.

For detailed information about the use of the database monitor APIs, and for a summary of all database monitor data elements and monitoring groups, see the *System Monitor Guide and Reference*.

#### See Also

"db2ConvMonStream" on page 320

"db2MonitorSwitches - Get/Update Monitor Switches" on page 332

"db2GetSnapshotSize - Estimate Size Required for db2GetSnapshot() Output Buffer" on page 329

"db2ResetMonitor - Reset Monitor" on page 335.

# db2GetSnapshotSize - Estimate Size Required for db2GetSnapshot() Output Buffer

Estimates the buffer size needed by "db2GetSnapshot - Get Snapshot" on page 326.

# Scope

This API only affects the instance to which the calling application is attached.

### Authorization

One of the following:

- sysadm
- sysctrl
- sysmaint

# **Required Connection**

Instance. If there is no instance attachment, a default instance attachment is created.

To obtain information from a remote instance (or a different local instance), it is necessary to first attach to that instance. If an attachment does not exist, an implicit instance attachment is made to the node specified by the **DB2INSTANCE** environment variable.

### **API Include File**

db2ApiDf.h

# C API Syntax

### **API Parameters**

#### version

Input. Specifies the version and release level of the structure passed as the second parameter pParamStruct.

# pParamStruct

Input. A pointer to the *db2GetSnapshotSizeStruct* structure.

# db2GetSnapshotSize - Estimate Size Required for db2GetSnapshot Output Buffer

**sqlca** Output. A pointer to the *sqlca* structure.

### piSqlmaData

Input. Pointer to the user-allocated *sqlma* (monitor area) structure. This structure specifies the type(s) of snapshot data to be collected, and can be reused as input to "db2GetSnapshot - Get Snapshot" on page 326.

# poBufferSize

Output. A pointer to the returned estimated buffer size needed by the GET SNAPSHOT API.

#### **iVersion**

Input. Version ID of the database monitor data to collect. The database monitor only returns data that was available for the requested version. Set this parameter to one of the following symbolic constants:

- SQLM DBMON VERSION1
- SQLM\_DBMON\_VERSION2
- SQLM DBMON VERSION5
- SQLM DBMON VERSION5 2
- SQLM DBMON VERSION6
- SQLM DBMON VERSION7

**Note:** If SQLM\_DBMON\_VERSION1 is specified as the version, the APIs cannot be run remotely.

#### iNodeNumber

Input. The node where the request is to be sent. Based on this value, the request will be processed for the current node, all nodes or a user specified node. Valid values are:

- SQLM\_CURRENT\_NODE
- SQLM ALL NODES
- node value

**Note:** For stand-alone instances SQLM\_CURRENT\_NODE must be used.

# **Usage Notes**

This function generates a significant amount of overhead. Allocating and freeing memory dynamically for each **db2GetSnapshot** call is also expensive. If calling **db2GetSnapshot** repeatedly, for example, when sampling data over a period of time, it may be preferable to allocate a buffer of fixed size, rather than call **db2GetSnapshotSize**.

If the database system monitor finds no active databases or applications, it may return a buffer size of zero (if, for example, lock information related to a database that is not active is requested). Verify that the estimated buffer size returned by this API is non-zero before calling "db2GetSnapshot - Get

# db2GetSnapshotSize - Estimate Size Required for db2GetSnapshot Output Buffer

Snapshot" on page 326. If an error is returned by **db2GetSnapshot** because of insufficient buffer space to hold the output, call this API again to determine the new size requirements.

For detailed information about the use of the database monitor APIs, and for a summary of all database monitor data elements and monitoring groups, see the *System Monitor Guide and Reference*.

### See Also

"db2MonitorSwitches - Get/Update Monitor Switches" on page 332

"db2GetSnapshot - Get Snapshot" on page 326

"db2ResetMonitor - Reset Monitor" on page 335.

# db2MonitorSwitches - Get/Update Monitor Switches

Selectively turns on or off switches for groups of monitor data to be collected by the database manager. Returns the current state of these switches for the application issuing the call.

# Scope

This API only returns information for the node on which it is executed.

### Authorization

One of the following:

- sysadm
- sysctrl
- sysmaint

# **Required Connection**

Instance. If there is no instance attachment, a default instance attachment is created.

To display the settings for a remote instance (or a different local instance), it is necessary to first attach to that instance.

### **API Include File**

db2ApiDf.h

# C API Syntax

```
int db2MonitorSwitches (db2Uint32 version,
                             void* pParamStruct,
                             struct sqlca* sqlca);
typedef struct
        struct sqlm recording group
                                        *piGroupStates;
                                        *poBuffer;
        void
        db2Uint32
                                        iBufferSize;
        db2Uint32
                                        iReturnData;
        db2Uint32
                                        iVersion;
        db2int32
                                        iNodeNumber;
        db2Uint32
                                        *poOutputFormat;
}db2MonitorSwitchesData;
```

# **API Parameters**

#### version

Input. Specifies the version and release level of the structure passed as the second parameter pParamStruct.

# pParamStruct

Input. A pointer to the db2MonitorSwitchesStruct structure.

**sqlca** Output. A pointer to the *sqlca* structure.

# db2MonitorSwitches - Get/Update Monitor Switches

# piGroupStates

Input. A pointer to the structure containing a list of switches.

# poBuffer

A pointer to a buffer where the switch state data will be written.

### iBufferSize

Input. Specifies the size of the output buffer.

#### iReturnData

Input. A flag specifying whether or not the current switch states should be written to the data buffer pointed to by *poBuffer*.

#### *i*Version

Input. Version ID of the database monitor data to collect. The database monitor only returns data that was available for the requested version. Set this parameter to one of the following symbolic constants:

- SQLM DBMON VERSION1
- SQLM\_DBMON\_VERSION2
- SQLM DBMON VERSION5
- SQLM DBMON VERSION5 2
- SQLM DBMON VERSION6
- SQLM DBMON VERSION7

**Note:** If SQLM\_DBMON\_VERSION1 is specified as the version, the APIs cannot be run remotely.

#### iNodeNumber

Input. The node where the request is to be sent. Based on this value, the request will be processed for the current node, all nodes or a user specified node. Valid values are:

- SQLM\_CURRENT\_NODE
- SQLM ALL NODES
- node value

**Note:** For standalone instances SQLM\_CURRENT\_NODE must be used.

# poOutputFormat

The format of the stream returned by the server. It will be one of the following:

# **SQLM STREAM STATIC FORMAT**

Indicates that the switch states are returned in static, pre-Version 7 switch structures.

# **SQLM STREAM DYNAMIC FORMAT**

Indicates that the switches are returned in a self-describing format, similar to the format returned for db2GetSnapshot.

# db2MonitorSwitches - Get/Update Monitor Switches

**Note:** For detailed information about the use of the database monitor APIs, and for a summary of all database monitor data elements and monitoring groups, see the *System Monitor Guide and Reference*.

# **Usage Notes**

To obtain the status of the switches at the database manager level, call "db2GetSnapshot - Get Snapshot" on page 326, specifying SQMA\_DB2 for *OBJ\_TYPE* (get snapshot for database manager).

For detailed information about the use of the database monitor APIs, and for a summary of all database monitor data elements and monitoring groups, see the *System Monitor Guide and Reference*.

### See Also

"db2GetSnapshot - Get Snapshot" on page 326

"db2GetSnapshotSize - Estimate Size Required for db2GetSnapshot() Output Buffer" on page 329

"db2ResetMonitor - Reset Monitor" on page 335.

### db2ResetMonitor - Reset Monitor

Resets the database system monitor data of a specified database, or of all active databases, for the application issuing the call.

# Scope

This API only affects the node on which it is issued.

### Authorization

One of the following:

- sysadm
- sysctrl
- sysmaint

# **Required Connection**

Instance. If there is no instance attachment, a default instance attachment is created.

To reset the monitor switches for a remote instance (or a different local instance), it is necessary to first attach to that instance.

### API Include File

db2ApiDf.h

# C API Syntax

### **API Parameters**

#### version

Input. Specifies the version and release level of the structure passed as the second parameter pParamStruct.

# pParamStruct

Input. A pointer to the db2ResetMonitorData structure.

**sqlca** Output. A pointer to the *sqlca* structure.

### iResetAll

Input. The reset flag.

#### db2ResetMonitor - Reset Monitor

# piDbAlias

Input. A pointer to the database alias.

#### *i*Version

Input. Version ID of the database monitor data to collect. The database monitor only returns data that was available for the requested version. Set this parameter to one of the following symbolic constants:

- SQLM DBMON VERSION1
- SQLM DBMON VERSION2
- SQLM\_DBMON\_VERSION5
- SQLM DBMON VERSION5 2
- SQLM DBMON VERSION6
- SQLM DBMON VERSION7

**Note:** If SQLM\_DBMON\_VERSION1 is specified as the version, the APIs cannot be run remotely.

#### iNodeNumber

Input. The node where the request is to be sent. Based on this value, the request will be processed for the current node, all nodes or a user specified node. Valid values are:

- SQLM CURRENT NODE
- SQLM ALL NODES
- node value

**Note:** For standalone instances SQLM\_CURRENT\_NODE must be used.

# **Usage Notes**

Each process (attachment) has its own private view of the monitor data. If one user resets, or turns off a monitor switch, other users are not affected. When an application first calls any database monitor function, it inherits the default switch settings from the database manager configuration file (see These settings can be overridden with "db2MonitorSwitches - Get/Update Monitor Switches" on page 332.

If all active databases are reset, some database manager information is also reset to maintain the consistency of the data that is returned.

This API cannot be used to selectively reset specific data items or specific monitor groups. However, a specific group can be reset by turning its switch off, and then on, using "db2MonitorSwitches - Get/Update Monitor Switches" on page 332.

### db2ResetMonitor - Reset Monitor

For detailed information about the use of the database monitor APIs, and for a summary of all database monitor data elements and monitoring groups, see the *System Monitor Guide and Reference*.

# See Also

"db2MonitorSwitches - Get/Update Monitor Switches" on page 332

"db2GetSnapshot - Get Snapshot" on page 326

"db2GetSnapshotSize - Estimate Size Required for db2GetSnapshot() Output Buffer" on page 329.

### DROP EVENT MONITOR

Removes an event monitor definition from the Database catalogs. Whenever an object is deleted, its description is deleted from the catalog and any packages that reference the object are invalidated.

# Scope

This statement can be embedded in an application program or issued interactively. It is an executable statement that can be dynamically prepared.

### **Authorization**

The authorization ID of the DROP statement when dropping an event monitor must have SYSADM or DBADM authority

# **Command Syntax**

▶► DROP—EVENT—MONITOR—event-monitor-name—

# **Command Parameters**

#### **EVENT MONITOR** event-monitor-name

Identifies the event monitor that is to be dropped. The *event-monitor-name* must identify an event monitor that is described in the catalog (SQLSTATE 42704).

If the identified event monitor is ON, an error (SQLSTATE 55034) is raised. Otherwise, the event monitor is deleted.

If there are event files in the target path of the event monitor when the event monitor is dropped, the event files are not deleted. However, if a new event monitor is created which specifies the same target path, then the files are deleted.

### **EVENT MON STATE**

```
►►—EVENT_MON_STATE—(—string-expression—)—
```

The schema is SYSIBM.

The EVENT\_MON\_STATE function returns the current state of an event monitor.

The argument is a string expression with a resulting type of CHAR or VARCHAR and a value that is the name of an event monitor. If the named event monitor does not exist in the SYSCAT.EVENTMONITORS catalog table, SQLSTATE 42704 will be returned.

The result is an integer with one of the following values:

- **0** The event monitor is inactive.
- 1 The event monitor is active.

If the argument can be null, the result can be null; if the argument is null, the result is the null value.

### Example:

 The following example selects all of the defined event monitors, and indicates whether each is active or inactive:

```
SELECT EVMONNAME,
   CASE
     WHEN EVENT_MON_STATE(EVMONNAME) = 0 THEN 'Inactive'
     WHEN EVENT_MON_STATE(EVMONNAME) = 1 THEN 'Active'
END
FROM SYSCAT.EVENTMONITORS
```

### **FLUSH EVENT MONITOR**

The FLUSH EVENT MONITOR statement writes current database monitor values for all active monitor types associated with event monitor *event-monitor-name* to the event monitor I/O target. Hence, at any time a partial event record is available for event monitors that have low record generation frequency (such as a database event monitor). Such records are noted in the event monitor log with a *partial record* identifier.

When an event monitor is flushed, its active internal buffers are written to the event monitor output object.

# Scope

This statement can be embedded in an application program or issued interactively. It is an executable statement that can be dynamically prepared.

### **Authorization**

The privileges held by the authorization ID must include either SYSADM or DBADM authority (SQLSTATE 42502).

# **Command Syntax**

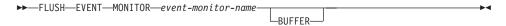

### **Command Parameters**

event-monitor-name

Name of the event monitor. This is a one-part name. It is an SQL identifier.

#### **BUFFER**

Indicates that the event monitor buffers are to be written out. If BUFFER is specified, then a partial record is not generated. Only the data already present in the event monitor buffers are written out.

# **Usage Notes**

• Flushing out the event monitor will not cause the event monitor values to be reset. This means that the event monitor record that would have been generated if no flush was performed, will still be generated when the normal monitor event is triggered.

# **GET DATABASE MANAGER MONITOR SWITCHES**

Displays the status of the database system monitor switches. Monitor switches instruct the database system manager to collect database activity information. Each application using the database system monitor interface has its own set of monitor switches (see "GET MONITOR SWITCHES" on page 343). A database manager-level switch is on when any of the monitoring applications has turned it on. This command is used to determine if the database system monitor is currently collecting data for any monitoring application.

### Authorization

One of the following:

- sysadm
- sysctrl
- sysmaint

# **Required Connection**

Instance or database:

- If there is neither an attachment to an instance, nor a connection to a database, a default instance attachment is created.
- If there is both an attachment to an instance, and a database connection, the instance attachment is used.

To display the settings for a remote instance, or for a different local instance, it is necessary to first attach to that instance.

# **Command Syntax**

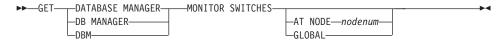

### **Command Parameters**

#### AT NODE nodenum

Specifies the node for which the status of the database manager monitor switches is to be displayed.

#### **GLOBAL**

Returns an aggregate result for all nodes in a partition database system.

# **Examples**

The following is sample output from GET DATABASE MANAGER MONITOR SWITCHES:

#### GET DATABASE MANAGER MONITOR SWITCHES

DBM System Monitor Information Collected

Switch list for node 1 
Buffer Pool Activity Information (BUFFERPOOL) = 0N 06-11-1997 10:11:01.738377 
Lock Information (LOCK) = 0F 06-11-1997 10:11:01.738400 
SQL Statement Information (STATEMENT) = 0F 
Table Activity Information (TABLE) = 0F 
Unit of Work Information (UOW) = 0N 06-11-1997 10:11:01.738353

# **Usage Notes**

The six recording switches (BUFFERPOOL, LOCK, SORT, STATEMENT, TABLE, and UOW) are off by default, but may be switched on using "UPDATE MONITOR SWITCHES" on page 375. If a particular switch is on, this command also displays the time stamp for when the switch was turned on.

#### See Also

"GET MONITOR SWITCHES" on page 343

"GET SNAPSHOT" on page 345

"RESET MONITOR" on page 370

"UPDATE MONITOR SWITCHES" on page 375.

### **GET MONITOR SWITCHES**

Displays the status of the database system monitor switches for the current session. Monitor switches instruct the database system manager to collect database activity information. Each application using the database system monitor interface has its own set of monitor switches. This command displays them. To display the database manager-level switches, use "GET DATABASE MANAGER MONITOR SWITCHES" on page 341.

#### Authorization

One of the following:

- sysadm
- sysctrl
- sysmaint

# **Required Connection**

Instance. If there is no instance attachment, a default instance attachment is created.

To display the settings for a remote instance, or for a different local instance, it is necessary to first attach to that instance.

# **Command Syntax**

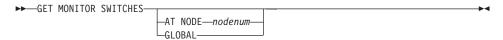

### **Command Parameters**

### AT NODE nodenum

Specifies the node for which the status of the monitor switches is to be displayed.

#### **GLOBAL**

Returns an aggregate result for all nodes in a partition database system.

#### **GET MONITOR SWITCHES**

# **Examples**

The following is sample output from GET MONITOR SWITCHES:

Monitor Recording Switches

```
Switch list for node 1 Buffer Pool Activity Information (BUFFERPOOL) = ON 02-20-1997 16:04:30.070073 Lock Information (LOCK) = OFF (SORT) = OFF SQL Statement Information (STATEMENT) = ON 02-20-1997 16:04:30.070073 Table Activity Information (TABLE) = OFF Unit of Work Information (UOW) = ON 02-20-1997 16:04:30.070073
```

# **Usage Notes**

The six recording switches (BUFFERPOOL, LOCK, SORT, STATEMENT, TABLE, and UOW) are off by default, but may be switched on using "UPDATE MONITOR SWITCHES" on page 375. If a particular switch is on, this command also displays the time stamp for when the switch was turned on.

#### See Also

"GET DATABASE MANAGER MONITOR SWITCHES" on page 341

"GET SNAPSHOT" on page 345

"RESET MONITOR" on page 370

"UPDATE MONITOR SWITCHES" on page 375.

# **GET SNAPSHOT**

Collects status information and formats the output for the user. The information returned represents a *snapshot* of the database manager operational status at the time the command was issued.

# Scope

In a partitioned database environment, this command can be invoked from any node in the db2nodes.cfg file. It acts only on that node or partition.

# **Authorization**

One of the following:

- sysadm
- sysctrl
- sysmaint

# **Required Connection**

Instance. If there is no instance attachment, a default instance attachment is created.

To obtain a snapshot of a remote instance, it is necessary to first attach to that instance.

# **Command Syntax**

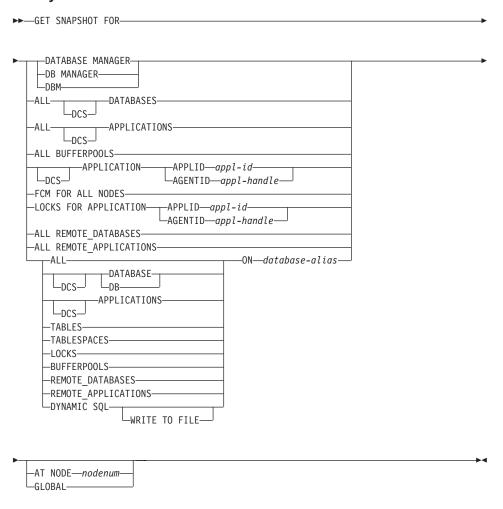

**Note:** The monitor switches must be turned on to get some statistics (see "UPDATE MONITOR SWITCHES" on page 375).

### **Command Parameters**

### **DATABASE MANAGER**

Provides statistics for the active database manager instance.

### ALL DATABASES

Provides general statistics for all active databases on the current node.

#### **ALL APPLICATIONS**

Provides information about all active applications that are connected to a database on the current node.

### **ALL BUFFERPOOLS**

Provides information about buffer pool activity for all active databases.

# APPLICATION APPLID appl-id

Provides information only about the application whose ID is specified. To get a specific application ID, use "LIST APPLICATIONS" on page 365.

# APPLICATION AGENTID appl-handle

Provides information only about the application whose application handle is specified. The application handle is a 32-bit number that uniquely identifies an application that is currently running. Use "LIST APPLICATIONS" on page 365 to get a specific application handle.

#### FCM FOR ALL NODES

Provides Fast Communications Manager (FCM) statistics for all nodes.

# LOCKS FOR APPLICATION APPLID appl-id

Provides information about all locks held by the specified application, identified by application ID.

# LOCKS FOR APPLICATION AGENTID appl-handle

Provides information about all locks held by the specified application, identified by application handle.

### ALL REMOTE DATABASES

Provides general statistics about all active remote databases on the current node.

### ALL REMOTE\_APPLICATIONS

Provides information about all active remote applications that are connected to the current node.

### ALL ON database-alias

Provides general statistics and information about all applications, tables, table spaces, buffer pools, and locks for a specified database.

### **DATABASE ON database-alias**

Provides general statistics for a specified database.

#### APPLICATIONS ON database-alias

Provides information about all applications connected to a specified database.

#### TABLES ON database-alias

Provides information about tables in a specified database. This will include only those tables that have been accessed since the TABLE recording switch was turned on.

### TABLESPACES ON database-alias

Provides information about table spaces for a specified database.

### LOCKS ON database-alias

Provides information about every lock held by each application connected to a specified database.

#### **BUFFERPOOLS ON database-alias**

Provides information about buffer pool activity for the specified database.

### REMOTE\_DATABASES ON database-alias

Provides general statistics about all active remote databases for a specified database.

### **REMOTE APPLICATIONS ON database-alias**

Provides information about remote applications for a specified database.

### **DYNAMIC SQL ON database-alias**

Returns a point-in-time picture of the contents of the SQL statement cache for the database.

#### WRITE TO FILE

Specifies that snapshot results are to be stored in a file at the server, as well as being passed back to the client. This command is valid only over a database connection. The snapshot data can then be queried through the table function SYSFUN.SQLCACHE\_SNAPSHOT over the same connection on which the call was made.

**DCS** Depending on which clause it is specified, this keyword requests statistics about:

- A specific DCS application currently running on the DB2 Connect Gateway
- All DCS applications
- All DCS applications currently connected to a specific DCS database
- A specific DCS database
- All DCS databases.

#### AT NODE nodenum

Returns results for the node specified.

#### **GLOBAL**

Returns an aggregate result for all nodes in a partition database system.

# **Examples**

In the following sample output listings, some of the information may not be available, depending on whether or not the appropriate database system monitor recording switch is turned on (see "UPDATE MONITOR SWITCHES" on page 375). If the information is unavailable, Not Collected appears in the output.

The following is typical output resulting from a request for database manager information:

Database Manager Snapshot

```
Node type
                                                 = Database Server with
                                                   local clients
Instance name
                                                 = smith
Number of nodes in DB2 instance
                                                 = 0
Database manager status
                                                 = Active
Product name
Product identification
Service level
Sort heap allocated
Post threshold sorts
                                                 = 0
Piped sorts requested
                                                 = 0
Piped sorts accepted
                                                 = 0
Start Database Manager timestamp
                                                 = 02-25-1999 13:26:53.126518
Last reset timestamp
Snapshot timestamp
                                                 = 02-25-1999 13:45:42.257720
                                                 = 0
Remote connections to db manager
Remote connections executing in db manager
                                                 = 0
Local connections
                                                 = 1
Local connections executing in db manager
                                                 = 0
Active local databases
                                                 = 1
High water mark for agents registered
High water mark for agents waiting for a token = 0
Agents registered
                                                 = 3
Agents waiting for a token
Idle agents
                                                 = 1
Committed private Memory (Bytes)
                                                 = 3670016
Buffer Pool Activity Information (BUFFERPOOL) = ON 02-25-1999 13:32:14
Lock Information
                                          (LOCK) = ON 02-25-1999 13:32:40
Sorting Information
                                          (SORT) = ON 02-25-1999 13:32:40
SQL Statement Information (STATEMENT) = ON 02-25-1999 13:32:14
Table Activity Information (TABLE) = ON 02-25-1999 13:32:40
Unit of Work Information
                                         (UOW) = ON 02-25-1999 13:32:14
Agents assigned from pool
                                                 = 2
                                                 = 3
Agents created from empty pool
```

```
= 0
Agents stolen from another application
High water mark for coordinating agents
                                           = 3
                                            = 0
Max agents overflow
Hash joins after heap threshold exceeded
                                           = 0
Total number of gateway connections
                                           = 0
Current number of gateway connections
                                           = 0
Gateway connections waiting for host reply = 0
Gateway connections waiting for client reply = 0
Gateway inactive connection pool agents = 0
                                           = 0
Gateway connection pool agents stolen
```

The following is typical output resulting from a request for database information:

Database Snapshot

```
Database name
                                      = SAMPLE
Database path
                                     = /home/smith/smith/NODE0000/SQL00001/
Input database alias
Database status
                                     = Active
                                    = 0
Catalog node number
Catalog network node name
Operating system running at database server= AIX
Location of the database = Local
= 02-25-1999 13:40:08.337902
Snapshot timestamp
High water mark for connections = 1
Application connects = 1
Secondary connects total = 0
Applications connected currently = 1
                                    = 1
                                    = 0
Appls. executing in db manager currently = 0
Agents associated with applications = 1
Maximum agents associated with applications= 1
                             = 1
Maximum coordinating agents
                                      = 1
Locks held currently
                                     = 0
Lock waits
                                  = 0
= 432
Time database waited on locks (ms)
Lock list memory in use (Bytes)
Deadlocks detected
                                     = 0
Lock escalations
                                    = 0
Exclusive lock escalations
                                    = 0
Agents currently waiting on locks
                                  = 0
                                     = 0
Lock Timeouts
                                     = 0
Total sort heap allocated
                                     = 0
Total sorts
Total sort time (ms)
                                    = 0
                                    = 0
Sort overflows
                                      = 0
Active sorts
```

| High water mark for database heap                                                                                                    | = 316084                                                                                 |
|----------------------------------------------------------------------------------------------------|------------------------------------------------------------------------------------------|
| Buffer pool data logical reads Buffer pool data physical reads Asynchronous pool data page reads Buffer pool data writes Asynchronous pool data page writes Buffer pool index logical reads Buffer pool index physical reads Asynchronous pool index page reads Buffer pool index writes Asynchronous pool index page writes Total buffer pool read time (ms) Total buffer pool write time (ms) Total elapsed asynchronous read time Total elapsed asynchronous write time Asynchronous read requests LSN Gap cleaner triggers Dirty page steal cleaner triggers Dirty page threshold cleaner triggers Time waited for prefetch (ms) Direct reads Direct writes Direct reads requests Direct write requests Direct write requests Direct write reduests Direct write reduests Direct write elapsed time (ms) Database files closed Data pages copied to extended storage Index pages copied from extended storage Index pages copied from extended storage | = 0<br>= 0<br>= 0<br>= 0<br>= 0<br>= 0<br>= 0<br>= 0<br>= 0<br>= 0                       |
| Commit statements attempted Rollback statements attempted Dynamic statements attempted Static statements attempted Failed statement operations Select SQL statements executed Update/Insert/Delete statements executed DDL statements executed  Internal automatic rebinds Internal rows deleted Internal rows inserted Internal rows updated Internal commits Internal rollbacks Internal rollbacks due to deadlock                                                                                                    | = 2<br>= 0<br>= 10<br>= 2<br>= 0<br>= 2<br>= 0<br>= 0<br>= 0<br>= 0<br>= 0<br>= 1<br>= 0 |
| Rows deleted<br>Rows inserted<br>Rows updated<br>Rows selected                                                                                                    | = 0<br>= 0<br>= 0<br>= 16                                                                |

```
= 0
Binds/precompiles attempted
Log space available to the database (Bytes) = 0
Log space used by the database (Bytes) = 0
Maximum secondary log space used (Bytes)
                                          = 0
Maximum total log space used (Bytes) = 0
Secondary logs allocated currently
                                          = 0
Log pages read
                                          = 0
                                          = 0
Log pages written
Appl id holding the oldest transaction = 0
                                        = 2
Package cache lookups
                                        = 1
Package cache inserts
Package cache overflows
                                        = 0
Package cache overflows = 0
Package cache high water mark (Bytes) = 108757
Application section lookups
Application section inserts
                                        = 10
Application section inserts
                                          = 1
                                        = 1
Catalog cache lookups
Catalog cache inserts
                                          = 1
Catalog cache overflows
                                          = 0
                                        = 0
Catalog cache heap full
                                        = 0
Number of hash joins
                                      = 0
= 0
Number of hash join overflows
Number of small hash join overflows = 0
```

The following is typical output resulting from a request for DCS database information:

### DCS Database Snapshot

```
DCS database name
                                                      = DCSDB
Host database name
                                                    = GILROY
First database connect timestamp = 02-25-1999 17:00:05.003421
Most recent elapsed time to connect = 0.001200
Most recent elapsed connection duration = 3.443780
Host response time (sec.ms) = 0.000320
Last reset timestamp
Number of SQL statements attempted = 12
Commit statements attempted = 6
Rollback statements attempted = 2
Failed statement operations = 4
Failed statement operations
Total number of gateway connections = 4
Total number of gateway connections

Current number of gateway connections

itims for host reply
                                                     = 1
                                                      = 0
Gateway conn. waiting for client reply = 1
Gateway communication errors to host = 0
Timestamp of last communication error = None
High water mark for gateway connections = 1
Rows selected
                                                    = 0
                                                     = 0
Outbound bytes sent
                                                       = 0
Outbound bytes received
```

The following is typical output resulting from a request for application information (by specifying either an application ID, an application handle, all applications, or all applications on a database):

Application Snapshot

```
Application handle
                                                  = 3
Application status
                                                 = UOW Waiting
                                               = 02-25-1999 13:33:41.446676
Status change time
Application code page
                                                = 819
Application country code
                                               = *LOCAL.smith.990225183133
= db2bp
DUOW correlation token
Application name
Application name
Application ID
Sequence number
Connection request start timestamp
Connect request completion timestamp
Application idle time

- GDZDP
- *LOCAL.smith.990225183133
- 0001
- 02-25-1999 13:31:33.886214
- 02-25-1999 13:31:34.434114
- 6 minutes and 42 seconds
Authorization ID
                                                = SMITH
Client login ID
                                                = smith
Configuration NNAME of client
Client database manager product ID = SQL06000

Process ID of client application = 27918
Platform of client application
                                                = AIX
Communication protocol of client = Local Client
Outbound communication address
Outbound communication protocol
                                                 = APPC
Inbound communication address
Database name
                                                  = SAMPLE
                                                  = /home/smith/smith/
Database path
                                                    NODE0000/S0L00001/
Client database alias
                                                 = sample
Input database alias
Last reset timestamp
Snapshot timestamp
                                                 = 02-25-1999 13:40:23.773540
The highest authority level granted
         Direct DBADM authority
         Direct CREATETAB authority
         Direct BINDADD authority
         Direct CONNECT authority
         Direct CREATE NOT FENC authority
         Direct IMPLICIT SCHEMA authority
         Direct LOAD authority
         Indirect SYSADM authority
         Indirect CREATETAB authority
         Indirect BINDADD authority
         Indirect CONNECT authority
         Indirect IMPLICIT SCHEMA authority
         Indirect LOAD authority
Coordinating node number
                                                  = 0
Current node number
                                                 = 0
                                                 = 26160
Coordinator agent process or thread ID
Agents stolen
                                                  = 0
```

| Agents waiting on locks<br>Maximum associated agents<br>Priority at which application agents work<br>Priority type                                                                                                    | = 0<br>= 1<br>= 0<br>= Dynamic                                                                         |
|----------------------------------------------------------------------------------------------------|----------------------------------------------------------------------------------------------------|
| Locks held by application Lock waits since connect Time application waited on locks (ms) Deadlocks detected Lock escalations Exclusive lock escalations Number of Lock Timeouts since connected Total time UOW waited on locks (ms)                                                                                                    | = 1<br>= 0<br>= 0<br>= 0<br>= 0<br>= 0<br>= 0                                                          |
| Total sorts Total sort time (ms) Total sort overflows                                                                                                    | = 0<br>= 0<br>= 0                                                                                      |
| Data pages copied to extended storage Index pages copied to extended storage Data pages copied from extended storage Index pages copied from extended storage Buffer pool data logical reads Buffer pool data physical reads Buffer pool index logical reads Buffer pool index logical reads Buffer pool index physical reads Buffer pool index writes Total buffer pool read time (ms) Total buffer pool write time (ms) Time waited for prefetch (ms) Direct reads Direct writes Direct read requests Direct reads elapsed time (ms) Direct write elapsed time (ms) | = 0<br>= 0<br>= 0<br>= 0<br>= 0<br>= 0<br>= 0<br>= 0<br>= 0<br>= 0                                     |
| Number of SQL requests since last commit Commit statements Rollback statements Dynamic SQL statements attempted Static SQL statements attempted Failed statement operations Select SQL statements executed Update/Insert/Delete statements executed DDL statements executed Internal automatic rebinds Internal rows deleted Internal rows inserted Internal rows updated Internal commits Internal rollbacks Internal rollbacks Internal rollbacks due to deadlock Binds/precompiles attempted                                                                       | = 5<br>= 2<br>= 0<br>= 10<br>= 2<br>= 0<br>= 0<br>= 0<br>= 0<br>= 0<br>= 1<br>= 0<br>= 0<br>= 0<br>= 0 |

```
Rows deleted
                                           = 0
Rows inserted
                                           = 0
                                           = 0
Rows updated
Rows selected
                                           = 16
Rows read
                                           = 25
Rows written
                                           = 0
UOW log space used (Bytes)
                                          = 0
Previous UOW completion timestamp = 02-25-1999 13:31:34.434114
Elapsed time of last completed uow (sec.ms) = 0.919533380
UOW start timestamp
                                           = 02-25-1999 13:33:41.392167
UOW stop timestamp
UOW completion status
Open remote cursors
                                           = 0
Open remote cursors with blocking
                                           = 0
Rejected Block Remote Cursor requests
                                          = 0
Accepted Block Remote Cursor requests
Open local cursors
                                           = 0
Open local cursors with blocking
                                           = 0
Total User CPU Time used by agent (s) = 0.100000
Total System CPU Time used by agent (s) = 0.020000
Package cache lookups
                                           = 2
                                           = 1
Package cache inserts
Application section lookups
                                          = 10
Application section inserts
                                          = 1
Catalog cache lookups
                                           = 1
Catalog cache inserts
                                           = 1
Catalog cache overflows
                                          = 0
Catalog cache heap full
                                           = 0
Most recent operation start timestamp
                                          = Select
                                           = 02-25-1999 13:33:41.394260
Most recent operation stop timestamp
                                           = 02-25-1999 13:33:41.446740
Agents associated with the application
Number of hash joins
                                           = 0
                                           = 0
Number of hash loops
Number of hash join overflows
                                           = 0
Number of small hash join overflows
                                           = 0
Statement type
                                           = Dynamic SQL Statement
Statement
                                           = Select
Section number
                                           = 201
Application creator
                                           = NULLID
Package name
                                           = SQLC28A4
Cursor name
                                          = SQLCUR201
Statement node number
                                          = 0
                                = 02-25-1999 13:33:41.394260
= 02-25-1999 13:33:41.446740
Statement start timestamp
Statement stop timestamp
Elapsed time of last completed stmt(sec.ms) = 0.000000
Total user CPU time
                                          = 0.000000
                                          = 0.000000
Total system CPU time
SQL compiler cost estimate in timerons = 30
SQL compiler cardinality estimate
                                            = 47
```

```
= 1
Degree of parallelism requested
Number of agents working on statement = 1
Number of subagents created for statement = 1
Statement sorts
Total sort time
                                          = 0
Sort overflows
                                          = 0
Rows read
Rows written
                                          = 0
Rows deleted
                                          = 0
                                          = 0
Rows updated
Rows inserted
                                          = 0
Rows fetched
                                         = 0
Number of subsections
                                          = 0
Dynamic SQL statement text:
select * from org
```

The following is typical output resulting from a request for DCS application information (by specifying either a DCS application ID, a DCS application handle, all DCS applications, or all DCS applications on a database):

```
DCS Application Snapshot
Client application ID
                                                        = 09151251.04D6.980521202839
   Sequence number
                                                        = 0.001
   Authorization ID
                                                      = NEWTON
   Application name
                                                       = db2bp
   Application handle
                                                       = 0
                                                  = waiting for request
= 05-21-1998 16:35:27.670354
   Application status
   Status change time
   Client DB alias
                                                       = MVSDB
   Client node
                                                      = antman
   Client release level
  Client release level - SQLOSC
Client platform = AIX
Client protocol = TCP/IB
Client codepage = 819
Process ID of client application = 35754
                                                      = SQL05020
                                                  = AIX
= TCP/IP
   Client login ID
                                                      = user1
   Host application ID
                                                     = G9151251.G4D7.980521202840
                                                     = 0000
   Sequence number
   Host DB name
                                                     = GILROY
                                                 = DSN05011
   Host release level
Host CCSID = 500

Outbound communication address = 9.21.21.92 5021

Outbound communication protocol = TCP/IP

Inbound communication address = 9.31.12.34 334

First database connect timestamp = 05-21-1998 16:28:39.517919

Time spent on gateway processing = 0.334215
                                                     = 500
   Host CCSID
Last reset timestamp
                                                        = 0
Rows selected
                                                    = 2
Number of SQL statements attempted
Failed statement operations
                                                       = 0
Commit statements
                                                      = 1
Rollback statements
                                                       = 0
                                                     = 392
Inbound bytes received
                                                     = 136
Outbound bytes sent
                                                        = 178
Outbound bytes received
```

```
Inbound bytes sent
                                                    = 190
Number of open cursors
                                                   = 0
Application idle time
                                                  = 53 seconds
= Committed - Commit Statement
                                             - committed - Commit Statemen
=
= 05-21-1998 16:35:27.252375
= 05-21-1998 16:35:27.670290
= 180
UOW completion status
Previous UOW completion timestamp
UOW start timestamp
UOW stop timestamp
Inbound bytes received for UOW
Outbound bytes sent for UOW
                                                    = 136
Outbound bytes received for UOW = 178
Inbound bytes sent for UOW = 190
Section number
                                                    = 0
Application creator
                                                     = NULLID
Package name
                                                     = SQLC28A0
SQL compiler cost estimate in timerons = 0

SQL compiler cardinality estimate = 0

Statement start timestamp = 05-21-1998 16:35:27.284183

Statement stop timestamp = 05-21-1998 16:35:27.670290
Rows fetched
Time spent on gateway processing = 0.333740 = 0
Outbound bytes sent for statement
                                                   = 10
Outbound bytes received for statement = 54

Inhound bytes sent for statement = 54
Inbound bytes sent for statement
                                                     = 0
```

The following is typical output resulting from a request for buffer pool information:

```
Bufferpool Snapshot
Bufferpool name
                                                  = IBMDEFAULTBP
Database name
                                                 = SAMPLE
Database path
                                                = /home/user1/user1/...
                                                    NODE0000/SQL00011/
Input database alias
                                                = SAMPLE
Buffer pool data logical reads
                                                = 32
Buffer pool data physical reads
                                                = 13
Buffer pool data writes
                                                = 0
Buffer pool index logical reads = 55
Buffer pool index physical reads = 23
Total buffer pool read time (ms) = 364
Total buffer pool write time (ms)
                                                = 0
Database files closed
                                                = 0
Asynchronous pool data page reads = 0
Asynchronous pool data page writes = 0
Buffer pool index writes
                                                = 0
Asynchronous pool index page reads = 0
Asynchronous pool index page writes = 0
Total elapsed asynchronous read time
                                                = 0
Total elapsed asynchronous write time
                                                 = 0
Asynchronous read requests
                                                  = 0
Direct reads
                                                  = 34
```

```
Direct writes
                                                                                        = 0
Direct read requests
Direct write requests
                                                                                     = 4
                                                                                     = 0
Direct write requests = 0
Direct reads elapsed time (ms) = 1
Direct write elapsed time (ms) = 0
Data pages copied to extended storage = 0
Index pages copied to extended storage = 0
Data pages copied from extended storage = 0
 Index pages copied from extended storage = 0
```

The following is typical output resulting from a request for table information: Table Snapshot

```
First database connect timestamp = 12-27-1999 23:28:58.699766
Last reset timestamp =
Snapshot timestamp = 12-27-1999 23:42:02.881998
Database name = F00
Database path = /home/mckeough/Mckeough/NODE0000/SQL00001/
Input database alias = F00
Number of accessed tables = 3
Table List
 Table List
Table Schema = MCKEOUGH
Table Name = F00
Table Type = User
Rows Read = 0
Rows Written = 4
Overflows = 0
Page Reorgs = 0
  Table Schema = SYSIBM
Table Name = SYSCOLUMNS
Table Type = Catalog
Rows Read = 0
Rows Written = 1
Overflows = 0
Page Reorgs = 0
 Table Schema = SYSIBM
Table Name = SYSUSERAUTH
Table Type = Catalog
Rows Read = 0
Rows Written = 1
Overflows = 0
Page Reorgs
```

The following is typical output resulting from a request for table space information:

```
Tablespace Snapshot
| Tablespace Shapshot | First database connect timestamp | = 04-04-1997 | 14:29:55.197659 | Last reset timestamp | = 04-04-1997 | 14:32:14.151875 | |
```

0verflows = 0Page Reorgs = 0

```
Database name
                                         = SAMPLE
Database path
                                         = /home/user1/user1/NODE0000/S0L00011/
                                         = SAMPLE
Input database alias
                                         = 3
Number of accessed tablespaces
Tablespace name
                                         = SYSCATSPACE
  Data pages copied to extended storage
                                         = 0
  Index pages copied to extended storage
  Data pages copied from extended storage = 0
  Index pages copied from extended storage = 0
  Buffer pool data logical reads
                                  = 26
  Buffer pool data physical reads
                                        = 11
 Asynchronous pool data page reads
                                        = 0
  Buffer pool data writes
                                        = 0
 Asynchronous pool data page writes
                                        = 0
  Buffer pool index logical reads
                                       = 55
                                      = 23
= 0
 Buffer pool index physical reads
 Asynchronous pool index page reads
  Buffer pool index writes
                                        = 0
                                       = 0
 Asynchronous pool index page writes
  Total buffer pool read time (ms)
                                       = 342
 Total buffer pool write time (ms)
                                        = 0
 Total elapsed asynchronous read time = 0
 Total elapsed asynchronous write time = 0
 Asynchronous read requests
                                         = 0
 Direct reads
                                        = 34
 Direct writes
                                        = 0
 Direct read requests
                                         = 4
 Direct write requests
                                        = 0
 Direct reads elapsed time (ms)
                                        = 1
 Direct write elapsed time (ms)
                                       = 0
  Number of files closed
                                        = 0
Tablespace name
                                        = TFMPSPACF1
  Data pages copied to extended storage = 0
  Index pages copied to extended storage
  Data pages copied from extended storage = 0
  Index pages copied from extended storage = 0
  Buffer pool data logical reads
                                  = 0
                                        = 0
  Buffer pool data physical reads
  Asynchronous pool data page reads
                                       = 0
  Buffer pool data writes
                                        = 0
                                       = 0
 Asynchronous pool data page writes
 Buffer pool index logical reads
Buffer pool index physical reads = 0
                                        = 0
  Buffer pool index writes
 Asynchronous pool index page writes
                                       = 0
 Total buffer pool read time (ms)
                                         = 0
 Total buffer pool write time (ms)
                                        = 0
 Total elapsed asynchronous read time = 0
 Total elapsed asynchronous write time
                                         = 0
 Asynchronous read requests
                                        = 0
 Direct reads
                                        = 0
                                        = 0
 Direct writes
                                         = 0
 Direct read requests
 Direct write requests
                                         = 0
```

```
Direct reads elapsed time (ms)
Direct write elapsed time (ms)
                                                            = 0
                                                          = 0
                                                            = 0
  Number of files closed
                                                            = USERSPACE1
Tablespace name
  Data pages copied to extended storage = 0
  Index pages copied to extended storage = 0
  Data pages copied from extended storage = 0
  Index pages copied from extended storage = 0
  Buffer pool data logical reads = 6
Buffer pool data physical reads = 2
Asynchronous pool data page reads = 0
                                                          = 0
  Buffer pool data writes
  Asynchronous pool data page writes = 0
Buffer pool index logical reads = 0
Buffer pool index physical reads = 0
Asynchronous pool index page reads = 0
  Buffer pool index writes
                                                           = 0
  Asynchronous pool index page writes = 0
Total buffer pool read time (ms) = 22
Total buffer pool write time (ms) = 0
Total elapsed asynchronous read time = 0
                                                         = 22
  Total elapsed asynchronous write time = 0
  Asynchronous read requests
                                                            = 0
                                                            = 0
  Direct reads
  Direct writes
                                                          = 0
  Direct read requests
                                                          = 0
                                                            = 0
  Direct write requests
  Direct reads elapsed time (ms)
Direct write elapsed time (ms)
                                                          = 0
                                                      = 0
                                                             = 0
  Number of files closed
```

The following is typical output resulting from a request for lock information:

#### Database Lock Snapshot

```
Database name
                                         = F00
Database path
                                         = /home/newton/newton/NODE0000/SQL00001/
                                         = F00
Input database alias
                                        = 22
Locks held
Applications currently connected
                                       = 1
Agents currently waiting on locks
                                         = 0
Snapshot timestamp
                                         = 12-27-1999 23:41:59.166963
Application handle
Application ID
                                         = *LOCAL.newton.991228042858
                                       = 0001
Sequence number
Application name
                                       = db2bp
Authorization ID
                                       = NEWTON
Application status
                                       = UOW Waiting
Status change time
Application code page
                                       = 819
Locks held
                                        = 5
Total wait time (ms)
                                       = 0
                   = 33
Lock Object Name
```

```
Node number lock is held at = 0
Object Type = Table
Tablespace Name = SYSCATSPACE
Table Scheme = SYSCIPM
                         = SYSIBM
Table Schema
Table Name
                         = SYSUSERAUTH
Mode
                         = TX
Status
                          = Granted
Lock Escalation
                         = NO
Lock Object Name = 558
Node number lock is held at = 0
Object Type = Row
Tablespace Name = SYSCATSPACE
                         = SYSIBM
Table Schema
Table Name
                         = SYSTABAUTH
Mode
                         = W
Status
                         = Granted
Lock Escalation
                        = NO
Lock Object Name
                         = 13
Node number lock is held at = 0
Object Type = Table
Tablespace Name = SYSCATSPACE
Table Schema = SYSIRM
Table Schema
                         = SYSIBM
Table Name
                         = SYSTABAUTH
                         = IX
Mode
                         = Granted
Status
Lock Escalation
                         = NO
Lock Object Name = 3078
Node number lock is held at = 0
Object Type = Row
Tablespace Name = SYSCATSPACE
Table Schema = SYSIBM
Table Name
                         = SYSTABLES
                         = W
Mode
                          = Granted
Status
Lock Escalation
                         = NO
Lock Object Name
Node number lock is held at = 0
Object Type = Table
Tablespace Name
                        = USERSPACE1
Table Schema
                         = NEWTON
Table Name
                         = F00
                         = Z
Mode
                          = Granted
Status
Lock Escalation
                          = NO
```

The following is typical output resulting from a request for dynamic SQL information:

```
Dynamic SQL Snapshot Result
```

Database name = SAMPLE

```
Database path
                                        = /home/smith/smith/NODE0000/SQL00001/
Number of executions
Number of compilations
                                      = 1
Worst preparation time (ms)
                                      = 126
Best preparation time (ms)
                                       = 126
Rows deleted
                                       = 0
Rows inserted
                                       = 0
                                       = 24
Rows read
Rows updated
                                       = 0
Rows written
                                       = 0
                                      = 0
Statement sorts
Total execution time (sec.ms) = 0.060226
Total system cpu time (sec.ms) = 0
Total user cpu time (sec.ms) = 0
Statement text
                                       = select * from org
```

## **Usage Notes**

To obtain a snapshot from a remote instance (or a different local instance), it is necessary to first attach to that instance. If an alias for a database residing at a different instance is specified, an error message is returned.

To obtain some statistics, it is necessary that the database system monitor switches are turned on.

No data is returned following a request for table information if any of the following is true:

- The TABLE recording switch is turned off.
- No tables have been accessed since the switch was turned on.
- No tables have been accessed since the last RESET MONITOR command was issued.

### See Also

```
"GET MONITOR SWITCHES" on page 343
```

"LIST APPLICATIONS" on page 365

"RESET MONITOR" on page 370.

### LIST ACTIVE DATABASES

Displays a subset of the information listed by the GET SNAPSHOT FOR ALL DATABASES command (see "GET SNAPSHOT" on page 345). An active database is available for connection and use by any application. For each active database, this command displays the following:

- · Database name
- · Number of applications currently connected to the database
- · Database path.

# Scope

This command can be issued from any node that is listed in \$HOME/sqllib/db2nodes.cfg. It returns the same information from any of these nodes.

### Authorization

One of the following:

- sysadm
- sysctrl
- sysmaint

# **Command Syntax**

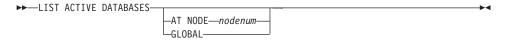

### **Command Parameters**

### AT NODE nodenum

Specifies the node for which the status of the monitor switches is to be displayed.

#### GLOBAL

Returns an aggregate result for all nodes in a partition database system.

# **Examples**

Following is sample output from the LIST ACTIVE DATABASES command:

### LIST ACTIVE DATABASES

#### Active Databases

Database name = TEST Applications connected currently = 0

Database path = /home/smith/NODE0000/SQL00002/

Database name = SAMPLE Applications connected currently = 1

Database path = /home/smith/smith/NODE0000/SQL00001/

### See Also

"GET SNAPSHOT" on page 345.

### LIST APPLICATIONS

Displays to standard output the application program name, authorization ID (user name), application handle, application ID, and database name of all active database applications. This command can also optionally display an application's sequence number, status, status change time, and database path.

# Scope

This command only returns information for the node on which it is issued.

### **Authorization**

One of the following:

- sysadm
- sysctrl
- sysmaint

# **Required Connection**

Instance. To list applications for a remote instance, it is necessary to first attach to that instance.

## **Command Syntax**

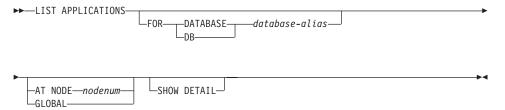

### **Command Parameters**

#### FOR DATABASE database-alias

Information for each application that is connected to the specified database is to be displayed. Database name information is not displayed. If this option is not specified, the command displays the information for each application that is currently connected to any database at the node to which the user is currently attached.

The default application information is comprised of the following:

- Authorization ID
- Application program name
- Application handle
- Application ID
- Database name.

#### LIST APPLICATIONS

### AT NODE nodenum

Specifies the node for which the status of the monitor switches is to be displayed.

#### **GLOBAL**

Returns an aggregate result for all nodes in a partition database system.

### SHOW DETAIL

Output will include the following additional information:

- Sequence #
- · Application status
- Status change time
- Database path.

**Note:** If this option is specified, it is recommended that the output be redirected to a file, and that the report be viewed with the help of an editor. The output lines may wrap around when displayed on the screen.

### **Examples**

The following is sample output from LIST APPLICATIONS:

| Auth Id | Application<br>Name | Appl.<br>Handle | Application Id            | DB<br>Name | # of<br>Agents |
|---------|---------------------|-----------------|---------------------------|------------|----------------|
| smith   | db2bp_32            | 12              | *LOCAL.smith.970220191502 | TEST       | 1              |
| smith   | db2bp_32            | 11              | *LOCAL.smith.970220191453 | SAMPLE     | 1              |

# **Usage Notes**

The database administrator can use the output from this command as an aid to problem determination.

To list applications at a remote instance (or a different local instance), it is necessary to first attach to that instance. If FOR DATABASE is specified when an attachment exists, and the database resides at an instance which differs from the current attachment, the command will fail.

### LIST DCS APPLICATIONS

Displays to standard output information about applications that are connected to host databases via DB2 Connect Enterprise Edition.

### **Authorization**

One of the following:

- sysadm
- sysctrl
- sysmaint

# Required Connection

Instance. To list the DCS applications at a remote instance, it is necessary to first attach to that instance.

## **Command Syntax**

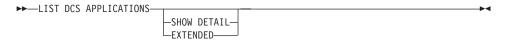

### **Command Parameters**

### LIST DCS APPLICATIONS

The default application information includes:

- Host authorization ID (username)
- Application program name
- Application handle
- Outbound application ID (luwid).

### **SHOW DETAIL**

Specifies that output include the following additional information:

- · Client application ID
- Client sequence number
- · Client database alias
- Client node name (nname)
- · Client release level
- Client code page
- Outbound sequence number
- Host database name
- · Host release level.

#### LIST DCS APPLICATIONS

#### **EXTENDED**

Generates an extended report. This report includes all of the fields that are listed when the SHOW DETAIL option is specified, plus the following additional fields:

- · DCS application status
- · Status change time
- · Client platform
- Client protocol
- Client code page
- Process ID of the client application
- Host coded character set ID (CCSID).

## **Examples**

The following is sample output from LIST DCS APPLICATIONS:

```
      Auth Id
      Application Name
      Appl. Handle
      Outbound Application Id

      DDCSUS1
      db2bp_s
      2
      0915155C.139D.971205184245
```

The following is sample output from LIST DCS APPLICATIONS EXTENDED:

```
List of DCS Applications - Extended Report
```

```
= 09151251.0AD1.980529194106
Client application ID
 Sequence number
                                        = 0001
 Authorization ID
                                        = SMITH
                                        = db2bp
 Application name
 Application handle
                                        = 0
 Application status
                                       = waiting for reply
 Status change time
                                       = Not Collected
 Client DB alias
                                        = MVSDB
 Client node
                                        = antman
 Client release level
                                       = S0L05020
 Client platform
                                       = AIX
                                       = TCP/IP
 Client protocol
                                       = 819
 Client codepage
 Process ID of client application = 38340
Client login ID = user1
                                       = user1
 Host application ID
Sequence number
                                       = G9151251.GAD2.980529194108
                                       = 0000
                                     = GILROY
 Host DB name
                                       = DSN05011
 Host release level
 Host CCSID
                                       = 500
```

#### **Notes:**

1. The application status field contains one of the following values:

### LIST DCS APPLICATIONS

### connect pending - outbound

Denotes that the request to connect to a host database has been issued, and that DB2 Connect is waiting for the connection to be established.

### waiting for request

Denotes that the connection to the host database has been established, and that DB2 Connect is waiting for an SQL statement from the client application.

### waiting for reply

Denotes that the SQL statement has been sent to the host database.

- 2. The status change time is shown only if the System Monitor UOW switch was turned on during processing. Otherwise, Not Collected is shown.
- 3. For more information about these fields, see the *System Monitor Guide and Reference*.

# **Usage Notes**

The database administrator can use this command to match client application connections *to* the gateway with corresponding host connections *from* the gateway.

The database administrator can also use agent ID information to force specified applications off a DB2 Connect server.

### RESET MONITOR

Resets the internal database system monitor data areas of a specified database, or of all active databases, to zero. The internal database system monitor data areas include the data areas for all applications connected to the database, as well as the data areas for the database itself.

### **Authorization**

One of the following:

- sysadm
- sysctrl
- sysmaint

# **Required Connection**

Instance. If there is no instance attachment, a default instance attachment is created.

To reset the monitor switches for a remote instance (or a different local instance), it is necessary to first attach to that instance.

# **Command Syntax**

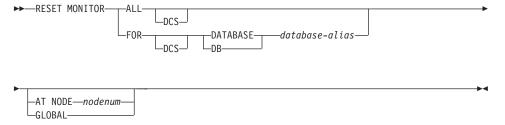

### **Command Parameters**

**ALL** This option indicates that the internal counters should be reset for all databases.

### FOR DATABASE database-alias

This option indicates that only the database with alias *database-alias* should have its internal counters reset.

- DCS Depending on which clause it is specified, this keyword resets the internal counters of:
  - All DCS databases
  - A specific DCS database.

### AT NODE nodenum

Specifies the node for which the status of the monitor switches is to be displayed.

#### **GLOBAL**

Returns an aggregate result for all nodes in a partition database system.

## **Usage Notes**

Each process (attachment) has its own private view of the monitor data. If one user resets, or turns off a monitor switch, other users are not affected. Change the setting of the monitor switch configuration parameters to make global changes to the monitor switches .

If ALL is specified, some database manager information is also reset to maintain consistency of the returned data, and some node-level counters are reset.

### See Also

"GET SNAPSHOT" on page 345

"GET MONITOR SWITCHES" on page 343.

### SET EVENT MONITOR STATE

The SET EVENT MONITOR STATE statement activates or deactivates an event monitor. The current state of an event monitor (active or inactive) is determined by using the EVENT\_MON\_STATE built-in function. The SET EVENT MONITOR STATE statement is not under transaction control.

## Scope

This statement can be embedded in an application program or issued through the use of dynamic SQL statements. It is an executable statement that can be dynamically prepared. However, if the bind option DYNAMICRULES BIND applies, the statement cannot be dynamically prepared (SQLSTATE 42509).

### Authorization

The authorization ID of the statement most hold either SYSADM or DBADM authority (SQLSTATE 42815).

## **Command Syntax**

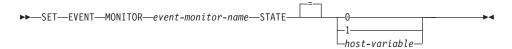

### **Command Parameters**

event-monitor-name

Identifies the event monitor to activate or deactivate. The name must identify an event monitor that exists in the catalog (SQLSTATE 42704).

#### new-state

0

*new-state* can be specified either as an integer constant or as the name of a host variable that will contain the appropriate value at run time. The following may be specified:

|   | deactivated.                                               |
|---|------------------------------------------------------------|
| 1 | Indicates that the specified event monitor should be       |
|   | activated. The event monitor should not already be active; |
|   | otherwise a warning (SQLSTATE 01598) is issued.            |

Indicates that the specified event monitor should be

host-variable The data type is INTEGER. The value specified must be 0 or 1 (SQLSTATE 42815). If host-variable has an associated indicator variable, the value of that indicator variable

must not indicate a null value (SQLSTATE 42815).

372

# Sample Programs

- Although an unlimited number of event monitors may be defined, there is a limit of 32 event monitors that can be simultaneously active (SQLSTATE 54030).
- In order to activate an event monitor, the transaction in which the event monitor was created must have been committed (SQLSTATE 55033). This rule prevents (in one unit of work) creating an event monitor, activating the monitor, then rolling back the transaction.
- If the number or size of the event monitor files exceeds the values specified for MAXFILES or MAXFILESIZE on the CREATE EVENT MONITOR statement, an error (SQLSTATE 54031) is raised.
- If the target path of the event monitor (that was specified on the CREATE EVENT MONITOR statement) is already in use by another event monitor, an error (SQLSTATE 51026) is raised.

# **Usage Notes**

 Activating an event monitor performs a reset of any counters associated with it.

The following example activates an event monitor called SMITHPAY.

**SET EVENT MONITOR** SMITHPAY **STATE** = 1

# SQLCACHE\_SNAPSHOT

The schema is SYSFUN.

The SQLCACHE\_SNAPSHOT returns the results of a snapshot of the DB2 dynamic SQL statement cache.

The function does not take any arguments.

It returns a table as listed below. Refer to *System Monitor Guide and Reference* for details on the columns.

Table 4. Column names and data types of the table returned by SQLCACHE\_SNAPSHOT table function

| Column name        | Data type  |
|--------------------|------------|
| NUM_EXECUTIONS     | INTEGER    |
| NUM_COMPILATIONS   | INTEGER    |
| PREP_TIME_WORST    | INTEGER    |
| PREP_TIME_BEST     | INTEGER    |
| INT_ROWS_DELETED   | INTEGER    |
| INT_ROWS_INSERTED  | INTEGER    |
| ROWS_READ          | INTEGER    |
| INT_ROWS_UPDATED   | INTEGER    |
| ROWS_WRITE         | INTEGER    |
| STMT_SORTS         | INTEGER    |
| TOTAL_EXEC_TIME_S  | INTEGER    |
| TOTAL_EXEC_TIME_MS | INTEGER    |
| TOT_U_CPU_TIME_S   | INTEGER    |
| TOT_U_CPU_TIME_MS  | INTEGER    |
| TOT_S_CPU_TIME_S   | INTEGER    |
| TOT_S_CPU_TIME_MS  | INTEGER    |
| DB_NAME            | VARCHAR(8) |
| STMT_TEXT          | CLOB(64K)  |

### **UPDATE MONITOR SWITCHES**

Turns one or more database monitor recording switches on or off. When the database manager starts, the settings of the six switches are determined by the *dft\_mon* database manager configuration parameters .

The database monitor records a base set of information at all times. Users who require more than this basic information can turn on the appropriate switches, but at a cost to system performance. The amount of information available in output from "GET SNAPSHOT" on page 345 reflects which, if any, switches are on.

### Authorization

One of the following:

- sysadm
- sysctrl
- sysmaint

## **Required Connection**

Instance or database:

- If there is neither an attachment to an instance, nor a connection to a database, a default instance attachment is created.
- If there is both an attachment to an instance, and a database connection, the instance attachment is used.

To update the monitor switches at a remote instance (or a different local instance), it is necessary to first attach to that instance.

# **Command Syntax**

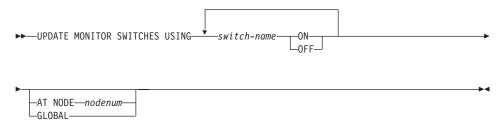

### **Command Parameters**

#### **USING** switch-name

The following switch names are available:

### **BUFFERPOOL**

Buffer pool activity information

#### **UPDATE MONITOR SWITCHES**

**LOCK** Lock information

**SORT** Sorting information

**STATEMENT** SQL statement information

**TABLE** Table activity information

**UOW** Unit of work information.

### AT NODE nodenum

Specifies the node for which the status of the monitor switches is to be displayed.

### **GLOBAL**

Returns an aggregate result for all nodes in a partition database system.

## **Usage Notes**

Information is collected by the database manager only after a switch is turned on. The switches remain set until **db2stop** is issued, or the application that issued the UPDATE MONITOR SWITCHES command terminates. To clear the information related to a particular switch, set the switch off, then on.

Updating switches in one application does not affect other applications.

To view the switch settings, use "GET MONITOR SWITCHES" on page 343.

# **Appendix B. Logical Data Groupings**

The tables in the following sections list the logical data groupings and the data elements associated with Snapshot and Event Monitoring.

# **Snapshot Monitor Logical Data Groupings**

The following table lists the logical data groupings and data elements that can be returned by snapshot monitoring. These correspond to the structures described in "Snapshot Requests" on page 295.

Table 5. Snapshot Monitor Logical Data Groups and Data Elements

| Snapshot<br>Logical Data<br>Groups | Data Elements                                                                                                    | See page                                                                                                    |
|------------------------------------|----------------------------------------------------------------------------------------------------|----------------------------------------------------------------------------------------------------|
| collected                          | server_db2_type server_version time_zone_disp time_stamp node_number server_prdid server_nname server_instance_name server_switch_list | "Database Manager Type at Monitored (Server) Node" on page 41 "Server Version" on page 42 "Time Zone Displacement" on page 45 "Snapshot Time" on page 243 "Node Number" on page 70 "Server Product/Version ID" on page 42 "Configuration NNAME at Monitoring (Server) Node" on page 40 "Server Instance Name" on page 41 Monitor Switches Control Data Collected by the Database Manager |

Table 5. Snapshot Monitor Logical Data Groups and Data Elements (continued)

| Snapshot<br>Logical Data<br>Groups | Data Elements                                                                                                    | See page                                                                                                    |
|------------------------------------|----------------------------------------------------------------------------------------------------|----------------------------------------------------------------------------------------------------|
| db2                                | sort_heap_allocated post_threshold_sorts piped_sorts_requested piped_sorts_accepted rem_cons_in rem_cons_in_exec local_cons local_cons local_dbases agents_registered agents_waiting_on_token db2_status agents_registered_top agents_waiting_top comm_private_mem idle_agents agents_from_pool agents_created_empty_pool coord_agents_top max_agent_overflows agents_stolen gw_total_cons gw_cur_cons gw_cons_wait_lost gw_cons_wait_client post_threshold_hash_joins inactive_gw_agents num_gw_conn_switches db2start_time last_reset server_switch_list num_nodes_in_db2_instance smallest_log_avail_node product_name component_id service_level | "Total Sort Heap Allocated" on page 94  "Post Threshold Sorts" on page 95  "Piped Sorts Requested" on page 96  "Piped Sorts Accepted" on page 97  "Remote Connections To Database Manager" on page 81  "Remote Connections Executing in the Database Manager" on page 81  "Local Connections Executing in the Database Manager" on page 83  "Local Databases with Current Connects" on page 83  "Agents Registered" on page 86  "Agents Waiting for a Token" on page 86  "Status of Database" on page 49  "Maximum Number of Agents Registered" on page 87  "Maximum Number of Agents Waiting" on page 87  "Committed Private Memory" on page 88  "Agents Assigned From Pool" on page 88  "Agents Created Due to Empty Agent Pool" on page 89  "Maximum Number of Coordinating Agents" on page 90  "Maximum Agent Overflows" on page 93  "Stolen Agents" on page 90  "Total Number of Attempted Connections for DB2 Connect" on page 25  "Current Number of Connections Waiting for the Host to Reply" on page 251  Number of Connections Waiting for the Host to Reply" on page 251  Number of Connections Waiting for the Client to Send Request  "Hash Join Threshold" on page 102  "Total Inactive DRDA Agents" on page 93  "Connection Switches" on page 94  "Start Database Manager Timestamp" on page 40  "Last Reset Timestamp" on page 241  Monitor Switches Control Data Collected by the Database Manager "Number of Nodes in Partition" on page 243  "Node with Least Available Log Space" on page 57  "Product Name" on page 44  "Product Identification" on page 44  "Product Identification" on page 44  "Product Identification" on page 44  "Product Level" on page 43 |
| fcm                                | buff_free<br>buff_free_bottom<br>MA_free<br>MA_free_bottom<br>CE_free<br>CE_free_bottom<br>RB_free<br>RB_free_bottom<br>node_number                                                                                                    | "FCM Buffers Currently Free" on page 105 "Minimum FCM Buffers Free" on page 105 "Message Anchors Currently Free" on page 105 "Minimum Message Anchors" on page 106 "Connection Entries Currently Free" on page 106 "Minimum Connection Entries" on page 107 "Request Blocks Currently Free" on page 107 "Minimum Request Blocks" on page 107 "Minimum Request Blocks" on page 107 "Node Number" on page 70                                                                                                    |
| fcm_node                           | connection_status<br>total_buffers_sent<br>total_buffers_rcvd<br>node_number                                                                                                    | "Connection Status" on page 108 "Total FCM Buffers Sent" on page 109 "Total FCM Buffers Received" on page 109 "Node Number" on page 70                                                                                                    |

Table 5. Snapshot Monitor Logical Data Groups and Data Elements (continued)

| Snapshot<br>Logical Data<br>Groups | Data Elements                                                                                                    | See page                                                                                                    |
|------------------------------------|----------------------------------------------------------------------------------------------------|----------------------------------------------------------------------------------------------------|
| dynsql_list                        | db_name<br>db_path                                                                                                    | "Database Name" on page 46<br>"Database Path" on page 47                                                                                                    |
| dynsql                             | rows_read rows_written num_executions num_compilations prep_time_worst prep_time_best int_rows_deleted int_rows_inserted int_rows_updated stmt_sorts total_exec_time tot_s_cpu_time tot_u_cpu_time stmt_text | "Rows Read" on page 188  "Rows Written" on page 187  "Statement Executions" on page 229  "Statement Compilations" on page 229  "Statement Worst Preparation Time" on page 230  "Statement Best Preparation Time" on page 230  "Internal Rows Deleted" on page 189  "Internal Rows Inserted" on page 191  "Internal Rows Updated" on page 190  "Statement Sorts" on page 218  "Elapsed Statement Execution Time" on page 230  "Total System CPU for a Statement" on page 240  "Total User CPU for a Statement" on page 241  "SQL Dynamic Statement Text" on page 217 |

Table 5. Snapshot Monitor Logical Data Groups and Data Elements (continued)

| Snapshot<br>Logical Data<br>Groups | Data Elements             | See page                                                                                                    |
|------------------------------------|---------------------------|----------------------------------------------------------------------------------------------------|
| dbase                              | sec_log_used_top          | "Maximum Secondary Log Space Used" on page 153                                                                  |
|                                    | tot_log_used_top          | "Maximum Total Log Space Used" on page 154                                                                      |
|                                    | total_log_used            | "Total Log Space Used" on page 157                                                                              |
|                                    | total_log_available       | "Total Log Available" on page 158                                                                               |
|                                    | rows_read                 | "Rows Read" on page 188                                                                                         |
|                                    | pool_data_l_reads         | "Buffer Pool Data Logical Reads" on page 112                                                                    |
|                                    | pool_data_p_reads         | "Buffer Pool Data Physical Reads" on page 114                                                                   |
|                                    | pool_data_writes          | "Buffer Pool Data Writes" on page 115                                                                           |
|                                    | pool_index_l_reads        | "Buffer Pool Index Logical Reads" on page 116                                                                   |
|                                    | pool_index_p_reads        | "Buffer Pool Index Physical Reads" on page 117                                                                  |
|                                    | pool_index_writes         | "Buffer Pool Index Writes" on page 118                                                                          |
|                                    | pool_read_time            | "Total Buffer Pool Physical Read Time" on page 120                                                              |
|                                    | pool_write_time           | "Total Buffer Pool Physical Write Time" on page 121                                                             |
|                                    | pool_async_index_reads    | "Buffer Pool Asynchronous Index Reads" on page 126                                                              |
|                                    | pool_data_to_estore       | "Buffer Pool Data Pages to Extended Storage" on page 134                                                        |
|                                    | pool_index_to_estore      | "Buffer Pool Index Pages to Extended Storage" on page 135                                                       |
|                                    | pool_index_from_estore    | "Buffer Pool Index Pages from Extended Storage" on page 137                                                     |
|                                    | pool_data_from_estore     | "Buffer Pool Data Pages from Extended Storage" on page 136                                                      |
|                                    | pool_async_data_reads     | "Buffer Pool Asynchronous Data Reads" on page 123                                                               |
|                                    | pool_async_data_writes    | "Buffer Pool Asynchronous Data Writes" on page 124                                                              |
|                                    | pool_async_index_writes   | "Buffer Pool Asynchronous Index Writes" on page 125                                                             |
|                                    | pool_async_read_time      | "Buffer Pool Asynchronous Read Time" on page 127                                                                |
|                                    | pool_async_write_time     | "Buffer Pool Asynchronous Write Time" on page 128                                                               |
|                                    | pool_async_data_read_reqs | "Buffer Pool Asynchronous Read Requests" on page 129                                                            |
|                                    | direct_reads              | "Direct Reads From Database" on page 138                                                                        |
|                                    | direct_writes             | "Direct Writes to Database" on page 139                                                                         |
|                                    | direct_read_reqs          | "Direct Read Requests" on page 140                                                                              |
|                                    | direct_write_reqs         | "Direct Write Requests" on page 141                                                                             |
|                                    | direct_read_time          | "Direct Read Time" on page 142                                                                                  |
|                                    | direct_write_time         | "Direct Write Time" on page 143                                                                                 |
|                                    | files_closed              | "Database Files Closed" on page 122                                                                             |
|                                    | pool_lsn_gap_clns         | 1 0                                                                                                    |
|                                    | pool_drty_pg_steal_clns   | "Buffer Pool Log Space Cleaners Triggered" on page 129 "Buffer Pool Victim Page Cleaners Triggered" on page 130 |
|                                    | pool_drty_pg_thrsh_clns   | "Buffer Pool Victim Page Cleaners Triggered" on page 130 "Buffer Pool Threshold Cleaners Triggered" on page 131 |
|                                    | locks_held                | "Buffer Pool Threshold Cleaners Triggered" on page 131                                                          |
|                                    | lock_waits                | "Locks Held" on page 159 "Lock White" on page 171                                                               |
|                                    | lock_wait_time            | "Lock Waits" on page 171 "Time Waited On Locks" on page 172                                                     |
|                                    | lock_list_in_use          | 1 0                                                                                                    |
|                                    | deadlocks                 | "Total Lock List Memory In Use" on page 160                                                                     |
|                                    | lock_escals               | "Deadlocks Detected" on page 161                                                                                |
|                                    | x_lock_escals             | "Number of Lock Escalations" on page 162                                                                        |
|                                    | locks_waiting             | "Exclusive Lock Escalations" on page 163                                                                        |
|                                    | sort_heap_allocated       | "Current Agents Waiting On Locks" on page 173                                                                   |
|                                    | total_sorts               | "Total Sort Heap Allocated" on page 94                                                                          |
|                                    | total_sort_time           | "Total Sorts" on page 98                                                                                        |
|                                    | sort_overflows            | "Total Sort Time" on page 99                                                                                    |
|                                    | active_sorts              | "Sort Overflows" on page 100                                                                                    |
|                                    | commit_sql_stmts          | "Active Sorts" on page 101                                                                                      |
|                                    | rollback_sql_stmts        | "Commit Statements Attempted" on page 199                                                                       |
|                                    | T                         | "Rollback Statements Attempted" on page 200                                                                     |

Table 5. Snapshot Monitor Logical Data Groups and Data Elements (continued)

| Snapshot<br>Logical Data<br>Groups | Data Elements             | See page                                                      |
|------------------------------------|---------------------------|---------------------------------------------------------------|
| dbase                              | dynamic_sql_stmts         | "Dynamic SQL Statements Attempted" on page 198                |
| (continued)                        | static_sql_stmts          | "Static SQL Statements Attempted" on page 197                 |
|                                    | failed_sql_stmts          | "Failed Statement Operations" on page 198                     |
|                                    | select_sql_stmts          | "Select SQL Statements Executed" on page 201                  |
|                                    | ddl_sql_stmts             | "Data Definition Language (DDL) SQL Statements" on page 203   |
|                                    | uid_sql_stmts             | "Update/Insert/Delete SQL Statements Executed" on page 202    |
|                                    | int_auto_rebinds          | "Internal Automatic Rebinds" on page 204                      |
|                                    | int_rows_deleted          | "Internal Rows Deleted" on page 189                           |
|                                    | int_rows_updated          | "Internal Rows Updated" on page 190                           |
|                                    | int_commits               | "Internal Commits" on page 205                                |
|                                    | int_rollbacks             | "Internal Rollbacks" on page 206                              |
|                                    | int_deadlock_rollbacks    | "Internal Rollbacks Due To Deadlock" on page 207              |
|                                    | rows_deleted              | "Rows Deleted" on page 184                                    |
|                                    | rows_inserted             | "Rows Inserted" on page 184                                   |
|                                    | rows_updated              | "Rows Updated" on page 185                                    |
|                                    | rows_selected             | "Rows Selected" on page 186                                   |
|                                    | binds_precompiles         | "Binds/Precompiles Attempted" on page 209                     |
|                                    | total_cons                | "Connects Since Database Activation" on page 84               |
|                                    | appls_cur_cons            | "Applications Connected Currently" on page 85                 |
|                                    | appls_in_db2              | "Applications Executing in the Database Currently" on page 85 |
|                                    | sec_logs_allocated        | "Secondary Logs Allocated Currently" on page 155              |
|                                    | db_status                 | "Status of Database" on page 49                               |
|                                    | lock_timeouts             | "Number of Lock Timeouts" on page 168                         |
|                                    | connections_top           | "Maximum Number of Concurrent Connections" on page 72         |
|                                    | db_heap_top               | "Maximum Database Heap Allocated" on page 152                 |
|                                    | int_rows_inserted         | "Internal Rows Inserted" on page 191                          |
|                                    | log_reads                 | "Number of Log Pages Read" on page 156                        |
|                                    | log_writes                | "Number of Log Pages Written" on page 156                     |
|                                    | pkg_cache_lookups         | "Package Cache Lookups" on page 147                           |
|                                    | pkg_cache_inserts         | "Package Cache Inserts" on page 149                           |
|                                    | cat_cache_lookups         | "Catalog Cache Lookups" on page 144                           |
|                                    | cat_cache_inserts         | "Catalog Cache Inserts" on page 145                           |
|                                    | cat_cache_overflows       | "Catalog Cache Overflows" on page 145                         |
|                                    | cat_cache_heap_full       | "Catalog Cache Heap Full" on page 146                         |
|                                    | catalog_node              | "Catalog Node Number" on page 50                              |
|                                    | total_sec_cons            | "Secondary Connections" on page 92                            |
|                                    | num_assoc_agents          | "Number of Associated Agents" on page 92                      |
|                                    | agents_top                | "Number of Agents Created" on page 231                        |
|                                    | coord_agents_top          | "Maximum Number of Coordinating Agents" on page 90            |
|                                    | prefetch_wait_time        | "Time Waited for Prefetch" on page 132                        |
|                                    | appl_section_lookups      | "Section Lookups" on page 151                                 |
|                                    | appl_section_inserts      | "Section Inserts" on page 152                                 |
|                                    | total_hash_joins          | "Total Hash Joins" on page 102                                |
|                                    | total_hash_loops          | "Total Hash Loops" on page 103                                |
|                                    | hash_join_overflows       | "Hash Join Overflows" on page 103                             |
|                                    | hash_join_small_overflows | "Hash Join Small Overflows" on page 104                       |

Table 5. Snapshot Monitor Logical Data Groups and Data Elements (continued)

| Snapshot<br>Logical Data<br>Groups | Data Elements                                                                                                    | See page                                                                                                    |
|------------------------------------|----------------------------------------------------------------------------------------------------|----------------------------------------------------------------------------------------------------|
| dbase<br>(continued)               | pkg_cache_num_overflows pkg_cache_size_top db_conn_time last_reset last_backup elapsed_exec_time db_location server_platform appl_id_oldest_xact catalog_node_name input_db_alias db_name db_path | "Package Cache Overflows" on page 150  "Maximum Package Cache Size" on page 150  "Database Activation Timestamp" on page 47  "Last Reset Timestamp" on page 241  "Last Backup Timestamp" on page 51  "Statement Execution Elapsed Time" on page 262  "Database Location" on page 50  "Server Operating System" on page 43  "Application with Oldest Transaction" on page 56  "Catalog Node Network Name" on page 49  "Input Database Alias" on page 242  "Database Name" on page 46  "Database Path" on page 47                      |
| appl_id_info                       | agent_id appl_status codepage_id status_change_time appl_name appl_id sequence_no auth_id client_nname client_prdid input_db_alias client_db_alias db_name db_path                                | "Application Handle (agent ID)" on page 52  "Application Status" on page 53  "ID of Code Page Used by Application" on page 55  "Application Status Change Time" on page 56  "Application Name" on page 57  "Application ID" on page 58  "Sequence Number" on page 60  "Authorization ID" on page 61  "Configuration NNAME of Client" on page 61  "Client Product/Version ID" on page 62  "Input Database Alias" on page 242  "Database Alias Used by Application" on page 62  "Database Name" on page 46  "Database Path" on page 47 |
| rollforward                        | rf_type rf_log_num rf_status rf_timestamp node_number ts_name                                                                                                    | "Rollforward Type" on page 179 "Log Being Rolled Forward" on page 179 "Log Phase" on page 180 "Rollforward Timestamp" on page 178 "Node Number" on page 70 "Tablespace Being Rolled Forward" on page 179                                                                                                    |
| table_list                         | last_reset db_conn_time input_db_alias db_name db_path                                                                                                    | "Last Reset Timestamp" on page 241 "Database Activation Timestamp" on page 47 "Input Database Alias" on page 242 "Database Name" on page 46 "Database Path" on page 47                                                                                                    |
| table                              | rows_written rows_read overflow_accesses table_file_id table_type page_reorgs table_name table_schema                                                                                             | "Rows Written" on page 187  "Rows Read" on page 188  "Accesses to Overflowed Records" on page 189  "Table File ID" on page 191  "Table Type" on page 181  "Page Reorganizations" on page 192  "Table Name" on page 182  "Table Schema Name" on page 183                                                                                                    |

Table 5. Snapshot Monitor Logical Data Groups and Data Elements (continued)

| Snapshot<br>Logical Data<br>Groups | Data Elements                                                                                                    | See page                                                                                                    |
|------------------------------------|----------------------------------------------------------------------------------------------------|----------------------------------------------------------------------------------------------------|
| tablespace_list                    | last_reset db_conn_time input_db_alias db_name db_path                                                                                                    | "Last Reset Timestamp" on page 241 "Database Activation Timestamp" on page 47 "Input Database Alias" on page 242 "Database Name" on page 46 "Database Path" on page 47                                                                                                    |
| tablespace                         | pool_data_l_reads pool_data_p_reads pool_async_data_reads pool_async_data_writes pool_async_data_writes pool_index_l_reads pool_index_p_reads pool_index_writes pool_async_index_writes pool_async_index_writes pool_async_read_time pool_async_read_time pool_async_write_time pool_async_data_read_reqs direct_reads direct_writes direct_read_reqs direct_write_reqs direct_write_time pool_async_index_reads pool_data_to_estore pool_index_to_estore pool_index_from_estore files_closed tablespace_name | "Buffer Pool Data Logical Reads" on page 112 "Buffer Pool Data Physical Reads" on page 114 "Buffer Pool Asynchronous Data Reads" on page 123 "Buffer Pool Data Writes" on page 115 "Buffer Pool Asynchronous Data Writes" on page 124 "Buffer Pool Index Logical Reads" on page 116 "Buffer Pool Index Physical Reads" on page 117 "Buffer Pool Index Writes" on page 118 "Buffer Pool Index Writes" on page 118 "Buffer Pool Asynchronous Index Writes" on page 125 "Total Buffer Pool Physical Read Time" on page 120 "Total Buffer Pool Physical Write Time" on page 121 "Buffer Pool Asynchronous Read Time" on page 127 "Buffer Pool Asynchronous Write Time" on page 128 "Buffer Pool Asynchronous Read Requests" on page 129 "Direct Reads From Database" on page 138 "Direct Writes to Database" on page 139 "Direct Read Requests" on page 140 "Direct Write Requests" on page 141 "Direct Read Time" on page 142 "Direct Write Time" on page 143 "Buffer Pool Data Pages to Extended Storage" on page 134 "Buffer Pool Index Pages from Extended Storage" on page 135 "Buffer Pool Data Pages from Extended Storage" on page 137 "Buffer Pool Data Pages from Extended Storage" on page 136 "Database Files Closed" on page 122 "Table Space Name" on page 173 |
| db_lock_list                       | locks_held<br>appls_cur_cons<br>locks_waiting<br>input_db_alias<br>db_name<br>db_path                                                                                                    | "Locks Held" on page 159  "Applications Connected Currently" on page 85  "Current Agents Waiting On Locks" on page 173  "Input Database Alias" on page 242  "Database Name" on page 46  "Database Path" on page 47                                                                                                    |

Table 5. Snapshot Monitor Logical Data Groups and Data Elements (continued)

| Snapshot<br>Logical Data<br>Groups | Data Elements                                                                                                    | See page                                                                                                    |
|------------------------------------|----------------------------------------------------------------------------------------------------|----------------------------------------------------------------------------------------------------|
| appl_lock_list                     | agent_id appl_status codepage_id locks_held locks_waiting lock_wait_time status_change_time appl_id sequence_no appl_name auth_id client_db_alias                                                | "Application Handle (agent ID)" on page 52  "Application Status" on page 53  "ID of Code Page Used by Application" on page 55  "Locks Held" on page 159  "Current Agents Waiting On Locks" on page 173  "Time Waited On Locks" on page 172  "Application Status Change Time" on page 56  "Application ID" on page 58  "Sequence Number" on page 60  "Application Name" on page 57  "Authorization ID" on page 61  "Database Alias Used by Application" on page 62 |
| lock_wait                          | subsection_number lock_mode lock_object_type agent_id_holding_lk lock_mode_requested lock_wait_start_time node_number lock_escalation table_name table_schema tablespace_name appl_id_holding_lk | "Subsection Number" on page 222  "Lock Mode" on page 164  "Lock Object Type Waited On" on page 166  "Agent ID Holding Lock" on page 175  "Lock Mode Requested" on page 170  "Lock Wait Start Timestamp" on page 174  "Node Number" on page 70  "Lock Escalation" on page 169  "Table Name" on page 182  "Table Schema Name" on page 183  "Table Space Name" on page 173  "Application ID Holding Lock" on page 176                                                |
| lock                               | table_file_id lock_object_type lock_mode lock_status lock_object_name node_number lock_escalation table_name table_schema tablespace_name                                                        | "Table File ID" on page 191  "Lock Object Type Waited On" on page 166  "Lock Mode" on page 164  "Lock Status" on page 165  "Lock Object Name" on page 167  "Node Number" on page 70  "Lock Escalation" on page 169  "Table Name" on page 182  "Table Schema Name" on page 183  "Table Space Name" on page 173                                                                                                    |

Table 5. Snapshot Monitor Logical Data Groups and Data Elements (continued)

| Snapshot Data Elements<br>Logical Data<br>Groups                                                                                                    | See page                                                                                                    |
|----------------------------------------------------------------------------------------------------|----------------------------------------------------------------------------------------------------|
| bufferpool  pool_data_l_reads pool_data_p_reads pool_data_writes pool_index_l_reads pool_index_p_reads pool_index_p_reads pool_index_writes pool_async_data_reads pool_async_data_writes pool_async_data_writes pool_async_index_writes pool_async_write_time pool_async_write_time pool_async_data_read_reqs direct_reads direct_writes direct_writes direct_write_reqs direct_write_time pool_async_index_reads pool_async_index_reads pool_async_index_reads pool_async_index_reads pool_data_to_estore pool_index_from_estore files_closed bp_name input_db_alias db_name db_path | "Buffer Pool Data Logical Reads" on page 112 "Buffer Pool Data Physical Reads" on page 114 "Buffer Pool Index Logical Reads" on page 116 "Buffer Pool Index Logical Reads" on page 117 "Buffer Pool Index Physical Reads" on page 117 "Buffer Pool Index Writes" on page 118 "Total Buffer Pool Physical Read Time" on page 120 "Total Buffer Pool Physical Write Time" on page 121 "Buffer Pool Asynchronous Data Reads" on page 123 "Buffer Pool Asynchronous Data Writes" on page 124 "Buffer Pool Asynchronous Index Writes" on page 125 "Buffer Pool Asynchronous Read Time" on page 127 "Buffer Pool Asynchronous Write Time" on page 128 "Buffer Pool Asynchronous Read Requests" on page 129 "Direct Reads From Database" on page 138 "Direct Writes to Database" on page 139 "Direct Writes to Database" on page 140 "Direct Write Requests" on page 141 "Direct Read Time" on page 143 "Buffer Pool Asynchronous Index Reads" on page 126 "Buffer Pool Data Pages to Extended Storage" on page 134 "Buffer Pool Index Pages to Extended Storage" on page 137 "Buffer Pool Index Pages from Extended Storage" on page 137 "Buffer Pool Data Pages from Extended Storage" on page 136 "Database Files Closed" on page 122 "Bufferpool Name" on page 132 "Input Database Alias" on page 242 "Database Name" on page 46 |

Table 5. Snapshot Monitor Logical Data Groups and Data Elements (continued)

| Snapshot<br>Logical Data<br>Groups | Data Elements                                                                                                    | See page                                                                                                    |
|------------------------------------|----------------------------------------------------------------------------------------------------|----------------------------------------------------------------------------------------------------|
| 0                                  | agent_id appl_status codepage_id num_assoc_agents coord_node_num authority_lvl client_pid coord_agent_pid status_change_time client_platform client_protocol country_code appl_name appl_id sequence_no auth_id client_prdid input_db_alias client_db_alias client_db_alias db_name db_path execution_id corr_token tpmon_client_wstn | "Application Handle (agent ID)" on page 52  "Application Status" on page 53  "ID of Code Page Used by Application" on page 55  "Number of Associated Agents" on page 92  "Coordinating Node" on page 71  "Authorization ID" on page 66  "Client Process ID" on page 66  "Coordinator Agent" on page 78  "Application Status Change Time" on page 56  "Client Operating Platform" on page 66  "Client Communication Protocol" on page 67  "Database Country Code" on page 68  "Application Name" on page 57  "Application ID" on page 58  "Sequence Number" on page 60  "Authorization ID" on page 61  "Configuration NNAME of Client" on page 61  "Client Product/Version ID" on page 62  "Input Database Alias" on page 242  "Database Alias Used by Application" on page 62  "Database Name" on page 46  "Database Path" on page 47  "User Login ID" on page 65  "TP Monitor Client User ID" on page 264  "TP Monitor Client Workstation Name" on page 264 |
|                                    | tpmon_client_app<br>tpmon_acc_str                                                                                                    | "TP Monitor Client Application Name" on page 265 "TP Monitor Client Accounting String" on page 265                                                                                                    |

Table 5. Snapshot Monitor Logical Data Groups and Data Elements (continued)

| Snapshot<br>Logical Data<br>Groups | Data Elements          | See page                                                                    |
|------------------------------------|------------------------|-----------------------------------------------------------------------------|
| appl                               | uow_log_space_used     | "Unit of Work Log Space Used" on page 157                                   |
|                                    | rows_read              | "Rows Read" on page 188                                                     |
|                                    | rows_written           | "Rows Written" on page 187                                                  |
|                                    | sort_overflows         | "Sort Overflows" on page 100                                                |
|                                    | pool_data_l_reads      | "Buffer Pool Data Logical Reads" on page 112                                |
|                                    | pool_data_p_reads      | "Buffer Pool Data Physical Reads" on page 114                               |
|                                    | pool_data_writes       | "Buffer Pool Data Writes" on page 115                                       |
|                                    | pool_index_l_reads     | "Buffer Pool Index Logical Reads" on page 116                               |
|                                    | pool_index_p_reads     | "Buffer Pool Index Physical Reads" on page 117                              |
|                                    | pool_index_writes      | "Buffer Pool Index Writes" on page 118                                      |
|                                    | pool_read_time         | "Total Buffer Pool Physical Read Time" on page 120                          |
|                                    | pool_write_time        | "Total Buffer Pool Physical Write Time" on page 121                         |
|                                    | direct_reads           | "Direct Reads From Database" on page 138                                    |
|                                    | direct_writes          | "Direct Writes to Database" on page 139                                     |
|                                    | direct_read_reqs       | "Direct Read Requests" on page 140                                          |
|                                    | direct_write_reqs      | "Direct Write Requests" on page 141                                         |
|                                    | direct_read_time       | "Direct Read Time" on page 142                                              |
|                                    | direct_write_time      | "Direct Write Time" on page 143                                             |
|                                    | pool_data_to_estore    | "Buffer Pool Data Pages to Extended Storage" on page 134                    |
|                                    | pool_index_to_estore   | "Buffer Pool Index Pages to Extended Storage" on page 135                   |
|                                    | pool_index_from_estore | "Buffer Pool Index Pages from Extended Storage" on page 137                 |
|                                    | pool_data_from_estore  | "Buffer Pool Data Pages from Extended Storage" on page 136                  |
|                                    | locks_held             | "Locks Held" on page 159                                                    |
|                                    | lock_waits             | "Lock Waits" on page 171                                                    |
|                                    | lock_wait_time         | "Time Waited On Locks" on page 172                                          |
|                                    | lock_escals            | "Lock Escalation" on page 169                                               |
|                                    | x_lock_escals          | "Exclusive Lock Escalations" on page 163                                    |
|                                    | deadlocks              | "Deadlocks Detected" on page 161                                            |
|                                    | total_sorts            | "Total Sorts" on page 98                                                    |
|                                    | total_sort_time        | "Total Sort Time" on page 99                                                |
|                                    | commit_sql_stmts       | "Commit Statements Attempted" on page 199                                   |
|                                    | rollback_sql_stmts     | "Rollback Statements Attempted" on page 200                                 |
|                                    | dynamic_sql_stmts      | "Dynamic SQL Statements Attempted" on page 198                              |
|                                    | static_sql_stmts       | "Static SQL Statements Attempted" on page 197                               |
|                                    | failed_sql_stmts       | "Failed Statement Operations" on page 198                                   |
|                                    | select_sql_stmts       | "Select SQL Statements Executed" on page 201                                |
|                                    | ddl_sql_stmts          | "Data Definition Language (DDL) SQL Statements" on page 203                 |
|                                    | uid_sql_stmts          | "Update/Insert/Delete SQL Statements Executed" on page 202                  |
|                                    | int_auto_rebinds       | "Internal Automatic Rebinds" on page 204                                    |
|                                    | int_rows_deleted       | "Internal Rows Deleted" on page 189                                         |
|                                    | int_rows_updated       |                                                                             |
|                                    | int_commits            | "Internal Commits" on page 205                                              |
|                                    | int_rollbacks          | "Internal Commits" on page 205<br>"Internal Rollbacks" on page 206          |
|                                    | int_deadlock_rollbacks |                                                                             |
|                                    | rows_deleted           | "Internal Rollbacks Due To Deadlock" on page 207 "Powe Deleted" on page 184 |
|                                    | rows_inserted          | "Rows Deleted" on page 184 "Rows Insorted" on page 184                      |
|                                    | rows_updated           | "Rows Inserted" on page 184                                                 |
|                                    |                        | "Rows Updated" on page 185                                                  |

Table 5. Snapshot Monitor Logical Data Groups and Data Elements (continued)

| Snapshot<br>Logical Data<br>Groups | Data Elements             | See page                                                |
|------------------------------------|---------------------------|---------------------------------------------------------|
| appl                               | rows_selected             | "Rows Selected" on page 186                             |
| (continued)                        | binds_precompiles         | "Binds/Precompiles Attempted" on page 209               |
|                                    | open_rem_curs             | "Open Remote Cursors" on page 193                       |
|                                    | open_rem_curs_blk         | "Open Remote Cursors with Blocking" on page 193         |
|                                    | rej_curs_blk              | "Rejected Block Cursor Requests" on page 194            |
|                                    | acc_curs_blk              | "Accepted Block Cursor Requests" on page 195            |
|                                    | sql_reqs_since_commit     | "SQL Requests Since Last Commit" on page 208            |
|                                    | lock_timeouts             | "Number of Lock Timeouts" on page 168                   |
|                                    | int_rows_inserted         | "Internal Rows Inserted" on page 191                    |
|                                    | open_loc_curs             | "Open Local Cursors" on page 195                        |
|                                    | open_loc_curs_blk         | "Open Local Cursors with Blocking" on page 196          |
|                                    | pkg_cache_lookups         | "Package Cache Lookups" on page 147                     |
|                                    | pkg_cache_inserts         | "Package Cache Inserts" on page 149                     |
|                                    | cat_cache_lookups         | "Catalog Cache Lookups" on page 144                     |
|                                    | cat_cache_inserts         | "Catalog Cache Inserts" on page 145                     |
|                                    | cat_cache_overflows       | "Catalog Cache Overflows" on page 145                   |
|                                    | cat_cache_heap_full       | "Catalog Cache Heap Full" on page 146                   |
|                                    | num_agents                | "Number of Agents Working on a Statement" on page 231   |
|                                    | agents_stolen             | "Stolen Agents" on page 90                              |
|                                    | associated_agents_top     | "Maximum Number of Associated Agents" on page 91        |
|                                    | appl_priority             | "Application Agent Priority" on page 68                 |
|                                    | appl_priority_type        | "Application Priority Type" on page 69                  |
|                                    | prefetch_wait_time        | "Time Waited for Prefetch" on page 132                  |
|                                    | appl_section_lookups      | "Section Lookups" on page 151                           |
|                                    | appl_section_inserts      | "Section Inserts" on page 152                           |
|                                    | locks_waiting             | "Current Agents Waiting On Locks" on page 173           |
|                                    | total_hash_joins          | "Total Hash Joins" on page 102                          |
|                                    | total_hash_loops          | "Total Hash Loops" on page 103                          |
|                                    | hash_join_overflows       | "Hash Join Overflows" on page 103                       |
|                                    | hash_join_small_overflows | "Hash Join Small Overflows" on page 104                 |
|                                    | appl_idle_time            | "Application Idle Time" on page 77                      |
|                                    | uow_lock_wait_time        | "Total Time Unit of Work Waited on Locks" on page 174   |
|                                    | uow_comp_status           | "Unit of Work Completion Status" on page 76             |
|                                    | agent_usr_cpu_time        | "User CPU Time used by Agent" on page 233               |
|                                    | agent_sys_cpu_time        | "System CPU Time used by Agent" on page 234             |
|                                    | appl_con_time             | "Connection Request Start Timestamp" on page 71         |
|                                    | conn_complete_time        | "Connection Request Completion Timestamp" on page 72    |
|                                    | last_reset                | "Last Reset Timestamp" on page 241                      |
|                                    | uow_start_time            | "Unit of Work Start Timestamp" on page 73               |
|                                    | uow_stop_time             | "Unit of Work Stop Timestamp" on page 75                |
|                                    | prev_uow_stop_time        | "Previous Unit of Work Completion Timestamp" on page 73 |
|                                    | uow_elapsed_time          | "Most Recent Unit of Work Elapsed Time" on page 76      |
|                                    | elapsed_exec_time         | "Statement Execution Elapsed Time" on page 262          |
|                                    | inbound_comm_address      | "Inbound Communication Address" on page 256             |

Table 5. Snapshot Monitor Logical Data Groups and Data Elements (continued)

| Snapshot<br>Logical Data | Data Elements       | See page                                                      |
|--------------------------|---------------------|---------------------------------------------------------------|
| Groups                   |                     |                                                               |
| stmt                     | rows_read           | "Rows Read" on page 188                                       |
|                          | rows_written        | "Rows Written" on page 187                                    |
|                          | num_agents          | "Number of Agents Working on a Statement" on page 231         |
|                          | agents_top          | "Number of Agents Created" on page 231                        |
|                          | stmt_type           | "Statement Type" on page 210                                  |
|                          | stmt_operation      | "Statement Operation" on page 211                             |
|                          | section_number      | "Section Number" on page 213                                  |
|                          | query_cost_estimate | "Query Cost Estimate" on page 221                             |
|                          | query_card_estimate | "Query Number of Rows Estimate" on page 220                   |
|                          | degree_parallelism  | "Degree of Parallelism" on page 232                           |
|                          | stmt_sorts          | "Statement Sorts" on page 218                                 |
|                          | total_sort_time     | "Total Sort Time" on page 99                                  |
|                          | sort_overflows      | "Sort Overflows" on page 100                                  |
|                          | int_rows_deleted    | "Internal Rows Deleted" on page 189                           |
|                          | int_rows_updated    | "Internal Rows Updated" on page 190                           |
|                          | int_rows_inserted   | "Internal Rows Inserted" on page 191                          |
|                          | fetch_count         | "Number of Successful Fetches" on page 219                    |
|                          | stmt_start          | "Statement Operation Start Timestamp" on page 215             |
|                          | stmt_stop           | "Statement Operation Stop Timestamp" on page 215              |
|                          | stmt_usr_cpu_time   | "User CPU Time used by Statement" on page 235                 |
|                          | stmt_sys_cpu_time   | "System CPU Time used by Statement" on page 236               |
|                          | stmt_elapsed_time   | "Most Recent Statement Elapsed Time" on page 217              |
|                          | blocking_cursor     | "Blocking Cursor" on page 261                                 |
|                          | stmt_node_number    | "Statement Node" on page 208                                  |
|                          | cursor_name         | "Cursor Name" on page 214                                     |
|                          | creator             | "Application Creator" on page 214                             |
|                          | package_name        | "Package Name" on page 212                                    |
|                          | stmt_text           | "SQL Dynamic Statement Text" on page 217                      |
| subsection               | rows_read           | "Rows Read" on page 188                                       |
|                          | rows_written        | "Rows Written" on page 187                                    |
|                          | ss_exec_time        | "Subsection Execution Elapsed Time" on page 223               |
|                          | tq_tot_send_spills  | "Total Number of Tablequeue Buffers Overflowed" on page 225   |
|                          | tq_cur_send_spills  | "Current Number of Tablequeue Buffers Overflowed" on page 226 |
|                          | tq_max_send_spills  | "Maximum Number of Tablequeue Buffers Overflows" on page 228  |
|                          | tq_rows_read        | "Number of Rows Read from Tablequeues" on page 226            |
|                          | tq_rows_written     | "Number of Rows Written to Tablequeues" on page 227           |
|                          | ss_number           | "Subsection Number" on page 222                               |
|                          | ss_status           | "Subsection Status" on page 223                               |
|                          | ss_node_number      | "Subsection Node Number" on page 222                          |
|                          | tq_node_waited_for  | "Waited for Node on a Tablequeue" on page 225                 |
|                          | tq_wait_for_any     | "Waiting for Any Node to Send on a Tablequeue" on page 224    |
|                          | tq_id_waiting_on    | "Waited on Node on a Tablequeue" on page 228                  |
|                          | ss_usr_cpu_time     | "User CPU Time used by Subsection" on page 239                |
|                          | ss_sys_cpu_time     | "System CPU Time used by Subsection" on page 240              |
| agent                    | agent_pid           | "Process or Thread ID" on page 78                             |

Table 5. Snapshot Monitor Logical Data Groups and Data Elements (continued)

| sql_stmts              | "Number of SQL Statements Attempted" on page 253                                                                                         |
|------------------------|----------------------------------------------------------------------------------------------------|
|                        | "Failed Statement Operations" on page 198                                                                                                |
|                        | "Commit Statements Attempted" on page 199                                                                                                |
|                        | "Rollback Statements Attempted" on page 200                                                                                              |
|                        | "Rows Selected" on page 186                                                                                                    |
|                        | "Total Number of Attempted Connections for DB2 Connect" on page 25                                                                       |
| _                      | "Current Number of Connections for DB2 Connect" on page 251                                                                              |
|                        | "Number of Connections Waiting for the Host to Reply" on page 251                                                                        |
|                        | Number of Connections Waiting for the Client to Send Request                                                                             |
|                        | "Maximum Number of Concurrent Connections" on page 250                                                                                   |
| •                      | "Communication Errors" on page 260                                                                                                    |
|                        | "Outbound Number of Bytes Sent" on page 257                                                                                              |
|                        | "Inbound Number of Bytes Received" on page 257                                                                                           |
|                        | "DB2 Connect Gateway First Connect Initiated" on page 249                                                                                |
|                        |                                                                                                    |
|                        | "Last Reset Timestamp" on page 241 "Communication From Time" on page 261                                                                 |
| -                      | "Communication Error Time" on page 261 "Most Pagent Pagenese Time for Connect" on page 260                                               |
|                        | "Most Recent Response Time for Connect" on page 260                                                                                      |
|                        | "Most Recent Connection Elapsed Time" on page 260                                                                                        |
|                        | "Host Response Time" on page 259                                                                                                    |
|                        | "Statement Execution Elapsed Time" on page 262                                                                                           |
|                        | "DCS Database Name" on page 248                                                                                                    |
| nost_ub_nume           | "Host Database Name" on page 248                                                                                                    |
| agent_id               | "Application Handle (agent ID)" on page 52                                                                                               |
| codepage_id            | "ID of Code Page Used by Application" on page 55                                                                                         |
| dcs_appl_status        | "DCS Application Status" on page 254                                                                                                    |
| client_pid             | "Client Process ID" on page 66                                                                                                    |
| agent_status           | "DCS Application Agents" on page 254                                                                                                    |
| status_change_time     | "Application Status Change Time" on page 56                                                                                              |
| client_platform        | "Client Operating Platform" on page 66                                                                                                   |
| client_protocol        | "Client Communication Protocol" on page 67                                                                                               |
| host_ccsid             | "Host Coded Character Set ID" on page 255                                                                                                |
| outbound_comm_protocol | "Outbound Communication Protocol" on page 255                                                                                            |
| execution_id           | "User Login ID" on page 65                                                                                                    |
| appl_name              | "Application Name" on page 57                                                                                                    |
|                        | "Application ID" on page 58                                                                                                    |
|                        | "Sequence Number" on page 60                                                                                                    |
|                        | "Authorization ID" on page 61                                                                                                    |
| 4.                     | "Configuration NNAME of Client" on page 61                                                                                               |
| 4. 4.4                 | "Client Product/Version ID" on page 62                                                                                                   |
|                        | "Database Alias at the Gateway" on page 249                                                                                              |
| =                      | "DCS Database Name" on page 248                                                                                                    |
|                        | "Host Database Name" on page 248                                                                                                    |
| a a. a                 | "Host Product/Version ID" on page 63                                                                                                    |
|                        |                                                                                                    |
|                        | "Outbound Application ID" on page 63 "Outbound Sequence Number" on page 64                                                               |
|                        | "Outbound Sequence Number" on page 64 "Outbound Communication Address" on page 256                                                       |
|                        | "Outbound Communication Address" on page 256 "Inbound Communication Address" on page 256                                                 |
|                        | codepage_id dcs_appl_status client_pid agent_status status_change_time client_platform client_protocol host_ccsid outbound_comm_protocol |

Table 5. Snapshot Monitor Logical Data Groups and Data Elements (continued)

| Snapshot               | Data Elements            | See page                                                           |
|------------------------|--------------------------|--------------------------------------------------------------------|
| Logical Data<br>Groups |                          |                                                                    |
| dcs_appl               | open_cursors             | "Number of Open Cursors" on page 253                               |
|                        | appl_idle_time           | "Application Idle Time" on page 77                                 |
|                        | uow_comp_status          | "Unit of Work Completion Status" on page 76                        |
|                        | sql_stmts                | "Number of SQL Statements Attempted" on page 253                   |
|                        | failed_sql_stmts         | "Failed Statement Operations" on page 198                          |
|                        | commit_sql_stmts         | "Commit Statements Attempted" on page 199                          |
|                        | rollback_sql_stmts       | "Rollback Statements Attempted" on page 200                        |
|                        | rows_selected            | "Rows Selected" on page 186                                        |
|                        | inbound_bytes_received   | "Inbound Number of Bytes Received" on page 257                     |
|                        | outbound_bytes_sent      | "Outbound Number of Bytes Sent" on page 257                        |
|                        | outbound_bytes_received  | "Outbound Number of Bytes Received" on page 258                    |
|                        | inbound_bytes_sent       | "Inbound Number of Bytes Sent" on page 258                         |
|                        | prev_uow_stop_time       | "Previous Unit of Work Completion Timestamp" on page 73            |
|                        | uow_start_time           | "Unit of Work Start Timestamp" on page 73                          |
|                        | uow_stop_time            | "Unit of Work Stop Timestamp" on page 75                           |
|                        | last_reset               | "Last Reset Timestamp" on page 241                                 |
|                        | gw_con_time              | "DB2 Connect Gateway First Connect Initiated" on page 249          |
|                        | gw_exec_time             | "Elapsed Time Spent on DB2 Connect Gateway Processing" on page 252 |
|                        | host_response_time       | "Host Response Time" on page 259                                   |
|                        | uow_elapsed_time         | "Most Recent Unit of Work Elapsed Time" on page 76                 |
|                        | elapsed_exec_time        | "Statement Execution Elapsed Time" on page 262                     |
|                        | xid                      | "Transaction ID" on page 259                                       |
|                        | tpmon_client_userid      | "TP Monitor Client User ID" on page 264                            |
|                        | tpmon_client_wkstn       | "TP Monitor Client Workstation Name" on page 264                   |
|                        | tpmon_client_app         | "TP Monitor Client Application Name" on page 265                   |
|                        | tpmon_acc_str            | "TP Monitor Client Accounting String" on page 265                  |
| dcs_stmt               | section_number           | "Section Number" on page 213                                       |
|                        | query_cost_estimate      | "Query Cost Estimate" on page 221                                  |
|                        | query_card_estimate      | "Query Number of Rows Estimate" on page 220                        |
|                        | stmt_operation           | "Statement Operation" on page 211                                  |
|                        | fetch_count              | "Number of Successful Fetches" on page 219                         |
|                        | inbound_bytes_received   | "Inbound Number of Bytes Received" on page 257                     |
|                        | outbound_bytes_sent      | "Outbound Number of Bytes Sent" on page 257                        |
|                        | outbound_bytes_received  | "Outbound Number of Bytes Received" on page 258                    |
|                        | inbound_bytes_sent       | "Inbound Number of Bytes Sent" on page 258                         |
|                        | stmt_start               | "Statement Operation Start Timestamp" on page 215                  |
|                        | stmt_stop                | "Statement Operation Stop Timestamp" on page 215                   |
|                        | gw_exec_time             | "Elapsed Time Spent on DB2 Connect Gateway Processing" on page 252 |
|                        | host_response_time       | "Host Response Time" on page 259                                   |
|                        | stmt_elpased_time        | "Most Recent Statement Elapsed Time" on page 217                   |
|                        | blocking_cursor          | "Blocking Cursor" on page 261                                      |
|                        | outbound_blocking_cursor | "Outbound Blocking Cursor" on page 262                             |
|                        | creator                  | "Application Creator" on page 214                                  |
|                        | package_name             | "Package Name" on page 212                                         |
|                        | stmt_text                | "SQL Dynamic Statement Text" on page 217                           |

Table 5. Snapshot Monitor Logical Data Groups and Data Elements (continued)

| Snapshot<br>Logical Data<br>Groups | Data Elements                                                                                                    | See page                                                                                                    |
|------------------------------------|----------------------------------------------------------------------------------------------------|----------------------------------------------------------------------------------------------------|
| dbase_remote                       | total_cons disconnects commit_sql_stmts rollback_sql_stmts select_sql_stmts insert_sql_stmts update_sql_stmts update_sql_stmts delete_sql_stmts remote_locks create_nickname passthrus stored_procs rows_selected rows_updated rows_deleted rows_inserted sp_rows_selected failed_sql_stmts select_time insert_time update_time remote_lock_time delete_time create_nickname_time passthru_time stored_proc_time datasource_name db_name | "Connects Since Database Activation" on page 84 "Disconnects" on page 267 "Commit Statements Attempted" on page 199 "Rollback Statements Attempted" on page 200 "Select SQL Statements Executed" on page 201 "Inserts" on page 268 "Updates" on page 269 "Remote Locks" on page 271 "Create Nicknames" on page 270 "Pass-Through" on page 270 "Stored Procedures" on page 271 "Rows Selected" on page 186 "Rows Updated" on page 185 "Rows Deleted" on page 184 "Rows Inserted" on page 184 "Rows Returned by Stored Procedures" on page 272 "Failed Statement Operations" on page 198 "Query Response Time" on page 273 "Update Response Time" on page 274 "Remote Lock Time" on page 274 "Create Nickname Response Time" on page 275 "Pass-Through Time" on page 275 "Stored Procedure Time" on page 276 "Data Source Name" on page 276 |

Table 5. Snapshot Monitor Logical Data Groups and Data Elements (continued)

| Snapshot<br>Logical Data<br>Groups | Data Elements                                                                                                    | See page                                                                                                    |
|------------------------------------|----------------------------------------------------------------------------------------------------|----------------------------------------------------------------------------------------------------|
| appl_remote                        | commit_sql_stmts rollback_sql_stmts select_sql_stmts insert_sql_stmts update_sql_stmts delete_sql_stmts remote_locks create_nickname passthrus stored_procs rows_selected rows_updated rows_deleted rows_inserted sp_rows_selected failed_sql_stmts select_time insert_time update_time remote_lock_time delete_time create_nickname_time passthru_time stored_proc_time datasource_name db name | "Commit Statements Attempted" on page 199  "Rollback Statements Attempted" on page 200  "Select SQL Statements Executed" on page 201  "Inserts" on page 268  "Updates" on page 269  "Remote Locks" on page 271  "Create Nicknames" on page 270  "Pass-Through" on page 270  "Stored Procedures" on page 271  "Rows Selected" on page 186  "Rows Updated" on page 185  "Rows Deleted" on page 184  "Rows Inserted" on page 184  "Rows Returned by Stored Procedures" on page 272  "Failed Statement Operations" on page 198  "Query Response Time" on page 273  "Update Response Time" on page 274  "Remote Lock Time" on page 277  "Delete Response Time" on page 274  "Create Nickname Response Time" on page 275  "Pass-Through Time" on page 275  "Stored Procedure Time" on page 276  "Data Source Name" on page 266  "Database Name" on page 46 |

## **Event Monitor Logical Data Groupings**

The following table lists the logical data groupings and data elements that can be returned by event monitoring. These correspond to the structures described in "Output Records" on page 279.

Table 6. Event Monitor Logical Data Groups and Data Elements

| Event Logical Data<br>Groups | Data Elements             | See page                                                                                                    |
|------------------------------|---------------------------|----------------------------------------------------------------------------------------------------|
| db_event                     | sec_log_used_top          | "Maximum Secondary Log Space Used" on page 153                                                                  |
|                              | tot_log_used_top          | "Maximum Total Log Space Used" on page 154                                                                      |
|                              | rows_read                 | "Rows Read" on page 188                                                                                         |
|                              | pool_data_l_reads         | "Buffer Pool Data Logical Reads" on page 112                                                                    |
|                              | pool_data_p_reads         | "Buffer Pool Data Physical Reads" on page 114                                                                   |
|                              | pool_async_data_reads     | "Buffer Pool Asynchronous Data Reads" on page 123                                                               |
|                              | pool_data_writes          | "Buffer Pool Data Writes" on page 115                                                                           |
|                              | pool_async_data_writes    | "Buffer Pool Asynchronous Data Writes" on page 124                                                              |
|                              | pool_index_l_reads        | "Buffer Pool Index Logical Reads" on page 116                                                                   |
|                              | pool_index_p_reads        | "Buffer Pool Index Physical Reads" on page 117                                                                  |
|                              | pool_index_writes         | "Buffer Pool Index Writes" on page 118                                                                          |
|                              | pool_async_index_writes   | "Buffer Pool Asynchronous Index Writes" on page 125                                                             |
|                              | pool_read_time            | "Total Buffer Pool Physical Read Time" on page 120                                                              |
|                              | pool_write_time           | "Total Buffer Pool Physical Write Time" on page 121                                                             |
|                              | pool_async_read_time      | "Buffer Pool Asynchronous Read Time" on page 127                                                                |
|                              | pool_async_write_time     | "Buffer Pool Asynchronous Write Time" on page 128                                                               |
|                              | pool_async_data_read_reqs | "Buffer Pool Asynchronous Read Requests" on page 129                                                            |
|                              | direct_reads              | "Direct Reads From Database" on page 138                                                                        |
|                              | direct_writes             | "Direct Writes to Database" on page 139                                                                         |
|                              | direct_read_reqs          | "Direct Read Requests" on page 140                                                                              |
|                              | direct_write_reqs         | "Direct Write Requests" on page 141                                                                             |
|                              | direct_read_time          | "Direct Read Time" on page 142                                                                                  |
|                              | direct_write_time         | "Direct Write Time" on page 143                                                                                 |
|                              | pool_async_index_reads    | "Buffer Pool Asynchronous Index Reads" on page 126                                                              |
|                              | pool_data_to_estore       | "Buffer Pool Data Pages to Extended Storage" on page 134                                                        |
|                              | pool_index_to_estore      | "Buffer Pool Index Pages to Extended Storage" on page 135                                                       |
|                              | pool_index_from_estore    | "Buffer Pool Index Pages from Extended Storage" on page 137                                                     |
|                              | pool_data_from_estore     | "Buffer Pool Data Pages from Extended Storage" on page 136                                                      |
|                              | lock_waits                | "Lock Waits" on page 171                                                                                        |
|                              | lock_wait_time            | "Time Waited On Locks" on page 172                                                                              |
|                              | deadlocks                 | "Deadlocks Detected" on page 161                                                                                |
|                              | lock_escals               | "Number of Lock Escalations" on page 162                                                                        |
|                              | x_lock_escals             | "Exclusive Lock Escalations" on page 163                                                                        |
|                              | lock_timeouts             | "Number of Lock Timeouts" on page 168                                                                           |
|                              | total_sorts               | "Total Sorts" on page 98                                                                                        |
|                              | total_sort_time           | "Total Sort Time" on page 99                                                                                    |
|                              | sort_overflows            | "Sort Overflows" on page 100                                                                                    |
|                              | pool_lsn_gap_clns         |                                                                                                    |
|                              | pool_drty_pg_steal_clns   | "Buffer Pool Log Space Cleaners Triggered" on page 129 "Buffer Pool Victim Page Cleaners Triggered" on page 130 |
|                              | pool_drty_pg_thrsh_clns   | "Buffer Pool Victim Page Cleaners Triggered" on page 130                                                        |
|                              | files_closed              | "Buffer Pool Threshold Cleaners Triggered" on page 131                                                          |
|                              | commit_sql_stmts          | "Database Files Closed" on page 122 "Commit Statements Attempted" on page 100                                   |
|                              | rollback_sql_stmts        | "Commit Statements Attempted" on page 199 "Pallhaak Statements Attempted" on page 200                           |
|                              | dynamic_sql_stmts         | "Rollback Statements Attempted" on page 200                                                                     |
|                              | static_sql_stmts          | "Dynamic SQL Statements Attempted" on page 198                                                                  |
|                              | failed_sql_stmts          | "Static SQL Statements Attempted" on page 197                                                                   |
|                              | select_sql_stmts          | "Failed Statement Operations" on page 198                                                                       |
|                              | _ 1_                      | "Select SQL Statements Executed" on page 201                                                                    |

Table 6. Event Monitor Logical Data Groups and Data Elements (continued)

| Event Logical Data<br>Groups | Data Elements                                                                                                    | See page                                                                                                    |
|------------------------------|----------------------------------------------------------------------------------------------------|----------------------------------------------------------------------------------------------------|
| _                            | ddl_sql_stmts uid_sql_stmts int_auto_rebinds int_rows_deleted int_rows_updated int_rows_inserted int_commits int_rollbacks rows_deleted rows_inserted rows_updated rows_eleted rows_inserted rows_updated rows_selected binds_precompiles total_cons connections_top db_heap_top log_reads log_writes pkg_cache_lookups pkg_cache_inserts cat_cache_lookups cat_cache_inserts cat_cache_inserts cat_cache_lookups cat_cache_inserts cat_cache_jounds cat_cache_inserts cat_cache_inserts cat_cache_inserts cat_cache_inserts cat_cache_inserts cat_cache_inserts cat_cache_inserts cat_cache_inserts cat_cache_inserts cat_cache_inserts cat_cache_inserts cat_cache_inserts cat_cache_inserts cat_cache_inserts cat_cache_inserts prefetch_wait_time catalog_node total_hash_joins total_hash_joins total_hash_loops hash_join_overflows hash_join_small_overflows pkg_cache_num_overflows pkg_cache_size_top | "Data Definition Language (DDL) SQL Statements" on page 203 "Update/Insert/Delete SQL Statements Executed" on page 202 "Internal Automatic Rebinds" on page 204 "Internal Rows Deleted" on page 189 "Internal Rows Updated" on page 190 "Internal Rows Inserted" on page 191 "Internal Commits" on page 205 "Internal Rollbacks" on page 206 "Rows Deleted" on page 184 "Rows Inserted" on page 185 "Rows Updated" on page 185 "Rows Updated" on page 186 "Binds/Precompiles Attempted" on page 209 "Connects Since Database Activation" on page 84 "Maximum Number of Concurrent Connections" on page 72 "Maximum Database Heap Allocated" on page 152 "Number of Log Pages Read" on page 156 "Package Cache Lookups" on page 147 "Package Cache Inserts" on page 149 "Catalog Cache Lookups" on page 144 "Catalog Cache Lookups" on page 145 "Catalog Cache Heap Full" on page 145 "Catalog Cache Heap Full" on page 146 "Section Lookups" on page 151 "Section Inserts" on page 152 "Time Waited for Prefetch" on page 132 "Catalog Node Number" on page 103 "Hash Joins" on page 103 "Hash Join Overflows" on page 103 "Hash Join Small Overflows" on page 150 "Maximum Package Cache Size" on page 150 "Maximum Package Cache Size" on page 150 |
|                              | disconn_time server_platform catalog_node_name partial_record                                                                                                    | "Database Deactivation Timestamp" on page 48 "Server Operating System" on page 43 "Catalog Node Network Name" on page 49 "Partial Record" on page 246                                                                                                    |
| dbheader_event               | conn_time<br>db_name<br>db_path                                                                                                    | "Time of Database Connection" on page 48 "Database Name" on page 46 "Database Path" on page 47                                                                                                    |

Table 6. Event Monitor Logical Data Groups and Data Elements (continued)

| Event Logical Data<br>Groups | Data Elements                                                                                                    | See page                                                                                                    |
|------------------------------|----------------------------------------------------------------------------------------------------|----------------------------------------------------------------------------------------------------|
| connheader_event             | client_pid agent_id conn_time codepage_id country_code client_platform client_protocol node_number appl_id sequence_no corr_token appl_name auth_id execution_id client_nname client_prdid client_db_alias                               | "Client Process ID" on page 66  "Application Handle (agent ID)" on page 52  "Time of Database Connection" on page 48  "ID of Code Page Used by Application" on page 55  "Database Country Code" on page 68  "Client Operating Platform" on page 66  "Client Communication Protocol" on page 67  "Node Number" on page 70  "Application ID" on page 58  "Sequence Number" on page 60  "DRDA Correlation Token" on page 65  "Application Name" on page 57  "Authorization ID" on page 61  "User Login ID" on page 65  "Configuration NNAME of Client" on page 61  "Client Product/Version ID" on page 62  "Database Alias Used by Application" on page 62 |
| start_event                  | start_time                                                                                                    | "Event Start Time" on page 216                                                                                                    |
| deadlock_event               | dl_conns rolled_back_agent_id start_time rolled_back_appl_id rolled_back_sequence_no                                                                                                    | "Connections Involved in Deadlock" on page 169 "Rolled Back Agent" on page 177 "Event Start Time" on page 216 "Rolled Back Application" on page 177 "Rolled Back Sequence Number" on page 178                                                                                                    |
| dlconn_event                 | lock_mode lock_object_type lock_object_name lock_node agent_id lock_mode_requested lock_wait_start_time start_time lock_escalation appl_id sequence_no appl_id_holding_lk sequence_no_holding_lk table_name table_schema tablespace_name | "Lock Mode" on page 164  "Lock Object Type Waited On" on page 166  "Lock Object Name" on page 167  "Lock Node" on page 167  "Application Handle (agent ID)" on page 52  "Lock Mode Requested" on page 170  "Lock Wait Start Timestamp" on page 174  "Event Start Time" on page 216  "Lock Escalation" on page 169  "Application ID" on page 58  "Sequence Number" on page 60  "Application ID Holding Lock" on page 176  "Sequence Number Holding Lock" on page 177  "Table Name" on page 182  "Table Schema Name" on page 183  "Table Space Name" on page 173                                                                                          |
| table_event                  | rows_written rows_read overflow_accesses table_type page_reorgs event_time table_name table_schema partial_record                                                                                                    | "Rows Written" on page 187  "Rows Read" on page 188  "Accesses to Overflowed Records" on page 189  "Table Type" on page 181  "Page Reorganizations" on page 192  "Event Time" on page 247  "Table Name" on page 182  "Table Schema Name" on page 183  "Partial Record" on page 246                                                                                                    |

Table 6. Event Monitor Logical Data Groups and Data Elements (continued)

| Event Logical Data<br>Groups | Data Elements                                                                                                    | See page                                                                                                    |
|------------------------------|----------------------------------------------------------------------------------------------------|----------------------------------------------------------------------------------------------------|
| tablespace_event             | pool_data_l_reads pool_data_p_reads pool_async_data_reads pool_async_data_writes pool_async_data_writes pool_index_l_reads pool_index_p_reads pool_index_p_reads pool_index_writes pool_async_index_writes pool_async_index_writes pool_async_read_time pool_async_read_time pool_async_data_read_reqs direct_reads direct_writes direct_write_reqs direct_write_reqs direct_write_time pool_async_index_reads pool_data_to_estore pool_index_to_estore pool_index_from_estore files_closed event_time tablespace_name partial_record | "Buffer Pool Data Logical Reads" on page 112 "Buffer Pool Data Physical Reads" on page 123 "Buffer Pool Asynchronous Data Reads" on page 123 "Buffer Pool Data Writes" on page 115 "Buffer Pool Asynchronous Data Writes" on page 124 "Buffer Pool Index Logical Reads" on page 116 "Buffer Pool Index Physical Reads" on page 117 "Buffer Pool Index Writes" on page 118 "Buffer Pool Index Writes" on page 118 "Buffer Pool Asynchronous Index Writes" on page 125 "Total Buffer Pool Physical Read Time" on page 120 "Total Buffer Pool Physical Write Time" on page 121 "Buffer Pool Asynchronous Read Time" on page 127 "Buffer Pool Asynchronous Write Time" on page 128 "Buffer Pool Asynchronous Write Time" on page 129 "Direct Reads From Database" on page 138 "Direct Writes to Database" on page 139 "Direct Read Requests" on page 140 "Direct Write Requests" on page 141 "Direct Write Requests" on page 143 "Buffer Pool Asynchronous Index Reads" on page 126 "Buffer Pool Data Pages to Extended Storage" on page 135 "Buffer Pool Index Pages to Extended Storage" on page 135 "Buffer Pool Data Pages from Extended Storage" on page 136 "Database Files Closed" on page 122 "Event Time" on page 247 "Table Space Name" on page 173 "Partial Record" on page 246 |

Table 6. Event Monitor Logical Data Groups and Data Elements (continued)

| Event Logical Data<br>Groups | Data Elements          | See page                                                        |
|------------------------------|------------------------|-----------------------------------------------------------------|
| conn_event                   | rows_read              | "Rows Read" on page 188                                         |
|                              | rows_written           | "Rows Written" on page 187                                      |
|                              | pool_data_l_reads      | "Buffer Pool Data Logical Reads" on page 112                    |
|                              | pool_data_p_reads      | "Buffer Pool Data Physical Reads" on page 114                   |
|                              | pool_data_writes       | "Buffer Pool Data Writes" on page 115                           |
|                              | pool_index_l_reads     | "Buffer Pool Index Logical Reads" on page 116                   |
|                              | pool_index_p_reads     | "Buffer Pool Index Physical Reads" on page 117                  |
|                              | pool_index_writes      | "Buffer Pool Index Writes" on page 118                          |
|                              | pool_read_time         | "Total Buffer Pool Physical Read Time" on page 120              |
|                              | pool_write_time        | "Total Buffer Pool Physical Write Time" on page 121             |
|                              | direct_reads           | "Direct Reads From Database" on page 138                        |
|                              | direct_writes          | "Direct Writes to Database" on page 139                         |
|                              | direct_read_regs       | "Direct Read Requests" on page 140                              |
|                              | direct_write_reqs      | "Direct Write Requests" on page 141                             |
|                              | direct_read_time       | "Direct Read Time" on page 142                                  |
|                              | direct_write_time      | "Direct Write Time" on page 143                                 |
|                              | pool_data_to_estore    | "Buffer Pool Data Pages to Extended Storage" on page 134        |
|                              | pool_index_to_estore   |                                                                 |
|                              | pool_index_from_estore | "Buffer Pool Index Pages to Extended Storage" on page 135       |
|                              | pool_data_from_estore  | "Buffer Pool Index Pages from Extended Storage" on page 137     |
|                              | lock_waits             | "Buffer Pool Data Pages from Extended Storage" on page 136      |
|                              | lock_wait_time         | "Lock Waits" on page 171                                        |
|                              | lock_escals            | "Time Waited On Locks" on page 172                              |
|                              | x_lock_escals          | "Lock Escalation" on page 169                                   |
|                              | deadlocks              | "Exclusive Lock Escalations" on page 163                        |
|                              | lock_timeouts          | "Deadlocks Detected" on page 161                                |
|                              | total_sorts            | "Number of Lock Timeouts" on page 168                           |
|                              |                        | "Total Sorts" on page 98                                        |
|                              | total_sort_time        | "Total Sort Time" on page 99                                    |
|                              | sort_overflows         | "Sort Overflows" on page 100                                    |
|                              | commit_sql_stmts       | "Commit Statements Attempted" on page 199                       |
|                              | rollback_sql_stmts     | "Rollback Statements Attempted" on page 200                     |
|                              | dynamic_sql_stmts      | "Dynamic SQL Statements Attempted" on page 198                  |
|                              | static_sql_stmts       | "Static SQL Statements Attempted" on page 197                   |
|                              | failed_sql_stmts       | "Failed Statement Operations" on page 198                       |
|                              | select_sql_stmts       | "Select SQL Statements Executed" on page 201                    |
|                              | ddl_sql_stmts          | "Data Definition Language (DDL) SQL Statements" on page 200     |
|                              | uid_sql_stmts          | "Update/Insert/Delete SQL Statements Executed" on page 202      |
|                              | int_auto_rebinds       | "Internal Automatic Rebinds" on page 204                        |
|                              | int_rows_deleted       | "Internal Rows Deleted" on page 189                             |
|                              | int_rows_updated       | "Internal Rows Updated" on page 190                             |
|                              | int_rows_inserted      | "Internal Rows Inserted" on page 191                            |
|                              | int_commits            | "Internal Commits" on page 205                                  |
|                              | int_rollbacks          | "Internal Rollbacks" on page 206                                |
|                              | int_deadlock_rollbacks | "Internal Rollbacks Due To Deadlock" on page 207                |
|                              | rows_deleted           | "Internal Rows Deleted" on page 189                             |
|                              | rows_inserted          | "Internal Rows Inserted" on page 191                            |
|                              | rows_updated           | 1 0                                                             |
|                              | rows_selected          | "Internal Rows Updated" on page 190 "Rows Selected" on page 186 |

Table 6. Event Monitor Logical Data Groups and Data Elements (continued)

| Event Logical Data<br>Groups | Data Elements                                                                                                    | See page                                                                                                    |
|------------------------------|----------------------------------------------------------------------------------------------------|----------------------------------------------------------------------------------------------------|
| conn_event<br>(continued)    | binds_precompiles rej_curs_blk acc_curs_blk pkg_cache_lookups pkg_cache_inserts cat_cache_overflows cat_cache_heap_full appl_section_lookups appl_section_inserts prefetch_wait_time authority_lvl coord_node appl_priority_type agent_id total_hash_joins total_hash_joins total_hash_join_overflows hash_join_small_overflows cat_cache_inserts cat_cache_lookups appl_priority disconn_time user_cpu_time system_cpu_time appl_id sequence_no partial_record | "Binds/Precompiles Attempted" on page 209  "Rejected Block Cursor Requests" on page 194  "Accepted Block Cursor Requests" on page 195  "Package Cache Lookups" on page 147  "Package Cache Inserts" on page 149  "Catalog Cache Overflows" on page 145  "Catalog Cache Heap Full" on page 146  "Section Lookups" on page 151  "Section Inserts" on page 152  "Time Waited for Prefetch" on page 132  "User Authorization Level" on page 69  "Secondary Connections" on page 92  "Application Priority Type" on page 69  "Application Handle (agent ID)" on page 52  "Total Hash Joins" on page 102  "Total Hash Loops" on page 103  "Hash Join Overflows" on page 103  "Hash Join Small Overflows" on page 144  "Catalog Cache Inserts" on page 144  "Catalog Cache Inserts" on page 144  "Application Agent Priority" on page 68  "Database Deactivation Timestamp" on page 48  "User CPU Time" on page 237  "System CPU Time" on page 58  "Sequence Number" on page 60  "Partial Record" on page 246 |
| sqlca                        | sqlcabc sqlcode sqlerrml sqlcaid sqlerrmc sqlerrp sqlerrd sqlwarn sqlstate                                                                                                    | see the Administrative API Reference see the Administrative API Reference see the Administrative API Reference see the Administrative API Reference see the Administrative API Reference see the Administrative API Reference see the Administrative API Reference see the Administrative API Reference see the Administrative API Reference see the Administrative API Reference                                                                                                    |

Table 6. Event Monitor Logical Data Groups and Data Elements (continued)

| Event Logical Data<br>Groups | Data Elements                                                                                                    | See page                                                                                                    |
|------------------------------|----------------------------------------------------------------------------------------------------|----------------------------------------------------------------------------------------------------|
| stmt_event                   | rows_read rows_written stmt_type stmt_operation fetch_count section_number total_sorts total_sort_time sort_overflows int_rows_deleted int_rows_updated int_rows_inserted agent_id agents_top start_time stop_time user_cpu_time system_cpu_time blocking_cursor sqlca cursor_name creator package_name appl_id sequence_no partial_record stmt_text | "Rows Read" on page 188  "Rows Written" on page 210  "Statement Type" on page 211  "Number of Successful Fetches" on page 219  "Section Number" on page 213  "Total Sorts" on page 98  "Total Sort Time" on page 99  "Sort Overflows" on page 100  "Internal Rows Deleted" on page 189  "Internal Rows Updated" on page 190  "Internal Rows Inserted" on page 191  "Application Handle (agent ID)" on page 52  "Number of Agents Created" on page 231  "Event Start Time" on page 216  "Event Stop Time" on page 216  "User CPU Time" on page 237  "System CPU Time" on page 238  "Blocking Cursor" on page 261  "SQL Communications Area (SQLCA)" on page 219  "Cursor Name" on page 214  "Application Creator" on page 214  "Application Creator" on page 212  "Application ID" on page 58  "Sequence Number" on page 60  "Partial Record" on page 246  "SQL Dynamic Statement Text" on page 217 |
| subsection_event             | agent_id ss_exec_time tq_tot_send_spills tq_max_send_spills tq_rows_read tq_rows_written ss_usr_cpu_time ss_sys_cpu_time ss_number ss_node_number num_agents partial_record                                                                                                    | "Application Handle (agent ID)" on page 52  "Subsection Execution Elapsed Time" on page 223  "Total Number of Tablequeue Buffers Overflowed" on page 225  Maximum Number of Tablequeue Buffers Overflows  "Number of Rows Read from Tablequeues" on page 226  "Number of Rows Written to Tablequeues" on page 227  "User CPU Time used by Subsection" on page 239  "System CPU Time used by Subsection" on page 240  "Subsection Number" on page 222  "Subsection Node Number" on page 222  "Number of Agents Working on a Statement" on page 231  "Partial Record" on page 246                                                                                                    |

Table 6. Event Monitor Logical Data Groups and Data Elements (continued)

| Event Logical Data<br>Groups | Data Elements             | See page                                                                                                    |
|------------------------------|---------------------------|----------------------------------------------------------------------------------------------------|
| xaction_event                | rows_read                 | "Rows Read" on page 188                                                                                            |
|                              | rows_written              | "Rows Written" on page 187                                                                                         |
|                              | uow_log_space_used        | "Unit of Work Log Space Used" on page 157                                                                          |
|                              | uow_status                | "Unit of Work Status" on page 77                                                                                   |
|                              | lock_wait_time            | "Time Waited On Locks" on page 172                                                                                 |
|                              | locks_held_top            | "Maximum Number of Locks Held" on page 168                                                                         |
|                              | lock_escals               | "Number of Lock Escalations" on page 162                                                                           |
|                              | x_lock_escal              | "Exclusive Lock Escalations" on page 163                                                                           |
|                              | agent_id                  | "Application Handle (agent ID)" on page 52                                                                         |
|                              | user_cpu_time             | "User CPU Time" on page 237                                                                                        |
|                              | system_cpu_time           | "System CPU Time" on page 238                                                                                      |
|                              | prev_uow_stop_time        | "Previous Unit of Work Completion Timestamp" on page 73                                                            |
|                              | uow_start_time            | "Unit of Work Start Timestamp" on page 73                                                                          |
|                              | uow_stop_time             | "Unit of Work Start Timestamp" on page 75                                                                          |
|                              | appl_id                   | "Application ID" on page 58                                                                                        |
|                              | sequence_no               | "Sequence Number" on page 60                                                                                       |
|                              | partial_record            | "Partial Record" on page 246                                                                                       |
|                              | -                         | 1 0                                                                                                    |
| oufferpool_event             | pool_data_l_reads         | "Buffer Pool Data Logical Reads" on page 112                                                                       |
|                              | pool_data_p_reads         | "Buffer Pool Data Physical Reads" on page 114                                                                      |
|                              | pool_data_writes          | "Buffer Pool Data Writes" on page 115                                                                              |
|                              | pool_index_l_reads        | "Buffer Pool Index Logical Reads" on page 116                                                                      |
|                              | pool_index_p_reads        | "Buffer Pool Index Physical Reads" on page 117                                                                     |
|                              | pool_index_writes         | "Buffer Pool Index Writes" on page 118                                                                             |
|                              | pool_read_time            | "Total Buffer Pool Physical Read Time" on page 120                                                                 |
|                              | pool_write_time           | "Total Buffer Pool Physical Write Time" on page 121                                                                |
|                              | pool_async_data_reads     | "Buffer Pool Asynchronous Data Reads" on page 123                                                                  |
|                              | pool_async_data_writes    | "Buffer Pool Asynchronous Data Writes" on page 124                                                                 |
|                              | pool_async_index_writes   | "Buffer Pool Asynchronous Index Writes" on page 125                                                                |
|                              | pool_async_read_time      | "Buffer Pool Asynchronous Read Time" on page 127                                                                   |
|                              | pool_async_write_time     | "Buffer Pool Asynchronous Write Time" on page 128                                                                  |
|                              | pool_async_data_read_reqs | "Buffer Pool Asynchronous Read Requests" on page 129                                                               |
|                              | direct_reads              | "Direct Reads From Database" on page 138                                                                           |
|                              | direct_writes             | "Direct Writes to Database" on page 139                                                                            |
|                              | direct_read_reqs          | "Direct Read Requests" on page 140                                                                                 |
|                              | direct_write_reqs         | "Direct Write Requests" on page 141                                                                                |
|                              | direct_read_time          | "Direct Read Time" on page 142                                                                                     |
|                              | direct_write_time         | "Direct Write Time" on page 143                                                                                    |
|                              | pool_async_index_reads    | "Buffer Pool Asynchronous Index Reads" on page 126                                                                 |
|                              | pool_data_to_estore       |                                                                                                    |
|                              | pool_index_to_estore      | "Buffer Pool Data Pages to Extended Storage" on page 134 "Buffer Pool Index Pages to Extended Storage" on page 135 |
|                              | pool_index_from_estore    | "Buffer Pool Index Pages to Extended Storage" on page 135                                                          |
|                              | pool_data_from_estore     | "Buffer Pool Index Pages from Extended Storage" on page 13'                                                        |
|                              | files_closed              | "Buffer Pool Data Pages from Extended Storage" on page 136                                                         |
|                              | event_time                | "Database Files Closed" on page 122                                                                                |
|                              | bp_name                   | "Event Time" on page 247                                                                                           |
|                              | -                         | "Bufferpool Name" on page 132                                                                                      |
|                              | db_name                   | "Database Name" on page 46                                                                                         |
|                              | db_path                   | "Database Path" on page 47                                                                                         |
|                              | partial_record            | "Partial Record" on page 246                                                                                       |

Table 6. Event Monitor Logical Data Groups and Data Elements (continued)

| Event Logical Data<br>Groups                                                                                                    | Data Elements                                            | See page                                                                                                    |
|----------------------------------------------------------------------------------------------------|----------------------------------------------------------|----------------------------------------------------------------------------------------------------|
| overflow_event                                                                                                    | count first_overflow_time last_overflow_time node_number | "Number of Event Monitor Overflows" on page 244 "Time of First Event Overflow" on page 244 "Time of Last Event Overflow" on page 244 "Node Number" on page 70                                                                                                    |
| log_header_event byte_order version num_nodes_in_db2_instance codepage_id country_code server_prdid server_instance_name event monitor name |                                                          | "Byte Order of Event Data" on page 245 "Version of Monitor Data" on page 245 "Number of Nodes in Partition" on page 243 "ID of Code Page Used by Application" on page 55 "Database Country Code" on page 68 "Server Product/Version ID" on page 42 "Server Instance Name" on page 41 "Event Monitor Name" on page 246 |

## **Appendix C. Parallel Edition Version 1.2 Users**

In DB2 Version 7 the database system monitor interface has been simplified and is now the same for all database and system configurations. This harmonization of the interface means that some of the request types that were available with the Parallel Edition (PE) V1.2 system monitor are no longer supported.

The most significant change affects how you monitor an application. In DB2 Version 7 an application snapshot returns all the relevaent application information, including a breakdown of the application statistics at the subsection or agent level (if applicable). For example, assuming an application is running a query composed of several subsections, a GET SNAPHOT FOR APPLICATION will return:

- Lock wait information for each agent that is working for this application and is waiting for a lock.
- Tablequeue activity for each subsection executed by this application. This
  allows you to track progression of a query that is against a partitioned
  database.
- A list of process IDs or thread IDs for each agent associated with the application.

This information is available on both the coordinator and non-coordinator nodes. In PE V1.2, you would have to request information about individual agents or tablequeues and correlate the output obtained at these levels with the application.

Note: PE V1.2 applications are not compatible with DB2 Version 7.

PE V1.2 applications that are not using any of the requests that have are obsolete in DB2 Version 7 can be recompiled after changing the request type from SQLM\_DBMON\_PARALLEL1 to SQLM\_DBMON\_VERSION1. No other changes should be required. See the following tables for obsolete requests.

## agent\_id

You should note that **agent\_id** no longer corresponds to the process ID of the agent process. This field has not been renamed in the API to ensure source compatibility with previous versions, however it has become a globally unique identifier for the application.

**Agent ID and application handle are synonymous.** See "Partitioned Database Considerations" on page 28 for more information.

| API Changes                             |                                                                    |                                                                                                    |
|-----------------------------------------|--------------------------------------------------------------------|----------------------------------------------------------------------------------------------------|
| Obsolete sqlmonss() Request<br>Type     | Description                                                        | Replacement                                                                                                    |
| SQLMA_AGENT_APPL<br>SQLMA_AGENT_AGENTID | Get snapshot for <b>agent</b>                                      | Replaced with SQLMA_APPL which will report a breakdown per agent, if and when applicable.                                                                                                    |
| SQLMA_COORD_AGENTS                      | List all coordinator agents                                        | Replaced with SQLMA_appl_info_ALL, which returns appl_info for each application. It identifies the node where the coordinator agent runs and provides both its application handle and agent thread or process ID.                                                                                                    |
| SQLMA_FCM_NODE_ALL<br>SQLMA_FCM_NODE    | Get Fast Communication Manager                                     | Replaced with SQLMA_DB2, which gets <b>all</b> database manager information and returns FCM information (if applicable).                                                                                                    |
| SQLMA_AGENT_ALL<br>SQLMA_COORD_AGENTS   | Get snapshot for all agents<br>Get snapshot for coordinator agents | In PE V1.2, returned an SQLMA_AGENT_AGENTID snapshot for all agents, including the coordinators (or the coordinators only). Replaced with SQLMA_APPL_ALL (GET SNAPSHOT FOR APPLICATIONS). Note that information is not returned for agents that are not associated with any applications, as their counts would be zeroes. |
| SQLMA_DBASE_AGENTS                      | Get snapshot for all agents for a database                         | Replaced with SQLMA_DBASE_APPLS.                                                                                                    |

## **Obsolete Commands**

| dbname |
|--------|
|        |
|        |
|        |
| _      |

**Note:** GET SNAPSHOT FOR FCM is still supported, however the command processor maps it to a GET SNAPSHOT FOR DBM and extracts the FCM information from the returned output.

# Appendix D. DB2 Version 1 sqlestat Users

The following information previously available with the sqlestat API on OS/2 for DB2 Version 1 is now available through snapshot monitoring.

| sqlestat Name | Data Element                                   |
|---------------|------------------------------------------------|
| component_id  | "Product Identification" on page 44            |
| corr_serv_lvl | "Service Level" on page 43                     |
| curr_reqs_lvl | "SQL Requests Since Last Commit" on page $208$ |
| db_type       | "Server Operating System" on page 43           |
| location      | "Database Location" on page 50                 |
| node          | "Catalog Node Network Name" on page 49         |
| product_name  | "Product Name" on page 44                      |

## Appendix E. Using the DB2 Library

The DB2 Universal Database library consists of online help, books (PDF and HTML), and sample programs in HTML format. This section describes the information that is provided, and how you can access it.

To access product information online, you can use the Information Center. For more information, see "Accessing Information with the Information Center" on page 421. You can view task information, DB2 books, troubleshooting information, sample programs, and DB2 information on the Web.

#### **DB2 PDF Files and Printed Books**

#### **DB2 Information**

The following table divides the DB2 books into four categories:

#### DB2 Guide and Reference Information

These books contain the common DB2 information for all platforms.

#### DB2 Installation and Configuration Information

These books are for DB2 on a specific platform. For example, there are separate *Quick Beginnings* books for DB2 on OS/2, Windows, and UNIX-based platforms.

## Cross-platform sample programs in HTML

These samples are the HTML version of the sample programs that are installed with the Application Development Client. The samples are for informational purposes and do not replace the actual programs.

#### Release notes

These files contain late-breaking information that could not be included in the DB2 books.

The installation manuals, release notes, and tutorials are viewable in HTML directly from the product CD-ROM. Most books are available in HTML on the product CD-ROM for viewing and in Adobe Acrobat (PDF) format on the DB2 publications CD-ROM for viewing and printing. You can also order a printed copy from IBM; see "Ordering the Printed Books" on page 417. The following table lists books that can be ordered.

On OS/2 and Windows platforms, you can install the HTML files under the sqllib\doc\html directory. DB2 information is translated into different

languages; however, all the information is not translated into every language. Whenever information is not available in a specific language, the English information is provided

On UNIX platforms, you can install multiple language versions of the HTML files under the doc/%L/html directories, where %L represents the locale. For more information, refer to the appropriate *Quick Beginnings* book.

You can obtain DB2 books and access information in a variety of ways:

- "Viewing Information Online" on page 420
- "Searching Information Online" on page 424
- "Ordering the Printed Books" on page 417
- "Printing the PDF Books" on page 416

Table 7. DB2 Information

| Name                            | Description                                                                                                    | Form Number           | HTML      |
|---------------------------------|----------------------------------------------------------------------------------------------------|-----------------------|-----------|
|                                 |                                                                                                    | PDF File Name         | Directory |
|                                 | DB2 Guide and Reference Information                                                                                                    |                       |           |
| Administration Guide            | Administration Guide: Planning provides an overview of database concepts, information about design issues (such as logical and physical database design), and a discussion of high availability. | SC09-2946<br>db2d1x70 | db2d0     |
|                                 | Administration Guide: Implementation provides information on implementation issues such as implementing your design, accessing databases, auditing, backup and recovery.                         | SC09-2944<br>db2d2x70 |           |
|                                 | Administration Guide: Performance provides information on database environment and application performance evaluation and tuning.                                                                | SC09-2945<br>db2d3x70 |           |
|                                 | You can order the three volumes of the <i>Administration Guide</i> in the English language in North America using the form number SBOF-8934.                                                     |                       |           |
| Administrative API<br>Reference | Describes the DB2 application programming interfaces (APIs) and data structures that you can use to manage your databases. This book also explains how to call APIs from your applications.      | SC09-2947<br>db2b0x70 | db2b0     |

Table 7. DB2 Information (continued)

| Name                                | Description                                                                                                    | Form Number             | HTML<br>Directory |
|-------------------------------------|----------------------------------------------------------------------------------------------------|-------------------------|-------------------|
|                                     |                                                                                                    | PDF File Name           | •                 |
| Application Building<br>Guide       | Provides environment setup information and step-by-step instructions about how to compile, link, and run DB2 applications on Windows, OS/2, and UNIX-based platforms.                                                                                                    | SC09-2948<br>db2axx70   | db2ax             |
| APPC, CPI-C, and SNA<br>Sense Codes | Provides general information about APPC, CPI-C, and SNA sense codes that you may encounter when using DB2 Universal Database products.  Available in HTML format only.                                                                                                    | No form number db2apx70 | db2ap             |
| Application Development<br>Guide    | Explains how to develop applications that access DB2 databases using embedded SQL or Java (JDBC and SQLJ). Discussion topics include writing stored procedures, writing user-defined functions, creating user-defined types, using triggers, and developing applications in partitioned environments or with federated systems. | SC09-2949<br>db2a0x70   | db2a0             |
| CLI Guide and Reference             | Explains how to develop applications that access DB2 databases using the DB2 Call Level Interface, a callable SQL interface that is compatible with the Microsoft ODBC specification.                                                                                                    | SC09-2950<br>db2l0x70   | db2l0             |
| Command Reference                   | Explains how to use the Command Line Processor and describes the DB2 commands that you can use to manage your database.                                                                                                    | SC09-2951<br>db2n0x70   | db2n0             |
| Connectivity Supplement             | Provides setup and reference information on how to use DB2 for AS/400, DB2 for OS/390, DB2 for MVS, or DB2 for VM as DRDA application requesters with DB2 Universal Database servers. This book also details how to use DRDA application servers with DB2 Connect application requesters.  Available in HTML and PDF only.      | No form number db2h1x70 | db2h1             |

Table 7. DB2 Information (continued)

| Name                                                                   | Description                                                                                                    | Form Number             | HTML<br>Directory |
|------------------------------------------------------------------------|----------------------------------------------------------------------------------------------------|-------------------------|-------------------|
|                                                                        |                                                                                                    | PDF File Name           | Directory         |
| Data Movement Utilities<br>Guide and Reference                         | Explains how to use DB2 utilities, such as import, export, load, AutoLoader, and DPROP, that facilitate the movement of data.                                                                                                    | SC09-2955<br>db2dmx70   | db2dm             |
| Data Warehouse Center<br>Administration Guide                          | Provides information on how to build and maintain a data warehouse using the Data Warehouse Center.                                                                                                    | SC26-9993<br>db2ddx70   | db2dd             |
| Data Warehouse Center<br>Application Integration<br>Guide              | Provides information to help programmers integrate applications with the Data Warehouse Center and with the Information Catalog Manager.                                                                                                    | SC26-9994<br>db2adx70   | db2ad             |
| DB2 Connect User's Guide                                               | Provides concepts, programming, and general usage information for the DB2 Connect products.                                                                                                    | SC09-2954<br>db2c0x70   | db2c0             |
| DB2 Query Patroller<br>Administration Guide                            | Provides an operational overview of the DB2 Query Patroller system, specific operational and administrative information, and task information for the administrative graphical user interface utilities.                                                                                     | SC09-2958<br>db2dwx70   | db2dw             |
| DB2 Query Patroller<br>User's Guide                                    | Describes how to use the tools and functions of the DB2 Query Patroller.                                                                                                    | SC09-2960<br>db2wwx70   | db2ww             |
| Glossary                                                               | Provides definitions for terms used in DB2 and its components.  Available in HTML format and in the SQL Reference.                                                                                                    | No form number db2t0x70 | db2t0             |
| Image, Audio, and Video<br>Extenders Administration<br>and Programming | Provides general information about DB2 extenders, and information on the administration and configuration of the image, audio, and video (IAV) extenders and on programming using the IAV extenders. It includes reference information, diagnostic information (with messages), and samples. | SC26-9929<br>dmbu7x70   | dmbu7             |
| Information Catalog<br>Manager Administration<br>Guide                 | Provides guidance on managing information catalogs.                                                                                                    | SC26-9995<br>db2dix70   | db2di             |

Table 7. DB2 Information (continued)

| Name                                              | Description                                                                                                    | Form Number                                                            | HTML<br>Directory |
|---------------------------------------------------|----------------------------------------------------------------------------------------------------|------------------------------------------------------------------------|-------------------|
|                                                   |                                                                                                    | PDF File Name                                                          |                   |
| Information Catalog<br>Manager Programming        | Provides definitions for the architected interfaces for the Information Catalog                                                                                                    | SC26-9997                                                              | db2bi             |
| Guide and Reference                               | Manager.                                                                                                    | db2bix70                                                               |                   |
| Information Catalog<br>Manager User's Guide       | Provides information on using the Information Catalog Manager user                                                                                                    | SC26-9996                                                              | db2ai             |
|                                                   | interface.                                                                                                    | db2aix70                                                               |                   |
| Installation and<br>Configuration Supplement      | Guides you through the planning, installation, and setup of platform-specific DB2 clients. This supplement also contains information on binding, setting up client and server communications, DB2 GUI tools, DRDA AS, distributed installation, the configuration of distributed requests, and accessing heterogeneous data sources. | GC09-2957<br>db2iyx70                                                  | db2iy             |
| Message Reference                                 | Lists messages and codes issued by DB2, the Information Catalog Manager, and the Data Warehouse Center, and describes the actions you should take.  You can order both volumes of the Message Reference in the English language in North America with the form number SBOF-8932.                                                     | Volume 1<br>GC09-2978<br>db2m1x70<br>Volume 2<br>GC09-2979<br>db2m2x70 | db2m0             |
| OLAP Integration Server<br>Administration Guide   | Explains how to use the Administration Manager component of the OLAP Integration Server.                                                                                                    | SC27-0787<br>db2dpx70                                                  | n/a               |
| OLAP Integration Server                           | Explains how to create and populate                                                                                                    | SC27-0784                                                              | n/a               |
| Metaoutline User's Guide                          | OLAP metaoutlines using the standard OLAP Metaoutline interface (not by using the Metaoutline Assistant).                                                                                                    | db2upx70                                                               |                   |
| OLAP Integration Server<br>Model User's Guide     | Explains how to create OLAP models using the standard OLAP Model Interface (not by using the Model Assistant).                                                                                                    | SC27-0783<br>db2lpx70                                                  | n/a               |
| OLAP Setup and User's<br>Guide                    | Provides configuration and setup information for the OLAP Starter Kit.                                                                                                    | SC27-0702<br>db2ipx70                                                  | db2ip             |
| OLAP Spreadsheet Add-in<br>User's Guide for Excel | Describes how to use the Excel spreadsheet program to analyze OLAP data.                                                                                                    | SC27-0786<br>db2epx70                                                  | db2ep             |

Table 7. DB2 Information (continued)

| Name                                              | Description                                                                                                    | Form Number           | HTML<br>Directory |
|---------------------------------------------------|----------------------------------------------------------------------------------------------------|-----------------------|-------------------|
|                                                   |                                                                                                    | PDF File Name         | Directory         |
| OLAP Spreadsheet Add-in<br>User's Guide for Lotus | Describes how to use the Lotus 1-2-3 spreadsheet program to analyze OLAP                                                                                                    | SC27-0785             | db2tp             |
| 1-2-3                                             | data.                                                                                                    | db2tpx70              |                   |
| Replication Guide and                             | Provides planning, configuration,                                                                                                    | SC26-9920             | db2e0             |
| Reference                                         | administration, and usage information for the IBM Replication tools supplied with DB2.                                                                                                    | db2e0x70              |                   |
| Spatial Extender User's                           | Provides information about installing,                                                                                                    | SC27-0701             | db2sb             |
| Guide and Reference                               | configuring, administering, programming, and troubleshooting the Spatial Extender. Also provides significant descriptions of spatial data concepts and provides reference information (messages and SQL) specific to the Spatial Extender. | db2sbx70              |                   |
| SQL Getting Started                               | Introduces SQL concepts and provides                                                                                                    | SC09-2973             | db2y0             |
|                                                   | examples for many constructs and tasks.                                                                                                    | db2y0x70              |                   |
| SQL Reference, Volume 1<br>and Volume 2           | Describes SQL syntax, semantics, and the rules of the language. This book also includes information about release-to-release incompatibilities, product limits, and catalog views.                                                         | Volume 1<br>SC09-2974 | db2s0             |
|                                                   |                                                                                                    | db2s1x70              |                   |
|                                                   |                                                                                                    | Volume 2<br>SC09-2975 |                   |
|                                                   | You can order both volumes of the <i>SQL Reference</i> in the English language in North America with the form number SBOF-8933.                                                                                                    | db2s2x70              |                   |
|                                                   | Describes how to collect different kinds                                                                                                    | SC09-2956             | db2f0             |
| Reference                                         | of information about databases and the<br>database manager. This book explains<br>how to use the information to<br>understand database activity, improve<br>performance, and determine the cause of<br>problems.                           | db2f0x70              |                   |
| Text Extender                                     | Provides general information about DB2                                                                                                    | SC26-9930             | desu9             |
| Administration and<br>Programming                 | extenders and information on the<br>administration and configuring of the<br>text extender and on programming using<br>the text extenders. It includes reference<br>information, diagnostic information<br>(with messages) and samples.    | desu9x70              |                   |

Table 7. DB2 Information (continued)

| Name                                                           | Description                                                                                                    | Form Number           | HTML<br>Directory |
|----------------------------------------------------------------|----------------------------------------------------------------------------------------------------|-----------------------|-------------------|
|                                                                |                                                                                                    | PDF File Name         | Directory         |
| Troubleshooting Guide                                          | Helps you determine the source of errors, recover from problems, and use diagnostic tools in consultation with DB2                                                                                                    | GC09-2850<br>db2p0x70 | db2p0             |
|                                                                | Customer Service.                                                                                                    | 1                     |                   |
| What's New                                                     | Describes the new features, functions,                                                                                                    | SC09-2976             | db2q0             |
|                                                                | and enhancements in DB2 Universal Database, Version 7.                                                                                                    | db2q0x70              |                   |
| DB2 Iı                                                         | nstallation and Configuration Information                                                                                                    |                       |                   |
| DB2 Connect Enterprise                                         | Provides planning, migration,                                                                                                    | GC09-2953             | db2c6             |
| Edition for OS/2 and<br>Windows Quick<br>Beginnings            | installation, and configuration information for DB2 Connect Enterprise Edition on the OS/2 and Windows 32-bit operating systems. This book also contains installation and setup information for many supported clients.                                  | db2c6x70              |                   |
| DB2 Connect Enterprise<br>Edition for UNIX Quick<br>Beginnings | Provides planning, migration, installation, configuration, and task information for DB2 Connect Enterprise Edition on UNIX-based platforms. This book also contains installation and setup information for many supported clients.                       | GC09-2952<br>db2cyx70 | db2cy             |
| DB2 Connect Personal<br>Edition Quick Beginnings               | Provides planning, migration, installation, configuration, and task information for DB2 Connect Personal Edition on the OS/2 and Windows 32-bit operating systems. This book also contains installation and setup information for all supported clients. |                       | db2c1             |
| DB2 Connect Personal                                           | Provides planning, installation,                                                                                                    | GC09-2962             | db2c4             |
| Edition Quick Beginnings<br>for Linux                          | migration, and configuration information for DB2 Connect Personal Edition on all supported Linux distributions.                                                                                                    | db2c4x70              |                   |
| DB2 Data Links Manager                                         | Provides planning, installation,                                                                                                    | GC09-2966             | db2z6             |
| Quick Beginnings                                               | configuration, and task information for DB2 Data Links Manager for AIX and Windows 32-bit operating systems.                                                                                                    | db2z6x70              |                   |

Table 7. DB2 Information (continued)

| Name                                                              | Description                                                                                                    | Form Number           | HTML<br>Directory |  |
|-------------------------------------------------------------------|----------------------------------------------------------------------------------------------------|-----------------------|-------------------|--|
|                                                                   |                                                                                                    | PDF File Name         | Directory         |  |
| DB2 Enterprise - Extended<br>Edition for UNIX Quick<br>Beginnings | Provides planning, installation, and configuration information for DB2 Enterprise - Extended Edition on UNIX-based platforms. This book also contains installation and setup information for many supported clients.              | GC09-2964<br>db2v3x70 | db2v3             |  |
|                                                                   | Provides planning, installation, and configuration information for DB2 Enterprise - Extended Edition for Windows 32-bit operating systems. This book also contains installation and setup information for many supported clients. | GC09-2963<br>db2v6x70 | db2v6             |  |
| DB2 for OS/2 Quick<br>Beginnings                                  | Provides planning, installation, migration, and configuration information for DB2 Universal Database on the OS/2 operating system. This book also contains installation and setup information for many supported clients.         | GC09-2968<br>db2i2x70 | db2i2             |  |
| DB2 for UNIX Quick<br>Beginnings                                  | Provides planning, installation, migration, and configuration information for DB2 Universal Database on UNIX-based platforms. This book also contains installation and setup information for many supported clients.              | GC09-2970<br>db2ixx70 | db2ix             |  |
| DB2 for Windows Quick<br>Beginnings                               | Provides planning, installation, migration, and configuration information for DB2 Universal Database on Windows 32-bit operating systems. This book also contains installation and setup information for many supported clients.  | GC09-2971<br>db2i6x70 | db2i6             |  |
| DB2 Personal Edition<br>Quick Beginnings                          | Provides planning, installation,<br>migration, and configuration information<br>for DB2 Universal Database Personal<br>Edition on the OS/2 and Windows 32-bit<br>operating systems.                                               | GC09-2969<br>db2i1x70 | db2i1             |  |
| DB2 Personal Edition<br>Quick Beginnings for<br>Linux             | Provides planning, installation, migration, and configuration information for DB2 Universal Database Personal Edition on all supported Linux distributions.                                                                       | GC09-2972<br>db2i4x70 | db2i4             |  |

Table 7. DB2 Information (continued)

| Name                         | Description                                                                                                    | Form Number                       | HTML<br>Directory |
|------------------------------|----------------------------------------------------------------------------------------------------|-----------------------------------|-------------------|
|                              |                                                                                                    | PDF File Name                     |                   |
| DB2 Query Patroller          | Provides installation information about                                                                                                    | GC09-2959                         | db2iw             |
| Installation Guide           | DB2 Query Patroller.                                                                                                    | db2iwx70                          |                   |
| DB2 Warehouse Manager        | Provides installation information for                                                                                                    | GC26-9998                         | db2id             |
| Installation Guide           | warehouse agents, warehouse transformers, and the Information Catalog Manager.                                                                                                    | db2idx70                          |                   |
| Cros                         | ss-Platform Sample Programs in HTML                                                                                                    |                                   |                   |
| Sample programs in HTML      | Provides the sample programs in HTML format for the programming languages on all platforms supported by DB2. The sample programs are provided for informational purposes only. Not all samples are available in all programming languages. The HTML samples are only available when the DB2 Application Development Client is installed. | No form number                    | db2hs             |
|                              | For more information on the programs, refer to the <i>Application Building Guide</i> .                                                                                                    |                                   |                   |
|                              | Release Notes                                                                                                    |                                   |                   |
| DB2 Connect Release<br>Notes | Provides late-breaking information that could not be included in the DB2 Connect books.                                                                                                    | See note #2.                      | db2cr             |
| DB2 Installation Notes       | Provides late-breaking installation-specific information that could not be included in the DB2 books.                                                                                                    | Available on product CD-ROM only. |                   |
| DB2 Release Notes            | Provides late-breaking information about all DB2 products and features that could not be included in the DB2 books.                                                                                                    | See note #2.                      | db2ir             |

#### **Notes:**

1. The character *x* in the sixth position of the file name indicates the language version of a book. For example, the file name db2d0e70 identifies the English version of the *Administration Guide* and the file name db2d0f70 identifies the French version of the same book. The following letters are used in the sixth position of the file name to indicate the language version:

| Language             | Identifier |
|----------------------|------------|
| Brazilian Portuguese | b          |

| Bulgarian     | u |
|---------------|---|
| Czech         | X |
| Danish        | d |
| Dutch         | q |
| English       | e |
| Finnish       | y |
| French        | f |
| German        | g |
| Greek         | a |
| Hungarian     | h |
| Italian       | i |
| Japanese      | j |
| Korean        | k |
| Norwegian     | n |
| Polish        | p |
| Portuguese    | V |
| Russian       | r |
| Simp. Chinese | C |
| Slovenian     | 1 |
| Spanish       | Z |
| Swedish       | s |
| Trad. Chinese | t |
| Turkish       | m |

- 2. Late breaking information that could not be included in the DB2 books is available in the Release Notes in HTML format and as an ASCII file. The HTML version is available from the Information Center and on the product CD-ROMs. To view the ASCII file:
  - On UNIX-based platforms, see the Release.Notes file. This file is located in the DB2DIR/Readme/%L directory, where %L represents the locale name and DB2DIR represents:
    - /usr/lpp/db2\_07\_01 on AIX
    - /opt/IBMdb2/V7.1 on HP-UX, PTX, Solaris, and Silicon Graphics IRIX
    - /usr/IBMdb2/V7.1 on Linux.
  - On other platforms, see the RELEASE.TXT file. This file is located in the directory where the product is installed. On OS/2 platforms, you can also double-click the **IBM DB2** folder and then double-click the **Release Notes** icon.

## **Printing the PDF Books**

If you prefer to have printed copies of the books, you can print the PDF files found on the DB2 publications CD-ROM. Using the Adobe Acrobat Reader, you can print either the entire book or a specific range of pages. For the file name of each book in the library, see Table 7 on page 408.

You can obtain the latest version of the Adobe Acrobat Reader from the Adobe Web site at http://www.adobe.com.

The PDF files are included on the DB2 publications CD-ROM with a file extension of PDF. To access the PDF files:

- 1. Insert the DB2 publications CD-ROM. On UNIX-based platforms, mount the DB2 publications CD-ROM. Refer to your *Quick Beginnings* book for the mounting procedures.
- 2. Start the Acrobat Reader.
- 3. Open the desired PDF file from one of the following locations:
  - On OS/2 and Windows platforms: x:\doc\language directory, where x represents the CD-ROM drive and language represent the two-character country code that represents your language (for example, EN for English).
  - On UNIX-based platforms:
     /cdrom/doc/%L directory on the CD-ROM, where /cdrom represents the
     mount point of the CD-ROM and %L represents the name of the desired
     locale.

You can also copy the PDF files from the CD-ROM to a local or network drive and read them from there.

## Ordering the Printed Books

You can order the printed DB2 books either individually or as a set (in North America only) by using a sold bill of forms (SBOF) number. To order books, contact your IBM authorized dealer or marketing representative, or phone 1-800-879-2755 in the United States or 1-800-IBM-4Y0U in Canada. You can also order the books from the Publications Web page at http://www.elink.ibmlink.ibm.com/pbl/pbl.

Two sets of books are available. SBOF-8935 provides reference and usage information for the DB2 Warehouse Manager. SBOF-8931 provides reference and usage information for all other DB2 Universal Database products and features. The contents of each SBOF are listed in the following table:

Table 8. Ordering the printed books

| SBOF Number | Books Included                                                                                                    |                                                                                                    |  |
|-------------|----------------------------------------------------------------------------------------------------|----------------------------------------------------------------------------------------------------|--|
| SBOF-8931   | <ul> <li>Administration Guide: Planning</li> <li>Administration Guide: Implementation</li> <li>Administration Guide: Performance</li> <li>Administrative API Reference</li> <li>Application Building Guide</li> <li>Application Development Guide</li> <li>CLI Guide and Reference</li> <li>Command Reference</li> <li>Data Movement Utilities Guide and Reference</li> <li>Data Warehouse Center Administration Guide</li> <li>Data Warehouse Center Application Integration Guide</li> <li>DB2 Connect User's Guide</li> <li>Installation and Configuration Supplement</li> <li>Image, Audio, and Video Extenders Administration and Programming</li> <li>Message Reference, Volumes 1 and 2</li> </ul> | <ul> <li>OLAP Integration Server Administration Guide</li> <li>OLAP Integration Server Metaoutline User's Guide</li> <li>OLAP Integration Server Model User's Guide</li> <li>OLAP Integration Server User's Guide</li> <li>OLAP Setup and User's Guide</li> <li>OLAP Spreadsheet Add-in User's Guide for Excel</li> <li>OLAP Spreadsheet Add-in User's Guide for Lotus 1-2-3</li> <li>Replication Guide and Reference</li> <li>Spatial Extender Administration and Programming Guide</li> <li>SQL Getting Started</li> <li>SQL Reference, Volumes 1 and 2</li> <li>System Monitor Guide and Reference</li> <li>Text Extender Administration and Programming</li> <li>Troubleshooting Guide</li> <li>What's New</li> </ul> |  |
| SBOF-8935   | <ul> <li>Information Catalog Manager<br/>Administration Guide</li> <li>Information Catalog Manager User's<br/>Guide</li> <li>Information Catalog Manager<br/>Programming Guide and Reference</li> </ul>                                                                                                    | <ul> <li>Query Patroller Administration Guide</li> <li>Query Patroller User's Guide</li> </ul>                                                                                                    |  |

## **DB2 Online Documentation**

## **Accessing Online Help**

Online help is available with all DB2 components. The following table describes the various types of help.

| Type of Help                            | Contents                                                         | How to Access                                                                                                    |
|-----------------------------------------|------------------------------------------------------------------|----------------------------------------------------------------------------------------------------|
| Command Help                            | Explains the syntax of commands in the command line processor.   | From the command line processor in interactive mode, enter:  ? command                                                                      |
|                                         |                                                                  | where <i>command</i> represents a keyword or the entire command.                                                                            |
|                                         |                                                                  | For example, ? catalog displays help for all the CATALOG commands, while ? catalog database displays help for the CATALOG DATABASE command. |
| Client Configuration<br>Assistant Help  | Explains the tasks you can perform in a window or                | From a window or notebook, click the <b>Help</b> push button or press the <b>F1</b> key.                                                    |
| Command Center Help                     | notebook. The help includes overview and prerequisite            |                                                                                                    |
| Control Center Help                     | information you need to know, and it describes how               |                                                                                                    |
| Data Warehouse Center<br>Help           | to use the window or notebook controls.                          |                                                                                                    |
| Event Analyzer Help                     |                                                                  |                                                                                                    |
| Information Catalog<br>Manager Help     |                                                                  |                                                                                                    |
| Satellite Administration<br>Center Help |                                                                  |                                                                                                    |
| Script Center Help                      |                                                                  |                                                                                                    |
| Message Help                            | Describes the cause of a message and any action you should take. | From the command line processor in interactive mode, enter:  ? XXXnnnnn                                                                     |
|                                         |                                                                  | where <i>XXXnnnnn</i> represents a valid message identifier.                                                                                |
|                                         |                                                                  | For example, ? SQL30081 displays help about the SQL30081 message.                                                                           |
|                                         |                                                                  | To view message help one screen at a time, enter: ? XXXnnnnn   more                                                                         |
|                                         |                                                                  | To save message help in a file, enter:  ? XXXnnnnn > filename.ext                                                                           |
|                                         |                                                                  | where <i>filename.ext</i> represents the file where you want to save the message help.                                                      |

| Type of Help  | Contents                               | How to Access                                                                                                    |
|---------------|----------------------------------------|----------------------------------------------------------------------------------------------------|
| SQL Help      | Explains the syntax of SQL statements. | From the command line processor in interactive mode, enter:                                                                           |
|               |                                        | help statement                                                                                                    |
|               |                                        | where statement represents an SQL statement.                                                                                          |
|               |                                        | For example, help SELECT displays help about the SELECT statement.                                                                    |
|               |                                        | <b>Note:</b> SQL help is not available on UNIX-based platforms.                                                                       |
| SQLSTATE Help | Explains SQL states and class codes.   | From the command line processor in interactive mode, enter:                                                                           |
|               |                                        | ? sqlstate or ? class code                                                                                                    |
|               |                                        | where <i>sqlstate</i> represents a valid five-digit SQL state and <i>class code</i> represents the first two digits of the SQL state. |
|               |                                        | For example, ? 08003 displays help for the 08003 SQL state, while ? 08 displays help for the 08 class code.                           |

### **Viewing Information Online**

The books included with this product are in Hypertext Markup Language (HTML) softcopy format. Softcopy format enables you to search or browse the information and provides hypertext links to related information. It also makes it easier to share the library across your site.

You can view the online books or sample programs with any browser that conforms to HTML Version 3.2 specifications.

To view online books or sample programs:

- If you are running DB2 administration tools, use the Information Center.
- From a browser, click **File** —>**Open Page**. The page you open contains descriptions of and links to DB2 information:
  - On UNIX-based platforms, open the following page:
     INSTHOME/sqllib/doc/%L/html/index.htm

where %L represents the locale name.

 On other platforms, open the following page: sqllib\doc\html\index.htm

The path is located on the drive where DB2 is installed.

If you have not installed the Information Center, you can open the page by double-clicking the **DB2 Information** icon. Depending on the system you are using, the icon is in the main product folder or the Windows Start menu.

### Installing the Netscape Browser

If you do not already have a Web browser installed, you can install Netscape from the Netscape CD-ROM found in the product boxes. For detailed instructions on how to install it, perform the following:

- 1. Insert the Netscape CD-ROM.
- 2. On UNIX-based platforms only, mount the CD-ROM. Refer to your *Quick Beginnings* book for the mounting procedures.
- 3. For installation instructions, refer to the CDNAV*nn*.txt file, where *nn* represents your two character language identifier. The file is located at the root directory of the CD-ROM.

### Accessing Information with the Information Center

The Information Center provides quick access to DB2 product information. The Information Center is available on all platforms on which the DB2 administration tools are available.

You can open the Information Center by double-clicking the Information Center icon. Depending on the system you are using, the icon is in the Information folder in the main product folder or the Windows **Start** menu.

You can also access the Information Center by using the toolbar and the **Help** menu on the DB2 Windows platform.

The Information Center provides six types of information. Click the appropriate tab to look at the topics provided for that type.

**Tasks** Key tasks you can perform using DB2.

**Reference** DB2 reference information, such as keywords, commands, and

APIs.

Books DB2 books.

### **Troubleshooting**

Categories of error messages and their recovery actions.

### Sample Programs

Sample programs that come with the DB2 Application Development Client. If you did not install the DB2 Application Development Client, this tab is not displayed.

Web DB2 information on the World Wide Web. To access this

information, you must have a connection to the Web from

your system.

When you select an item in one of the lists, the Information Center launches a viewer to display the information. The viewer might be the system help viewer, an editor, or a Web browser, depending on the kind of information you select.

The Information Center provides a find feature, so you can look for a specific topic without browsing the lists.

For a full text search, follow the hypertext link in the Information Center to the **Search DB2 Online Information** search form.

The HTML search server is usually started automatically. If a search in the HTML information does not work, you may have to start the search server using one of the following methods:

### On Windows

Click Start and select Programs —> IBM DB2 —> Information —> Start HTML Search Server.

### On OS/2

Double-click the **DB2 for OS/2** folder, and then double-click the **Start HTML Search Server** icon.

Refer to the release notes if you experience any other problems when searching the HTML information.

**Note:** The Search function is not available in the Linux, PTX, and Silicon Graphics IRIX environments.

## **Using DB2 Wizards**

Wizards help you complete specific administration tasks by taking you through each task one step at a time. Wizards are available through the Control Center and the Client Configuration Assistant. The following table lists the wizards and describes their purpose.

**Note:** The Create Database, Create Index, Configure Multisite Update, and Performance Configuration wizards are available for the partitioned database environment.

| Wizard           | Helps You to                                   | How to Access                                                                                                    |  |
|------------------|------------------------------------------------|----------------------------------------------------------------------------------------------------|--|
| Add Database     | Catalog a database on a client workstation.    | From the Client Configuration Assistant, click <b>Add</b> .                                                                      |  |
| Back up Database | Determine, create, and schedule a backup plan. | From the Control Center, right-click the database you want to back up and select <b>Backup</b> —> <b>Database Using Wizard</b> . |  |

| Wizard                                                                                                    | Helps You to                                                                                               | How to Access                                                                                                    |  |
|----------------------------------------------------------------------------------------------------|----------------------------------------------------------------------------------------------------|----------------------------------------------------------------------------------------------------|--|
| Configure Multisite<br>Update                                                                                            | Configure a multisite update, a distributed transaction, or a two-phase commit.                            | From the Control Center, right-click the <b>Databases</b> folder and select <b>Multisite Update</b> .                                                                                        |  |
| Create Database                                                                                                    | Create a database, and perform some basic configuration tasks.                                             | From the Control Center, right-clic the <b>Databases</b> folder and select <b>Create</b> —> <b>Database Using Wizard</b> .                                                                   |  |
| Create Table                                                                                                    | Select basic data types, and create a primary key for the table.                                           | From the Control Center, right-clic the <b>Tables</b> icon and select <b>Create</b> —> <b>Table Using Wizard</b> .                                                                           |  |
| Create Table Space                                                                                                    | Create a new table space.                                                                                  | From the Control Center, right-click the Table Spaces icon and select Create —> Table Space Using Wizard.                                                                                    |  |
| Create Index                                                                                                    | Advise which indexes to create and drop for all your queries.                                              | From the Control Center, right-click the <b>Index</b> icon and select <b>Create</b> —> <b>Index Using Wizard</b> .                                                                           |  |
| Performance Tune the performance of a database by updating configuration parameters to match your business requirements. |                                                                                                    | From the Control Center, right-clic the database you want to tune and select <b>Configure Performance Using Wizard</b> .                                                                     |  |
|                                                                                                    |                                                                                                    | For the partitioned database environment, from the Database Partitions view, right-click the first database partition you want to tune and select <b>Configure</b> Performance Using Wizard. |  |
| Restore Database                                                                                                    | Recover a database after a failure. It helps you understand which backup to use, and which logs to replay. | From the Control Center, right-click the database you want to restore and select <b>Restore</b> —> <b>Database</b> Using Wizard.                                                             |  |

## **Setting Up a Document Server**

By default, the DB2 information is installed on your local system. This means that each person who needs access to the DB2 information must install the same files. To have the DB2 information stored in a single location, perform the following steps:

1. Copy all files and subdirectories from \sqllib\doc\html on your local system to a Web server. Each book has its own subdirectory that contains all the necessary HTML and GIF files that make up the book. Ensure that the directory structure remains the same.

- 2. Configure the Web server to look for the files in the new location. For information, refer to the NetQuestion Appendix in the *Installation and Configuration Supplement*.
- 3. If you are using the Java version of the Information Center, you can specify a base URL for all HTML files. You should use the URL for the list of books.
- 4. When you are able to view the book files, you can bookmark commonly viewed topics. You will probably want to bookmark the following pages:
  - List of books
  - Tables of contents of frequently used books
  - Frequently referenced articles, such as the ALTER TABLE topic
  - The Search form

For information about how you can serve the DB2 Universal Database online documentation files from a central machine, refer to the NetQuestion Appendix in the *Installation and Configuration Supplement*.

## **Searching Information Online**

To find information in the HTML files, use one of the following methods:

- Click Search in the top frame. Use the search form to find a specific topic.
  This function is not available in the Linux, PTX, or Silicon Graphics IRIX
  environments.
- Click Index in the top frame. Use the index to find a specific topic in the book.
- Display the table of contents or index of the help or the HTML book, and then use the find function of the Web browser to find a specific topic in the book.
- Use the bookmark function of the Web browser to quickly return to a specific topic.
- Use the search function of the Information Center to find specific topics. See "Accessing Information with the Information Center" on page 421 for details.

# **Appendix F. Notices**

IBM may not offer the products, services, or features discussed in this document in all countries. Consult your local IBM representative for information on the products and services currently available in your area. Any reference to an IBM product, program, or service is not intended to state or imply that only that IBM product, program, or service may be used. Any functionally equivalent product, program, or service that does not infringe any IBM intellectual property right may be used instead. However, it is the user's responsibility to evaluate and verify the operation of any non-IBM product, program, or service.

IBM may have patents or pending patent applications covering subject matter described in this document. The furnishing of this document does not give you any license to these patents. You can send license inquiries, in writing, to:

IBM Director of Licensing IBM Corporation North Castle Drive Armonk, NY 10504-1785 U.S.A.

For license inquiries regarding double-byte (DBCS) information, contact the IBM Intellectual Property Department in your country or send inquiries, in writing, to:

IBM World Trade Asia Corporation Licensing 2-31 Roppongi 3-chome, Minato-ku Tokyo 106, Japan

The following paragraph does not apply to the United Kingdom or any other country where such provisions are inconsistent with local law: INTERNATIONAL BUSINESS MACHINES CORPORATION PROVIDES THIS PUBLICATION "AS IS" WITHOUT WARRANTY OF ANY KIND, EITHER EXPRESS OR IMPLIED, INCLUDING, BUT NOT LIMITED TO, THE IMPLIED WARRANTIES OF NON-INFRINGEMENT, MERCHANTABILITY OR FITNESS FOR A PARTICULAR PURPOSE. Some states do not allow disclaimer of express or implied warranties in certain transactions, therefore, this statement may not apply to you.

This information could include technical inaccuracies or typographical errors. Changes are periodically made to the information herein; these changes will be incorporated in new editions of the publication. IBM may make

improvements and/or changes in the product(s) and/or the program(s) described in this publication at any time without notice.

Any references in this information to non-IBM Web sites are provided for convenience only and do not in any manner serve as an endorsement of those Web sites. The materials at those Web sites are not part of the materials for this IBM product and use of those Web sites is at your own risk.

IBM may use or distribute any of the information you supply in any way it believes appropriate without incurring any obligation to you.

Licensees of this program who wish to have information about it for the purpose of enabling: (i) the exchange of information between independently created programs and other programs (including this one) and (ii) the mutual use of the information which has been exchanged, should contact:

IBM Canada Limited Office of the Lab Director 1150 Eglinton Ave. East North York, Ontario M3C 1H7 CANADA

Such information may be available, subject to appropriate terms and conditions, including in some cases, payment of a fee.

The licensed program described in this information and all licensed material available for it are provided by IBM under terms of the IBM Customer Agreement, IBM International Program License Agreement, or any equivalent agreement between us.

Any performance data contained herein was determined in a controlled environment. Therefore, the results obtained in other operating environments may vary significantly. Some measurements may have been made on development-level systems and there is no guarantee that these measurements will be the same on generally available systems. Furthermore, some measurements may have been estimated through extrapolation. Actual results may vary. Users of this document should verify the applicable data for their specific environment.

Information concerning non-IBM products was obtained from the suppliers of those products, their published announcements or other publicly available sources. IBM has not tested those products and cannot confirm the accuracy of performance, compatibility or any other claims related to non-IBM products. Questions on the capabilities of non-IBM products should be addressed to the suppliers of those products.

All statements regarding IBM's future direction or intent are subject to change or withdrawal without notice, and represent goals and objectives only.

This information may contain examples of data and reports used in daily business operations. To illustrate them as completely as possible, the examples include the names of individuals, companies, brands, and products. All of these names are fictitious and any similarity to the names and addresses used by an actual business enterprise is entirely coincidental.

### COPYRIGHT LICENSE:

This information may contain sample application programs in source language, which illustrates programming techniques on various operating platforms. You may copy, modify, and distribute these sample programs in any form without payment to IBM, for the purposes of developing, using, marketing or distributing application programs conforming to the application programming interface for the operating platform for which the sample programs are written. These examples have not been thoroughly tested under all conditions. IBM, therefore, cannot guarantee or imply reliability, serviceability, or function of these programs.

Each copy or any portion of these sample programs or any derivative work must include a copyright notice as follows:

© (your company name) (year). Portions of this code are derived from IBM Corp. Sample Programs. © Copyright IBM Corp. \_enter the year or years\_. All rights reserved.

### **Trademarks**

The following terms, which may be denoted by an asterisk(\*), are trademarks of International Business Machines Corporation in the United States, other countries, or both.

ACF/VTAM IBM
AISPO IMS
AIX IMS/ESA

AIX/6000 LAN DistanceMVS

MVS/ESA AIXwindows MVS/XA AnyNet **APPN** Net.Data AS/400 OS/2OS/390 BookManager **CICS** OS/400 C Set++ PowerPC. C/370 **OBIC** QMF DATABASE 2 DataHub RACF

DataJoiner RISC System/6000

DataPropagator RS/6000
DataRefresher S/370
DB2 SP

DB2 Connect SQL/DS DB2 Extenders SQL/400 DB2 OLAP Server System/370 DB2 Universal Database System/390 Distributed Relational SystemView Database Architecture VisualAge DRDA VM/ESA eNetwork VSE/ESA **Extended Services** VTAM WebExplorer First Failure Support Technology WIN-OS/2

The following terms are trademarks or registered trademarks of other companies:

Microsoft, Windows, and Windows NT are trademarks or registered trademarks of Microsoft Corporation.

Java or all Java-based trademarks and logos, and Solaris are trademarks of Sun Microsystems, Inc. in the United States, other countries, or both.

Tivoli and NetView are trademarks of Tivoli Systems Inc. in the United States, other countries, or both.

UNIX is a registered trademark in the United States, other countries or both and is licensed exclusively through X/Open Company Limited.

Other company, product, or service names, which may be denoted by a double asterisk(\*\*) may be trademarks or service marks of others.

## Index

## A

acc curs blk element 195 accepted block cursor requests, monitor element 195 accesses to overflowed records, monitor element 189 activating an event monitor 18 active sorts, monitor element 101 active sorts element 101 add database wizard 422, 423 agent id 284 agent id element 52 agent ID holding lock, monitor element 175 agent\_id\_holding\_lock element 175 agent\_pid element 78 agent pool 79 agent\_status element 254 agent\_sys\_cpu\_time element 234 agent\_usr\_cpu\_time element 233 agents associated 79 coordinator 79 idle 79 subagent 79 agents assigned from pool, monitor element 88 agents created due to empty agent pool, monitor element 89 agents\_created\_empty\_pool element 89 agents\_from\_pool element 88 agents registered, monitor element 86 agents\_registered element 86 agents\_registered\_top element 87 agents stolen element 90 agents\_top element 231 agents waiting for a token, monitor element 86 agents\_waiting\_on\_token element 86 agents\_waiting\_top element 87 appl\_con\_time element 71 appl\_id element 58 appl\_id\_holding\_lk element 176 appl\_id\_oldest\_xact element 56 appl\_idle\_time element 77

appl\_priority element 68 appl\_priority\_type element 69 appl\_section\_inserts element 152 appl\_section\_lookups element 151 appl\_status element 53 application agent priority, monitor element 68 application creator, monitor element 214 application handle (agent ID), monitor element 52 application ID, monitor element 58 application ID holding lock, monitor element 176 application identification, monitor element 267 application idle time, monitor element 77 application name, monitor element 57 application priority type, monitor element 69 application snapshot 9 application status, monitor element 53 application status change time, monitor element 56 application with oldest transaction, monitor element 56 applications connected currently, monitor element 85 applications executing in the database currently, monitor element 85 appls\_cur\_cons 85 appls\_in\_db2 element 85 associated agent 79 associated\_agents\_top element 91 auth\_id element 61 authority\_lvl element 69 authority required for event monitors 18, 279 for snapshot monitoring 7 authorization ID, monitor element 61 autostarting an event monitor 18 availability of data snapshot monitoring 12

### В

back up database wizard 422 binds/precompiles attempted, monitor element 209 binds\_precompiles element 209 blocked event monitors 286 blocking cursor, monitor element 261 blocking\_cursor element 261 books 407, 417 bp\_info element 131 bp name element 132 buff\_free\_bottom element 105 buff free element 105 buffer overflows pipe 24 buffer pool 110 buffer pool asynchronous data reads, monitor element 123 buffer pool asynchronous data writes, monitor element 124 buffer pool asynchronous index reads, monitor element 126 buffer pool asynchronous index writes, monitor element 125 buffer pool asynchronous read requests, monitor element 129 buffer pool asynchronous read time, monitor element 127 buffer pool asynchronous write time, monitor element 128 buffer pool data logical reads, monitor element 112 buffer pool data pages from extended storage, monitor element 136 buffer pool data pages to extended storage, monitor element 134 buffer pool data physical reads, monitor element 114 buffer pool data writes, monitor element 115 buffer pool event monitor 21 buffer pool hit ratio 110 buffer pool index logical reads, monitor element 116 buffer pool index pages from extended storage, monitor element 137

appl\_name element 57

buffer pool index pages to extended storage, monitor element 135 buffer pool index physical reads, monitor element 117 buffer pool index writes, monitor element 118 buffer pool information, monitor element 131 buffer pool log space cleaners triggered, monitor element 129 buffer pool snapshot 9 buffer pool threshold cleaners triggered, monitor element 131 buffer pool victim page cleaners triggered, monitor element 130 buffering, event monitor 285 bufferpool name, monitor element 132 byte\_order element 245 byte order of event data, monitor element 245

cache

catalog 143 package 147 capabilities, monitoring activity monitoring 1 performance analysis 2 problem determination 1 system configuration 2 cat\_cache\_heap\_full element 146 cat\_cache\_inserts element 145 cat\_cache\_lookups element 144 cat\_cache\_overflows element 145 catalog cache heap full, monitor element 146 catalog cache inserts, monitor element 145 catalog cache lookups, monitor element 144 catalog cache overflows, monitor element 145 catalog\_node element 50 catalog\_node\_name element 49 catalog node network name, monitor element 49 catalog node number, monitor element 50 CE free bottom element 107 CE\_free element 106 client communication protocol, monitor element 67 client\_db\_alias element 62

client operating platform, monitor element 66 client\_pid element 66 client platform element 66 client\_prdid element 62 client process ID, monitor element 66 client product/version ID, monitor element 62 client\_protocol element 67 codepage\_id element 55 comm\_private\_mem element 91 commit\_sql\_stmts element 199 commit statements attempted, monitor element 199 committed private memory, monitor element 91 communication error time, monitor element 261 communication errors, monitor element 260 component\_id element 44 con\_elapsed\_time element 260 con local dbases 83 con\_response\_time element 260 configuration NNAME at monitoring (server) node, monitor element 40 configuration NNAME of client, monitor element 61 configure multisite update wizard 422 conn\_complete\_time element 72 conn time 48 connection entries currently free, monitor element 106 connection for snapshot 11 connection information 9 connection request completion timestamp, monitor element 72 connection request start timestamp, monitor element 71 connection status, monitor element 108 connection\_status element 108 connection switches, monitor element 94 connections event monitor 21 connections involved in deadlock, monitor element 169 connections top element 72 connects since database activation, monitor element 84 coord\_agent\_pid element 78 coord\_agents\_top element 90 coord node element 71

coordinating node, monitor element 71 coordinator agent 34, 79 coordinator agent, monitor element 78 corr token element 65 count element 244 counters 24, 39 country\_code element 68 create database wizard 423 CREATE EVENT MONITOR statement 310, 319 create\_nickname element 270 create nickname response time, monitor element 275 create\_nickname\_time element 275 create nicknames, monitor element 270 create table space wizard 423 create table wizard 423 creating an event monitor 18 creator element 214 current agents waiting on locks, monitor element 173 current number of connections for DB2 Connect, monitor element 251 current number of tablequeue buffers overflowed, monitor element 226 cursor name, monitor element 214 cursor\_name element 214

data, output 33 data definition language (DDL) SQL statements, monitor element 203 data element types 39 data elements, event 393 data elements, snapshot 377 data source name, monitor element 266 data stream 33 data stream, event logical data groupings 393 data stream, event monitor 288 data stream, reading event monitor 291 data stream, snapshot 301, 304 data stream, snapshot logical data groupings 377 data stream, snapshot monitor 299 data stream hierarchy, snapshot 295 database

information 347

client nname element 61

| database (continued)                                                 | DB2 Connect gateway first connect initiated, monitor element 249 | direct_read_reqs element 140                             |
|----------------------------------------------------------------------|------------------------------------------------------------------|----------------------------------------------------------|
| monitor, resetting 370 database activation timestamp,                | db2 explain 2                                                    | direct read requests, monitor element 140                |
| monitor element 47                                                   | DB2 library                                                      | direct read time, monitor                                |
| database alias at the gateway,                                       | books 407                                                        | element 142                                              |
| monitor element 249                                                  | Information Center 421                                           | direct_read_time element 142                             |
| database alias used by application,                                  | language identifier for                                          | direct_reads element 138                                 |
| monitor element 62                                                   | books 415<br>late-breaking information 416                       | direct reads from database, monitor                      |
| database connection                                                  | online help 418                                                  | element 138<br>direct_write_reqs element 141             |
| applications connected currently,                                    | ordering printed books 417                                       | direct write requests, monitor                           |
| monitor element 85 applications executing in the                     | printing PDF books 416                                           | element 141                                              |
| database currently, monitor                                          | searching online                                                 | direct write time, monitor                               |
| element 85                                                           | information 424                                                  | element 143                                              |
| connection request completion                                        | setting up document server 423                                   | direct_write_time element 143                            |
| timestamp, monitor                                                   | structure of 407                                                 | direct_writes element 139                                |
| element 72                                                           | viewing online information 420<br>wizards 422                    | direct writes to database, monitor                       |
| database country code, monitor                                       | db2_status 45                                                    | element 139<br>disconn_time element 48                   |
| element 68                                                           | db2batch 34                                                      | disconnects, monitor element 267                         |
| database deactivation timestamp,<br>monitor element 48               | db2ConvMonStream 320                                             | dl_conns element 169                                     |
| database event monitor 21                                            | db2eva 17, 19, 323                                               | drda correlation token, monitor                          |
| database files closed, monitor                                       | db2evmon 19, 34, 325                                             | element 65                                               |
| element 122                                                          | db2GetSnapshot - Get Snapshot 326                                | DROP statement 338                                       |
| database location, monitor                                           | db2GetSnapshotSize - Estimate Size                               | dynamic SQL snapshot 11                                  |
| element 50                                                           | Required for db2GetSnapshot() Output Buffer 329                  | dynamic SQL statements attempted, monitor element 198    |
| database manager                                                     | db2gov 34                                                        | dynamic_sql_stmts element 198                            |
| monitor switches, checking 341,                                      | db2MonitorSwitches - Get/Update                                  | <u>.</u>                                                 |
| 343                                                                  | Monitor Switches 332                                             | E                                                        |
| statistics 346                                                       | db2ResetMonitor - Reset                                          | elapsed_exec_time element 262                            |
| database manager type at monitored                                   | Monitor 335                                                      | elapsed statement execution time,<br>monitor element 230 |
| database manager type at monitored (server) node, monitor element 41 | db2start_time element 40                                         | elapsed time spent on DB2 Connect                        |
| database monitor                                                     | dcs_appl_status element 254                                      | gateway processing, monitor                              |
| description 375                                                      | DCS application agents, monitor element 254                      | element 252                                              |
| database name, monitor element 46                                    | DCS application status, monitor                                  | element, output 33                                       |
| database path, monitor element 47                                    | element 254                                                      | ESTIMATE SIZE REQUIRED FOR                               |
| database snapshot 9                                                  | DCS database name, monitor                                       | db2GetSnapshot() OUTPUT                                  |
| database system monitor                                              | element 248                                                      | BUFFER                                                   |
| GET DATABASE MANAGER                                                 | dcs_db_name element 248                                          | (db2GetSnapshotSize) 329 event analyzer 34               |
| MONITOR SWITCHES 341                                                 | ddl_sql_stmts element 203                                        | Event Analyzer 323                                       |
| GET MONITOR SWITCHES 343                                             | deadlock event monitor 21                                        | event data elements 393                                  |
| Database System Monitor GET SNAPSHOT 346                             | deadlocks detected, monitor                                      | event logical data groupings 393                         |
| RESET MONITOR 370                                                    | element 161<br>deadlocks element 161                             | EVENT_MON_STATE function 339                             |
| UPDATE MONITOR                                                       | degree of parallelism, monitor                                   | event monitor                                            |
| SWITCHES 375                                                         | element 232                                                      | CREATE EVENT MONITOR                                     |
| datasource_name element 266                                          | degree_parallelism element 232                                   | statement 310<br>DROP statement 338                      |
| db_conn_time element 47                                              | delete response time, monitor                                    | EVENT_MON_STATE                                          |
| db_heap_top element 152                                              | element 274                                                      | function 339                                             |
| db_location element 50                                               | delete_sql_stmts element 269                                     | FLUSH EVENT MONITOR                                      |
| db_name element 46                                                   | delete_time element 274                                          | statement 340                                            |
| db_path element 47                                                   | deletes, monitor element 269                                     | SET EVENT MONITOR STATE                                  |
| db status element 49                                                 | diconnects element 267                                           | statement 372                                            |

| event monitor data stream 288, 291 event monitor name, monitor | FLUSH EVENT MONITOR statement 340                  | host product/version ID, monitor element 63 |
|----------------------------------------------------------------|----------------------------------------------------|---------------------------------------------|
| element 246                                                    | function                                           | host response time, monitor                 |
| event_monitor_name element 246                                 | scalar                                             | element 259                                 |
| Event Monitor Productivity Tool 325                            | EVENT_MON_STATE 339<br>EVENT_MON_STATE,            | host_response_time element 259<br>HTML      |
| event monitor trace 288                                        | returning event monitor                            | sample programs 415                         |
| event monitors                                                 | states 339                                         | 1                                           |
| activating 18                                                  | table                                              | 1                                           |
| authority required 18                                          | SQLCACHE_SNAPSHOT 374                              | id_info element 267                         |
| autostarting 18                                                | SQLCACHE_SNAPSHOT,                                 | ID of code page used by application         |
| blocked 286                                                    | options and results 374                            | monitor element 55                          |
| buffering 285                                                  | G                                                  | idle agent 79                               |
| creating 18                                                    |                                                    | idle_agents element 88                      |
| definition 5, 20                                               | gauges 39                                          | inactive_gw_agents element 93               |
| disk space 288, 309                                            | GET DATABASE MANAGER                               | inbound_bytes_received                      |
| event types 21                                                 | MONITOR SWITCHES 341                               | element 257                                 |
| example of deadlock                                            | GET MONITOR SWITCHES 343                           | inbound_bytes_sent element 258              |
| monitoring 12                                                  | GET SNAPSHOT 345                                   | inbound_comm_address                        |
| file event monitors 285                                        | effect on UPDATE MONITOR                           | element 256                                 |
| information available 21                                       | SWITCHES 375                                       | inbound communication address,              |
| matching to application 284                                    | GET SNAPSHOT                                       | monitor element 256                         |
| non-blocked 286                                                | (db2GetSnapshot) 326                               | inbound number of bytes received,           |
| output 279                                                     | GET/UPDATE MONITOR<br>SWITCHES                     | monitor element 257                         |
| partitioned databases 31                                       |                                                    | inbound number of bytes sent,               |
| pipe event monitors 22                                         | (db2MonitorSwitches) 332<br>global snapshot 12, 30 | monitor element 258                         |
| processing data 288                                            | gw_comm_error_time element 261                     | index wizard 423                            |
| reading the trace 19                                           | gw_comm_errors element 260                         | information available                       |
| restarting 288                                                 | gw_con_time element 249                            | from snapshot monitoring 9                  |
| target 286<br>trace 12, 279                                    | gw_connections_top element 250                     | Information Center 421                      |
| using 18                                                       | gw_cons_wait_client element 252                    | information data elements 39                |
| when written 12, 21                                            | gw_cons_wait_host element 251                      | input database alias, monitor               |
| event start time, monitor                                      | gw_cur_cons element 251                            | element 242                                 |
| element 216                                                    | gw_db_alias element 249                            | input_db_alias element 242                  |
| event stop time, monitor                                       | gw_exec_time element 252                           | insert response time, monitor               |
| element 216                                                    | gw_total_cons element 250                          | element 273                                 |
| event time, monitor element 247                                | gw_total_cons element 250                          | insert_sql_stmts element 268                |
| event_time element 247                                         | Н                                                  | insert_time element 273                     |
| event types 21                                                 | hash join overflows, monitor                       | inserts, monitor element 268                |
| exclusive lock escalations, monitor                            | element 103                                        | installing                                  |
| element 163                                                    | hash_join_overflows element 103                    | Netscape browser 421                        |
| execution_id element 65                                        | hash join small overflows, monitor                 | instance connection 11                      |
| extended storage 132                                           | element 104                                        | int_auto_rebinds element 204                |
| F                                                              | hash_join_small_overflows                          | int_commits element 205                     |
|                                                                | element 104                                        | int_deadlock_rollbacks element 207          |
| failed_sql_stmts element 198                                   | hash join threshold, monitor                       | int_rollbacks element 206                   |
| failed statement operations, monitor                           | element 102                                        | int_rows_deleted element 189                |
| element 198 fcm buffers currently free, monitor                | host_ccsid element 255                             | int_rows_inserted element 191               |
| element 105                                                    | host coded character set ID, monitor               | int_rows_updated element 190                |
| fetch_count element 219                                        | element 255                                        | interface, database system monitor          |
| file event monitors 285                                        | host database name, monitor                        | event monitor commands 309                  |
| files_closed element 122                                       | element 248                                        | event monitor GUI 19                        |
| first_overflow_time element 244                                | host_db_name element 248                           | snapshot monitoring APIs 8,                 |
| fixed structure, snapshot 301                                  | host_prdid element 63                              | 309                                         |
| . 1                                                            | ±                                                  |                                             |

interface, database system monitor lock object name, monitor maximum number of coordinating (continued) element 167 agents, monitor element 90 snapshot monitoring lock\_object\_name element 167 maximum number of locks held, commands 8, 309 lock object type element 166 monitor element 168 snapshot monitoring GUI 8 lock object type waited on, monitor maximum number of tablequeue internal automatic rebinds, monitor element 166 buffers overflows, monitor element 228 element 204 lock snapshot 9 internal commits, monitor lock status, monitor element 165 maximum package cache size, element 205 lock status element 165 monitor element 150 internal rollbacks, monitor maximum secondary log space used, lock\_timeouts element 168 monitor element 153 element 206 lock\_wait\_start\_time element 174 internal rollbacks due to deadlock, lock wait start timestamp, monitor maximum total log space used, monitor element 207 element 174 monitor element 154 internal rows deleted, monitor lock wait time element 172 memory requirements 28 message anchors currently free, element 189 lock\_waits 171 lock waits, monitor element 171 monitor element 105 internal rows inserted, monitor minimum connection entries. element 191 locks internal rows updated, monitor current agents waiting on locks, monitor element 107 element 190 monitor element 173 minimum fcm buffers free, monitor iStoreResult 11 locks held, monitor element 159 element 105 total lock list memory in use, minimum message anchors, monitor monitor element 160 element 106 language identifier total time unit of work waited on minimum request blocks, monitor books 415 element 107 locks, monitor element 174 last\_backup element 51 locks held, monitor element 159 mon\_heap\_sz 28 last backup timestamp, monitor locks held element 159 monitor switches element 51 locks\_held\_top element 168 control data collected by the last over flow time 244 locks\_waiting 173 database manager 4 last\_reset element 241 log being rolled forward, monitor query database manager switch last reset timestamp, monitor element 179 settings 4 element 241 log header, reading 290 setting explicitly 4 late-breaking information 416 log phase, monitor element 180 setting for a snapshot 5 LIST ACTIVE DATABASES 363 log\_reads element 156 setting implicitly 4 LIST APPLICATIONS 365 log\_space\_used element 157 monitoring LIST DCS APPLICATIONS 367 log stream header, reading 290 levels 3 loc list in use 160 log\_writes element 156 monitoring databases 341, 343 local connections, monitor logical data groupings 377 most recent connection elapsed time, element 82 logical view 27 monitor element 260 local connections executing in the М most recent response time for database manager, monitor connect, monitor element 260 element 83 MA free bottom element 106 most recent statement elapsed time, local\_cons element 82 MA\_free element 105 monitor element 217 max\_agent\_overflows element 93 local\_cons\_in\_exec 83 most recent unit of work elapsed local databases with current maximum agent overflows, monitor time monitor element 76 connects, monitor element 83 element 93 multiple partition databases lock escalation, monitor maximum database heap allocated, event monitors 31 element 169 monitor element 152 global snapshot 30 maximum number of agents lock escalation element 169 snapshot monitoring 28 lock escals element 162 registered, monitor element 87 subsections 32 lock mode, monitor element 164 maximum number of agents waiting, tablequeue 32 lock mode element 164 monitor element 87 maximum number of associated lock mode requested, monitor N element 170 agents, monitor element 91 Netscape browser lock mode requested element 170 maximum number of concurrent lock node, monitor element 167 connections, monitor element 72, installing 421 node number, monitor element 70 lock node element 167

node\_number element 70 node snapshot 12 node with least available log space, monitor element 57 nodegroup 32 num\_agents element 231 num\_assoc\_agents element 92 num compilation element 229 num\_executions element 229 num\_gw\_conn\_switches element 94 num\_nodes\_in\_db2\_instance element 243 num\_subagents element 224 number\_nodes element 108 number of agents created, monitor element 231 number of agents working on a statement, monitor element 231 number of agents working on a subsection, monitor element 224 number of associated agents, monitor element 92 number of connections waiting for the client to send request, monitor element 252 number of connections waiting for the host to reply, monitor element 251 number of event monitor overflows. monitor element 244 number of idle agents, monitor element 88 number of lock escalations, monitor element 162 number of lock timeouts, monitor element 168 number of log pages read, monitor element 156 number of log pages written, monitor element 156 number of nodes, monitor element 108 number of nodes in partition, monitor element 243 number of open cursors, monitor element 253 number of rollforward table spaces, monitor element 180 number of rows read from tablequeues, monitor element 226 number of rows written to tablequeues, monitor element 227 number of SOL statements attempted, monitor element 253

number of successful fetches, monitor element 219

online help 418 online information searching 424 viewing 420 open\_cursors element 253 open loc curs blk element 196 open\_loc\_curs element 195 open local cursors, monitor element 195 open local cursors with blocking, monitor element 196 open\_rem\_curs\_blk element 193 open\_rem\_curs element 193 open remote cursors, monitor element 193 open remote cursors with blocking, monitor element 193 operation element 211 outbound\_appl\_id element 63 outbound application ID, monitor element 63 outbound blocking cursor, monitor element 262 outbound\_blocking\_cursor element 262 outbound bytes received element 258 outbound\_bytes\_sent element 257 outbound\_comm\_address element 256 outbound\_comm\_protocol element 255 outbound communication address, monitor element 256 outbound communication protocol, monitor element 255 outbound number of bytes received, monitor element 258 outbound number of bytes sent, monitor element 257 outbound\_sequence\_no element 64 outbound sequence number, monitor element 64 output, snapshot 304 output, snapshot monitor 299 output format 33 overflow\_accesses 189 overflows, event monitor 286

package cache inserts, monitor element 149

package cache lookups, monitor element 147 package cache overflows, monitor element 150 package name, monitor element 212 package name element 212 page reorganizations, monitor element 192 page\_reorgs element 192 parsing, snapshot 301 partial record, monitor element 246 partial\_record element 246 pass-through, monitor element 270 pass-through time, monitor element 275 passthru time element 275 passthrus element 270 PDF 416 performance configuration wizard 423 performance monitor, Windows NT 34 pipe event monitors defining 22 overflows 24 using 22 piped sorts accepted, monitor element 97 piped\_sorts\_accepted element 97 piped sorts requested, monitor element 96 piped\_sorts\_requested element 96 pkg\_cache\_inserts element 149 pkg\_cache\_lookups 147 pkg\_cache\_num\_overflow element 150 pkg\_cache\_size\_top element 150 pool\_async\_data\_read\_regs element 129 pool\_async\_data\_reads element 123 pool\_async\_data\_writes element 124 pool\_async\_index\_reads element 126 pool\_async\_index\_writes element 125 pool\_async\_read\_time element 127 pool\_async\_write\_time element 128 pool\_data\_from\_estore element 136 pool\_data\_l\_reads element 112 pool\_data\_p\_reads element 114 pool\_data\_to\_estore element 134 pool\_data\_writes element 115

pool\_drty\_pg\_steal\_clns 130

pool\_drty\_pg\_thrsh\_clns element 131 pool\_index\_from\_estore element 137 pool\_index\_l\_reads element 116 pool\_index\_p\_reads element 117 pool index to estore element 135 pool\_index\_writes element 118 pool\_lsn\_gap\_clns element 129 pool\_read\_time element 120 pool\_write\_time element 121 post\_threshold\_hash\_joins element 102 post threshold sorts, monitor element 95 post\_threshold\_sorts element 95 prefetch\_wait\_time element 132 prefetchers 111 prep\_time\_best element 230 prep\_time\_worst element 230 prev\_stop\_time element 77 prev\_uow\_stop\_time element 73 previous transaction stop time, monitor element 77 previous unit of work completion timestamp, monitor element 73 printing PDF books 416 process or thread id, monitor element 78 product identification, monitor element 44 product name, monitor element 44 product\_name element 44

query

database manager monitor switch settings 4 event monitor state 20 query\_card\_estimate element 220 query cost estimate, monitor element 221 query\_cost\_estimate element 221 query number of rows estimate, monitor element 220 guery response time, monitor element 272

## R

RB\_free\_bottom element 107 RB\_free element 107 rei curs blk element 194 rejected block cursor requests, monitor element 194 release notes 416 rem\_cons\_in element 81

rem\_cons\_in\_exec 81 remote connections executing in the database manager, monitor element 81 remote connections to database manager, monitor element 81 remote lock time, monitor element 277 remote lock time element 277 remote locks, monitor element 271 remote\_locks element 271 request blocks currently free, monitor element 107 RESET MONITOR 370 RESET MONITOR (sqlmrset) 335 resetting monitor data 25 restore wizard 423 rf\_log\_num element 179 rf\_num\_tspaces element 180 rf\_status element 180 rf\_timestamp element 178 rf\_type element 179 rollback\_sql\_stmts 200 rollback statements attempted, monitor element 200 rolled back agent, monitor element 177 rolled\_back\_agent\_id element 177 rolled\_back\_appl\_id element 177 rolled back application, monitor element 177 rolled\_back\_sequence\_no element 178 rolled back sequence number, monitor element 178 rollforward timestamp, monitor element 178 rollforward type, monitor element 179 rows deleted, monitor element 184 rows deleted element 184 rows inserted, monitor element 184 rows\_inserted element 184 rows read, monitor element 188 rows\_read element 188 rows returned by stored procedures, monitor element 272 rows selected, monitor element 186 rows\_selected element 186 rows updated, monitor element 185 rows\_updated element 185 rows written, monitor element 187 rows written element 187

## S

sample programs cross-platform 415 HTML 415 samples event monitor trace 15, 280 event monitoring on partitioned databases 31 lock snapshot 5 monitoring deadlocks with a lock snapshot 12 query event monitor state 20 setting switches 25 snapshots on partitioned databases 28 searching online information 422, 424 sec\_log\_used\_top element 153 sec\_logs\_allocated element 155 secondary connections, monitor element 92 secondary logs allocated currently, monitor element 155 section inserts, monitor element 152 section lookups, monitor element 151 section number, monitor element 213 section number element 213 select SQL statements executed, monitor element 201 select\_sql\_stmts element 201 select time element 272 self-describing data stream 33 sequence\_no element 60 sequence\_no\_holding\_lk element 177 sequence number, monitor element 60 sequence number holding lock, monitor element 177 server\_db2\_type element 41 server instance name, monitor element 41 server\_instance\_name element 41 server\_nname element 40 server operating system, monitor element 43 server\_platform element 43 server\_prdid element 42 server product/version ID, monitor element 42 server version, monitor element 42 server version element 42

| service level, monitor element 43  | SQL communications area (SQLCA),     | statement type, monitor            |
|------------------------------------|--------------------------------------|------------------------------------|
| service_level element 43           | monitor element 219                  | element 210                        |
| SET EVENT MONITOR STATE            | SQL dynamic statement text,          | statement worst preparation time,  |
| statement 372, 373                 | monitor element 217                  | monitor element 230                |
| setting switches                   | sql_reqs_since_commit element 208    | static SQL statements attempted,   |
| for a monitoring application 5     | SQL requests since last commit,      | monitor element 197                |
| setting up document server 423     | monitor element 208                  | static_sql_stmts 197               |
| size, output 33                    | SQL statement                        | statistics                         |
| smallest_log_avail_node element 57 | CREATE EVENT                         | database manager 346               |
| SmartGuides                        |                                      | status_change_time element 56      |
| wizards 422                        | MONITOR 310, 319                     | status element 76                  |
| snapshot, global 30                | DROP 338                             | status of database, monitor        |
| snapshot, reading output 304       | FLUSH EVENT MONITOR 340              | element 49                         |
| snapshot data elements 377         | SET EVENT MONITOR                    | status of DB2 instance, monitor    |
| snapshot logical data              | STATE 372, 373                       | element 45                         |
| groupings 377                      | sql_stmts element 253                | stmt_elapsed_time element 217      |
| 0 1 0                              | SQL syntax                           | ±                                  |
| snapshot monitor data stream 299   | SQLCACHE_SNAPSHOT                    | stmt_node_number element 208       |
| snapshot monitor output 299        | function, results on set number      | stmt_operations element 211        |
| snapshot monitoring                | pairs 374                            | stmt_sorts element 218             |
| APIs 309                           | sqlca element 219                    | stmt_start element 215             |
| authority required 7               | SQLCACHE_SNAPSHOT function,          | stmt_stop element 215              |
| availability of data 12            | detailed description 374             | stmt_sys_cpu_time element 236      |
| commands 309                       | SQLCODE +1627W 33                    | stmt_text element 217              |
| data element categories 5          | sqlcode -973 28                      | stmt_type element 210              |
| definition 5                       | SQLM_ELM 288, 299                    | stmt_usr_cpu_time element 235      |
| information available 9            | sqlmon.h header file 279             | stolen agent 79                    |
| information returned 9             | ss_exec_time element 223             | stolen agents, monitor element 90  |
| interface 8                        | ss_node_number element 222           | stop_time element 216              |
| partitioned databases 28           |                                      | stored_proc_time element 276       |
| request types 9                    | ss_number element 222                | stored procedure time, monitor     |
| required connection 11             | ss_status element 223                | element 276                        |
| sample output 6, 25                | ss_sys_cpu_time element 240          | stored procedures, monitor         |
| setting switches 5, 25             | ss_usr_cpu_time element 239          | element 271                        |
| snapshot types 9                   | start database manager timestamp,    | stored_procs element 271           |
| snapshot output 295                | monitor element 40                   | subagent 79                        |
| snapshot parsing 301               | start_time element 216               | subsection execution elapsed time, |
| snapshot request 302               | statement best preparation time,     | monitor element 223                |
| snapshot request types 295         | monitor element 230                  | subsection node number, monitor    |
| snapshot scenarios 301             | statement compilations, monitor      | element 222                        |
| snapshot time, monitor element 243 | element 229                          | subsection number, monitor         |
| snapshot types                     | statement event monitor 21           | element 222                        |
| application 9                      | statement execution elapsed time,    | subsection status, monitor         |
| buffer pool 9                      | monitor element 262                  | element 223                        |
| database 9                         | statement executions, monitor        | subsections 221                    |
| database manager 9                 | element 229                          | definition 32                      |
| lock 9                             | statement node, monitor              | monitoring 32                      |
| table 9                            | element 208                          | tablequeue 32                      |
| table space 9                      | statement operation, monitor         | switches 4                         |
| snapshots by version 301           | element 211                          | system CPU time, monitor           |
| sort_heap_allocated element 94     | statement operation start timestamp, | element 238                        |
| sort overflows, monitor            | monitor element 215                  | system_cpu_time element 238        |
| element 100                        | statement operation stop timestamp,  | system CPU time used by agent,     |
| sort_overflows element 100         | monitor element 215                  | monitor element 234                |
| sp_rows_selected element 272       | statement sorts, monitor             | system CPU time used by statement, |
| SQL activity 11                    | element 218                          | monitor element 236                |
| - ~                                |                                      |                                    |

| system CPU time used by                       | total_buffers_rcvd element 109                                      | tq_id_waiting_on element 228                         |
|-----------------------------------------------|---------------------------------------------------------------------|------------------------------------------------------|
| subsection, monitor element 240               | total_buffers_sent element 109                                      | tq_max_send_spills element 228                       |
| Т                                             | total_cons element 84                                               | tq_node_waited_for element 225                       |
| table event monitor 21                        | total_exec_time element 230                                         | tq_rows_read element 226                             |
| table file ID, monitor element 191            | total fcm buffers received, monitor                                 | tq_rows_written element 227                          |
| table_file_id element 191                     | element 109                                                         | tq_tot_send_spills element 225                       |
| table name, monitor element 182               | total fcm buffers sent, monitor                                     | tq_wait_for_any element 224                          |
| table_name element 182                        | element 109                                                         | trace                                                |
| table_schema element 183                      | total hash joins, monitor                                           | event monitor 12                                     |
| table schema name, monitor                    | element 102                                                         | format 279                                           |
| element 183                                   | total_hash_joins element 102                                        | sample 15                                            |
| table snapshot 9                              | total hash loops, monitor                                           | size 286                                             |
| table space event monitor 21                  | element 103                                                         | viewing 17                                           |
| table space name, monitor                     | total_hash_loops element 103<br>total inactive DRDA agents, monitor | trace, event monitor 288                             |
| element 173                                   | element 93                                                          | transaction event monitor 21 transaction ID, monitor |
| table space snapshot 9                        | total lock list memory in use,                                      | element 259                                          |
| table type, monitor element 181               | monitor element 160                                                 | ts_name element 179                                  |
| table_type element 181                        | total log available, monitor                                        | type, output 33                                      |
| tablequeue 32                                 | element 158                                                         |                                                      |
| tablespace being rolled forward,              | total_log_available element 158                                     | U                                                    |
| monitor element 179                           | total log space used, monitor                                       | uid_sql_stmts element 202                            |
| tablespace_name element 173                   | element 157                                                         | unit of work completion status,                      |
| taking a snapshot 302                         | total_log_used element 157                                          | monitor element 76                                   |
| issuing get snapshot                          | total number of attempted                                           | unit of work log space used, monitor                 |
| command 6                                     | connections for DB2 Connect,                                        | element 157                                          |
| sample output 6                               | monitor element 250                                                 | unit of work start timestamp,                        |
| time 39                                       | total number of tablequeue buffers                                  | monitor element 73                                   |
| time of database connection, monitor          | overflowed, monitor element 225                                     | unit of work status, monitor                         |
| element 48                                    | total_sec_cons element 92                                           | element 77                                           |
| time of first event overflow, monitor         | total sort heap allocated, monitor                                  | unit of work stop timestamp,                         |
| element 244                                   | element 94                                                          | monitor element 75                                   |
| time of last event overflow, monitor          | total sort time, monitor element 99                                 | uow_comp_status element 76                           |
| element 244                                   | total_sort_time element 99                                          | uow_elapsed_time element 76                          |
| time_stamp element 243                        | total sorts, monitor element 98                                     | uow_lock_wait_time element 174                       |
| time waited for prefetch, monitor element 132 | total_sorts element 98                                              | uow_log_space_used element 157                       |
| time waited on locks, monitor                 | total system CPU for a statement,                                   | uow_start_time element 73                            |
| element 172                                   | monitor element 240                                                 | uow_status element 77                                |
| time_zone_disp element 45                     | total time unit of work waited on                                   | uow_stop_time element 75                             |
| time zone displacement, monitor               | locks, monitor element 174                                          | update/insert/delete SQL statements                  |
| element 45                                    | total user CPU for a statement,                                     | executed, monitor element 202                        |
| timestamp 39                                  | monitor element 241                                                 | UPDATE MONITOR                                       |
| tools                                         | TP monitor client accounting string,                                | SWITCHES 375                                         |
| control center 34                             | monitor element 265                                                 | update response time, monitor                        |
| db2batch 34                                   | TP monitor client application name,                                 | element 274                                          |
| db2evmon 34                                   | monitor element 265                                                 | update_sql_stmts element 268                         |
| db2gov 34                                     | TP monitor client user ID, monitor                                  | update_time element 274                              |
| event analyzer 34                             | element 264                                                         | updates, monitor element 268                         |
| tot_log_used_top element 154                  | TP monitor client workstation name,                                 | user authorization level, monitor                    |
| tot_s_cpu_time element 240                    | monitor element 264                                                 | element 69                                           |
| tot_u_cpu_time element 241                    | tpmon_acc_str element 265                                           | user CPU time, monitor                               |
| total buffer pool physical read time,         | tpmon_client_app element 265                                        | element 237                                          |
| monitor element 120                           | tpmon_client_userid element 264                                     | user_cpu_time element 237                            |
| total buffer pool physical write time,        | tpmon_client_wkstn element 264                                      | user CPU time used by agent,                         |
| monitor element 121                           | ta cur send spills element 226                                      | monitor element 233                                  |

user CPU time used by statement, monitor element 235 user CPU time used by subsection, monitor element 239 user login ID, monitor element 65 version element 245 version of monitor data, monitor element 245 view, logical 27 viewing online information 420 W waited for node on a tablequeue, monitor element 225 waited on node on a tablequeue, monitor element 228 waiting for any node to send on a tablequeue, monitor element 224 water mark 39 wizard restore database 423 wizards add database 422, 423 back up database 422 completing tasks 422 configure multisite update 422 create database 423 create table 423 create table space 423 index 423 performance configuration 423 X

x\_lock\_escals element 163

xid 259

### 440

# Contacting IBM

If you have a technical problem, please review and carry out the actions suggested by the *Troubleshooting Guide* before contacting DB2 Customer Support. This guide suggests information that you can gather to help DB2 Customer Support to serve you better.

For information or to order any of the DB2 Universal Database products contact an IBM representative at a local branch office or contact any authorized IBM software remarketer.

If you live in the U.S.A., then you can call one of the following numbers:

- 1-800-237-5511 for customer support
- 1-888-426-4343 to learn about available service options

### **Product Information**

If you live in the U.S.A., then you can call one of the following numbers:

- 1-800-IBM-CALL (1-800-426-2255) or 1-800-3IBM-OS2 (1-800-342-6672) to order products or get general information.
- 1-800-879-2755 to order publications.

### http://www.ibm.com/software/data/

The DB2 World Wide Web pages provide current DB2 information about news, product descriptions, education schedules, and more.

## http://www.ibm.com/software/data/db2/library/

The DB2 Product and Service Technical Library provides access to frequently asked questions, fixes, books, and up-to-date DB2 technical information.

**Note:** This information may be in English only.

## http://www.elink.ibmlink.ibm.com/pbl/pbl/

The International Publications ordering Web site provides information on how to order books.

## http://www.ibm.com/education/certify/

The Professional Certification Program from the IBM Web site provides certification test information for a variety of IBM products, including DB2.

### ftp.software.ibm.com

Log on as anonymous. In the directory /ps/products/db2, you can find demos, fixes, information, and tools relating to DB2 and many other products.

### comp.databases.ibm-db2, bit.listserv.db2-l

These Internet newsgroups are available for users to discuss their experiences with DB2 products.

### On Compuserve: GO IBMDB2

Enter this command to access the IBM DB2 Family forums. All DB2 products are supported through these forums.

For information on how to contact IBM outside of the United States, refer to Appendix A of the *IBM Software Support Handbook*. To access this document, go to the following Web page: http://www.ibm.com/support/, and then select the IBM Software Support Handbook link near the bottom of the page.

**Note:** In some countries, IBM-authorized dealers should contact their dealer support structure instead of the IBM Support Center.

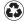

Printed in the United States of America on recycled paper containing 10% recovered post-consumer fiber.

SC09-2956-00

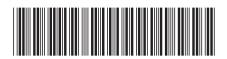